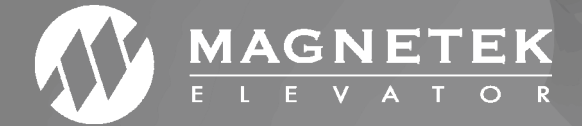

# DSD 412

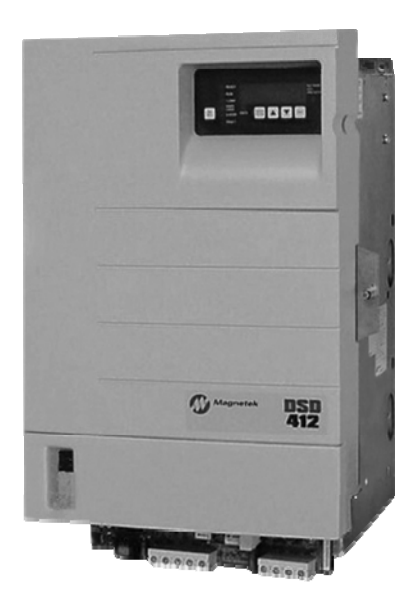

# DSD 412 DC Elevator Drive Technical Manual

To properly use the product, read this manual thoroughly and retain for easy reference, inspection, and maintenance. Ensure that the end user receives this manual.

> CS00407 rev 12 © Magnetek Elevator 2018

– this manual only applies to These versions of software: U39/40 97SA407Rv23 U13/14 97SA404

#### **Warranty**

Standard products manufactured by the Company are warranted to be free from defects in workmanship and material for a period of one year from the date of shipment, and any products, which are defective in workmanship or material, will be repaired or replaced, at the Company's option, at no charge to the Buyer. Final determination as to whether a product is actually defective rests with the Company. The obligation of the Company hereunder shall be limited solely to repair or replace, at the Company's discretion, products that fall within the foregoing limitations, and shall be conditioned upon receipt by the Company of written notice of any alleged defects or deficiency promptly after discovery and within the warranty period, and in the case of components or units purchased by the Company, the obligation of the Company shall not exceed the settlement that the Company is able to obtain from the supplier thereof. No products shall be returned to the Company without its prior consent. Products, which the company consents to have returned, shall be shipped prepaid f.o.b. the Company factory. The Company cannot assume responsibility or accept invoices for unauthorized repairs to its components, even though defective. The life of the products the Company depends, to a large extent, upon type of usage thereof and THE COMPANY MAKES NO WARRANTY AS TO FITNESS OF ITS PRODUCTS FOR THE SPECIFIC APPLICATIONS BY THE BUYER NOR AS TO PERIOD OF SERVICE UNLESS THE COMPANY SPECIFICALLY AGREES OTHERWISE IN WRITING AFTER PROPOSED USAGE HAS BEEN MADE KNOWN TO IT.

This warranty does not apply to experimental products for which no warranty is made or given and Buyer waives any claim thereto.

THE FOREGOING WARRANTY IS EXCLUSIVE AND IN LIEU OF ALL OTHER WARRANTIES, EXPRESSED OR IMPLIED, INCLUDING, BUT LIMITED TO, ANY WARRANTY OF MECHANTIBILITY OR OF FITNESS FOR A PARTICULAR PURPOSE AND BUYER HEREBY WAIVES ANY AND ALL CLAIMS THEREFORE.

#### **Limitations Of Liability**

IN NO EVENT SHALL MAGNETEK BE LIABLE FOR LOSS OF PROFIT, INDIRECT, CONSEQUENTIAL OR INCIDENTAL DAMAGES WHETHER ARISING OUT OF WARRANTY, BREACH OF CONTRACT OR TORT.

DSD 412 is a trademark of Magnetek, Inc.

All rights reserved. No part of this publication may be reproduced or used in any form or by any means - graphic, electronic, or mechanical including photocopying, recording, taping, or information storage and retrieval systems - without written permission of the publisher.

2018 Magnetek, Inc.

# **Table of Contents**

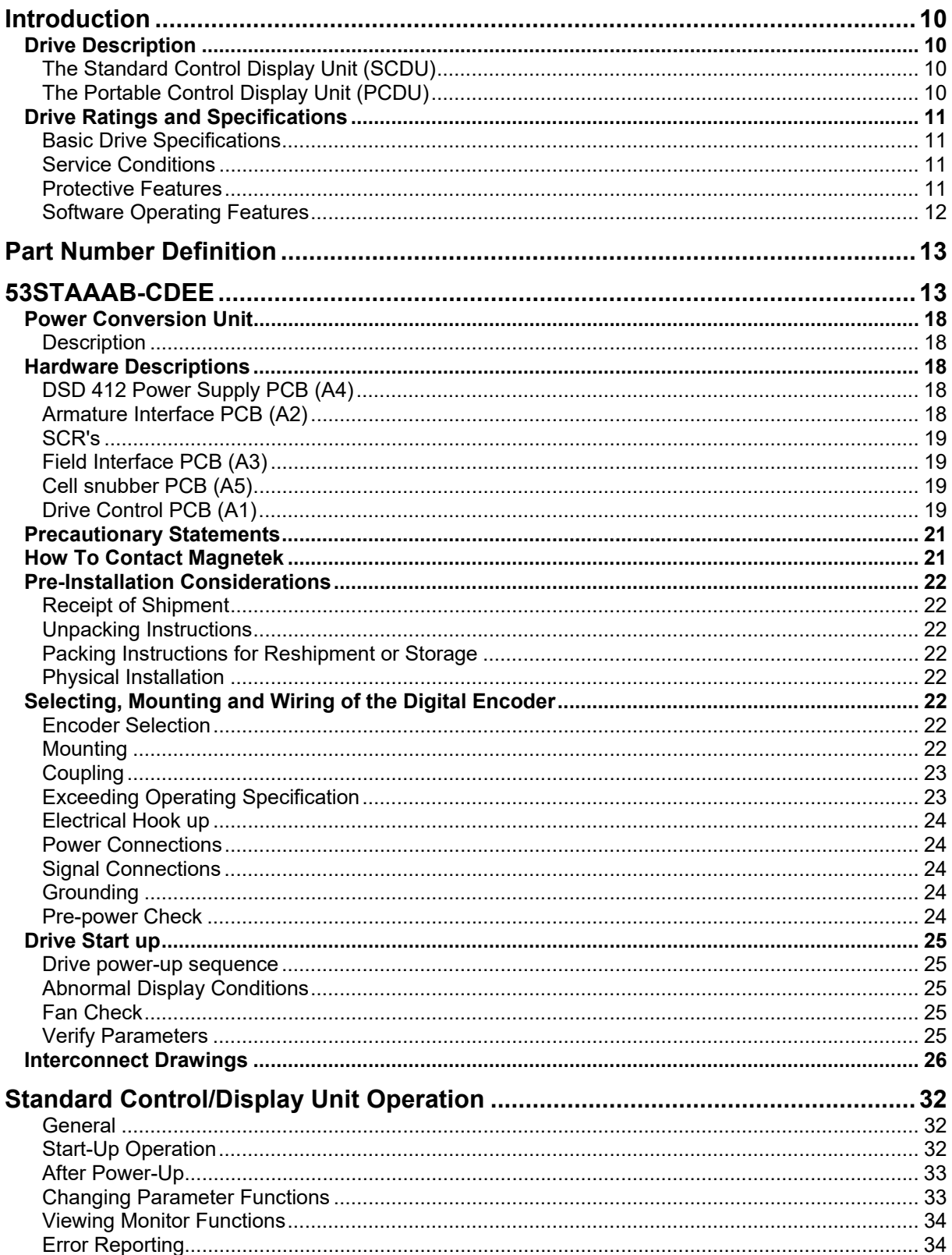

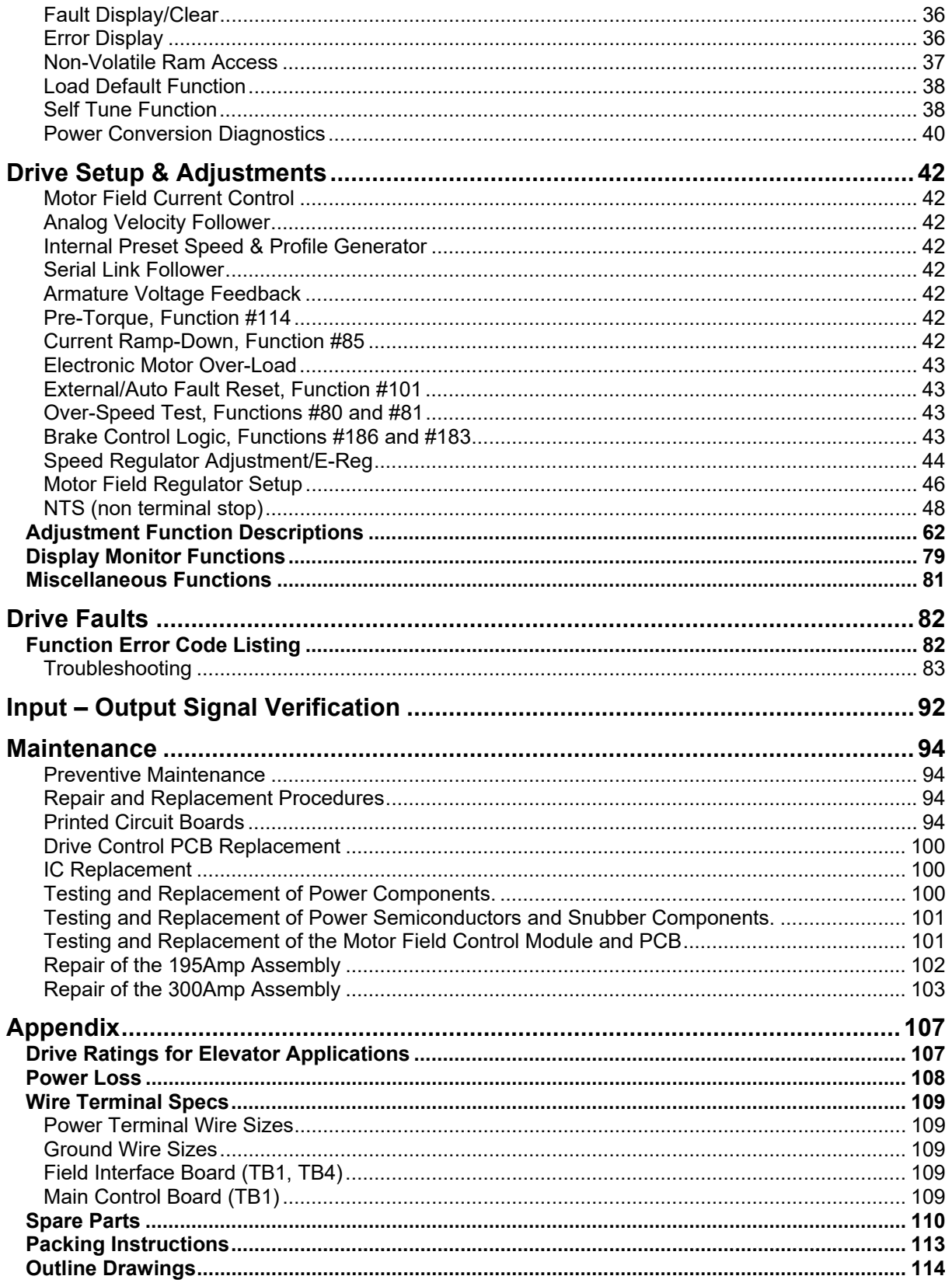

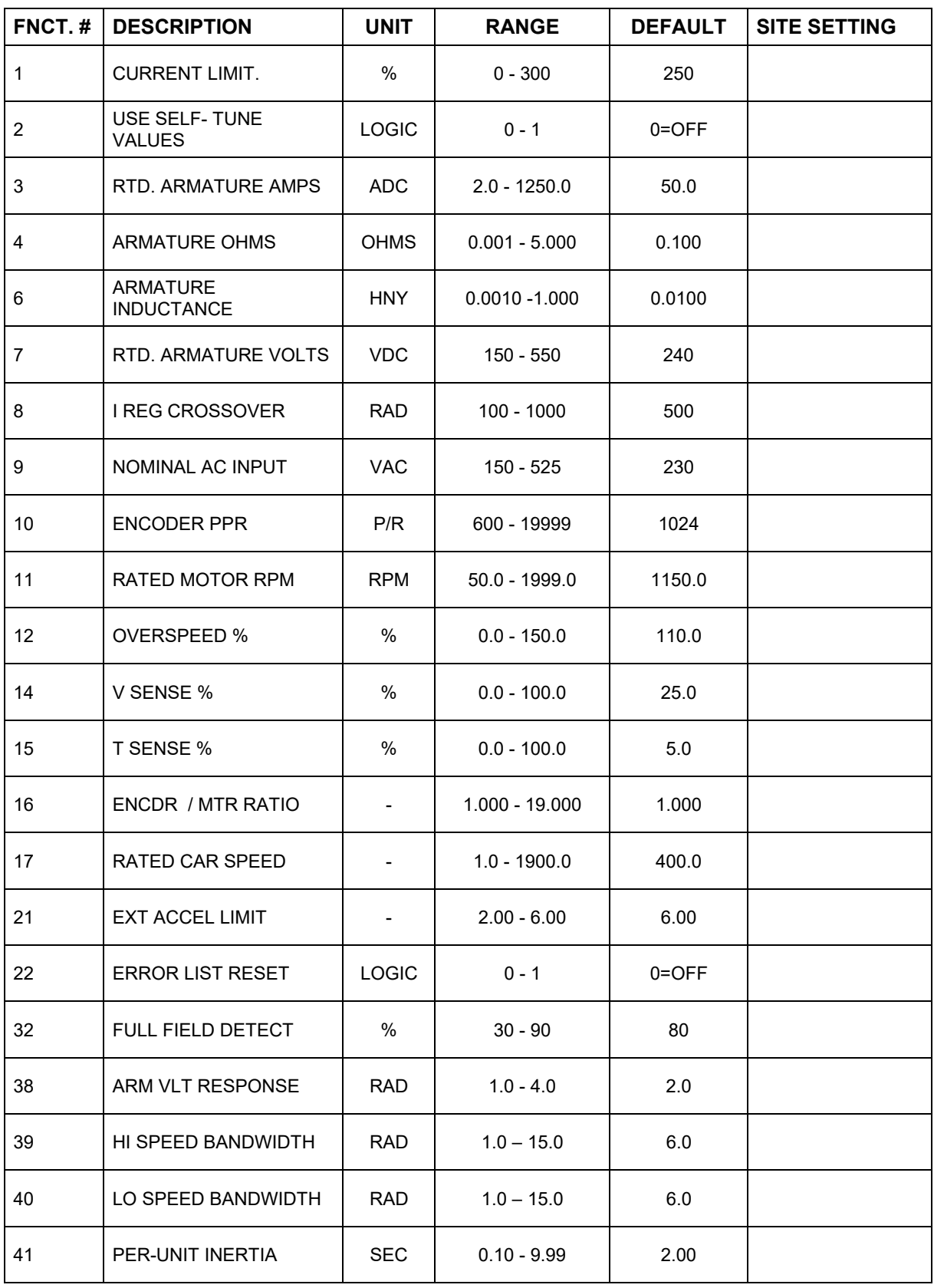

## *Quick Reference for Setup Parameters*

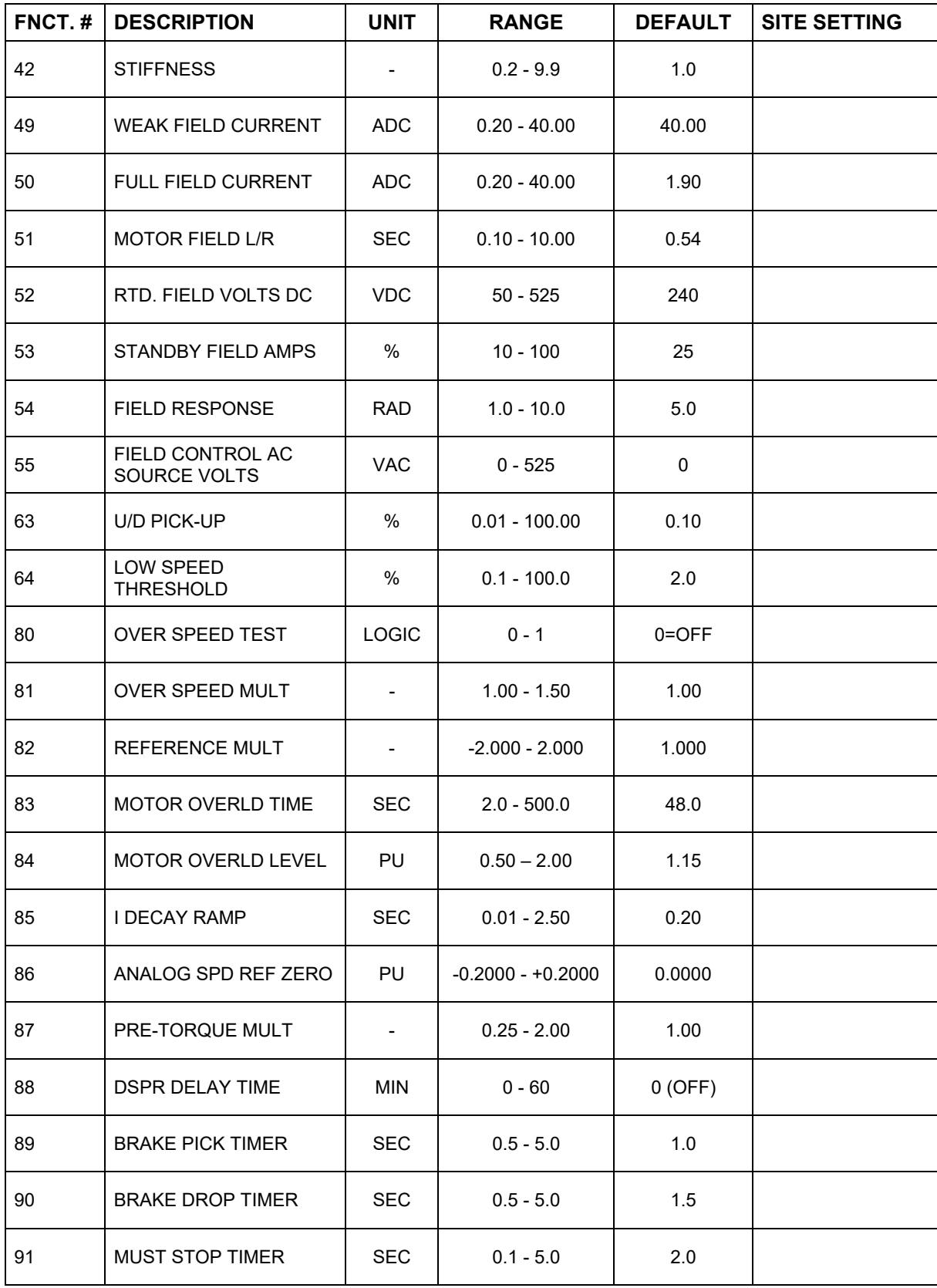

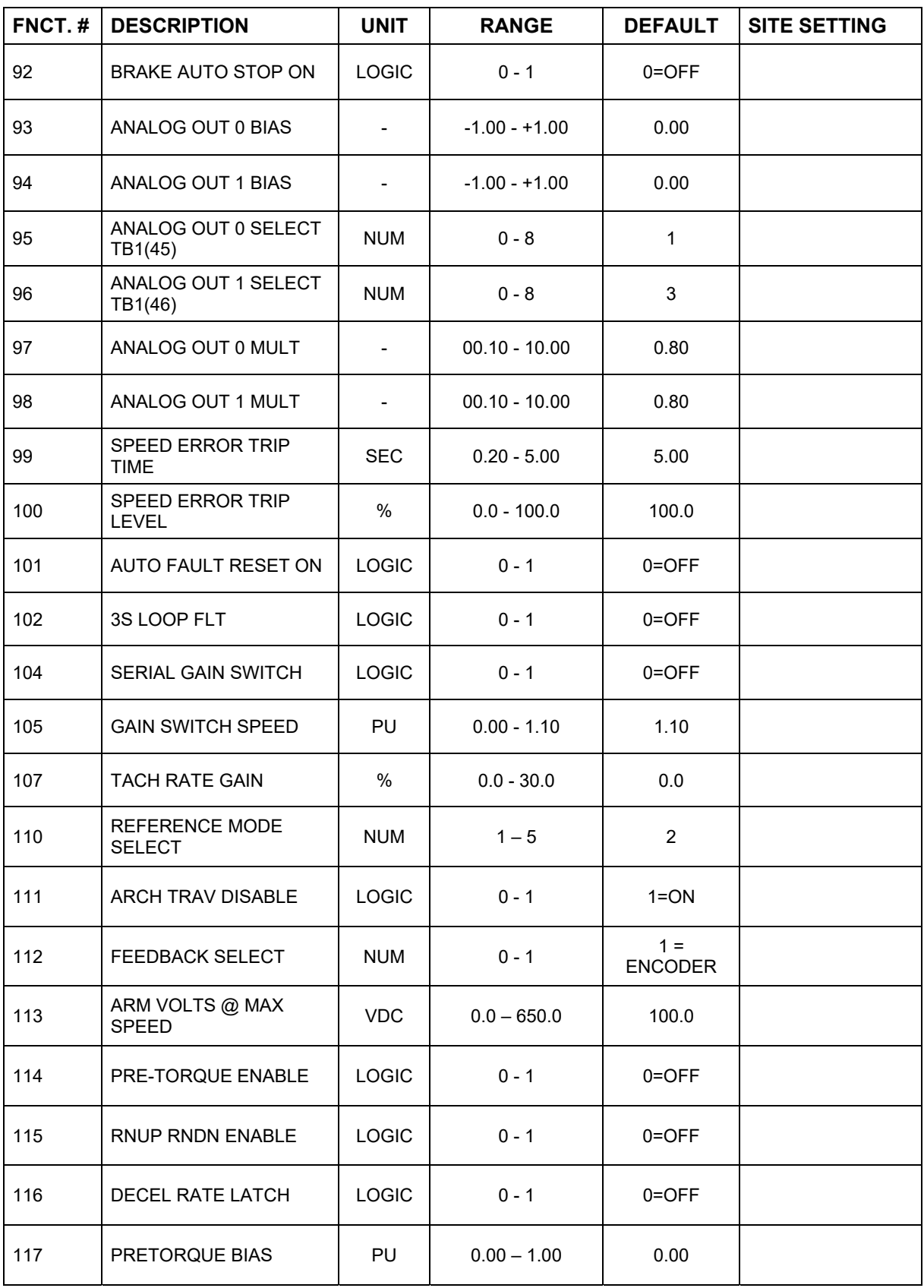

## *Quick Reference for Setup Parameters*

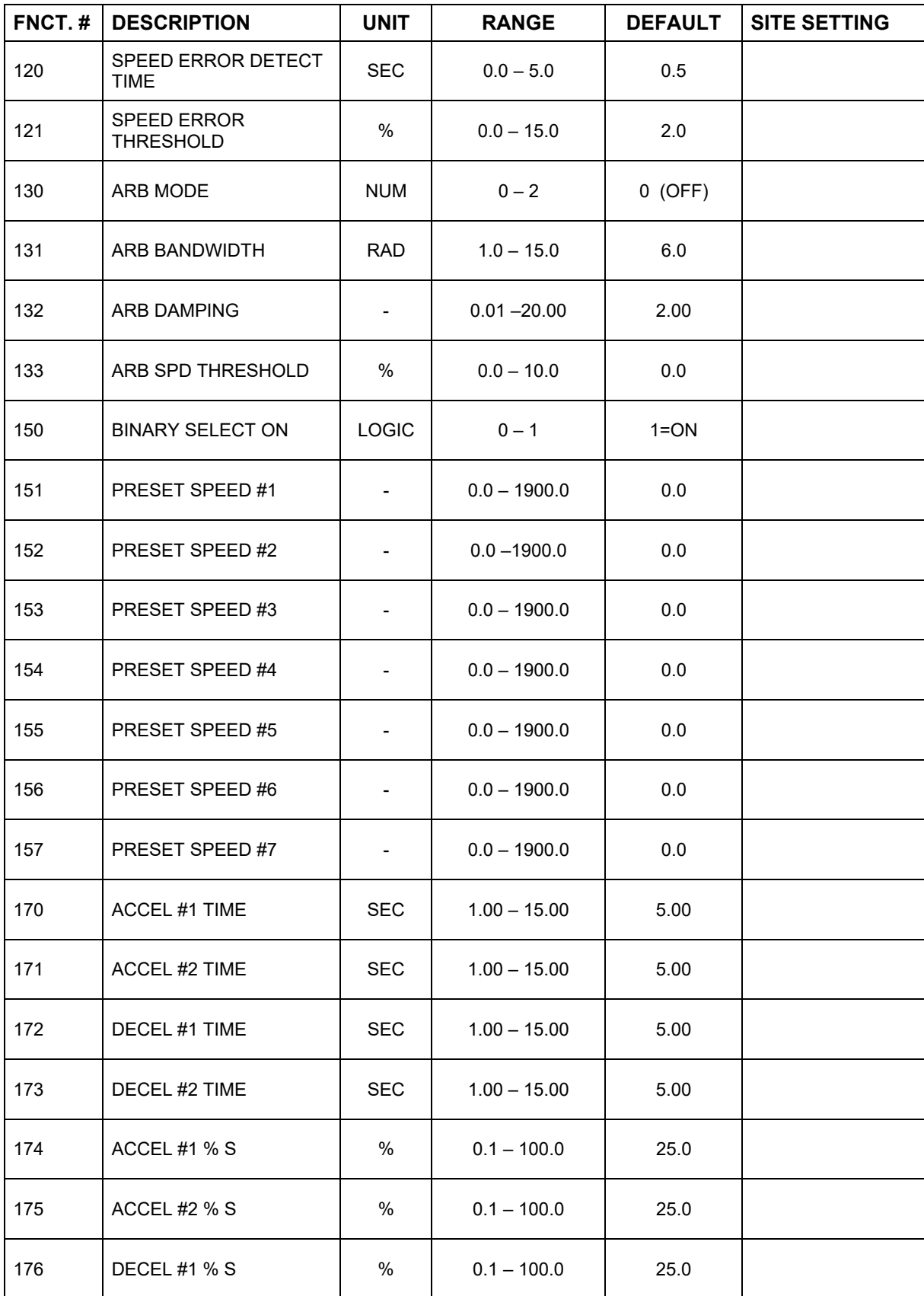

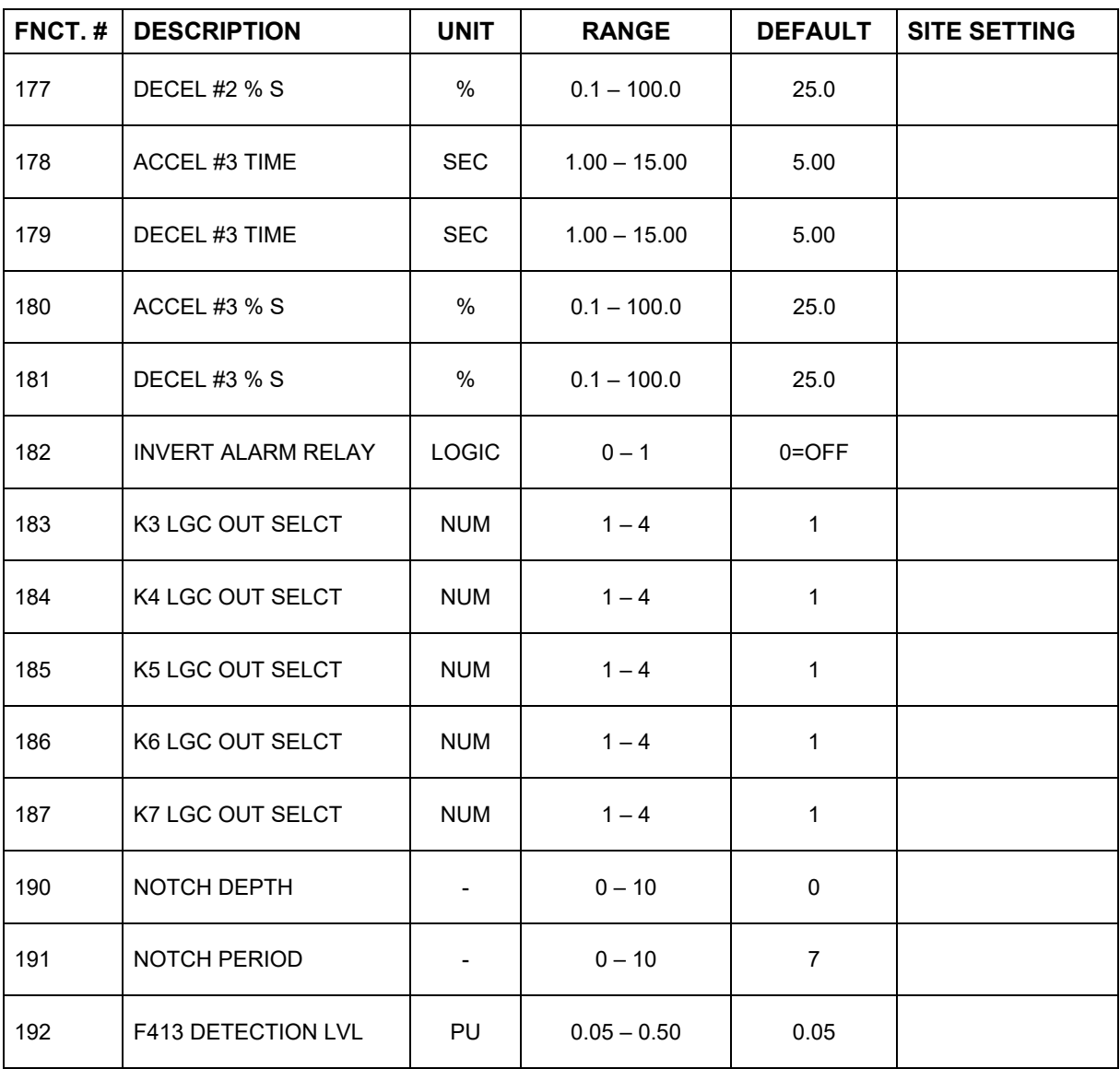

**Table 1: Drive Parameters**

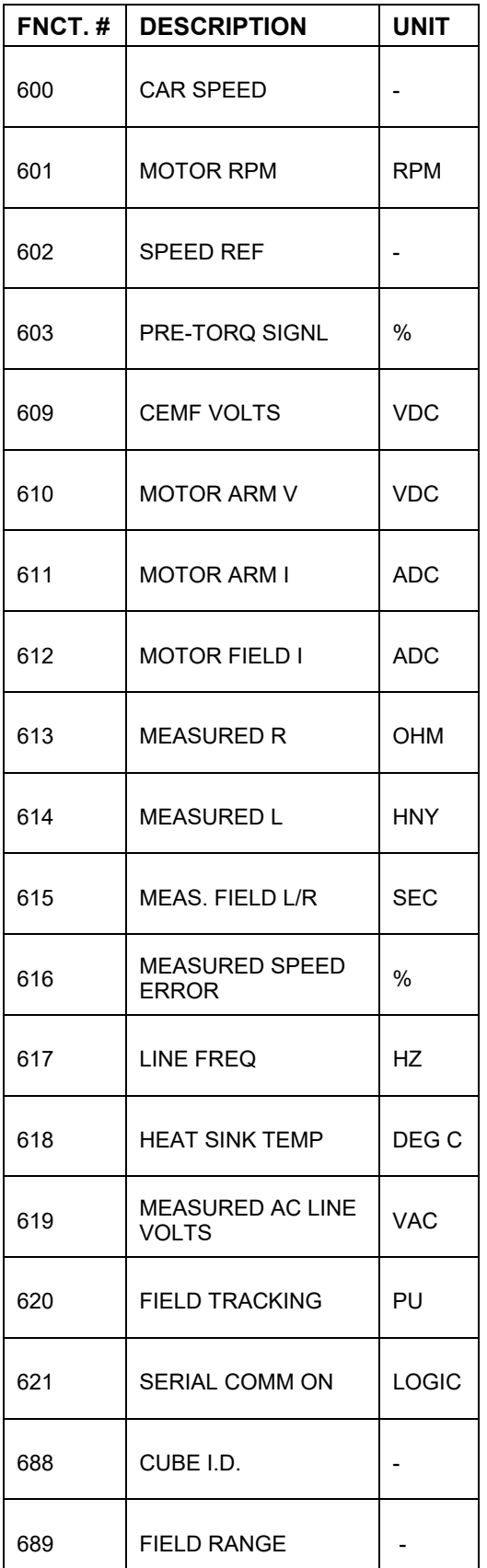

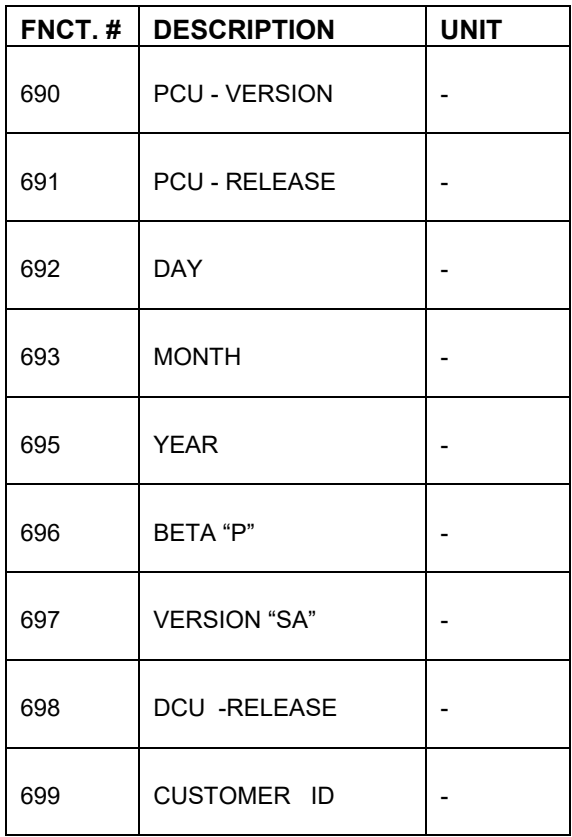

#### **Table 2: Monitor Functions**

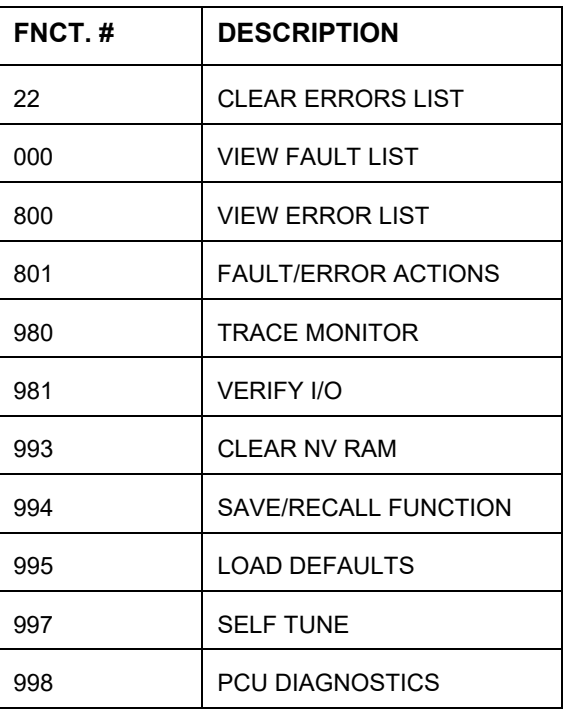

#### **Table 3: Misc Commands**

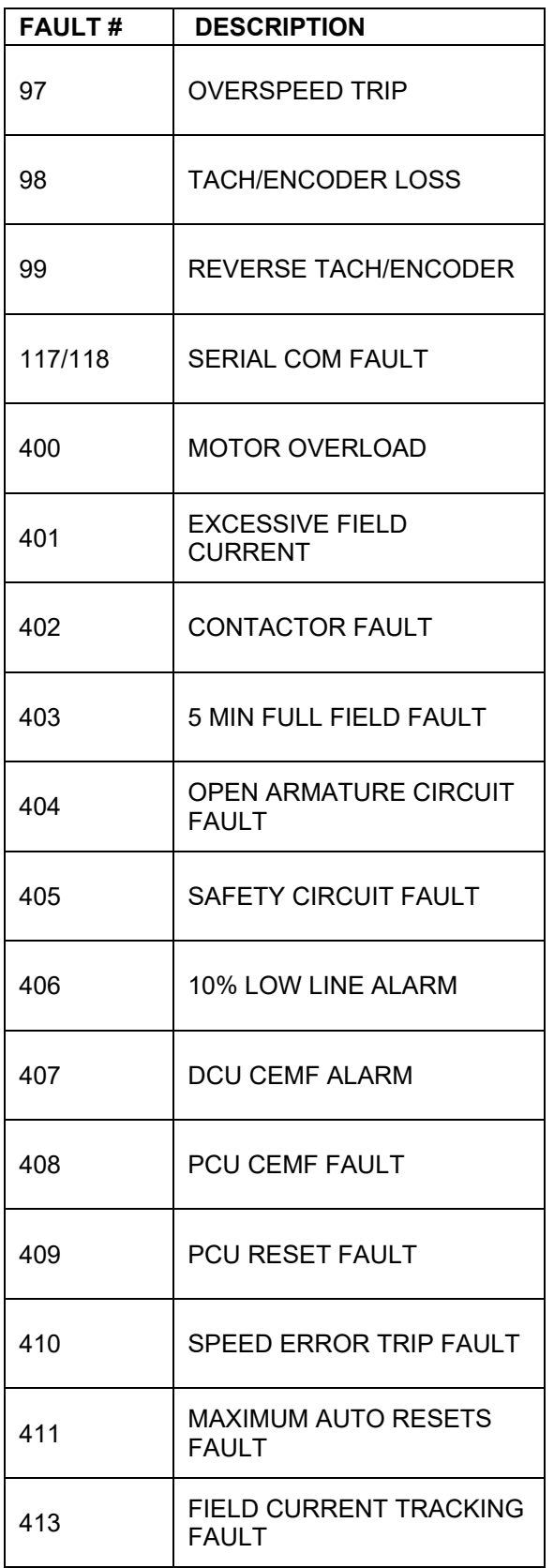

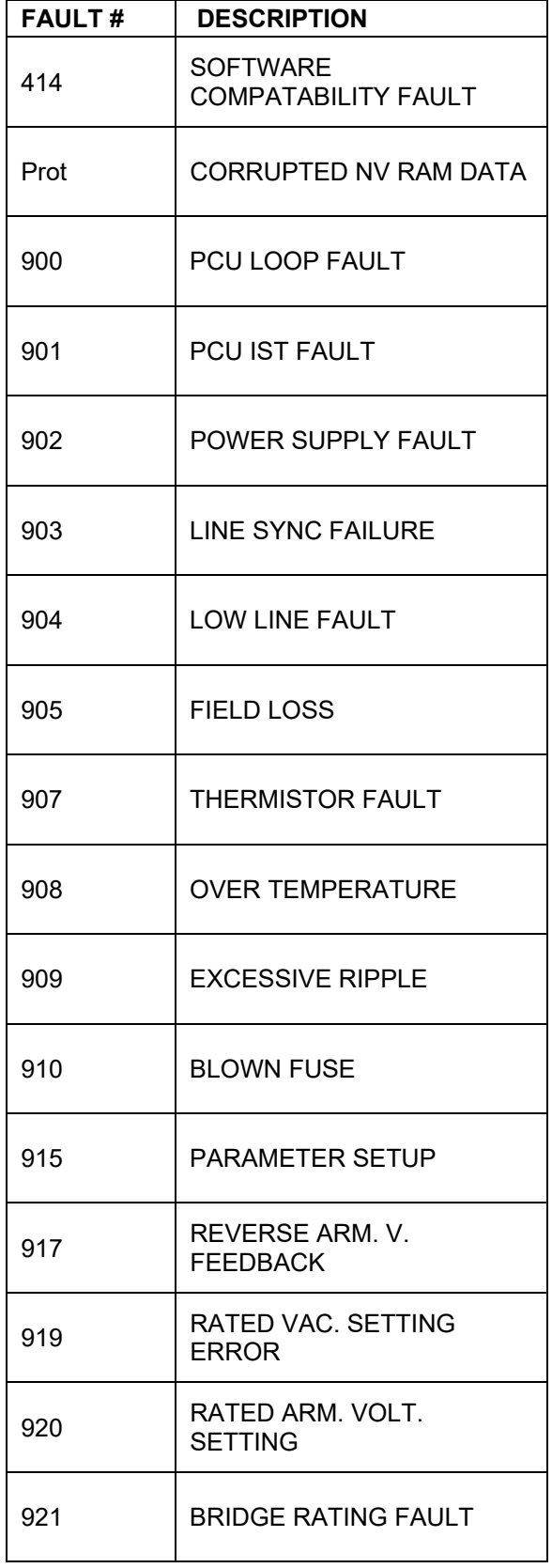

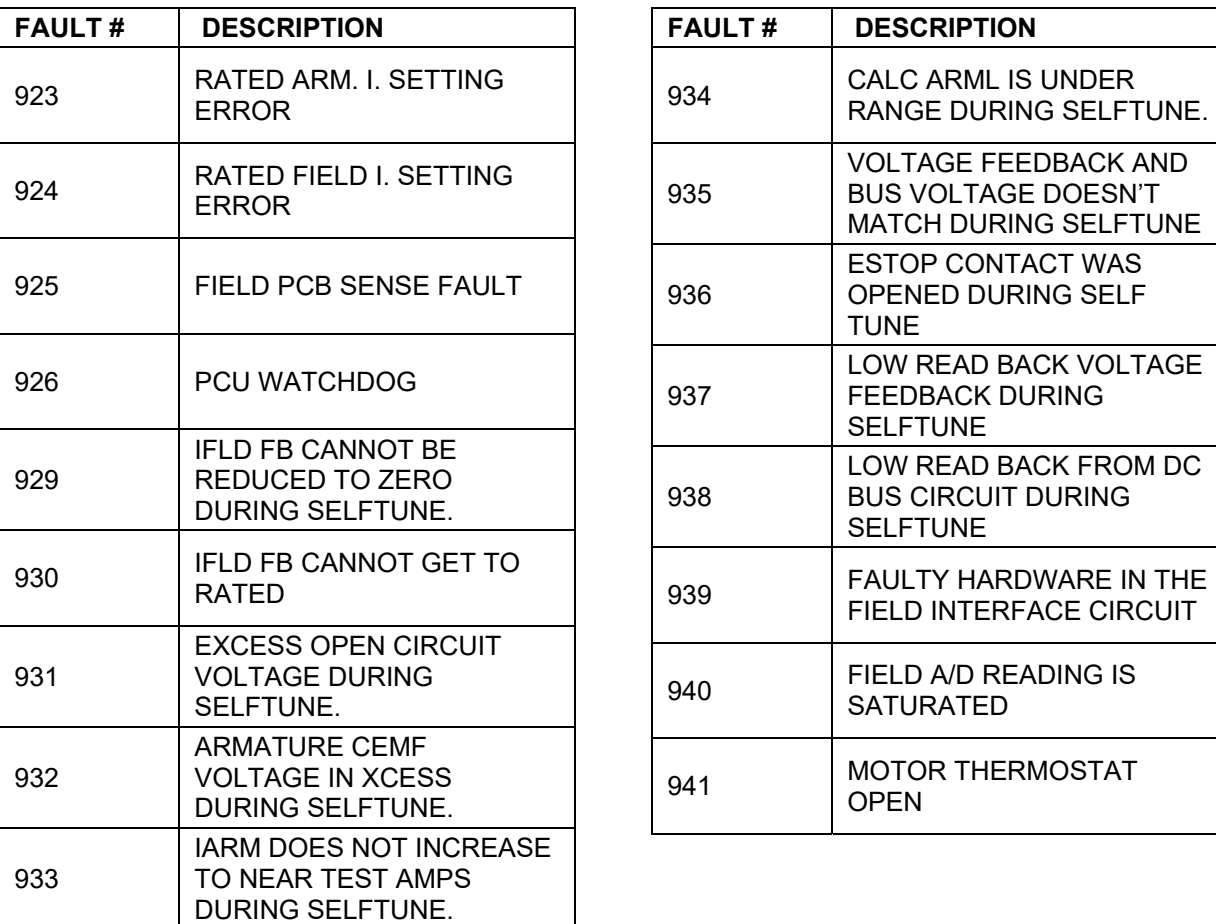

#### **Table 4: Fault References**

# **Introduction**

#### **Drive Description**

The DSD 412 Drive is a complete digital system drive that provides individual drive and system control in one compact package. It is of 12SCR Regenerative configuration. The drive uses two microprocessors, one for the Power Conversion Unit (PCU) circuitry, and one for the Drive Control Unit (DCU) circuitry. Interface to other equipment is provided with Local I/O [Input/Output], or RS-232 & RS-422 serial communications. Extensive diagnostics and setup capability are provided through two Control/Display Units. Depending on rating of the unit, the power cube is in one of four chassis sizes. Refer to the outline dimension drawings furnished in section 6. Each power cube is designed for mounting inside a qualified electrical enclosure. Space allowances for air

circulation, additional components, outgoing terminals, and wire bends must be provided. Hinged door swing-out clearance is the same as the width dimension.

#### **The Standard Control Display Unit (SCDU)**

The SCDU is mounted on the Drive Control PCB and consists of a 4-1/2 digit numeric LED display, four push buttons and READ/WRITE colored LEDs. The SCDU can be used for all setup functions and many diagnostics.

#### **The Portable Control Display Unit (PCDU)**

The PCDU is an optional hand-held device that can be plugged into any analog controlled DSD drive and used for all the same functions as the SCDU plus some advanced diagnostics. There exists a version of this PCDU, which will work with the serial version DSD 412, contact Magnetek for more information. The PCDU

has two lines of sixteen alphanumeric characters and a thirty-key keypad. Parameters are entered and displayed in common understandable units. The drive can be completely setup prior to actual running and changes can be made during operation. Keypad entry of changed parameters, protected memory, and factory default values allow the operator to modify data with minimum risk to the process.

#### **Drive Ratings and Specifications**

The DSD 412 Elevator Drive is designed for connection to a three wire ungrounded power system, or a four wire grounded or ungrounded power system.

#### **Basic Drive Specifications**

- $\checkmark$  10-300 Amps (Special order up to 1285Amps or 600VAC)
- $\checkmark$  3 Phase, 48/62 Hz
- $\checkmark$  Service Factor
- $\checkmark$  150% full load current for one minute
- $\checkmark$  250% full load current for 5 seconds
- $\checkmark$  Full-wave six-pulse SCR control
- $\checkmark$  Regulation (of set speed) to 0.05% with digital encoder speed feedback
- $\checkmark$  Current regulated shunt field control
- $\checkmark$  Automatic Field weakening
- $\checkmark$  Self-adapting to incoming line power

#### **Service Conditions**

- $\checkmark$  Line voltage Standard 150-480 Vac, ±10%, 3 phase.
- $\checkmark$  115 volt,  $\pm$ 10%, 1 phase control power from a separate source
- $\checkmark$  Frequency 48-62 Hz
- Operating Temperature 0-45° C (55° C max at DSD chassis)
- $\checkmark$  Altitude to 3300 feet above sea level, derate 5% for each 1,000 ft above 3300 ft
- Relative Humidity 95% (noncondensing)

#### **Protective Features**

- $\checkmark$  Programmed memory protection
- Self-protected Control V power supply
- $\checkmark$  Fast phase-back of loop current
- $\checkmark$  Contactor interlock for E-Stop
- $\checkmark$  I<sup>2</sup>t motor overload protection
- $\checkmark$  AC line current limiting fuses
- $\checkmark$  Automatic power up test
- $\checkmark$  Control power supply loss detection
- $\checkmark$  Isolated and grounded electronics
- $\checkmark$  Encoder/Tachometer monitoring and loss protection
- $\checkmark$  Input line monitoring
- $\checkmark$  Phase sequence insensitive
- $\checkmark$  dv/dt protection (snubbers)
- $\times$  1400 PRV Thyristors
- $\checkmark$  Instantaneous over-current protection
- $\checkmark$  Phase loss protection
- $\checkmark$  DC bus fuse
- $\checkmark$  Field current economizer and loss protection

#### **Software Operating Features**

- $\checkmark$  The DSD 412 is configured by software to operate geared and gearless elevators and lifts. The SA407 Drive Control software contains desirable feature improvements from the previous version, SA274. Basic features include:
- $\triangleright$  User choice of operating speed reference;
- $\checkmark$  External analog reference follower  $+/- 10V$  or  $0 - 10V$
- $\checkmark$  Serial link reference follower
- $\checkmark$  Internal reference generator with S-Curve smoothing, to one of 7 preset speeds (8 speeds including zero)
- User choice between binary or progressive relay selected internal preset speeds.
- User choice of ft/min or m/sec speed programming and display units.
- $\triangleright$  Selectable input control logic for Run-Up / Run-Down or Run / Direction relay control with internal preset speeds.
- $\triangleright$  Magnetek exclusive E-Reg, elevator velocity regulator
- $\triangleright$  NTS, Non terminal stop
- $\triangleright$  Simplified analog or serial link Pre-Torque operation to prevent roll-back on starts
- Controlled Current Ramp-Down to prevent elevator brake thumping at stops
- $\triangleright$  Internal frequency notch filter to reject rope resonance interference.
- $\triangleright$  Closed loop motor field current regulator with simplified motor field weakening and stand-by adjustments
- $\triangleright$  Construction mode: allows running without an encoder.
- $\triangleright$  User selectable choices for relay logic output, including:
- $\triangleright$  Power savings mode, allows the main 3PH transformer to be turned off, while the drive will remain in standby mode. See DSPR.
- $\triangleright$  Two user selectable analog diagnostic trace outputs
- $\triangleright$  Diagnostic indicator for verifying logic input and output conditions, see F981
- $\triangleright$  Analog speed reference zero adjustment
- $\triangleright$  Alarm Relay to indicate important but non-critical conditions
- > Motor or transformer thermostat overtemperature, Motor Over-Load, Drive Over-temp
- $\triangleright$  Safety related fault trapping with diagnostics, including:
- $\checkmark$  Motor Over-Current
- $\checkmark$  Motor field Malfunction
- $\checkmark$  Contactor Failure
- $\checkmark$  Severe Utility Line disturbances
- Encoder Loss
- Over-Speed Trip
- $\checkmark$  Low Utility Line Input
- User selectable automatic or external commanded Fault Reset

# **Part Number Definition**

# **53STAAAB-CDEE**

#### **T = Voltage rating**

 $T = 150 - 480$  $X = 525 - 600$  (Only available 200HP and up)

#### **AAA = HP rating**

25 = 15A output current 50 = 30A output current 100 = 60A output current 125 = 195A output current 200 = 300A output current 225 = 360A output current

#### **B = Drive version**

9 = OEM0 standard

#### **C = control board options**

3 = Analog (use with analog speed reference and multi-step 4 = Serial (use with serial speed reference)

#### **D = Touch proof options**

 $\overline{A}$  = no covers F = 25 – 125HP Covers installed G = 200HP Covers installed

#### **EE = options card**

00 = No options available on this version

*Introduction* 

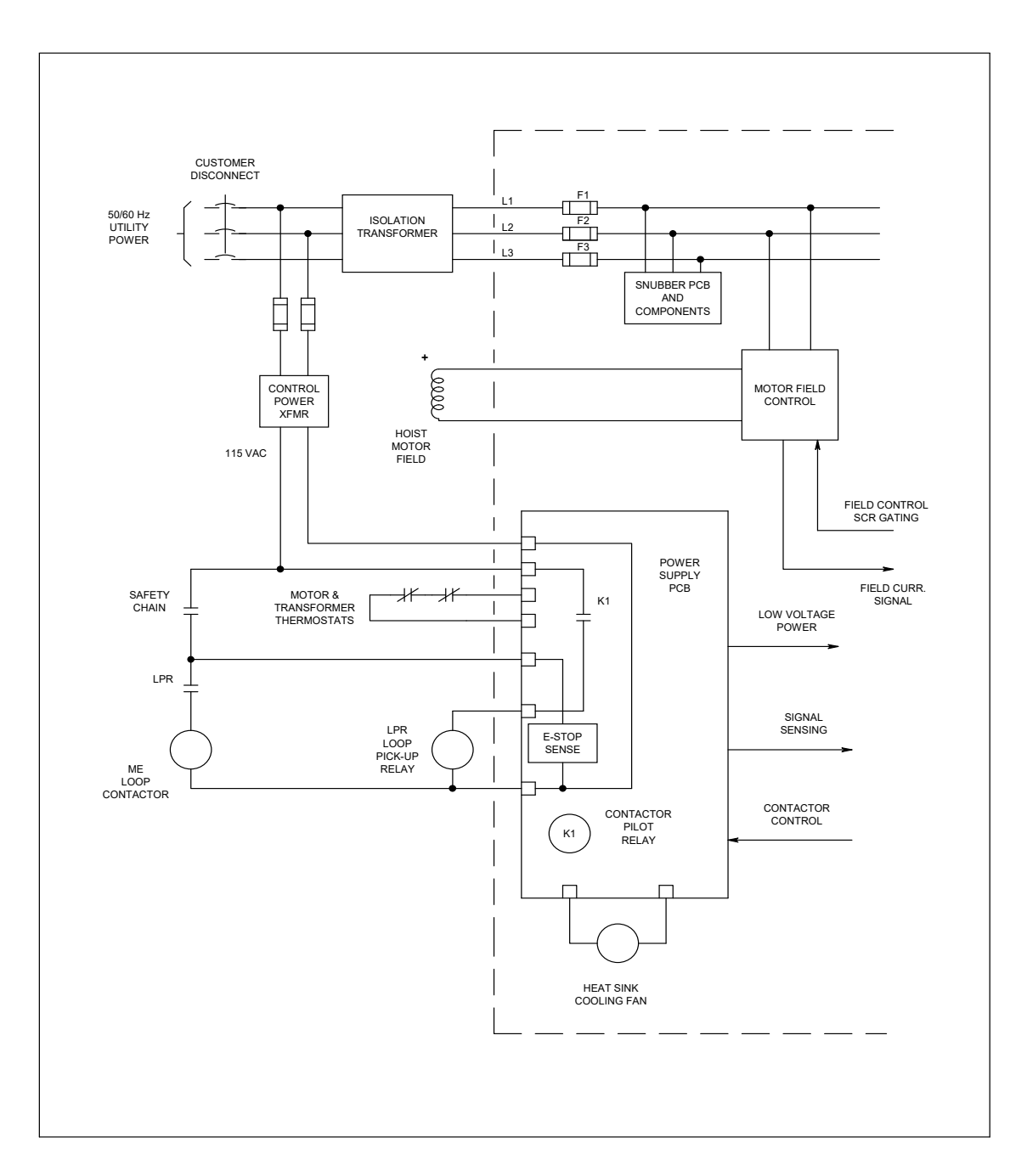

**Figure 1: DSD 412 Block Diagram A** 

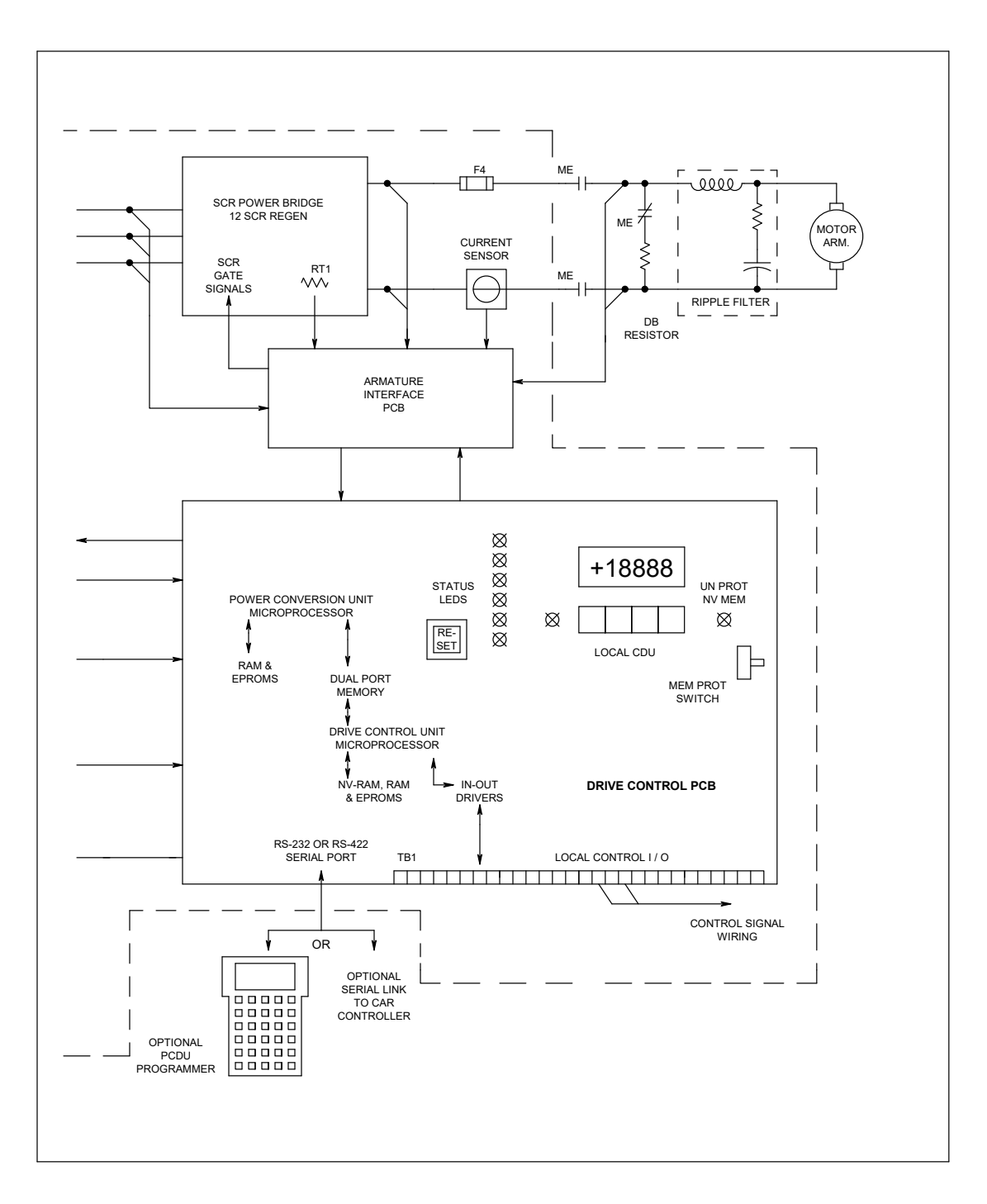

**Figure 2: DSD 412 Block Diagram B** 

*Introduction* 

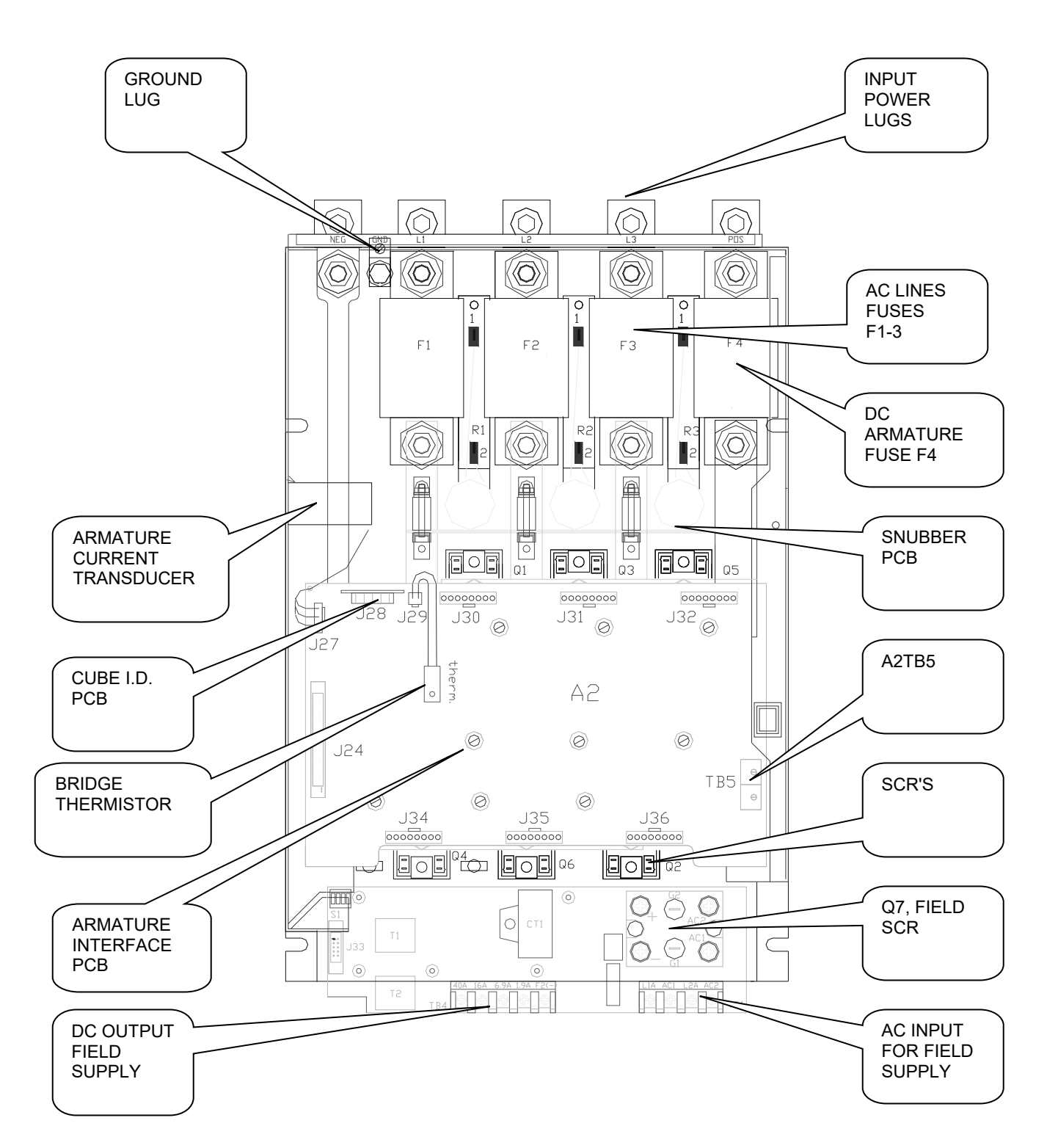

**Figure 3: Component Layout Front View**

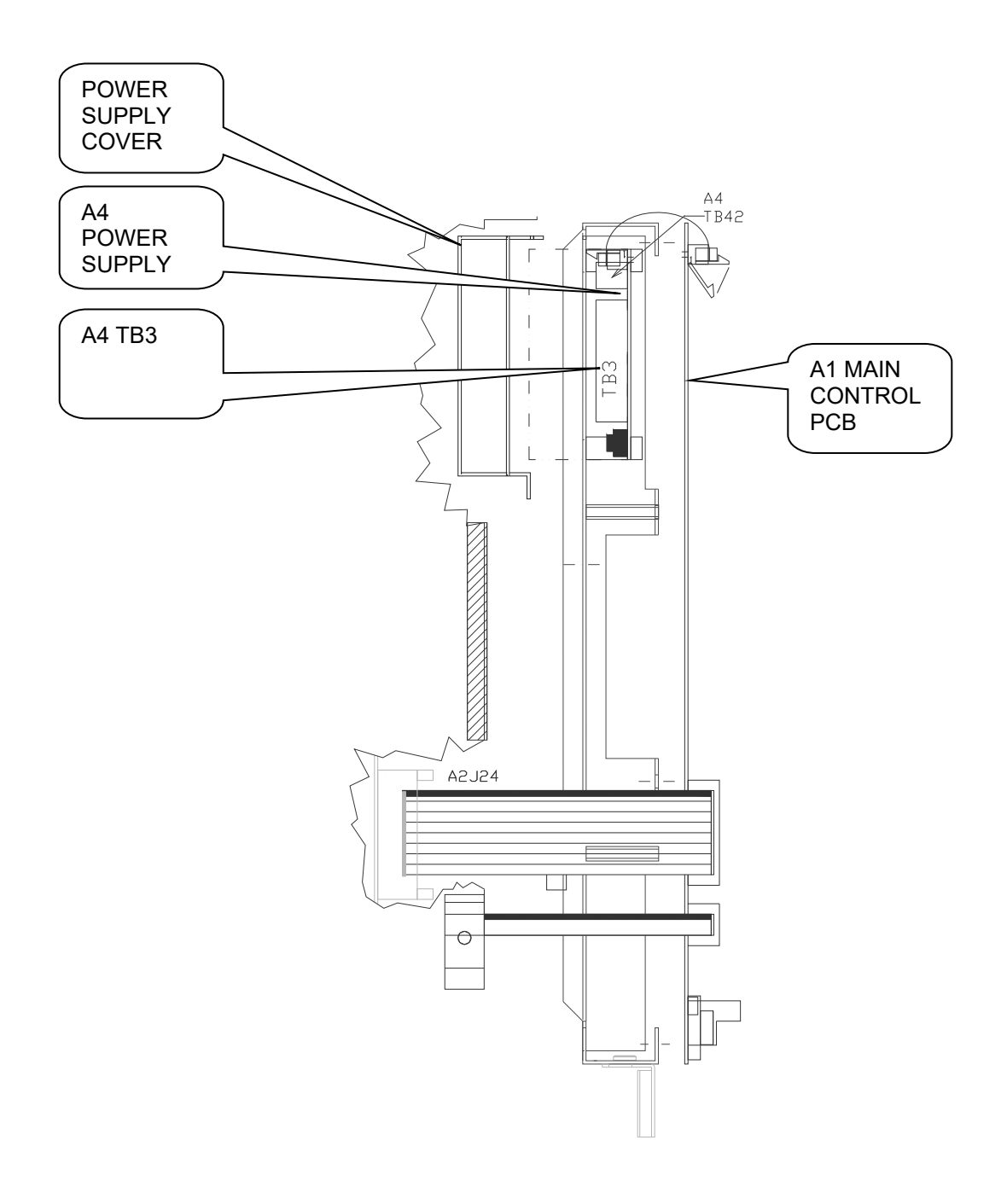

**Figure 4: Component Layout Right Side View**

#### **Power Conversion Unit**

#### **Description**

The Power Conversion Unit circuitry has three major functions:

- 1. It converts three phase AC input power to variable DC voltage for application to a motor armature.
- 2. It converts motor generated DC power to three-phase power to feed back to the line.
- 3. It converts single phase AC input power to a variable DC voltage for application to a motor field.

Two sources of power are required. A threephase power isolation transformer adjusts the utility mains voltage to that required to operate DSD 412 efficiently with the needs of the DC hoist motor. 115VAC control power from a separate source is used to power the low voltage power supply, cooling fans, relay and contactor logic.

Three phase input power is applied through the AC line fuses to twin 6-SCR power bridges for forward and reverse control. The PCU microprocessor controls armature current based on a reference received from the Drive Control Unit microprocessor. Output from the PCU microprocessor is sent to the Armature Interface PCB, which produces the gating signals for power SCRs. The SCR bridge output is an adjustable DC voltage, which is applied to the motor armature circuit. Power circuit AC and DC measurement signals are routed to voltage dividers on the Armature Interface PCB, and scaled values are sent to the PCU microprocessor. Armature current is also measured and the feedback signal is routed through the Armature Interface PCB to the PCU microprocessor. An over current trip function monitors this signal to initiate an instantaneous static trip (IST) in the event of excessive output current.

Single-phase power is also applied through the AC line fuses to the Field Rectifier Module. SCR gating signals from the PCU microprocessor control the field rectifier SCRs. A separate current measuring device is used to monitor the DC current flowing to the motor field. Additional connections allow for a separate step-up or step-down transformer to be used to power the motor field rectifier from voltage mains different from that for the motor armature.

If optional dynamic braking resistors (DBR) are present they are applied across the motor armature to dissipate rotational energy whenever the loop contactor is dropped out. This helps to bring the motor to a stop even when utility power is lost.

The largest component of the PCU is the SCR bridge (Heat Sink Assembly). The heat sink is an extruded aluminum structure that dissipates the heat generated by the SCRs mounted on the front surface (or between heat sink sections, in large size power cubes). The SCRs control the current to the motor armature and in turn are controlled by the Armature Interface PCB mounted in front of the SCRs. Three input power line fuses are provided. A DC Bus fuse protects the motor armature circuit. A thermistor (and thermostat on some ratings) senses heat sink temperature and gives an over-temperature warning if an overtemperature occurs.

Access to the SCR Bridge is obtained by opening the hinged door containing the Drive Control PCB A1.

#### **WARNING**

Opening the hinged door with power applied to the drive exposes dangerous voltage levels. The hinged door should only be opened by a qualified service technician, and only when the power to the drive is turned off.

#### **Hardware Descriptions**

#### **DSD 412 Power Supply PCB (A4)**

Provides +5V, +15V, -15V, and +24V to the control circuits and has fold-back current limit protection. It also provides 115VAC connections for the main contactor, motor thermostat and fans.

#### **Armature Interface PCB (A2)**

Provides the interface circuitry between the digital firing pulses generated by the Drive Control PCB and the high current SCR gating pulses controlling the armature current. It also provides feedback signals from the power section to the Drive Control PCB. A small 'cube ID' circuit board is attached to the Armature Interface PCB to identify the ampere capacity of the SCR power bridge to the PCU processor.

#### **SCR's**

The drive uses different selections of doubler packs or individual "hockey puck" SCRs according to the horsepower ranges specified below:

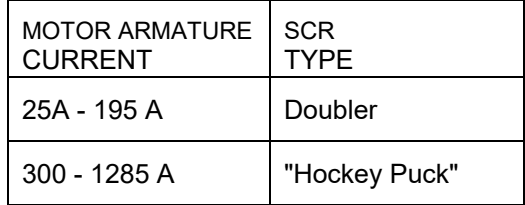

#### **Field Interface PCB (A3)**

Provides the interface circuitry between the digital firing pulses generated by the Drive Control PCB and transformer isolated SCR gating pulses controlling the field current. It also contains the field feedback circuitry and the field SCR snubber circuit.

#### **Cell snubber PCB (A5)**

Is provided for SCR protection. These are selected to work efficiently with utility line impedance between 2 and 8 percent, including that of the power input transformer.

#### **Drive Control PCB (A1)**

Mounted on the hinged door, this board provides the microprocessors, memory and support circuits needed to control drive operation. Two control circuits are provided on this PCB. One for controlling the Power Conversion Unit (PCU), and another for speed regulation and higher-level functions, called the Drive Control Unit (DCU). These two circuits communicate primarily through a Dual-Port Random Access Memory (DPRAM) IC (integrated circuit) device.

#### **Drive Control Unit**

The major element of the DCU is a 16/32-bit Motorola 68000 microprocessor. Random Access Memory (RAM) provides memory space to store values that are maintained only while power is on. Non Volatile Random Access Memory (NVRAM) maintains drive control parameters for the DCU when the power is off. Two EPROM's (Electrically Programmable Read Only Memory) devices, U39 & U40, contain the specific drive program instructions for the DCU microprocessor.

#### **Power Conversion Unit Control**

 The major element of the PCU control circuit is a 16-bit Intel 80C196 microprocessor. Again, RAM and EPROM devices, U13 & U14, provide memory space and computer instructions for the PCU. Any PCU parameters that need to be maintained while power is off are kept in NVRAM of the DCU and passed through the DPRAM.

#### **Local I/O**

In an elevator application, the Local I/O [Input/Output] allow the drive to have inputs and outputs (I/O) such as RUN, STOP, Encoder Feedback, Analog Reference Input, Fault condition relay logic output, etc. connected directly to the drive or passing through a serial communications device.

Connection to the Local I/O is made via A1TB1 and/or the serial interface connection at terminal point J1 mounted directly on the Drive Control PCB (A1).

#### **Front Panel Controls and Indicators**

The upper right corner of the power cube cover contains the operator controls and indicators. Although accessible with the cover in place, all of these components are part of the Drive Control PCB (A1).

#### **DRIVE RESET Button (S1)**

Pressing this button causes the drive to clear critical and non-critical faults and to restore drive operation when faults are present. This button will have no affect when the drive in enabled.

#### **Status LEDs**

Located to the right of the RESET button is a vertical strip of six light emitting diodes (LEDs):

- $\checkmark$  **READY** Indicates that the drive is ready to run.
- $\checkmark$  **RUN** DC loop contactor is closed and drive is controlling motor speed.
- $\checkmark$  **I LIMIT** Drive operation is demanding current limit armature current.
- **OVERLOAD** Motor armature current is in overload region. If lighted when the drive is stopped, indicates that an overload trip has occurred.
- $\checkmark$  **E-STOP** Drive contactor safety interlock is detected open. Drive will not run when this light is on.
- $\checkmark$  **FAULT** Indicates that a declared drive fault exists. The Fault/Error Code List defines what conditions the drive will recognize as faults.

#### **Standard Control Display Unit**

The major part of the SCDU is a 4-1/2-digit numeric LED display. Each of its four full digits can display the values of 0 to 9 plus limited alphabetic characters. The so-called half digit can display only the value 1 and a plus or minus sign. Underneath this display are a green LED, labeled DATA, a red LED, labeled DATA PEND, and a row of four push buttons.

The DATA and DATA PEND LEDs are used to indicate the significance of the LED display data, and the four push buttons (DATA/FCTN, › [UP], › [DOWN], and ENTER) are used to operate the SCDU. The functions and capabilities of the SCDU are explained in greater detail on page 26.

#### **Non-Volatile RAM Protection**

To the left of the four push buttons of the SCDU there is a red LED labeled MEM UNPROT. This LED is lit when the "protected" portion of the non-volatile random access memory (NVRAM) can be written to. The switch labeled S3, which is located just under the MEM UNPROT LED, determines protection of the NVRAM. When this switch is in the "ON" position, the NV RAM UNPROTECTED LED is off and the protected portion of the NVRAM cannot be written to. This prevents setup parameters and other important constants from being accidentally erased or changed. When these parameters need to be changed the switch can be moved to the "OFF" position, removing the write protection and causing the NV RAM UNPROTECTED LED to be lit. Refer to the section described as saving parameters.

The NV RAM PROTECTION switch should be left in THE "ON" position (UN-PROTECTED NV MEM LED OFF) to protect the NVRAM during the critical power-up and power-down periods.

#### **Precautionary Statements**

In addition to notes, the following types of precautionary statements appear in this manual.

#### **IMPORTANT**

A statement of conditions that should be observed during drive setup or operation to ensure dependable service.

#### **CAUTION**

A statement of conditions that must be observed to prevent undesired equipment faults or degraded drive system performance

#### **WARNING**

A statement of conditions that MUST BE OBSERVED to prevent personal injury, death, or serious equipment damage.

#### **How To Contact Magnetek**

For additional information contact any Magnetek Representative or contact the DSD 412 Elevator Technical Support Staff at:

Magnetek Elevator Products N50 W13775 Overview Drive Menomonee Falls, Wisconsin 53051 USA

PHONE: 800 236-1705 (all numbers USA) OR 262-252-6999<br>FAX: 262 790-4142 262 790-4142

Magnetek Elevator Products – Europe 20 Drake Mews, Crownhill Milton Keynes, Busck MK8 0ER UK PHONE: +44(0) 1234 756036 FAX:  $+44(0)$  1234 756037

See us on the web at www.elevatordrives.com Or email us at info@elevatordrives.com

# **Installation**

#### **Pre-Installation Considerations**

#### **Receipt of Shipment**

All equipment is tested against defect at the factory. Any damages or shortages evident when the equipment is received must be reported immediately to the commercial carrier who transported the equipment. Assistance, if required, is available from your Magnetek representative. Always refer to the order number, equipment description, and serial number when contacting Magnetek.

#### **Unpacking Instructions**

Open Carton and remove the OSB panel located on top of the drive. Remove Foam from carton. Lift drive out of box, grip ONLY sheet metal chassis. Do NOT lift using the door assembly or the Field Interface Board. Unbolt drive from 2x4s.

#### **Packing Instructions for Reshipment or Storage**

For long periods of storage, equipment should be covered to prevent corrosion and should be placed in a clean, dry, location. If possible, equipment should be stored in its original packaging. Periodic inspection should be made to ensure that the equipment is dry and that no condensation has accumulated. The equipment warranty does not cover damage due to improper storage.

The drive should be packed in its original shipping container if it is required that it be shipped. Not following the detailed instructions outlined on page 113 will result in damage to the drive. Refer to Packing Instructions on page 113 for proper reshipment.

#### **Physical Installation**

The DSD 412 Elevator Drive is air-cooled. The lowest HP rated units are cooled by convection; all other units are equipped with a fan to ensure adequate airflow. Select a site for installing the drive that is clean and well ventilated. Maintenance will be minimized if the drive is located in a clean atmosphere.

The standard drive is designed for vertical mounting. Attach the drive to a cabinet panel or other vertical structure using the mounting holes provided at the back of the drive. Ensure that the unit is level.

#### **Selecting, Mounting and Wiring of the Digital Encoder**

#### **Encoder Selection**

A quality encoder is recommended for use with the DSD 412 controller for speed feedback. The encoder should be a two channel, quadrature, zero speed type device with differential line drivers. The DSD 412 drive supplies +5V power for an encoder. The Pulses per Revolution count must be sufficient to provide an adequate frequency feedback at very low speeds, and yet not exceed 300 kHz (per channel) at top speed. For most elevator applications this target will be met when the feedback frequency (per channel) is greater than 50KHz at contract speed. For gearless machines, which have a base speed around 100RPM, a 10,000PPR encoder is a good choice for direct connection to the motor shaft. For geared machines, with motors running at 1750 or 1150RPM, 2500PPR encoder may be used. Direct mounted hollow shaft encoders, electrically insulated from motor shaft and motor frame will yield the best results. The use of an analog AC or DC tachometer is not supported by DSD 412 elevator drives software or hardware.

#### **Mounting**

Proper mounting and alignment of the digital encoder used for speed feedback is very critical for the smooth operation of the DSD 412 controller. Even the slightest wobble of the encoder shaft due to misalignment can cause once-per-revolution torque pulsation that have the potential of exciting natural rope resonance frequencies.

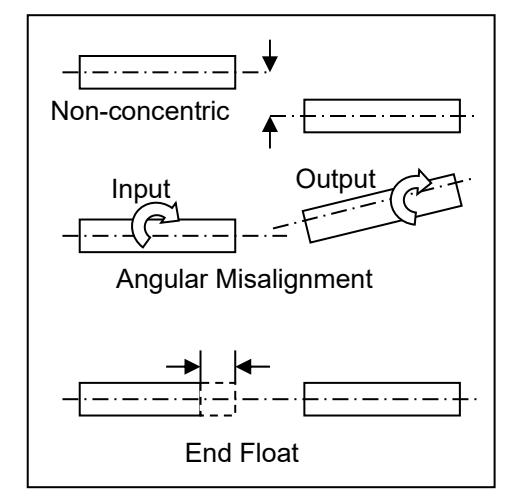

**Figure 5: Common Problems in Encoder Mounting** 

The Magnetek recommendation for mounting the encoder used for motor speed feedback is to direct connect it to the motor shaft, usually to the end opposite the drive end. Normally a stub shaft is mounted in the end of the motor shaft. The stub shaft must be absolutely concentric (share the same center) with the motor shaft, and have no angular misalignment. The encoder is normally face mounted to a bracket that is mounted on the motor. A standard NEMA 56 "C" face adapter bracket may be used, or a special fabricated bracket may be designed and used. The encoder should be mounted on the bracket and positioned so that the encoder shaft and the stub shaft are concentric and have no angular misalignment or run-out. The coupling should have electrical insulation to isolate the motor shaft from that of the encoder. The body of the encoder should be electrically insulated from the motor frame.

An alternate method of mounting which has been used in the elevator industry is to drive the encoder with a rubber wheel that runs on the brake surface of the sheave. This approach may be satisfactory for many applications, *but it can introduce instability and is not recommended*:

- 1. Excessive bearing wear can occur in the encoder due to the method of mounting and holding the rubber wheel against the sheave.
- 2. Lack of concentricity of the measuring wheel.
- 3. The rubber wheel can develop a flat spot when it sits idle for an extended time. This goes away after a short time of operation, but it can affect performance while it exists.
- 4. An angular misalignment can cause the measuring wheel to skip or hop sideways, causing a disturbance in the feedback signal.

#### **Coupling**

Almost regardless of the care used in mounting the encoder, there is likely to be some small amount of misalignment. A good quality coupling between the encoder shaft and the motor stub shaft can help avoid the remaining problems due to shaft runout.

A good coupling will also offer some protection for the encoder against end float, a condition which exists in gearing on direction changes, and which can be transmitted through the motor. Again, the coupling should provide electrical insulation between the motor and encoder shafts.

#### **Encoder Wiring**

 Wiring between the encoder and the DSD 412 drive should be shielded cable with 3 twisted pairs. The pairs should be made up of A and A, B and B, +5VDC and common. The shield should be insulated from the encoder case, and only connected at the drive end, to A1TB1 (6). This cable should be run in a separate conduit between the encoder and the DSD 412. If the encoder must be connected to two receivers (DSD 412 and car controller), the cable should run from the encoder to the drive (with this portion of the shield connected at the drive) and then from the Drive to the car controller (with the portion of the shield connected to the car controller). Do not tie the two shields together.

#### **Exceeding Operating Specification**

Do not exceed the operating specification of the encoder/drive, in order to prevent the encoder from providing incorrect data.

All encoders have inherent mechanical and electronic limitations regarding speed. The combination of several design factors including bearings, frequency response of the electronics, and PPR of the encoder, etc. combine to determine "maximum operating speed". Exceeding the maximum speed may result in incorrect data or premature failure. The encoder manufacturer can provide both the electrical and mechanical encoder specifications.

To determine the encoder's maximum operating speed:

Step 1: Determine maximum electronic operating speed in RPM.

*Encoder PPR Encoder freq.response (kHz) <sup>x</sup> <sup>60</sup> RPM*

Step 2:

- A. If the RPM calculated in Step 1 is less than or equal to the encoder's maximum mechanical RPM specification, then the RPM calculated in Step 1 is the maximum operating speed specification for this particular encoder application.
- B. If the RPM calculated in Step 1 is greater than the encoder's maximum mechanical RPM specification, then the maximum mechanical RPM specification is the maximum operating speed for this encoder application.

#### Step 3:

Compare the maximum operating speed as determined in Step 2 above with the application requirements.

To determine if the application exceeds the operating specification of the DSD412:

 Calculate the maximum pulses per revolution (PPR) for this application (using the HPV 900 frequency limit of 300 kHz and 120% of the application's top speed)

> $PPR_{\text{max}} = \frac{300,000 \text{ Hz}}{\text{max application RPM*1.2}}$ 300,000 Hz\*60

Verify that the selected encoder's PPR is below the calculated maximum PPR (PPRmax) for this application.

#### **Electrical Hook up**

Ensure that wire size and disconnect devices conform to the installation contractor's drawings and to all applicable codes.

#### **Power Connections**

The three phase input power to the drive is fuse protected internal to the Drive. However, it is recommended to provide branch circuit protection by means of a circuit breaker in accordance with the National Electrical Code, (USA) or as may be required by other local electrical codes.

#### **Signal Connections**

All low power, low voltage wiring to the DSD 412 controller should be run separate from the 115VAC or higher power connections and the DC motor armature and field connections. These include:

- Encoder Wiring
- Speed Reference Wiring
- Pre-Torque Reference Wiring
- 24 VDC Logic Inputs
- Analog Outputs
- Open Collector Logic Outputs

Rewiring these signals in shielded wire is recommended to avoid noise pickup.

#### **Grounding**

The DSD 412 controller, the utility power system feeding it and all other connected power equipment should be grounded as follows:

- The facility power ground and grounding wire sizes should comply with NEC, UL, CSA and other applicable codes for power distribution safety.
- $\checkmark$  A common grounding stud or bus bar should be provided within the drive

enclosure cabinet, electrically bonded to the metal enclosure.

- $\checkmark$  A grounding wire should be provided directly from the grounding terminal on the DSD 412 drive chassis to the common grounding stud.
- $\checkmark$  A grounding wire should be provided directly from the electrical sub-panel on which the DSD 412 drive is mounted to the common grounding stud. Other electrical equipment, such as fans or relay circuits may be grounded to the electrical sub-panel.
- $\checkmark$  A grounding wire should be provided directly from the elevator motor frame to the common grounding stud.
- $\checkmark$  A grounding wire should be provided directly from the power isolation transformer frame to the common grounding stud.
- $\checkmark$  A grounding wire should be provided directly from building steel to the common grounding stud.
- $\checkmark$  If an armature circuit ripple filter is used. a grounding wire should be provided directly from the ripple filter inductor frame to the common grounding stud. The sub-panel for capacitor mounting within the filter should have a grounding wire to the inductor frame.
- The secondary side of the power isolation transformer should remain ungrounded.
- $\checkmark$  The low voltage circuit common should be grounded by connecting A1TB1-43 or A1TB1-44 to A1TB11.

#### **Pre-power Check**

#### **CAUTION**

To prevent damage to the drive, the following checks MUST BE performed BEFORE applying 3-PHASE INPUT POWER to the drive.

- A. Inspect all equipment for signs of damage, loose connections, or other defects.
- B. Ensure the three-phase line voltage is within +10% of the nominal input voltage range of 150 to 525 VAC. The drive is not sensitive to phase sequence. Input power specifications are contained on the drive nameplate or the drive system Schematic Diagram.
- C. Remove all shipping devices and relay wedges. Manually operate all contactors and relays to ensure that they move freely.
- D. Ensure that all electrical connections are secure.

E. Ensure that all transformers are connected for proper voltage according to the Drive system Interconnection Diagram.

#### **Drive Start up**

Refer to the recommended connections shown in the connection diagrams. Attach a voltmeter across the 115VAC source for the control power supply, at A4TB3-1 & A4TB3-7.

Apply the control and three-phase power and verify that the control power is between 103 VAC and 126VAC. Then press the RESET push button on the front of the power cube, and observe the drive power-up sequence as described below.

#### **Drive power-up sequence**

The power up sequence can be observed by monitoring the Standard Control/Display Unit (SCDU) on the front of the power cube.

- 1. First, all of the segments on the digital LED display and all of the LEDs will light for about 1 second.
- 2. Then the LEDs and display should extinguish. The drive will perform internal checks. The SCDU will display 'tESt' while a self-test is being performed.
- 3. If the drive passes the self-test, then the SCDU will display 'P-UP'. READY LED will light.

#### **Abnormal Display Conditions**

Displays other than those mentioned above may occur. The following is a list of abnormal display conditions that may occur, and the actions necessary to correct the situation:

- 1. If no digits or LEDs light up, then check for proper voltage between the 115 Vac control power lines, or for blown 115 Vac control power fuses, or for a defective Control Voltage Power Supply in the power cube.
- 2. If horizontal segment(s) of the SCDU display are lit, then one or more phases of the three-phase power are missing. Measure and verify three phase power input at the drive terminals. Check the three-phase power fuses. See page 26 for descriptions about the standard control/display unit operation for more detailed information about this test.
- 3. If the FAULT LED lights, and a fault code appears on the SCDU, then refer to the Fault/Error Codes List to see what caused the fault and to find the correct solution. A

fault code is the letter 'F' followed by a number representing the fault. See section describing standard control/display unit operation for more detailed information about fault reporting and clearing on page 26.

4. If the SCDU displays 'Prot', then the initial checks found that the protected nonvolatile RAM (NVRAM) has not been initialized. Move the NV RAM PROTECTION switch to "OFF" in order to allow the microprocessor to initialize the NVRAM with preprogrammed default values. Notice that the NV RAM UNPROTECTED LED is now lit to indicate the NV RAM PROTECTION switch position. Next, press the RESET push button. The drive will go through its power up sequence again; however, this time it will initialize the unprotected NVRAM and load in factory supplied default parameter values.

#### **Fan Check**

On drives with a blower motor (power bridge fan), verify that the fans are working.

#### **Verify Parameters**

When the READY LED on the SCDU is lit, all the selectable parameter data should be checked and/or verified to the proper values as follows:

- 1. VERIFY OR CHANGE EACH PARAMETER VALUE for the particular application and motor involved.
- 2. Perform PCU DIAGNOSTICS Function 998 should to verify armature and field circuitry.
- 3. Perform SELF-TUNE PARAMETER TEST Function # 997 to measure and verify various motor parameters essential for proper operation.
- 4. STORE PARAMETERS, Function # 994, so that power can be removed and reapplied without losing the entered parameters.
- 5. Set the NV RAM PROTECT switch to the protect position (UN PROT NV RAM light is off) to ensure that set up data cannot be corrupted.
- 6. Operate drive, using external control signal inputs shown on the Interconnection Diagram.

#### **Interconnect Drawings**

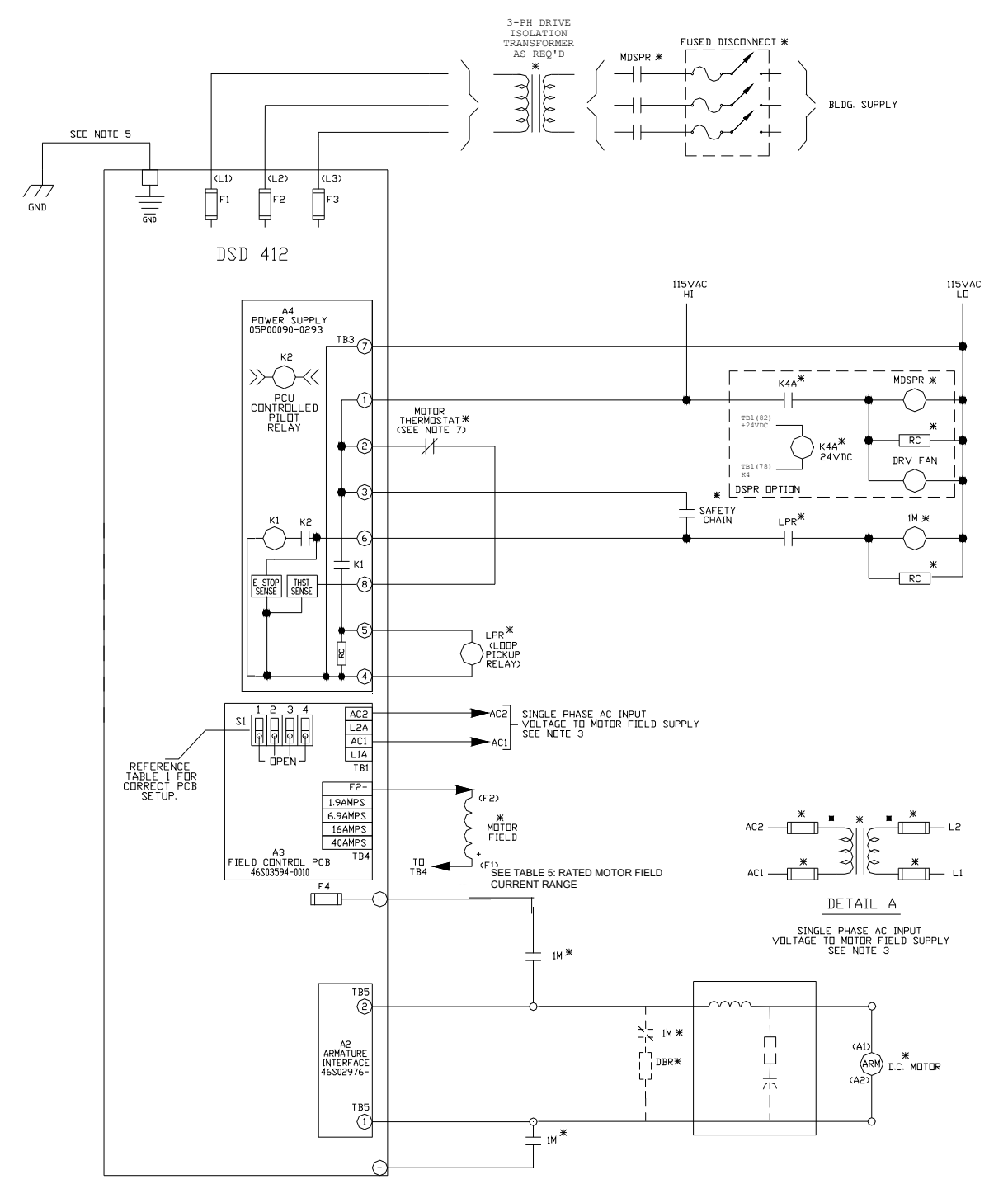

**Figure 6: Power Signal Wiring** 

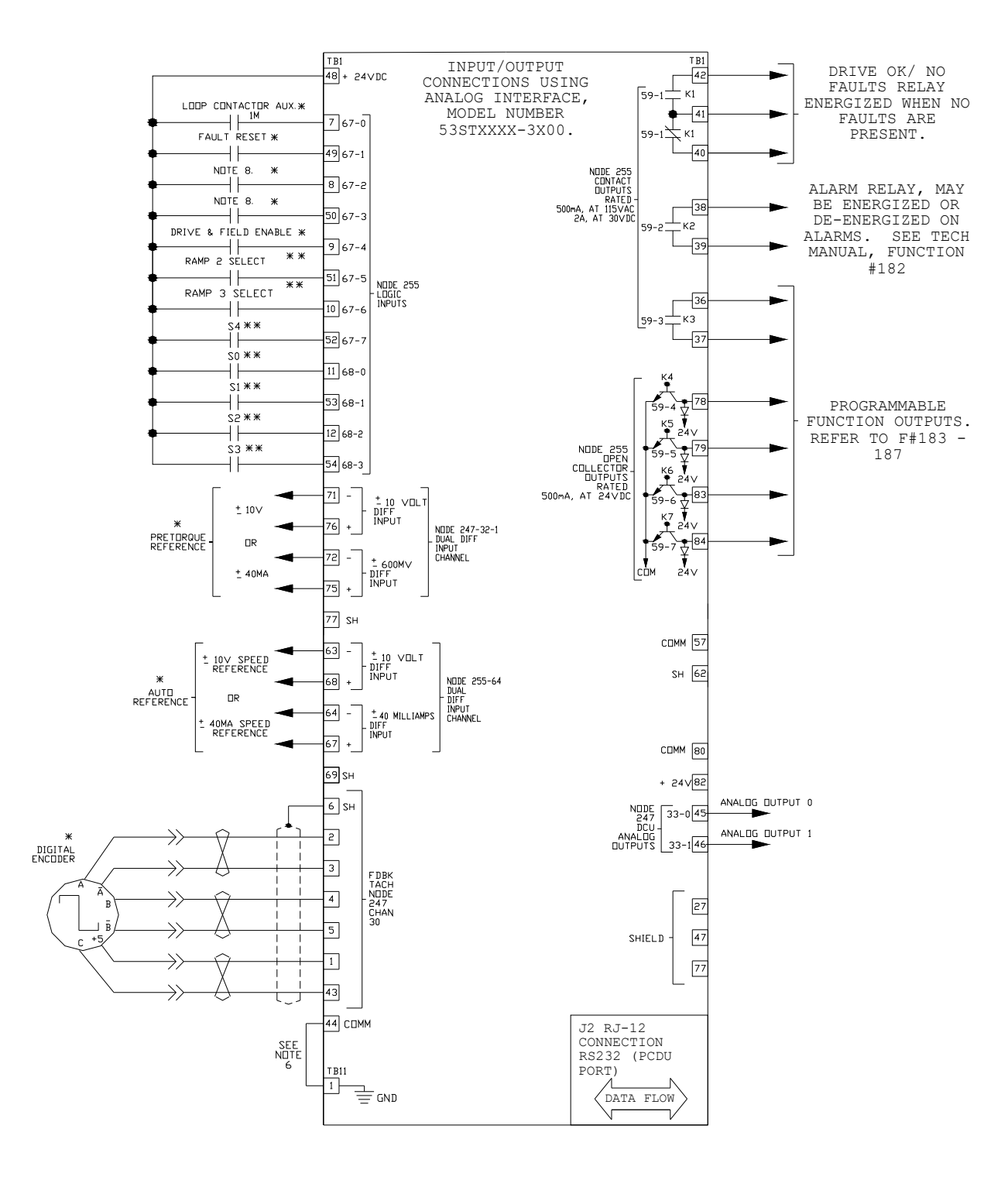

**Figure 7: Typical Analog Signal Wiring**

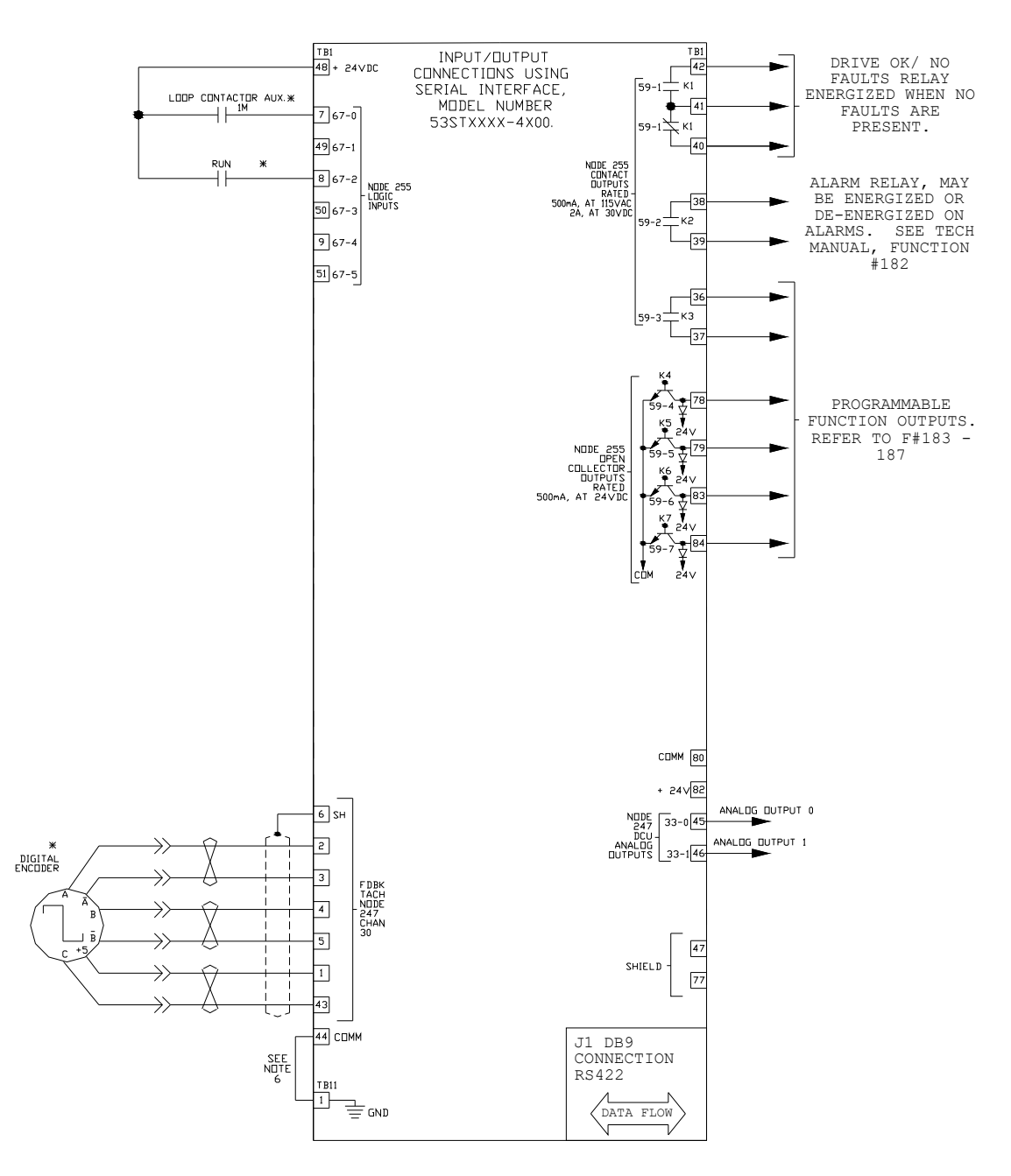

**Figure 8: Typical Serial Signal Wiring**

NOTES:

1. ITEMS NOT SUPPLIED BY MAGNETEK ARE INDICATED WITH AN ASTERISK ( \* ) OR  $(**)$ .

2. THE DC MOTOR CONNECTIONS SHOWN IS FOR CCW ROTATION FACING THE COMMUTATOR END. TO REVERSE ROTATION, INTERCHANGE A1 AND A2 AT THE MOTOR. DO NOT CONNECT SERIES FIELD (IF SUPPLIED WITH MOTOR).

3. THE DRIVE IS PREWIRED TO HAVE THE AC SUPPLIED TO THE FIELD RECTIFIER<br>DERIVED FROM L1 AND L2. IF A DERIVED FROM L1 AND L2. DIFFERENT VOLTAGE IS REQUIRED MOVE THE ORIGINAL WIRES FROM AC1 AND AC2 TO L1A AND L2A. THE ALTERNATE SUPPLY SHOULD THEN BE BROUGHT INTO AC1 AND AC2. THIS CONNECTION IS PHASE SENSITIVE (SEE FIG 2.1a, DETAIL A).

4. ITEMS MARKED (\*\*) ONLY APPLY WHEN THE INTERNAL PRESET SPEED OPTION IS USED.

5. ATTACH TO BUILDING GROUND.

6. INSTALL JUMPER FROM TB1(44) TO TB11(1).

7. CONNECTION MUST BE MADE FOR PROPER DRIVE OPERATION. IF MOTOR THERMOSTAT IS NOT INSTALLED COMPLETE WITH A JUMPER WIRE.

8. FUNCTION OF CONTACT INPUTS DEPENDS ON PROGRAMMING OF FUNCTION #115. SEE DIAGRAM THIS PAGE AND DESCRIPTION OF F#115.

#### **Figure 9: Power/Signal Wiring Notes**

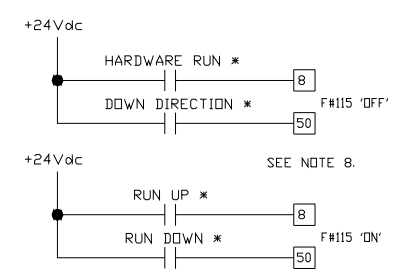

**Figure 10: Run-Up/Run-Down vs. Run w/ Direction** 

|                                                                                | RATED MOTOR<br>FIELD CURRENT<br>RANGE | T <sub>B4</sub><br><b>CONNECTION</b> | $\mathcal{L}$ 1<br>SETTING<br>2 3 |   |   |   |  |  |                           |
|--------------------------------------------------------------------------------|---------------------------------------|--------------------------------------|-----------------------------------|---|---|---|--|--|---------------------------|
|                                                                                | $16.1 - 40.0$                         | 40A                                  | x                                 | Ω |   |   |  |  |                           |
|                                                                                | $-16.0$<br>7.0                        | 16A                                  | п                                 | X |   |   |  |  |                           |
|                                                                                | $2.0 - 6.9$                           | 6.9A                                 | п                                 | Ω | X | П |  |  | X = CLOSED                |
|                                                                                | $0.2 - 1.9$                           | 1.9A                                 | п                                 | Π | п | x |  |  | $\square$ = $\square$ PEN |
| FAILURE TO FOLLOW THIS TABLE<br>MAY CAUSE DAMAGE TO DRIVE<br>AND/OR EQUIPMENT. |                                       |                                      |                                   |   |   |   |  |  |                           |

**Table 5: Rated Motor Field Current Range**

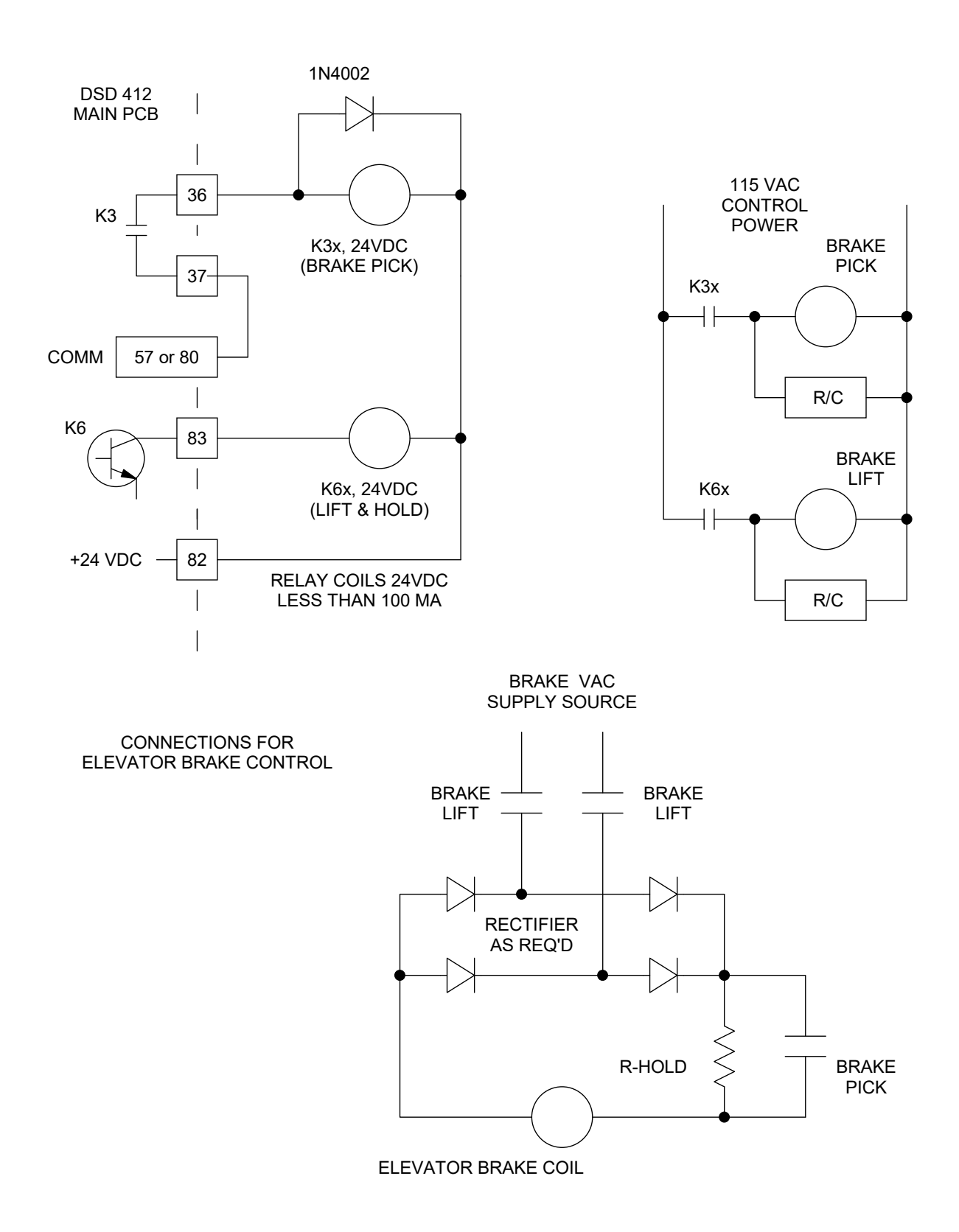

**Figure 11: Drive Brake Control Feature** 

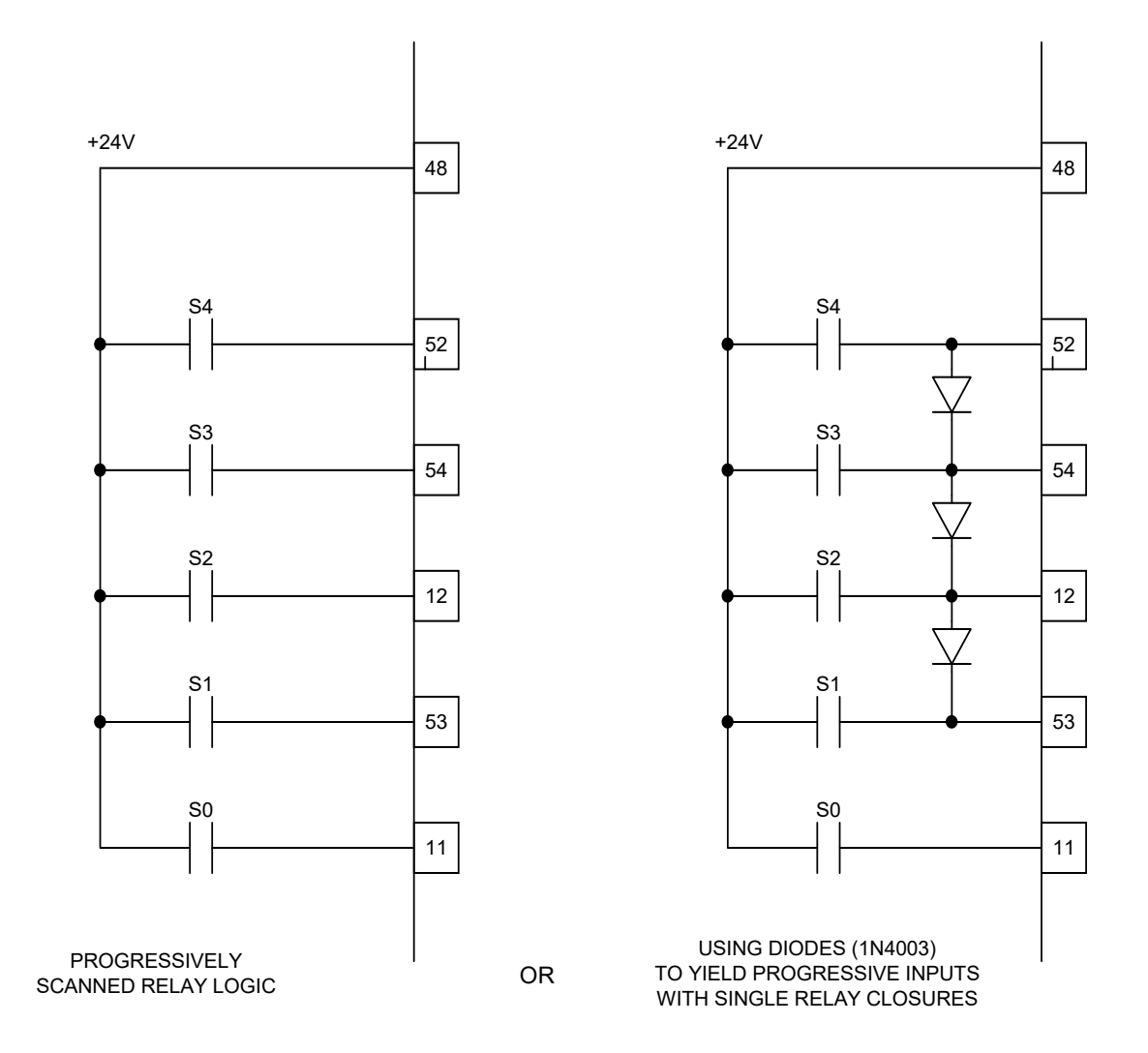

#### ALTERNATE METHODS TO ACHIEVE PROGRESSIVE SPEED SELECT LOGIC

**Figure 12: Speed Select Logic Input Wiring** 

See detailed descriptions on pages 51 and 69.

# **Standard Control/Display Unit Operation**

#### **General**

 The Standard Control/Display Unit (SCDU) is used to change and/or monitor various drive dependent operational set points and perform diagnostics for the Magnetek DSD Elevator Drive. The SCDU is located in the upper right corner of the Drive Control PCB and is accessible through the power cube cover. This Control/Display Unit is present on every Magnetek DSD 412 Elevator Drive.

*The SCDU consists of a 4-button keypad, a 4- 1/2 digit numeric LED display, red and green colored LEDs, an "NVRAM PROTECT" switch (marked NV RAM PROTECTION on the power cube cover), and a red LED that shows the status of the "NVRAM PROTECT" switch.* 

#### **Start-Up Operation**

When power is first applied to the drive, *all of the segments on the 4-1/2-digit display will turn on briefly* in order to show that all are functioning:

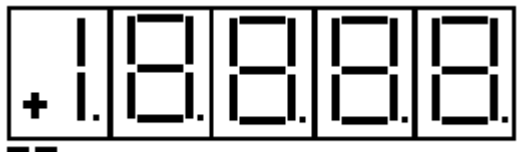

Both LEDs Off

After this lamp test is completed, an internal check is made to determine if the NVRAM chips have ever been used before, or if the EPROM's are the same as before power down. If not, the drive software will attempt to load the defaults into the NVRAM chips. *The SCDU displays the word 'Prot' if the NV RAM PROTECTION switch is in the position that will not allow any updates of the NVRAM:* 

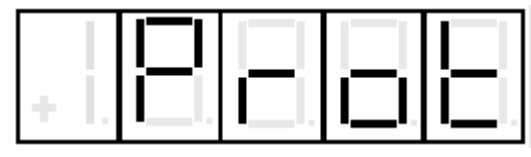

If the display shows 'Prot', it is necessary to move the NV RAM PROTECT switch to the "OFF" position and press the CPU RESET button in order to load defaults into NVRAM and restart the drive. Then set the NV RAM PROTECT switch back to "ON". This 'Prot' message will only happen when: A. The drive is powered up for the very first time. B. If the

software in the drive is changed. C. The NVRAM chip (U56) is changed.

After the LED lamp test has completed, the drive software will now perform a fuse test on each of the three line fuses. If any power conversion fuse is open, the SCDU will indicate this on its display. The SCDU display is arranged in a similar manner to the physical placement of the 3 line fuses in the power cube. The middle segments of the three rightmost digits are used to indicate blown fuses. For example, if the left-most line fuse is bad, the SCDU will report it as follows:

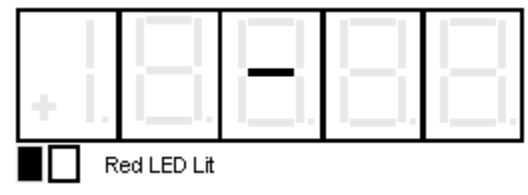

If any two or more fuses are blown, the SCDU display will be:

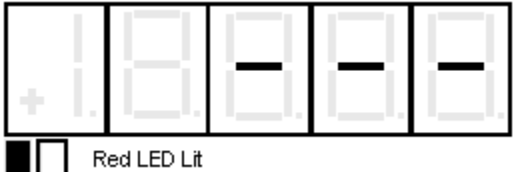

The operator should then identify which fuses have failed.

The drive will not operate unless all three line fuses are functional. If the SCDU indicates a bad fuse, power must be removed from the drive, the fuse replaced and power reapplied.

After the drive has performed all three tests (lamp test, RAM test, and fuse test), the SCDU displays one of two final messages. If there are any faults present at this time, the SCDU will display a Fault code. The display will be *similar* to:

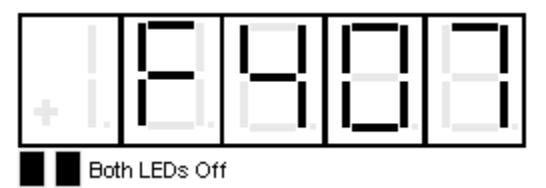

where the leading 'F' indicates a fault and the 3 digits following the 'F' indicate the fault number. If however, there are no faults present, the SCDU displays the normal powerup message:

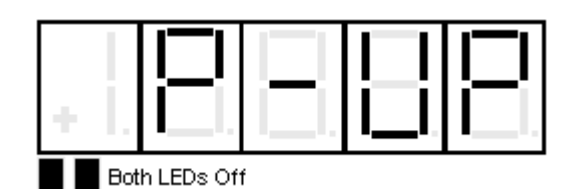

This 'P-UP' display will remain on the SCDU until a key is pressed or a fault occurs.

#### **After Power-Up**

After the drive has powered up and the SCDU display is showing 'P-UP' or a fault number, it can be used to enter new parameters, monitor drive operation, and/or perform certain drive diagnostics. *Every operation that the SCDU can perform is called a 'function'.* There may be up to 1000 functions defined within the DCU.

All SCDU functions have at least 2 levels, and some functions use 3 levels. The two colored LEDs below the lower left corner of the 4-1/2 digit display are used to indicate which level of a particular function the SCDU is currently at. The top level of the SCDU operation is called the "Function" level. *The two colored LEDs are off when the SCDU is in the "Function" level.* The **A** or **▼** keys are used to select a function number to be accessed while at this level. The ▲ key increments the function number in the display while the  $\blacktriangledown$  key decrements it. The SCDU will ramp the displayed function number when the ▲ or ▼ key is pressed and held for 1/2 second or longer.

The DATA/FCTN key is used to toggle between the "Data" level and the "Function" level. Press the DATA/FCTN key when the desired function number is in the display. At this point, the SCDU leaves the "Function" level and enters the "Data" level. Note that the green LED is now lit. This operation is consistent for every function on the SCDU, although the data actually displayed while the LED is GREEN is function-number specific. Examples of every type of SCDU function are given in subsequent sections. All function numbers are shared between the SCDU and the PCDU (Portable Control/Display Unit). *There are some functions, however, that can only be performed with the PCDU. When such a function number is selected on the SCDU and the DATA/FCTN key is pressed, the SCDU's display will change to:* 

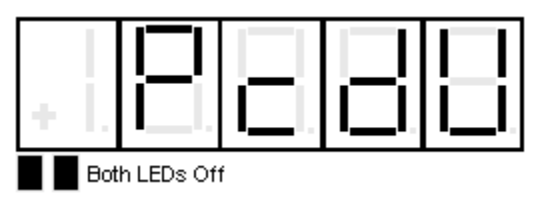

#### **Changing Parameter Functions**

SCDU functions are used to modify and/or display setup points that the drive needs for operation. Items that would typically fall into this category are functions such as Accel Times, Regulator Gains, Rated Speed and any other parameters. The following steps show how to modify a given parameter via the SCDU display.

1) Use the ▲ and ▼ keys to select the function number to be accessed. The two colored LEDs remain off during this step. For example, if #040 is chosen:

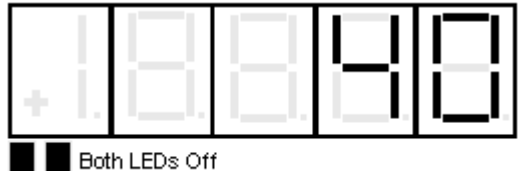

2) Press the DATA/FCTN key to enter the "Data" level for this function number. The green LED is lit to indicate that the number being shown is the current actual value for this parameter. For example, if Function # 40 is currently set for a value of 10.6, it will be displayed as:

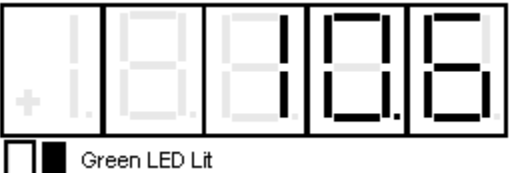

3) Use the **▲** and ▼ keys to ramp the number in the SCDU display to the desired value. Note that the red LED is lit to indicate that the value being displayed is NOT the actual value, but rather is in the process of being changed. Each parameter has an upper and lower limit. *The following display will occur when the lower limit is exceeded:* 

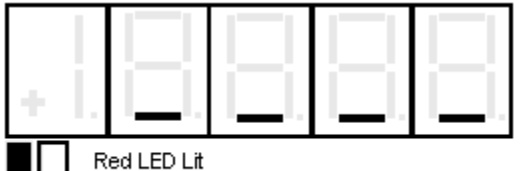

*Similarly, if the upper limit is exceeded*, the SCDU displays:

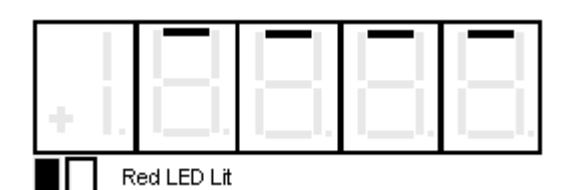

The SCDU display will increment from '10.6' to '11.0' if the ▲ key is pressed 4 times:

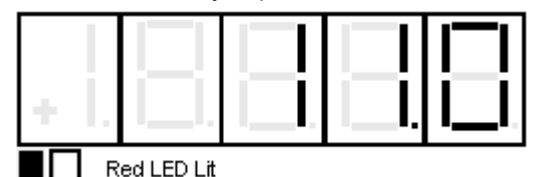

4) Press the ENTER key to transfer the value in the SCDU display to the actual value used by the drive. Note that the green LED will now light to indicate that this value is now the actual value for this parameter:

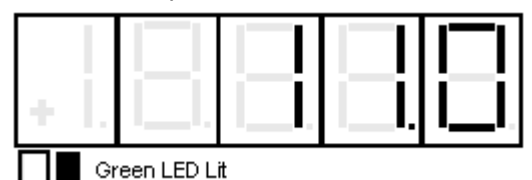

If the ENTER key is pressed while the display is indicating that the upper or lower limit has been exceeded, the display will change to the appropriate limit and the green LED will light.

5) Press the DATA/FCTN key to put the SCDU back into the "Function" level. As with the example above, the SCDU display will be similar to:

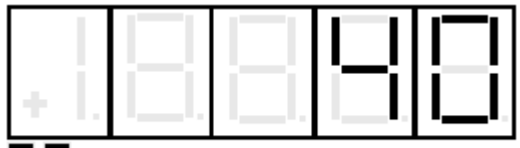

**Both LEDs Off** 

All changes made become active values upon pressing the ENTER key. They remain active until the next reset, or until the drive is powered down. When the drive is reset or powered up the value reverts to the value stored in NVRAM. If changes are to be permanent, use Function  $# 994$  to save the changed value in NVRAM.

Due to programming considerations it may be possible to access a value that cannot be changed. In this case the CDU function will proceed as described until the ENTER key is pressed to change the value. In this case the value will simply ignore any requested changes and remain the same.

#### **Viewing Monitor Functions**

Items that would typically fall into this category are Speed Feedback, Armature Current and Armature Voltage.

To view one of these values, it must have been previously programmed in the drive. The following steps show how to display a given value on the SCDU display.

1) Use the ▲ and ▼ keys to select the function number (between 600 and 799) to be accessed. The two colored LEDs remain off during this step. For example, if 600 is selected, the SCDU display will be:

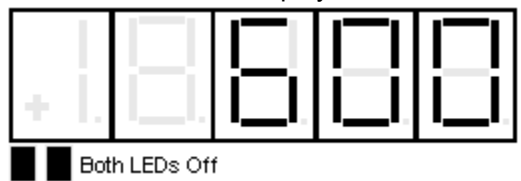

2) Press the DATA/FCTN key to enter the "Data" level for this function number. The green LED is lit to indicate that actual data is currently being viewed. If the data for Function # 604 is currently at 20.94 for example, the SCDU display will change to:

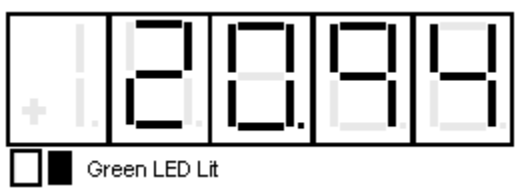

The SCDU's display is updated immediately if the value for the selected function changes.

#### **NOTE**

Values displayed with these function numbers cannot be modified.

#### **Error Reporting**

The drive has two methods available to report errors and faults. Each error condition may utilize ONE OR BOTH OR NEITHER of the reporting methods.

The most conventional method is called 'fault recording'. If this method is enabled for a particular error, the red FAULT LED and a unique fault code number will appear on the SCDU at the moment when the error occurs. Each occurrence of a fault is recorded in an area in RAM called the Fault List. The Fault List stores the 16 OLDEST faults and *stops recording faults* as soon as the 16th fault occurs. *This list is erased when the drive is*
*powered down or reset.* Whether or not the drive stops or continues to run is dependent on the way the particular fault is implemented. Most standard faults are set up so that the drive will stop if a fault occurs. Faults stored on the Fault List will appear when viewing Function # 0.

The second method for error handling is called 'error recording'. Error recording differs from fault recording in three respects:

- 1. The error condition *will not* be shown on the SCDU or the red Fault LED.
- 2. The error list stores the 16 most recent errors and *always* overwrites the oldest error with the newest error.
- 3. This list is maintained in battery-backed-up RAM and is retained when the drive is powered down or reset. Operation of the drive is totally independent of whether error recording is enabled or not.
- 4. The Errors List may be viewed at Function # 800.

Function # 801

Used to display or alter the Fault & Error Disposition List. This list is consulted any time an error condition occurs to determine whether it should be reported as an error, a fault, or both. The process for changing the entry in the disposition list for a particular error using the SCDU is as follows:

1) Use the  $\triangle$  and  $\blacktriangledown$  keys to select function number # 801 from the function level. The two colored LEDs remain off during this step.

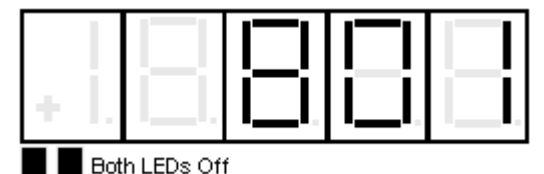

2) Press the DATA/FCTN key to enter the "Data" level for Function #801. The green LED will light and the error code last modified, with Function #801, will be in the SCDU display. The SCDU displays error code #13 (illegal instruction) initially:

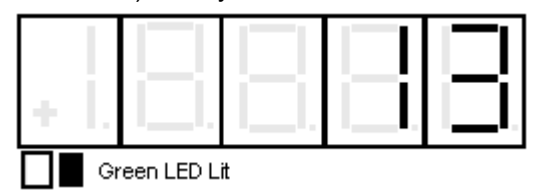

3) Use the  $\triangle$  and  $\blacktriangledown$  keys to select the error code entry in the Disposition List that is about to be changed/viewed. For example, if the disposition for error code 102 (Numeric Underflow) is to be modified, press the key until the SCDU display changes to:

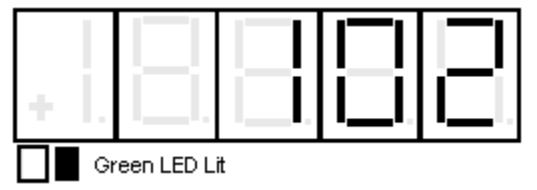

4) Press the ENTER key when the desired error code is displayed on the SCDU. The red LED now lights, and the SCDU display changes as well to a format of 'E.xF.y'.

The 'E' and 'F' are abbreviations for Error and Fault respectively. The 'x' and 'y' will be either '1' or '0' to indicate which list will record the error. For example, if the display is 'E.1F.1', the error is recorded in both lists. If the display is 'E.0F.1', the error is recorded in the fault list, but not in the error list. If the display is 'E.0F.0', *neither* list records the error. In the example above, the factory set default disposition for a numeric overflow F#102 is to record the error in the Error List, but not in the Fault List. In this case, the SCDU display is:

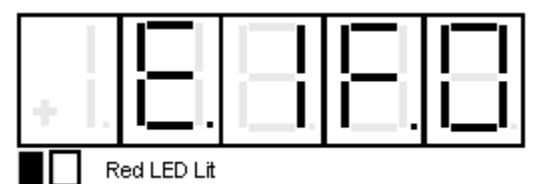

5) Press either the **A** or **▼** key repeatedly to change the numbers after the 'E' and 'F' from '1' to '0' and vice-versa. Starting from no declarations, the displays are: 'E.0F.0', 'E.0F.1', 'E.1F.0', and 'E.1F.1'. For example, if the disposition for this error should be changed so that it is *NOT* recorded in either the Fault or Error list, press the  $\blacktriangledown$  key once so the display changes to:

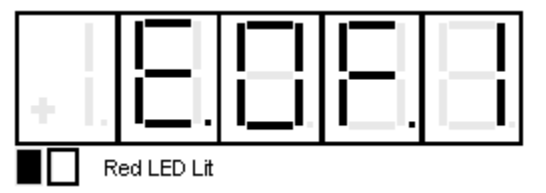

This display indicates that the Numeric Underflow error will now be recorded in the Fault List, but not in the Error List.

Pressing the ▼ key once more will change the display to:

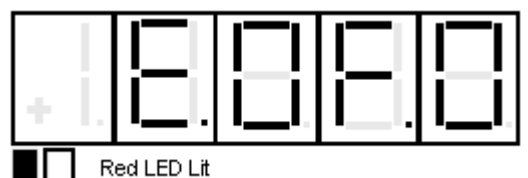

This is the desired status for the new disposition of the Numeric Underflow error, which is to *not* report it to either the Fault or Error List.

6) Press the ENT key when the new disposition code is in the display. At this point, the green LED will light, and the SCDU displays the error code again:

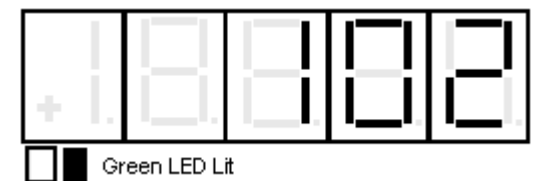

The  $\triangle$  and  $\nabla$  keys can now be used to select another error code to be modified, as in step 3.

7) When all changes in the Error Disposition List are finished, pressing ENTER key will exit back to the function level:

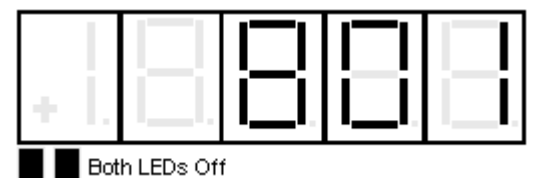

# **Fault Display/Clear**

The drive stores the first 16 faults that have been reported to the Fault List, **Function # 0**. Once the Fault List is filled with 16 faults, it will not accept any more entries. *The data in this buffer is not retained when the power is lost.*  Each time a fault condition occurs, and its entry in the Disposition List is set to record also in the Fault List, the new fault is placed on the list, provided the list is not full.

# Function # 0

Reserved for viewing the Fault List. The steps to view the Fault List are as follows:

1) Use the  $\triangle$  and  $\triangledown$  keys to select Function # 0. The two colored LEDs remain off during this step. Note that simply pressing the ▲ key once can access this function, if the SCDU display is 'P-UP'.

2) Press the DATA/FCTN key to enter the "Data" level for this function. The green LED is now lit to indicate that the fault codes currently in the Fault List are being displayed. The very first display at this point is the word 'ALL':

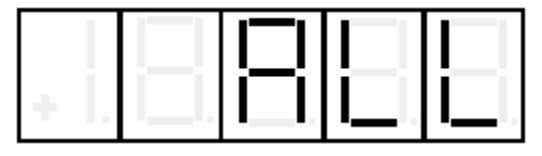

The SCDU display always displays the fault code that will be removed if the ENTER key is pressed. If the ENTER key is pressed at this time, *every fault currently in the Fault List will be removed from the list.* 

Each fault in the Fault List can be shown on the SCDU display and optionally cleared.

# **IMPORTANT**

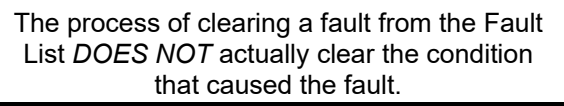

To view the first fault on the list, press the  $\triangle$ key. If there is a Numeric Underflow fault 102 is on the Fault List, for example, the SCDU display will change to:

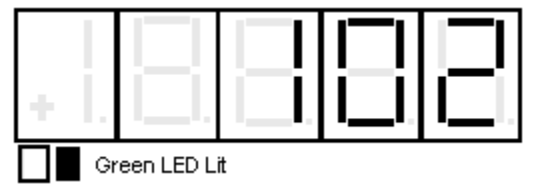

The contents of the Fault List may be examined by using the  $\triangle$  and  $\nabla$  keys. The  $\blacktriangledown$  key moves down the fault list while the  $\triangle$  key moves up the fault list. The first fault in the list is the first fault actually declared. The SCDU displays the word 'End' *after the last fault has been displayed:* 

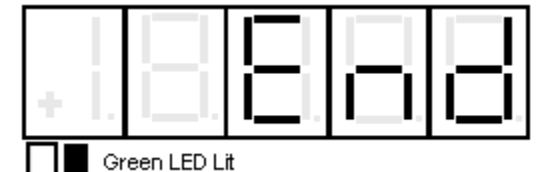

# **Error Display**

The drive is able to store the most recent 16 errors that have been reported to the Error List. This list is constantly updated, *with the newest error overwriting the oldest in the list.*  This list is held in battery-backed-up RAM (NVRAM), so it is retained when power is lost. Each time an error condition occurs, and if its entry in the Disposition List is set to allow recording in the Error List, that new error is placed in the list.

Function # 800

Reserved for viewing the Error List in NVRAM. The steps to view the Error List are as follows:

1) Use the  $\triangle$  and  $\blacktriangledown$  keys to select Function # 800. The two colored LEDs remain off during this step.

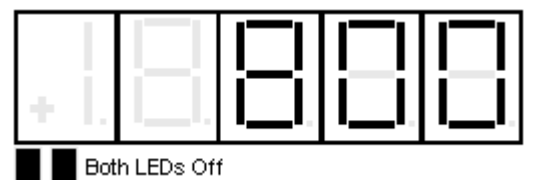

2) Press the DATA/FCTN key to enter the "Data" level for the view error function. The green LED is now lit to indicate that an error code is currently being viewed. If the error in this slot is a Numeric Underflow fault 102 for example, the SCDU will display:

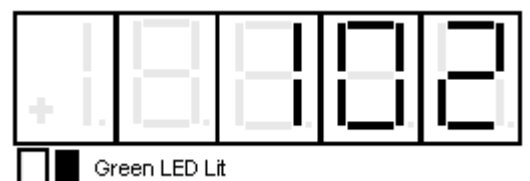

Other errors currently in the Error List can be viewed by pressing the ENTER key to display the Error Code again, then use either the ▲ or  $\blacktriangledown$  key to move to the next slot in the list. The procedure outlined above should be repeated as necessary to view the Error Code number for other errors in the Error List.

# **Non-Volatile Ram Access**

Every parameter that the drive uses has three separate areas in memory associated with it. There is a factory-set default value for each parameter which is stored in the "read only" EPROM chips. There is an area in the active RAM which the drive uses while it is running. There is also an area in NVRAM reserved for each parameter. The values in the NVRAM area are copied to the active RAM every time the drive is powered up or the reset button is pressed. This split level approach makes it possible to return to the last set of 'stable' parameters in NVRAM if some errors are made during fine-tuning of the active drive parameters. The purpose of this function is to

perform transfers between the NVRAM parameter list and the active parameter list.

Function # 994 is used to perform the transfer of data between the NVRAM and active parameter lists. The process for copying data to or from the NVRAM parameter list is as follows:

1) Use the  $\triangle$  and  $\blacktriangledown$  keys to select Function # 994 from the function level. The two colored LEDs remain off during this step.

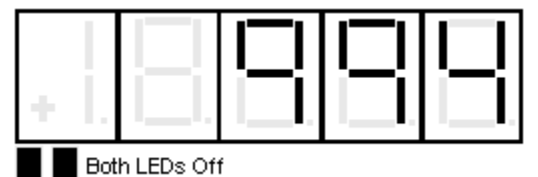

2) Press the DATA/FCTN key to enter the "Data" level for Function # 994. The green LED is now lit to indicate that this function is currently being accessed. It is possible to SAVE the current active parameters in RAM to the NVRAM parameter list, or to RESTORE the current parameters from the NVRAM parameter list to ACTIVE RAM. *Note that a RESTORE is the same operation that occurs inherently every time the drive is powered up.* Upon entering the data level for this function, the SCDU displays:

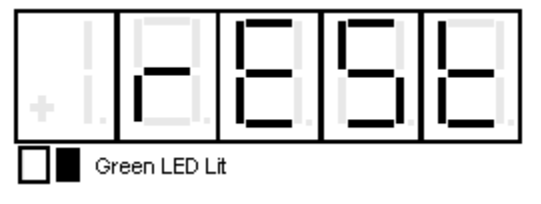

The  $\triangle$  and  $\nabla$  keys can be used to toggle between the above display, which indicates a pending RESTORE operation, and the following display, which indicates a pending SAVE:

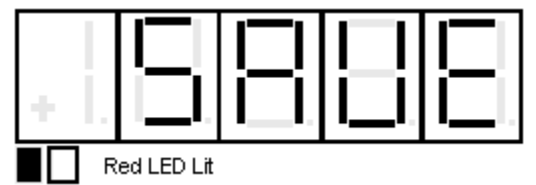

*Note that as soon as either the ▲ or ▼ key is pressed, the red LED will light.* 

3) Press the ENTER key to actually perform the transfer of data. If ENTER is pressed while 'SAVE' is displayed, the SCDU display may change to:

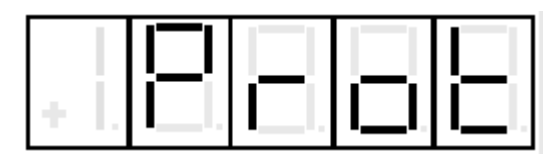

This display means that the NV RAM PROTECTION switch is in the incorrect position preventing writes to the NVRAM. Move the switch to the "OFF" position, press the DATA/FCTN key, and start over from step 2.

If the SAVE or RESTORE operation was successful, *the green LED will light*. For example, if a SAVE were performed, the display would be:

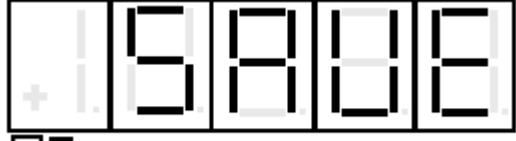

Green LED Lit

# **Load Default Function**

Every parameter in the drive has a factory-set default value that is loaded when the drive is powered up for the very first time. These default parameters may not be optimal values for the drive when actually running, but they will generally allow the drive to function. It is possible to reload these default parameters with **Function # 995** of the SCDU. A re-load of the defaults would generally be done when the drive is operating erratically and it is suspected that one or more parameters were improperly set.

# CAUTION

Use of the LOAD DEFAULTS function will overwrite EVERY parameter currently being used by the drive with the factory set default for each parameter. There is no way to restore parameters to their previous value once this function is used.

Function # 995 is used to perform the transfer of data from the default parameter list to the ACTIVE RAM parameter list. The process for accessing the Load Defaults Function is as follows:

1) Use the  $\triangle$  and  $\blacktriangledown$  keys to select **Function # 995** from the function level. The two colored LEDs remain off during this step.

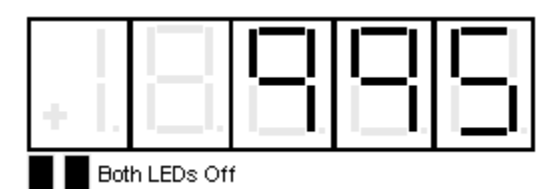

2) Press the DATA/FCTN key to enter the "Data" level for Function # 995. The green LED is now lit to indicate that this function is currently being accessed. The SCDU will now display:

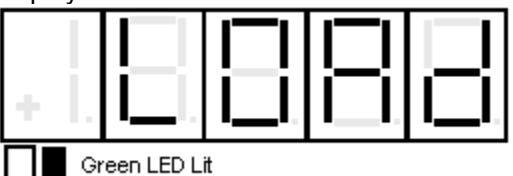

3) Press the ENTER key to actually perform the Load Defaults transfer. After the transfer has completed, the SCDU displays the word 'dOnE':

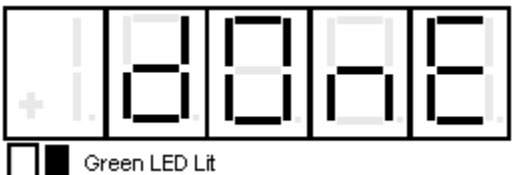

4) A cycling of control power is then necessary to implement the default settings onto the display.

# **Self Tune Function**

The DSD 412 Elevator drive has a built-in current regulator SELF TUNING Function # 997. When activated, this feature measures total motor armature circuit resistance, inductance including wiring, and the field L/R time constant. The drive then uses the measured value in conjunction with the parameter entered for "CROSSOVER FREQUENCY" to calculate integral and proportional gains for the current regulator and to set the field regulator gains properly. After running the Self Tune Parameter Measurement function, the values for armature resistance and armature inductance are stored in NVRAM. It is important to note that it is possible to override the values that have been dynamically calculated for Armature Resistance, Armature Inductance, and Field L/R Time Constant by the "USE SELF-TUNE" item in the parameter menu (Function # 2). The dynamically calculated values are used if "USE SELF-TUNE" is set to "ON" while the *manually entered* values (entered in

parameter's 4, 6, and 51) are used if this item is set to "OFF".

# **NOTE:**

Armature current is circulated through the armature circuit during parts of the PCU Parameter Measurement function. The PCU will reduce the field current to zero on motors with a shunt field in order to minimize motor rotation. If the PCU detects significant motor voltage during the test, the PCU parameter measurement function will abort.

# **Ripple Filter Consideration**

It is important to note that when applying a LRC output filter (Ripple Filter), the drive performance will be affected. For this reason, it is necessary to run the SELF-TUNE test with the *output configuration that will be used*. For example, if the filter is used with the capacitor fuse installed, then the SELF-TUNE test must also be run with the filter fuse installed. If the capacitors are not needed, then the fuse should be pulled and the SELF-TUNE test should be run with the fuse pulled.

The process for accessing the PCU PARAMETER MEASUREMENT function is as follows:

1) Use the  $\triangle$  and  $\blacktriangledown$  keys to select Function # 997 from the function level. The two colored LEDs remain off during this step.

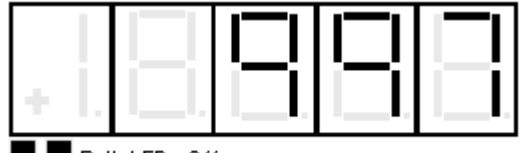

**Both LEDs Off** 

1) Press the DATA/FCTN key to enter the "Data" level for Function # 997. The green LED is now lit to indicate that this function is currently being accessed. The SCDU displays the word 'Prot' if the NV RAM PROTECTION switch is in the position that will not allow any updates to the NVRAM:

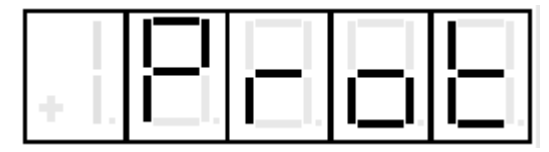

If the 'Prot' message appears, press the DATA/FCTN key to return to the "Function" level, move the NVRAM PROTECTION switch

to the "OFF" position, and press the DATA/FCTN key again. The SCDU will jump to step #3 when the NVRAM PROTECTION switch is in the correct position upon entering this function.

2) The SCDU displays the word 'Entr' to prompt the user to press the ENTER key as further confirmation that the PCU parameter measurement function is about to be performed:

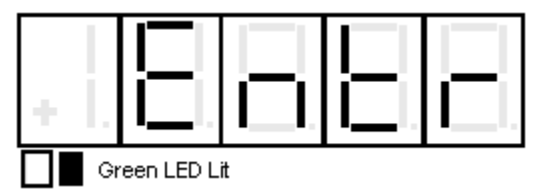

3) Press the ENTER key to actually start the PCU Parameter Measurement function. The PCU *will not* begin the measurement routine if a SEVERE PCU FAULT exists. The PCU will declare a SEVERE FAULT under several conditions including an IST fault, power supply failure, line sync loss, low line, or DCU failure. If a SEVERE FAULT exists when the PCU starts the parameter measurements, the SCDU displays:

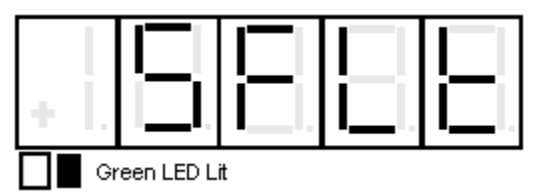

Severe faults can only be cleared by pressing the reset button on the Drive Control PCB, by cycling power to the drive, or by replacing the bad component if applicable. The SCDU displays the word 'tESt' while it is performing the parameter measurements and there were no SEVERE FAULTS when the ENTER key was pressed:

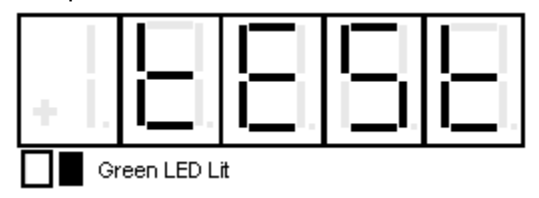

4) Press the DATA/FCTN key to **exit the PCU parameter measurement routine and return to the "Function" level. The SCDU displays:**

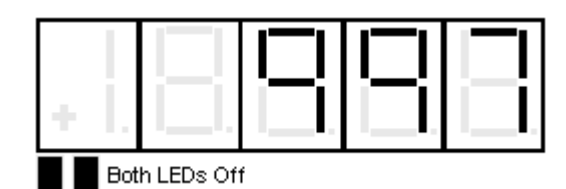

6) After completion of SELF-TUNE, enable Function # 2. (Unless using manual entry)

# **Power Conversion Diagnostics**

 The drive has built-in diagnostic routines that can be performed via the SCDU. The PCU diagnostic routines are able to test for four failure modes. The first test that the PCU performs is a test of the three line fuses. Assuming the three line fuses are all OK, the PCU then performs a test for shorted SCRs/ doubler packs. If this test indicates no shorted SCRs/doublers, the PCU then verifies that less than 5% of the value entered for "Rated Field Current" is attainable. The PCU then tests for open SCRs by passing current through the forward bridge followed by the reverse bridge, and finally checks polarity of voltage feedback. The result of the test is displayed on the SCDU after the test completes. The SCDU will light certain unique LED patterns on its display corresponding with the failure (see displays in the procedure that follows). The Fault Codes F910 (Blown Fuse), F911 (Shorted SCR), F912 (Open SCR), and F917 (Reverse Armature Feedback Wires) will not appear on the SCDU if the Error Disposition List is programmed so that they are not reported to the Fault List.

# **WARNING**

Armature current is circulated through the armature circuit during parts of the PCU Diagnostics Function. The PCU will reduce the field current to zero on motors with a shunt field in order to minimize motor rotation. However, a PERMANENT MAGNET motor must have its shaft locked mechanically prior to running the PCU Diagnostics routine. If the PCU detects significant motor voltage during the test, the PCU Diagnostics Function will abort.

The process for accessing the PCU Diagnostics Function is as follows:

1) Use the  $\triangle$  and  $\nabla$  keys to select Function # 998 from the function level. The two colored LEDs remain off during this step.

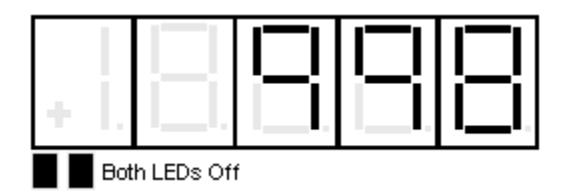

2) Press the DATA/FCTN key to enter the "Data" level for Function # 998. The green LED is now lit to indicate that this function is currently being accessed. The SCDU prompts the user to press the ENTER key by displaying:

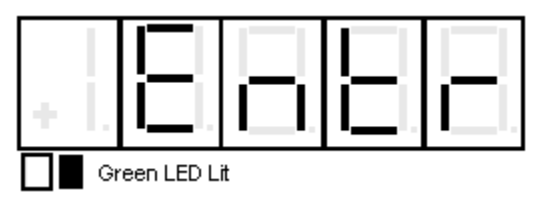

3) Press the ENTER key to actually start the PCU diagnostics. While the PCU is performing the Function # 998 Diagnostics test, the SCDU displays:

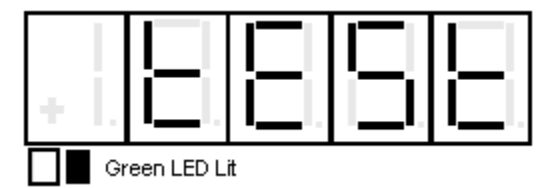

The PCU will not begin the diagnostic routines if a SEVERE PCU FAULT exists. The PCU will declare a SEVERE FAULT under several conditions including an IST Fault, power supply failure, line sync loss, low line, or DCU failure. If a SEVERE FAULT exists when the PCU starts the diagnostic tests, the SCDU displays:

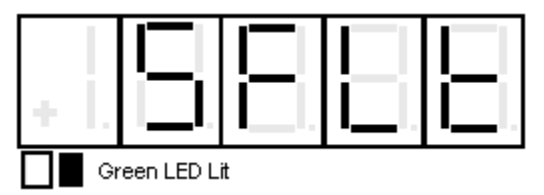

Severe faults can only be cleared by pressing the CPU reset button on the Drive Control PCB or by cycling power to the drive.

If the display stays on 'tESt' and the contactor doesn't pick up, there is a fault in motor field connections or settings.

If all tests indicate that there are no failed power components (SCRs and fuses), the SCDU displays:

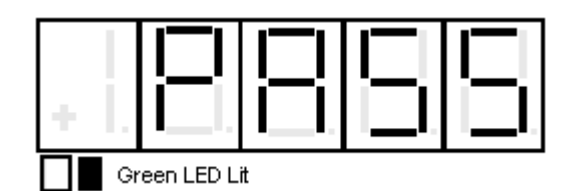

Press the DATA/FCTN key to exit the PCU Diagnostics routine and return to the "Function" level. The SCDU displays:

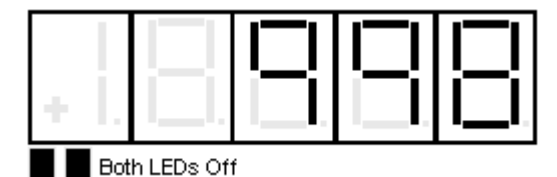

If the PCU detects one or more *Open AC Fuses*, it displays the fault code for a blown fuse **(F910):** 

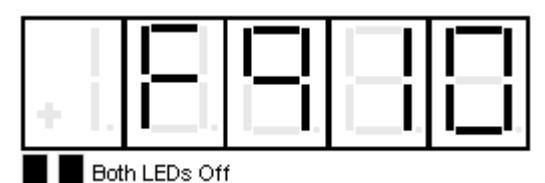

If the PCU detects one or more *shorted SCR/doubler packs*, the SCDU displays the fault code for a shorted doubler (F911):

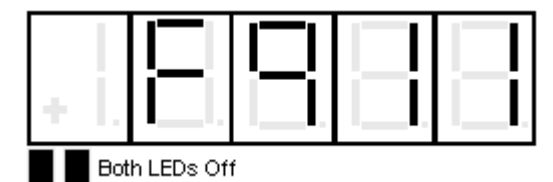

Remove power from the drive to replace the SCR(s) that are shorted, and repeat this test until the SCDU displays the 'PASS' message.

If the PCU detected one or more *open SCR/doubler packs*, the SCDU displays the fault code for an open SCR/doubler pack (F912):

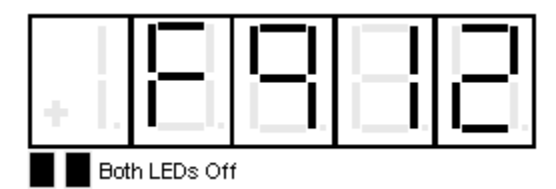

Remove power from the drive, consult Section 5, MAINTENANCE, to replace the SCR(s) that are open, and repeat this test until the SCDU displays the 'PASS' message.

If the PCU detects Reversed Armature Feedback wires, it displays the fault code for a Reverse Armature Fault (F917):

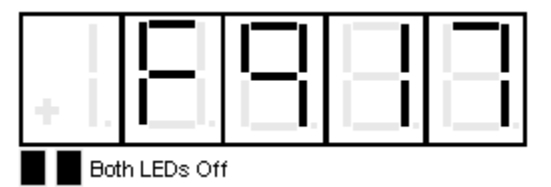

Remove power from the drive, *reverse the Armature Feedback wires*, and repeat this test until the SCDU displays the 'PASS' message. *This fault also occurs if the Armature FB wires are not connected.* 

# **Drive Setup & Adjustments**

# **Motor Field Current Control**

Motor field current is held at Stand-By amps Function # 53 when the elevator is idle. When the Drive Enable command is given, field current will rise as fast as possible to the level programmed in Function # 50. The drive will not allow a drive start to occur until motor field current rises above the threshold level set at Function # 32. At high speed, the motor field current will automatically weaken to the level set at Function # 49. If the field current feedback fails to track the field current reference by more than 5% for 5 seconds Fault '413' will be declared. The universal motor field control module supplied with DSD 412 can operate motor fields from 0.2 through 40.0 ADC. There are connection provisions for using a user supplied voltage source.

# **Analog Velocity Follower**

The elevator car controller provides an analog velocity reference to the drive at A1TB1-63 and A1TB1-68. The signal may be bi-polar +/- 10 VDC to indicate speed and travel direction, or a positive only unipolar signal with the direction of travel selected by logic commands. See descriptions of Function # 110 and # 115. In most cases the signal profile will be adjusted by the car controller for precise landing positioning. The velocity reference passes directly to the E-Reg closed loop velocity controller, except for an internal rate limiter Function # 21 to buffer any unexpected electrical noise. Start and Stop commands are via 24VDC logic inputs. The analog velocity reference signal may be adjusted using Function # 82 'Gain' or Function # 86 'Bias'.

# **Internal Preset Speed & Profile Generator**

The elevator car controller provides 24VDC logic input commands to select one of 7 predetermined running speeds. The DSD 412 drive generates a smooth S-Curve acceleration profile to transition between speed selections. Either of three separately adjustable ramp times may be selected. The direction of travel is determined by either a single (up/dn) or dual (Run-Up / Run-Dn) logic commands. There are provisions for allowing or disallowing non-stop direction reversals. The internal pre-set speed-operating mode is selected by setting #110 to 2. The speed sensitivity of pre-set speeds is altered by #82. Set #82 to 1.00 for proper calibration.

# **Serial Link Follower**

The elevator car controller provides the equivalent of an analog reference command over a digital serial link. The drive returns operating status conditions and messages. Primary Start and Stop commands are 24VDC logic for redundant safety. This operating mode is selected by setting #110 to 3. The speed sensitivity of the serial velocity reference may be adjusted using Function # 82. See Preset Speed Logic Sequence on page 53.

# **Armature Voltage Feedback**

A DC motor with rated field current applied produces rated armature voltage when it spins at rated speed. This results in speed regulation in the range of 5%. When in this mode, operation over base speed is not possible since the field weakening is inhibited. When this mode is enabled it is still possible to monitor the feedback from the encoder although it will not used for speed regulation. Due to the nature of this mode of operation, the speed regulator gain is defaulted at 2 radians to prevent unstable operation (it shouldn't require to be changed from this point). A new parameter F#38 was added so it won't be required to modify the normal speed regulator gains F#39 and #40, when it switched. See descriptions for Functions # 112 and # 113 for setting this mode.

# **Pre-Torque, Function #114**

When enabled, the speed error integrator will be pre-conditioned by the supplied pre-torque signal before starting E-Reg. This will cause motor armature current to begin at a magnitude proportional to the pre-torque command to prevent elevator motion or rollback when the elevator brake is released. The pre-torque signal will be from either an analog or serial link digital source as selected by software Mode switch Function # 110.

# **Current Ramp-Down, Function #85**

When the DSD 412 drive is told to cease operation by removal of the Run logic command, (and after Brake Drop time if that function is engaged) the armature current reference ramps down to zero at a constant rate controlled by Function # 85. When armature current ramp-down is complete, the contactor will be opened. In the event that the contactor opens unexpectedly, as reported by the feedback contact at A1TB1-7, or in the

event of a severe drive fault, there will be no timed delay for current ramp-down.

# **Electronic Motor Over-Load**

An electronic motor over-load function is provided to take the place of heater type power components. Motor armature current is continuously monitored and the heating effect is calculated over time. A motor overload trip will not automatically stop the drive, but is an important alarm signal to elevator car controller to help prevent equipment damage.

# **External/Auto Fault Reset, Function #101**

An external Fault Reset command signal from the car controller may be applied to logic input A1TB1-49. Or, an automatic Fault Reset will occur 5 seconds after a drive fault occurs, if enabled by Function # 101. This will enable the car controller to quickly recover from a resettable fault. One Fault will be subtracted from a fault count accumulation every 20 minutes. The maximum number of Auto-Resets that can be accumulated is 5. The Auto-Reset function will then require manual intervention.

#### **Over-Speed Test, Functions #80 and #81**

Two adjustment functions are provided to help testing of the elevator governor over-speed trip. Function # 81 defines a reference multiplier value. Logic Function # 80 turns the effect of that multiplier on and off. However, be aware that the Drive Over-Speed trip fault F97, set by Function # 12, is a fixed percent of rated rpm and will also be tested, and indeed should trip. To ensure that the drive Over-Speed Trip does not interfere with the governor test, one must temporarily raise the value set in Function # 12 to be above the trip speed of the governor.

#### **Brake Control Logic, Functions #186 and #183**

Two relay control outputs are provided (Brake Lift, Brake Pick) by programmable output selection functions #186 and #183. Three timers are provided, Brake Pick #89, Brake Drop #90, and Must Stop #91. Suggested wiring is shown in . Operation is as follows:

#### **Elevator Start with Brake Control:**

1. The drive is started by activating first the ENABLE then RUN command lines. The contactor will pick (pull in), and when acknowledge, the drive will start the current and velocity regulator by priming it to provide pre-torque armature current (if enabled).

The internal velocity reference will always start at zero.

- 2. Once Start is confirmed, the Brake Lift and Brake Pick lines will both become active. This will apply full voltage to the brake coil and cause the brake to lift.
- 3. The Brake Pick output will deactivate at the end of Brake Pick time #89, and release the internal velocity reference clamp so that the drive can begin acceleration. The Brake Lift output will remain active. (Dropping of the external Brake Pick relay will reduce voltage to the elevator brake coil.)

#### **Elevator Stop with Brake Control**

- 1. Automatic setting of the Brake and drive shutdown sequence may begin at any speed.
- 2. The Drive RUN command is released by customer's logic. This will set the internal reference speed to zero and start the Must Stop Timer. The velocity regulator will continue to control velocity and current, driving the speed to zero via the decel rate.
- 3. When the drive measures encoder speed as being zero (adjustable by #63) the Brake Lift and Brake Pick outputs will deenergize. The drive velocity regulator will continue to hold zero speed while the brake drops, as set by the Brake Drop Timer #90.
- 4. When the Brake Drop Timer expires, motor armature current ramp-down will occur, as set by #85. This will gradually transfer torque from motor to brake to help prevent brake 'thumping'.
- 5. When Current ramp-down is complete, the drive will cease operating and open the contactor.
- 6. If Brake Auto Stop #92 is ON, AND a zero speed command is present, AND the drive is stopped, the sequence of  $2 - 5$  above will be activated. NOTE: The drive will turn OFF with the Drive Run and Enable commands still active. These signals must be cycled to recover and re-start from this auto-stop operation.

If the Must Stop Timer #91 expires before zero speed is achieved, the Brake Lift and Brake Pick relay outputs will be de-energized and the drive will shut down regardless of the actual velocity. This is a secondary back up means of ensuring that the elevator will stop.

# *Drive Setup & Adjustments*

#### **Speed Regulator Adjustment/E-Reg**

The Magnetek DSD 412 drive uses a proprietary velocity regulator called E-Reg. This is a double speed loop encoder feedback regulator designed specifically for elevator / lift applications where the objective is to smoothly follow a repeated accel/decel speed pattern reference with a relatively fixed load. The following characteristics are important:

- Follow the reference speed with a consistent tracking delay, see Figure 13: E-REG Tracking Profiles (1).
- No overshoot at the end of acceleration
- Precision speed following, including at zero speed
- Feed forward for inertia forcing
- Rejection of resonant load characteristics
- Ability to start with a pre-primed error to
- counteract load offset rollback

Primary adjustments for E-Reg **are:** High & Low Speed Bandwidth – #39 & 40 Sets the desired drive response from Speed Reference changes to motor speed. Units are Radians/sec of the closed loop crossover frequency bandwidth. The constant time lag characteristic of E-Reg will be 1/Response, in seconds. Increasing the Response setting will increase the gain to improve velocity-tracking performance. A setting of 5.0 – 8.0 for the Response is normal for most elevators. Setting the Speed Bandwidth to a high value in order to compensate for a poor Per Unit Inertia setting is an improper adjustment. There may be some minor interaction between the Bandwidth and Stability adjustments.

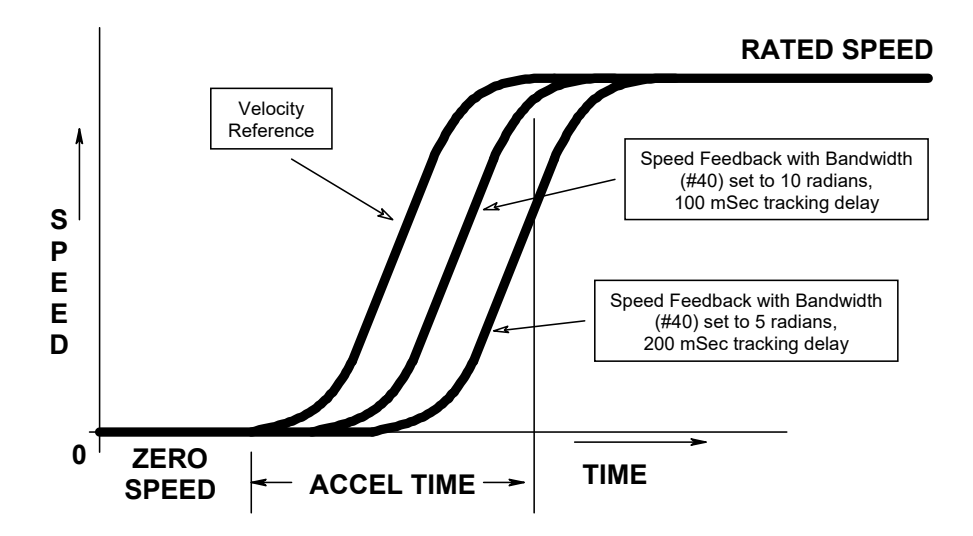

**E-Reg Velocity Tracking with proper PU-Inertia. No over/under shoot Figure 13: E-REG Tracking Profiles (1)** 

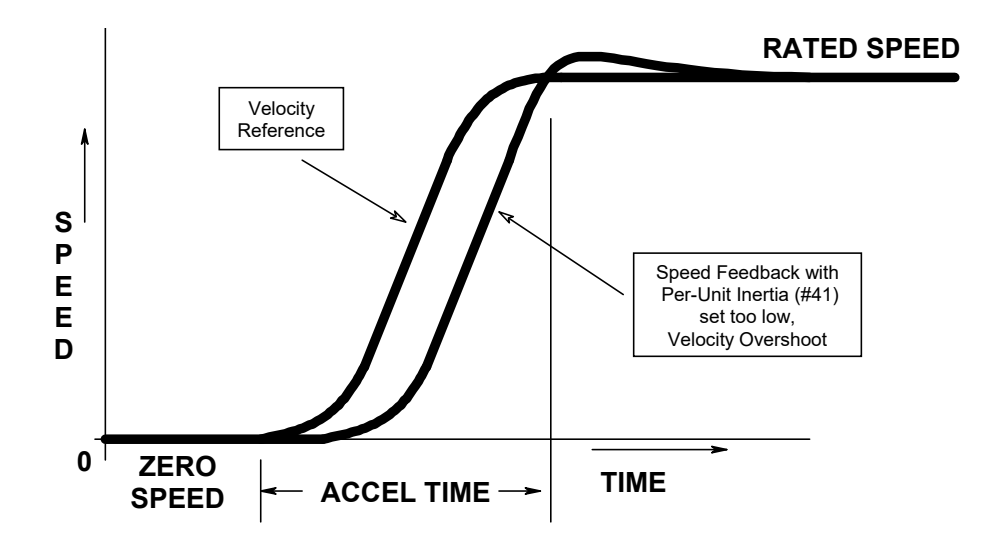

**E-Reg Velocity Tracking with Per-Unit Inertia Setting TOO LOW, Velocity Over-Shoot Figure 14: E-REG Tracking Profiles (2)** 

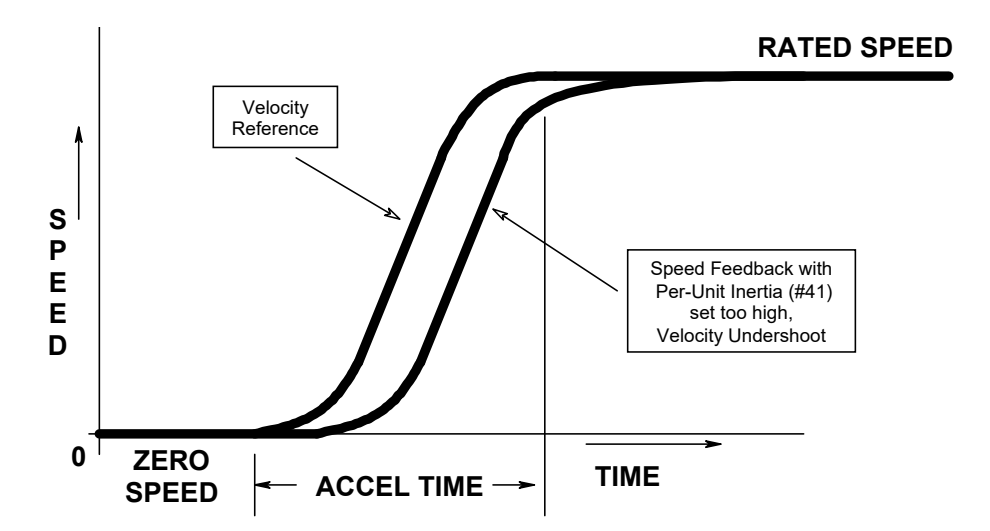

**E-Reg Velocity Tracking with Per-Unit Inertia Setting TOO HIGH, Velocity Under-Shoot Figure 15: E-REG Tracking Profiles (3)**

# **Motor Field Regulator Setup**

Proper control of motor field current requires knowledge of the motor field resistance, the electrical time constant, and the line voltage available to control power to the motor field. Motor field resistance is calculated from the settings of Rated Field Volts #52 and Full Field Current #50. The time constant and available AC input voltage is supplied by settings #51 and #55. If a separate source of field circuit voltage is used, #55 should be set at that voltage. Otherwise leave #55 set at zero to automatically utilize the main input voltage setting of #9. If #2 is set to ON, the Self-Tune measured value for L/R #615 will be used instead of #51. Verify that the above settings are correct. The scaling of measured motor field current is also important. Verify that the motor field wiring is connected correctly to the proper ampere range tap at TB4, and that SW1 is set accordingly. Check the calibration of measured field current, drive display #612, against that of a separate DC clamp-on ammeter clipped around a motor field wire. If motor field weakening is not required at top speed leave WEAK FIELD CURRENT #49 set to 40 amps or set it equal to RATED FIELD CURRENT #50. Set STANDBY FIELD CURRENT #53 as desired during drive idle. If top speed is greater than the motor base speed, set WEAK FIELD CURRENT #49 so that actual motor voltage does not exceed the RATED ARMATURE VOLTS #7 during a high speed, full load run. The crossover point between Full Field and Weak Field current will be automatically calculated. Motor field current will be adjusted by those settings and measured encoder speed. The DSD 412 drive does not directly regulate armature voltage. This is determined by field current adjustment settings and measured rotational speed. Be sure to adjust motor field current so that rated armature voltage is achieved at top speed before attempting to set Per-Unit Inertia. **Note:** If Field Current is set too low, the necessary motor torque may not be available, resulting in excessive motor armature current or current limiting. If Field Current is set too high, the armature voltage may exceed voltage-limiting points, resulting in faults F407 or F408. Either condition may create an elevator tracking error. To properly set #50 *Full Field* amps put full load in the elevator and

run in the up direction at 20% contract speed while monitoring #611 *armature current feedback*. The goal is to run at #3 *rated motor amps*. Decrease #50 to increase armature current. Increase #50 to decrease armature current, but be aware that this may cause unwanted motor heating. To set #49 *weak field amps* run the elevator at balanced load, 100% contract speed, monitor #610 *Armature Volts* and adjust *weak field amps* until the motor is running at #7 *rated armature volts.* Reduce weak field amps #49 to reduce armature volts. Increase Weak Field amps to increase armature voltage. Ensure that the nominal voltage on the secondary of the isolation transformer is 10-20% greater than *rated armature voltage #7*.

AC Input Voltage Requirement & Adjustment The line-to-line AC RMS input voltage to the drive should be greater than or equal to the rated Full Load Armature Voltage. To adjust the transformer taps, run the elevator at full motoring load and rated motor RPM. (Empty car down) During the constant speed portion of the profile, measure the AC voltage input to the drive (Secondary of Isolation Transformer), #619, and the DC Armature Voltage #610.

If the Armature Voltage is greater than the Input Line Voltage, adjust transformer primary taps to get the next higher voltage level on the transformer secondary.

#### **Per-Unit Inertia, Function #41**

Be sure to have completed adjustment of the motor field current regulator BEFORE making final adjustments of system inertia. Start with default values for Response Bandwidth #39 &40, Per Unit Inertia #41 and Stability #42. Use a speed profile with a minimal amount of S-Curve smoothing. Select two elevator landings far enough apart so that the elevator can attain maximum speed between stops. [But not the end landings during initial tuning.] It is a good idea to begin at a restricted low speed like inspection speed for initial verification. Run the elevator up and down repeatedly between the same two landings while monitoring car speed via function #600 on the DSD 412 local display. The objective is to have the car speed accelerate right up to the desired speed, so look for speed overshoot or undershoot as the car reaches set speed. If there is speed overshoot – INCREASE the setting for Per Unit Inertia #41 in proportion to the amount of overshoot.

If the speed ramps up as expected but slowly creeps up to the final desired speed (undershoot) – DECREASE the setting for Per Unit Inertia.

Repeat the above at higher set speeds until the car will accelerate up to rated top speed, or decelerate back down to zero speed, without over/under shoot. Ideally, the Per Unit Inertia should be set with a balanced carload as this represents a typical payload. If initial tests are made with an empty car, increase the setting found with the above method by 10% to estimate the additional effect of passenger payload. Save this setting using the DSD 412 function #994.

# **Stiffness, Function #42**

Sets the gain of internal PI error amplification and inner loop regulator gain. Affects the responsiveness of the drive to ignore or react to load disturbances. Range 0.5 to 9. No calibrated units. Low numeric values will yield smooth performance while following reference changes. High numeric values will yield better response to speed errors and load disturbances, but can cause amplification of elevator rope resonance.

#### **Gain Switch Speed and High Speed Bandwidth,**

#### **Function #105 and #39**

If higher settings of Speed Bandwidth and Stability are necessary to achieve repeatable good floor landing and take-off characteristics, but rope oscillations or other mechanical vibrations occur at higher speeds a good countermeasure is to lower the bandwidth setting (gain) at higher speeds. Set the Gain Switch Speed #105 to a speed below where the vibrations occur. Set High Speed Bandwidth #39 to a value less than that of #40 to help suppress system oscillations.

#### **Gain Reduce, Function #108**

The Gain Reduce multiplier function has been replaced by two separate settings, #39 & #40.

#### **Tach Rate Gain, Function #107**

This function controls derivative encoder feedback. Increase this setting to suppress rope stretch bouncing or similar other disturbances. Very helpful in high rise buildings for smooth landing performance. However – This feature can sometimes cause amplification of minor vibrations, causing them to become worse. Keep this adjustment set to

zero unless demonstrated to provide a useful purpose.

# **NTS (non terminal stop)**

# **Assumptions:**

- 1. The DSD412 drive must have SA407- P31 / Rv23 or later in U39 & U40.
- 2. The drive will be using an analog or serial speed command interface.
- 3. If using the serial interface, the drive must have the 46S02975-0404 Rv09 or greater,control board.
- 4. Logic Input S0 on TB1(11) will be used to tell the drive when to go to the NTS target speed as activated and held by external means by the customer.
- 5. Preset speed #1 will be used as the NTS 'go to' or 'Target' speed. Set in Parameter #151.
- 6. Ramp #3 accel/decel rates will automatically be used during an NTS slow-down event.
- 7. Arched Travel Disable (#111) must be  $=1$  or ON.

# **Set-up:**

- 1. Connect TB1(11) to the NTS-is-On customer's 24V command signal
- 2. Set Param #151 to the desired NTS Target speed.
- 3. Verify run command SRC #110 to be 1 for analog or 3 for serial.
- 4. Verify and/or set the External Acceleration Rate Limit #21 to be as desired, if this is set too low it may interfere with the NTS decel rate.
- 5. Set NTS accel & decel times in #178 and #179 as desired for an NTS slowdown. One can calculate an equivalent decel or accel rate in ft/sec^2 as: #179 Decel #3 (sec) = Rated speed (ft/min) / (60 x Desired NTS slow-down rate in ft/sec^2)
- 6. Set Jerk rate limits of #180 & #181 as desired during an NTS slow-down event. Adjusting these values will not affect the NTS stopping distance. (The default values of 25% will yield a sharp deceleration rate with acceptable in/out jerks.)

# **Actions:**

1. With the NTS signal Off, the drive will follow all external analog or serial speed commands in the normal fashion. External Accel/Decel Limit, #21 will also be active.

- 2. When the external NTS signal becomes active the drive will immediately begin to decelerate the motor to the NTS Target speed (#151) and continue to run at that speed. (works in either direction)
- 3. When/If the externally supplied speed command is smaller than the NTS Target speed the drive will follow the externally supplied speed command. (works in either direction of travel or command)
- 4. As long as the NTS 24V logic command is active the drive will not go faster than the NTS Target speed. (works in either direction)
- 5. When/If the NTS logic command is removed at any time while the drive is running, the drive will again attempt to directly follow the externally supplied speed command.

# **Comments:**

1. One must have the NTS Target speed set above zero to be able approach the landing or relevel. Lower the analog or serial commanded speed to approach and stop at the landing.

# **Notch Filter, Function #190 & #191**

Some hoist ways may have rope resonance's that cause occasional vibrations, roughness of ride or continuous oscillations at certain low frequencies (9-14 Hz). There may be critical hoistway locations or payload weight combinations that tend to be more sensitive than others. The effects are often felt rather than heard. The frequency sensitive notch filter, placed in the software path of the torque / armature current reference signal, can be effective to suppress the response of the DSD 412 drive to amplify those frequencies. Adjustments for this filter are via #191, the period, or center frequency of the filter, and #190, the depth of the notch, or its ability to attenuate. See Table 11: Notch Period Steps. Use the filter as follows:

- Determine the approximate frequency of the oscillations or rope 'ringing'.
- Use Function #191 to set a center frequency value slightly higher than that of the observed disturbance. The default value of 7 (12 Hz) will be sufficient in many cases.

 $\bullet$  Increase the value of #190 to suppress the tendency to respond or amplify rope resonance.

#### **CAUTION**

Be aware that the ability of the drive to follow the speed commanded by the car controller is altered by these adjustments. If the frequency of the filter is set too low, or the notch depth is set too deep, there may be interference problems associated with operating the closed loop velocity regulator or position control loops within the Car Controller. Typical symptoms would include position overshoot of floor landings and potentially repetitive speed oscillations or speed 'hunting'. If these symptoms occur, back off on the Notch Depth setting #190 and/or reduce the setting of #191 (Notch Period), increasing the notch center frequency to avoid interference.

# **Motor Overload**

Motor armature current is sensed and mathematically integrated over time to detect potential over heating caused by a dragging brake shoe or other repeated abuse beyond ratings of the equipment. The calculation formula used for the electronic motor overload

is:  $t = T/2(i - Ko)$ 

Where:

t = Calculated time to trip in seconds

i = Measured Per Unit motor current. Drive Param #3 defines motor Per Unit current in amperes.

 $T =$  Time to trip setting #83 at motor current of (Ko+0.5) per unit current.

Ko = Maximum Per Unit current that will not cause an Overload Trip #84.

The USA National Electric Code (NEC) requires that the overload be adjusted to detect overheating of the motor and motor wiring by using rated motor current as the comparison base. This is not the same as rated current capability of the drive. The NEC requirement is that the overload must trip at 1.15 PU current (no time specified), and after 60 seconds at 1.5 PU current, and after 10 seconds at 2 PU current. It is recommended that the default values of Ko=1.1 and T=50 be used. This will provide no tripping with average motor current of 1.1 PU or less, and a tripping time of 62 sec at 1.5 PU. See the timing graph of Figure 16: Motor Overload

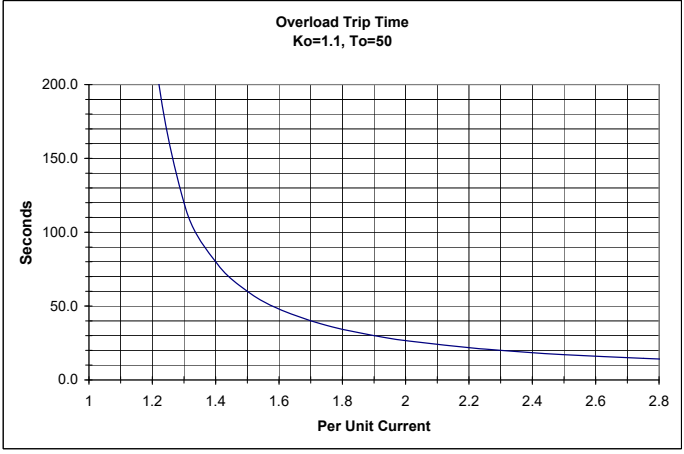

**MOTOR OVERLOAD, Ko=1.1, T=50** 

**Figure 16: Motor Overload** 

# **Start – Stop Timing**

A typical elevator run sequence is shown in Figure 17. A descriptive explanation is given below.

Start Sequence – Mode 2, internal pre-set speeds

- 1. Close Drive & Field Enable Sets field current reference to Full Field, enables drive to operate. This contact must be held closed during entire elevator run, including armature current ramp down. Opening of this contact will disable the drive and cause the loop contactor to be dropped immediately.
- 2. Close Safety-Chain circuit. Must be closed for drive to start. Must remain closed during entire elevator run. Otherwise, an F405 fault will result.
- 3. Select desired direction and speed Might be done before or after drive is told to Run.
- 4. Close Hardware Run (or Run-Up or Run-Down contact) – Causes LPR to pick when field current is greater than setting #32. LPR picks contactor, which closes Loop Confirm – Drive will begin running by preloading the speed error integrator with the available pre-torque signal, if enabled at Function #114. Logic Output Selection 'C', Run Engaged, will become energized to indicate that the drive has control of motor speed. Speed will begin to accelerate toward desired speed, if not set at zero. If contactor fails to pick, F402. If motor

armature circuit is not closed before Loop Confirm closes, an F98 or F901 may occur.

- 5. Release brake Timing of actual brake release must be coordinated with starting the drive and/or changing the target speed. The drive must be running and be either pre-torqued, or starting to accelerate, or have ARB engaged to prevent rollback.
- 6. A new target speed and or direction may be selected before or after the drive is started. When speed rises above the setting of #64, the Low Speed logic indicator will turn off. (Output function 'F')

# **Stop Sequence**

- 1. Select leveling or zero speed reference Will cause start of deceleration to new target speed.
- 2. When speed becomes less than the setting of #64, the Low Speed logic indicator will become active to indicate a door pre-opening speed. (Output function 'F')
- 3. Select zero speed Will cause drive to decelerate to zero speed & hold car position. When speed drops below the setting of #63, the Zero Speed logic indicator (Output function 'J or K') will become active.
- 4. Set elevator brake Wait the appropriate amount of time for the brake to drop, or use a brake limit switch to confirm when the brake is physically set.... Then
- 5. Open Hardware Run contact (or Run-Up or Run-Down contact) – Will cause drive to stop controlling speed, turn the Run

Engaged logic indicator (Output function 'C') off, and ramp armature current down to zero in time set by function #85. Drive will open LPR, contactor, & Loop confirm when Ramp-down is complete. If contactor confirm fails to open, F402 fault will result.

- 6. Open Safety Chain (if desired) Must remain closed for current ramp-down to happen. If current ramp-down is not desired, set #85 to minimum. Expect some contactor barking. If Safety Chain opens unexpectedly while drive is running, F405 fault will result. Safety chain may remain closed.
- 7. Open Drive & Field Enable (if desired) Will cause field current to go to standby/idle value. May remain active if drive will be restarted shortly. However, if drive is not restarted within 5 minutes with Drive & Field Enable active, F403 fault will result.

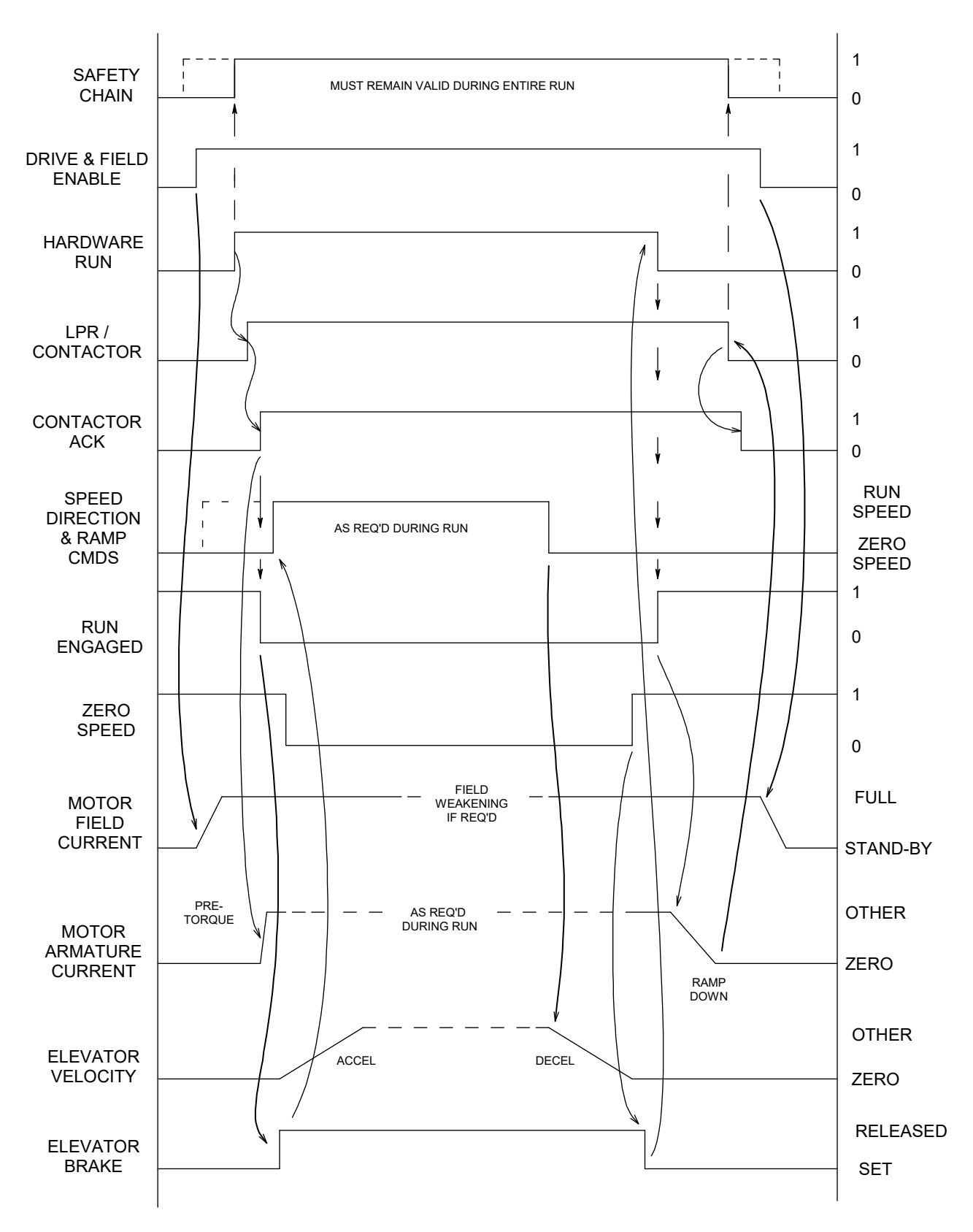

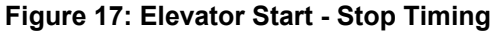

# **Stopping Distance**

The internal S-Curve velocity generator of the Magnetek DSD 412 drive is digital in nature and is therefore very repeatable. The Accel/Decel time is fixed per the selected rate adiustment setting. The time setting represents the total acceleration time from zero to rated speed (or vice-versa), and is independent of any S-Curve selection. The starting and stopping distance from and to any other digitally pre-set speed can be precalculated and will also be repeatable.

The distance traveled during deceleration to zero or to a lower leveling speed will be:

*S = Tsec x DeltaFPM/RatedFPM x (LevelingFPM/5 + DeltaFPM/10) (inches)* 

Where DeltaFPM is the change in steady state running speed in feet per minute

However there is fixed delay and an uncertainty of actual time to recognize and start obeying a logic command to start the deceleration cycle. The fixed delay is 0.01 seconds and the uncertainty is 0.018 seconds maximum. During this time the elevator will still be moving at running speed, creating an uncertainty in the actual stopping distance.

This delay plus uncertainty distance will be: *Serror ≤ RunningFPM x 0.028 x 12/60 = RunningFPM x 0.0056 (inches)* 

So the total maximum stopping distance or deceleration distance to leveling speed will be: *Stotal ≤ Tsec x DeltaFPM/RatedFPM x (LevelingFPM/5 + DeltaFPM/10) + RunningFPM x 0.0056 (inches)* 

For multi-floor runs, the slow-down vane switch must be at least that distance from the landing or the floor may be missed.

For single floor runs, the acceleration distance may be calculated similar to above, without the uncertainty error. The slow-down vane switch for the next landing must be at least that far away from the beginning of the run. The single floor target running speed and/or accel/decel times must be adjusted to meet the above criteria conditions or the landing may be missed.

Note that if minimum flight time is desired a different deceleration rate may be selected to optimize the result. A longer decel time can result in a faster flight time since less time is spent at leveling speed. A second set of accel/decel parameters may be activated by use of the optional Ramp Rate Select contacts.

An optimizing procedure would be: 1. Set the Accel Time and percent jerk for

- ride quality. 2. For short runs, (i.e. where the distance from the starting floor to the vane switch is less than the distance from the vane switch to the stopping floor) set the target speed so that the accel distance is less than the distance from the start to the vane switch.
- 3. Set the Decel Time so that the stopping distance is just a little less than the distance from the vane switch to the stopping floor.
- 4. For multi floor runs set the speed to contract speed and set the decel time so that the decel distance is just slightly less than the distance from the vane switch to the target floor. Other options certainly exist.

# **Preset Speed Logic Sequence**

Binary - The internal pre-set-speed selector in binary mode (Fctn #150 ON) uses 3 input lines to select 1 of 8 pre-set speeds (including zero), see Table 6. Binary logic reduces the number of control lines but the logic inputs to select those independent speeds may not be properly de-bounced at the sending or receiving end. This may allow an unintended speed to be momentarily selected. To prevent this from happening, the user should consider using 4 pre-set speeds, including zero, selected in a gray scale progressive manner (only one switch changes at a time).

Progressive - An alternate method of one-at-atime control that has more pre-set speeds and takes advantage different Ramp Rates (R-R) during operation, set #150=Off for Progressive input control, see

Table 7. Connect A1TB1-10 to A1TB1-54, and A1TB1-51 to A1TB1-12 to automatically activate R-R 2 with a 1 Floor Run and R-R 3 with Multi-Floor runs. R-R 1 will be activated for leveling and inspection, speed #1. If Decel Rate Latch #116 is ON, these rates will be held active during deceleration.

**Note:** R-R 3 overrides R-R 2 which overrides R-R 1.

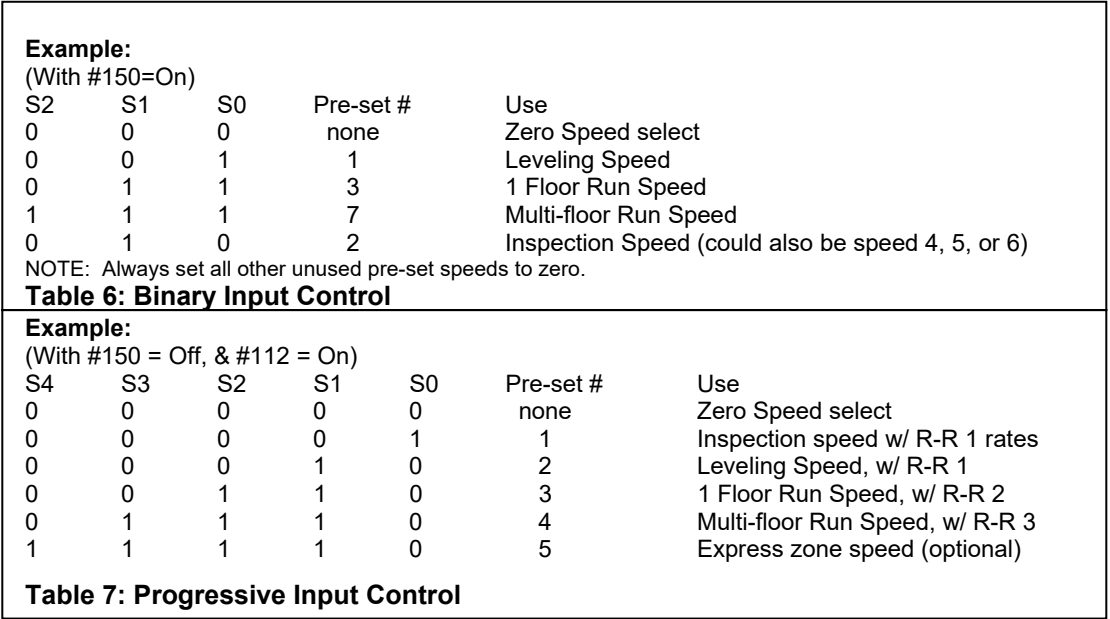

# **Drive & Field Enable**

The Drive & Field Enable contact input enables the drive to run and also acts as a command to fully energize the motor field. Closing Drive & Field Enable in advance of the Hardware Run, or Run-Up / Run-Down, command will allow time for the motor field to become fully energized for a minimum of starting delays. When the Drive & Field Enable circuit is open, the motor field circuit will be energized at the stand-by current level. If Field Enable remains ON for more than 5 minutes without running the drive, an F403 will occur and the Full Field condition will be turned OFF.

#### **RUN w/ DIRECTION & RUN-UP / RUN-DOWN**

One of two methods may be selected to Run the drive and determine the direction. Use function #115 to select.

1.) Hardware Run & Reverse (#115 = Off) The Hardware Run input starts the drive. The Reverse contact controls the direction. The Drive & Field Enable signal must also be energized and remain so for this to occur. The desired direction command should be stable before a non-zero speed reference is selected. CAUTION – The direction control from this input is not interlocked with any other logic condition. This facilitates direction control while re-leveling or performing a quick reverse while heading for a 'home landing', but it also means that an intermittent contact or broken

wire can make the car go in the wrong direction!

2.) Run-Up & Run-Down (#115 = On) Two separate logic inputs are provided to start the drive in either the up or down direction. The Drive & Field Enable signal must also be energized and remain so for this to occur. If both Up and Down directions are active simultaneously, the drive will not start. This prevents a single relay contact or wiring failure from starting the drive in the wrong direction. Once running, the direction may be reversed by closing the contact for the new direction and releasing that for the old. This is allowed at any speed. If the command contact closures overlap, speed control will remain active and the contactor will not drop.

#### **Using External Velocity Commands**

Operation with an external analog velocity command is similar to the sequences above. This mode is programmed via the logic select function #110. Setting #110 to a 1 enables the bi-directional analog follower mode. The actual car direction will always follow the polarity of analog reference. Both the Drive & Field Enable and the Hardware Run signals must be active to cause the drive to run. When function #110 is set to 4, the uni-polar analog follower mode is active. The drive will control the speed of the elevator based on the positive value of the supplied analog reference. The direction of travel will be

determined by the status of either the direction select (function #115 =OFF) or Run-Up/Run-Down (function #115=ON) logic input command lines. Both the Drive & Field Enable and the Hardware Run signals must be active to cause the drive to run.

Analog reference wiring is sensitive to electrical noise interference. The reference signal channels are differential and should be wired with twisted pair, shielded cable, as shown in Figure 7: Typical Analog Signal Wiring. Be sure that the cable shield is connected only at the drive end.

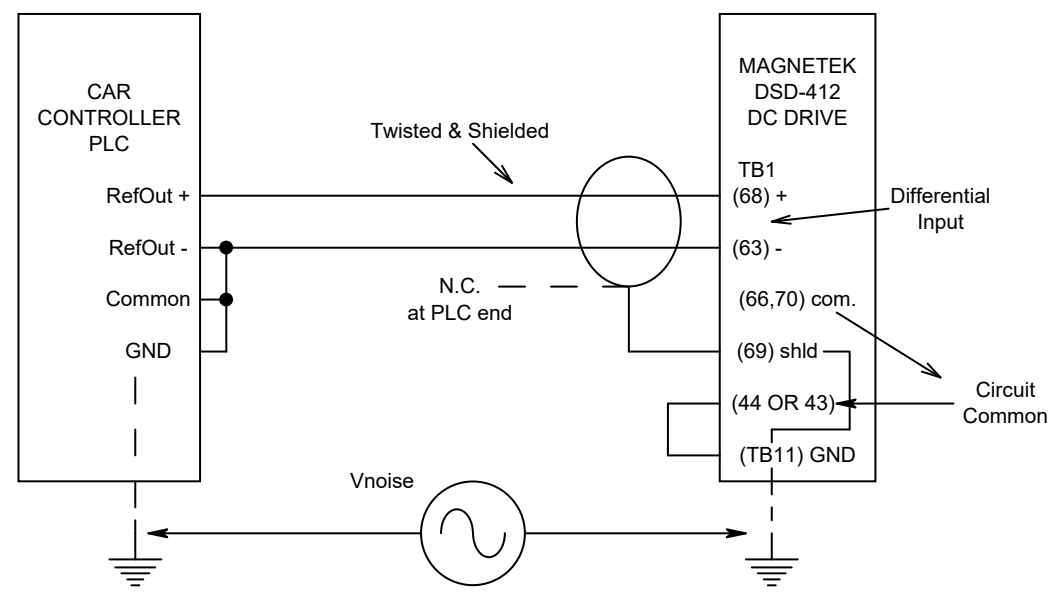

#### **Avoiding Analog Signal Ground Noise**

Proper connections. Noise current does not flow through signal wires or shield. Common mode voltage noise is rejected at differential reciever.

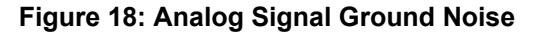

#### **Serial Link Connections**

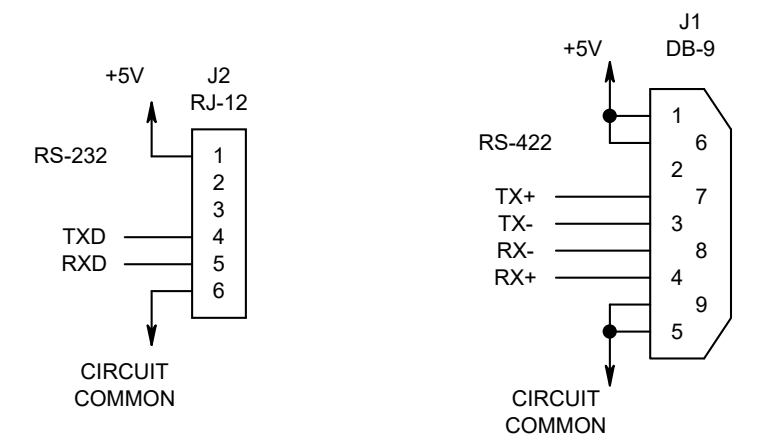

**Figure 19: Serial Link Connections**

#### **Serial Communication Specification**

 See Function #110 to enable this feature. The serial communication link between a host and the DSD 412 consists of two messages. There will be a *Demand Velocity/PreTorque Command* sent from the host to the DSD 412 every 15 MS. There will be a *Demand Velocity Response* message sent from the DSD 412 to the host every 45 MS.

After power up the drive will wait 10 seconds for the first Drive Velocity Command (DC) message to be received from the car controller. If this time expires, a 10 SEC

COMM FLT (F117) will be declared. Once communications has been established, a valid DC message must be received at least in 150 MS intervals. If this time window expires, a 150 MS COMM FLT (F118) will be declared.

Frame format: 10 bits (N81) @ 19.2K baud. RS232 may be used with the 46S02975-03xx Drive Control PCB at connector J2. RS422 requires the 46S02975-04xx PCB with a DB9 J1 connector. Pin-out is per Figure 19: Serial Link Connections.

# **Demand Velocity Command message from the host is as follows:**

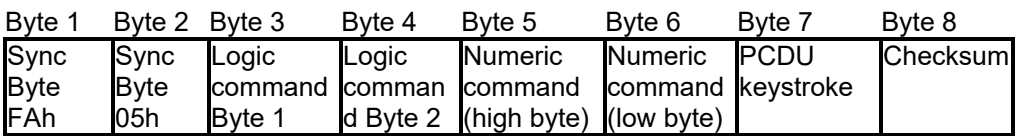

**Bytes 1&2:** These bytes will always be set to FAh and 05h respectively. They are used for the purpose of synchronizing the DSD 412 to the start of an incoming message from the host.

**Byte 3:** {N259\_C001} This byte contains the logic commands sent from the host to the DSD 412. The bit definitions are listed below:

B0:  $=$  1 to act as a synchronization bit for incoming messages from the host.

B1: =1 to act as a synchronization bit for incoming messages from the host.

- B2: 0=Stop requested 1=Run requested
- B3: 0=No request to clear faults 1=Clear fault requested
- B4: 0=*Demand Velocity* is not DOWN 1=*Demand Velocity* is DOWN
- B5: 0=*Demand Velocity* is not UP 1=*Demand Velocity* is UP
- B6: 0=Idle field command 1=Full field command
- 

B7: A rising edge of this signal acts as a latch to capture the Numeric Command and interpret it as a new Pre-Torque value. This signal should be set to a zero by the host before it sends a new Pretorque value or when the host receives confirmation that the drive is in the run mode.

**Byte 4:** {N259\_C002} This byte contains additional logic commands from the host to the DSD 412. [Drive function #104 must be set to a 1 for this control to be active.]

B0: 0= No gain reduction 1= Velocity loop gain reduction is ON B1-B7 are spares

**Bytes 5&6:** {N259\_C000} These two bytes represent a signed 16 bit numeric value. The definition of this value is determined by the status of Byte 3, Bit 7. If bit 7 is a 1, the value will be interpreted as a pre-torque signal. If byte 3, bit 7 is a 0, the value will be interpreted as a velocity reference. The limits for this value are: 7FFFh = +1 per-unit, 0000h = zero, 8000h = -1.0 per-unit.

**Byte 7:** The data in this byte is passed to the PCDU routines and is interpreted as a new PCDU keystroke. If no 'key' is being pressed (a great majority of the time) the value of this byte will be 00h. It is the responsibility of the host to insure that this byte contains the new non-zero keystroke data for only one 15 MS transmission period. If this is not done, the DSD 412 will act as if a given key is being 'held down' instead of being pressed and released. The host must pace the placement of non-zero data in this byte no more frequently than one character every 250 MS. This is done to give the PCDU routines enough time to transmit the proper response display (possibly up to 32 ASCII characters) before the next keystroke is read.

**Byte 8:** This byte contains the calculated checksum of the data within this packet. It is the modulo-256 sum of bytes 1 through byte 7 inclusive.

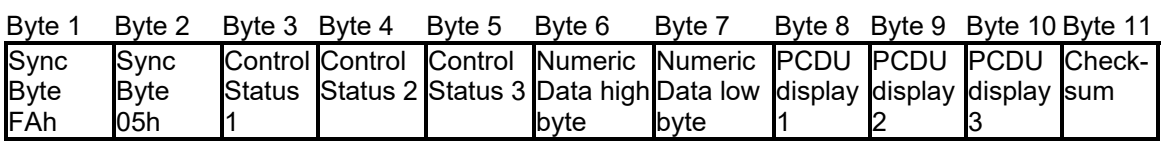

# **Demand Velocity Response message from the DSD 412 is as follows:**

**Bytes 1&2:** These bytes will always be set to FAh and 05h respectively. They are used for synchronizing the host to the start of an incoming *Demand Velocity Response* message from the DSD 412.

**Byte 3:** {N259\_C010} This byte contains 8 logic status signals as defined below:

- B0: =1 to act as a synchronization bit for the host
- B1:  $=1$  to act as a synchronization bit for the host<br>B2:  $0=$  Tach direction is not UP  $1=$  1 0=Tach direction is not UP 1=Tach direction is UP B3: 0=Tach direction is not DOWN 1=Tach direction is DOWN B4: 0=No tach overspeed fault 1=Tach overspeed fault F97 B5: 0=No tach loss fault 1=Tach loss fault F98 B6: 0=No reverse tach fault 1=Reverse tach fault F99 B7: 0=No Serial Communications Fault 1=Serial Communications Fault **Byte 4:** {N259\_C011} This byte contains 8 logic signals to indicate drive faults.<br>B0: 0=No Motor over-load 1=Motor over-load fault F400 1=Motor over-load fault F400 B1: 0=No excessive field current 1=Excessive field current F401 B2: 0=No contactor failure 1=Contactor failure F402 B3: 0=Drive is not at CEMF limit 1=Drive is at CEMF limit F407 or F408 B4: 0=E-STOP circuit is closed 1=E-STOP circuit is open B5: 0=No E-STOP fault 1=E-STOP fault F405 B6: 1=No drive fault exists, READY 0=A drive fault exists, NOT READY B7: 1=Drive NOT READY 0=Drive is READY **Byte 5:** {N259 C012} This byte contains 8 logic signals to indicate additional faults:
- B0: 0=No Loop fault exists 1=Loop fault exists F900 B1: 0=No PCU IST fault 1=PCU IST fault F901 B2: 0=No line synchronization failure 1=Line synchronization failure F903<br>B3: 0=No low line fault 1=Low line fault F904 0=No low line fault 1=Low line fault B4: 0=No field loss fault 1=Field loss fault F905 B5: 0=No Line Droop 1=Line Droop below 90% of nominal F406
- B6: 0=Speed Regulator not Released B7: Spare

**Bytes 6&7:** These two bytes contain an echo of the most recent Numeric Command target value from the host. The format of the value is identical to that previously defined in the **Demand Velocity** message.

**Bytes 8-10:** These 3 bytes contain ASCII display data normally intended for a serial terminal device connected to the host. The host should simply pass all non-zero data (displayable ASCII characters) that it receives in these two slots to the device that is emulating the PCDU. The host may ignore bytes in these fields if they are set to 00h meaning that the DSD 412 has no data to display at this time. A full PCDU display is 2 rows of 16 characters. Therefore, an update of an *entire* screen would require several packets.

**Byte 11:** This byte contains the calculated checksum of the data within this packet. It is the modulo-256 sum of bytes 1 through byte 10 inclusive.

#### **Using Anti-Rollback (ARB)**

Elevator rollback occurs when an elevator motor drive is started and the brake is released but the hoist motor has not yet developed enough torque to prevent gravity from moving the car. The car may move up or down depending on the overall balance of equipment and payload. Velocity regulators normally used for speed regulation will eventually detect unwanted movement and react to halt the car. But there will be a position error accumulated during that process that can represent many inches of unwanted car movement relative to the landing. This effect is most noticeable with low friction gear-less elevators. It may be totally masked by the friction of an elevator driven through worm gears. Rollback by itself does not pose any hazards, but it does give an uneasy, out of control feeling to passengers. In many installations brake release timing is adjusted so that the brake is released just as the car begins to accelerate toward the next landing to mask the rollback effect. This often results in jerky starts as the brake linings release. The correct countermeasure is to weigh the car just as the doors close to determine the degree of gravity unbalance, then pre-torque the motor so that when the brake is released all forces are balanced. This method is very effective, but does require expensive calibrated load weighing equipment. The purpose of the Magnetek Anti-rollback feature is to help prevent rollback on elevators that do not use load weighing or do not use the motor pre-torque capability provided by the Magnetek drive. It uses a double integrator (type 2) regulator when operating at zero speed to hold the elevator car at an average speed of zero and to regulate a constant position as the brake is released. When the velocity reference leaves zero speed to accelerate the car toward the next landing, the active velocity regulator is switched to be E-Reg to precisely track (follow) the velocity reference profile. Be aware that this antirollback feature works from encoder/tachometer signals. So there must and will be some movement in order for the feature to function, but the position error generated by elevator movement will recover. The bandwidth gain of the system will determine how much movement will occur. Several new operating options and adjustments are provided. Refer to the individual descriptions for Drive Functions #130 - #132 and #63.

#### **Set-Up And Tuning Of Anti-Rollback (ARB)**

- 1. The ARB function uses adjustment settings #41 (Per Unit Inertia), and #42 (speed regulator Stability). These settings and others are critical for good performance of the E-Reg velocity regulator. The first step for good ARB performance is to disable ARB by setting #130 to 0 (zero) and to tune all other E-Reg adjustments for a smooth ride and good floor-to-floor elevator performance. Be sure that the car weight and counterweights have been adjusted to be at the final values. Follow the suggested procedures for tuning E-Reg as listed in this Tech Manual. Ignore elevator rollback while adjusting primary elevator performance features. If rope resonance exists, also adjust the notch filter for minimum interference. Then tune up ARB last as necessary to prevent elevator rollback with an unbalanced payload.
- 2. After all other adjustments are satisfactory, set #130 to a 1 to enable ARB when starting an elevator run. Set up the following initial ARB adjustment values. Be sure to read ADJUSTMENT HINTS and CAUTIONS listed below.
	- a) Set #131, ARB Bandwidth, to 1.5 to 2 times the setting in #40.
	- b) Set the initial value of #132, ARB damping, to 0.5.
	- c) If the drive will be using an internally generated velocity reference or serial link commands (#110 set to **2** or **3**) set #133, ARB Speed Threshold to 10.0%. If the drive will be using an **external** analog velocity reference (#110 set to **1**), set #133 to a minimum of 1.0%.
- 3. With the car empty at a convenient landing, prepare to start the elevator drive, call for zero velocity from the car controller via the normal way, release the elevator brake, and observe any car motion. When the car comes to a stop, the observation is complete, set the brake and stop the drive, again through normal control channels. Do so and observe that...
	- a) The contactor picks, and the drive starts.
	- b) There may be some initial upward motion, but the car should return to its original position within a second or so.
	- c) When motion is halted, there will be motor armature current producing torque holding the car. This can be

observed at #611 on the local display or a separate DC clamp-on ammeter, if available.

- d) Set the brake and turn the drive OFF via normal commands. (In that order, to prevent the car from drifting away!)
- 4. Repeat #3 several times and.....
	- a) Increase the setting of #131 (ARB Bandwidth) to reduce the amount of initial movement as desired. But there may be more jerkiness. Reducing the setting of #131 will allow more movement, but with less jerk. Adjust #131 for a good compromise.
	- b) Reduce the setting of #132 (ARB Damping) to speed up the position recovery, or increase the setting for a softer recovery, as desired.
	- c) If oscillations occur, release the brake and shut down the drive or reduce the setting of #131 to stop them. This may be a practical limit for position tightness in this particular hoistway. See the hints below for using the notch filter.
- 5. Change the reference velocity to run the car at normal speeds. Make several empty single or multiple floor runs up and down to observe the complete starting action. The adjustments made so far should not alter landing position accuracy. Ride the car to observe the quality of adiustment.
- 6. If weights are available, load the car to payload capacity. Repeat the observations and adjustments of #4 with a full load. In this case the initial movement should be downward. Then repeat floor runs as in #5 with a full load. Ride the car to verify smoothness.

Adjustment procedure is complete.

# **ARB Adjustment Hints And Cautions**

1. Caution, the ARB function can increase regulator bandwidth far beyond that required for controlling the speed of the elevator. It does so at only near zero speed, but when the ARB gain bandwidth is boosted it is possible that one or more mechanical resonant frequencies may become excited to produce unacceptable vibration. If an annoying vibration does occur, try to determine the resonant frequency. Then use the notch filter to tune it out if possible. Be aware that the notch filter does cause additional phase

shift lag. This can and will interfere with the operation of E-Reg and ARB. Tune the notch filter to the resonant frequency and adjust notch depth to the smallest value that suppresses the vibration. Then turn ARB off and verify or re-tune E-Reg to yield acceptable performance. Then retune ARB settings to control rollback. Some hoist ways may not be compatible with high gain ARB settings.

- 2. The adjustment settings for Speed Bandwidth, Per-Unit Inertia, and Stability #40, 41, & 42 are used by both the velocity regulator (E-Reg) and the velocity control portion of ARB, therefore adjustment of #40, #41, & #42 will alter the performance of anti-rollback controls. A high setting for Stiffness #42 will help the velocity control respond to changes in load but will cause longer settling times for both velocity and ARB position regulation. Be sure to tune the velocity controls of the elevator BEFORE adjusting controls for ARB Bandwidth and Damping, #131 & #132. Changing any ARB settings, #130 - #133, will not interfere with other velocity control tuning.
- 3. Elevator rollback is a function of gravity load unbalance of the car. This is what causes the car to move when the brake is released, even though the reference velocity may still be at zero. However, there is a finite time required for ARB to measure unwanted car motion via the encoder, produce a counteracting motor torque, and then return the car to the original position. The reaction time is controlled by #131, ARB Bandwidth. The smoothness and time to settle is controlled by #132, ARB Damping. The need for ARB starts only when the elevator brake is actually released, not when it is told to release. (A subtle difference in electromechanical timing.) But the allotted time for ARB to function will cease as soon as the velocity reference (internal or external) moves away from zero speed and crosses the threshold identified by #133.
	- a) Ideally, there would be adequate dwell time after release of the brake for ARB settling to occur. But elevator floor-tofloor time specifications do not necessarily allow for any time delay. If the resulting ARB time is cut short by release of the velocity reference

before position settling is complete, the car will begin to accelerate toward the next landing from wherever it may be in the ARB cycle. The position regulator to speed regulator changeover will be smooth, but the repeatability of velocity profile tracking during acceleration may be altered by the amount of load unbalance and the value of the threshold set in #133. Keep this setting as low as possible for best results.

- b) If #133 is set too low ARB may be terminated too early, particularly when using an external analog reference. This will result in elevator rollback that could have been prevented.
- c) If acceleration of the velocity profile is started and crosses the threshold set by #133 before the elevator brake actually releases, ARB will not function and may result in elevator roll-back as acceleration begins. This, and the jerk or vibration sometimes felt by passengers as the motor pulls through the brake to start the car, is a result of poor velocity reference release Vs brake release timing. With ARB the velocity reference should not be released to move away from zero until after the brake is mechanically released. Otherwise the ARB feature cannot work.
- 4. Anti-Rollback can be used with external load weighing and pre-torque, as these features are independent of each other. If motor pre-torque values are not precisely correct at the time of starting the elevator drive, as may occur during elevator releveling, the features of ARB will intervene to help reduce rollback. If pre-torque is accomplished correctly, Anti-rollback will not need to do anything. However, it can still cause vibration or oscillation if ARB gains are set too high.
- 5. It is not always convenient to use payload weights during adjustment. Most elevators are counterweighted such that an empty car represents an unbalanced load of 43- 57%, with the counterweight being heavier. If Anti-rollback works effectively with an empty car at all landing stops, it should also perform adequately with full payload weight in the car. Step 6 in the adjustment procedure indicates how to verify and

adjust ARB operation with a full car payload, but it is not always necessary.

6. Anti-rollback may also be used to hold the car at a constant position at the end of an elevator run. Normally this is not required because the velocity regulator, E-Reg, will stabilize and hold an armature current value as necessary to hold the car at a standstill at the end of an elevator run. However, turning ARB back on may be useful to aid car re-level positioning without first setting the brake for a total drive re-start. Set #130 to a 2 to reenable ARB when the car returns to zero speed at the end of an elevator run. Zero speed in this case is measured by the encoder, not the reference, and defined by #63. ARB will remain enabled until the drive is either shut down by removal of Run or Run-Up/Run-Down or Drive & field Enable logic signals, or the internal velocity reference is increased to again be larger than the threshold set by #133. If #63 is set too high, there may be a jerk felt as the car comes to rest and the control switches to the ARB zero speed / position hold mode. If #63 is set too low, minor disturbances and movement may delay and possibly prevent control transfer to the ARB hold mode because the measured encoder speed over a relatively short measuring time appears to not fall below the threshold value. Set #63 to the lowest value that yields repeatable results.

#### **Using Drive Stand-By Power Reduction (DSPR)**

Elevators often sit idle for many hours during a 24-hour day. Even though the DSD 412 drive can be set up to reduce motor field current to a stand-by level, a significant amount of power is continually lost by having the 3-phase main power transformer energized and cooling fans running. Now it is possible to set a timer so that when the elevator has not been used for a length of time, an external contactor can disconnect the main transformer and turn cooling fans off. When car controller logic recognizes that a new elevator call has been placed and asserts the Drive and Field Enable contact at TB1-9, the drive will re-enable the 3 phase primary power, resynchronize to the power line and restart cooling fans. While 3 phase power is OFF motor field current will be zero amperes, regardless of the setting of Standby Amps set at #53.

The DSPR feature is programmable by selection of output option P on relay K4. See table 4.2.3. The time delay before power is turned OFF is adjusted at #88, DSPR Delay. This timer is held in reset whenever the drive is enabled, and timing for a delayed shutdown whenever the drive is at rest and the Enable control line is inactive. If the DSPR delay time value at #88 is set to zero (0), the timing function is defeated and power will remain continuously ON. A pilot relay must be added to panel wiring to operate a primary power contactor. 115 VAC control power to the drive must remain ON for this feature to be operative. Refer to installation diagrams supplied in Section 2 at Figure(s) 2.1 for all suggested electrical connections. Normal operation of DSPR when power is first applied or when a Dive Fault Reset is performed is that Relay K4 will be de-energized, or will become de-energized, turning main power OFF. It will

then energize/re-energize to turn 3-phase power ON. Setting DSPR delay at #88 to zero will not change that part of the operation.

If DSPR is not wanted, or other external logic prevents the 3-phase power from actually turning OFF, the drive will not care and continue to respond normally, except that motor field current will go to zero during a DSPR time-out. However, external relay logic must not turn 3-phase power OFF unexpectedly, or the drive will declare an F406, F903 or F904.

**NOTE:** PCU software in EPROM sockets U13 & U14 must be labeled SA0404 (displayed by function #690), AND the software in sockets U39 & U40 (displayed by function #697) must be labeled SA0407 for the DSPR feature to be available.

# **Adjustment Function Descriptions**

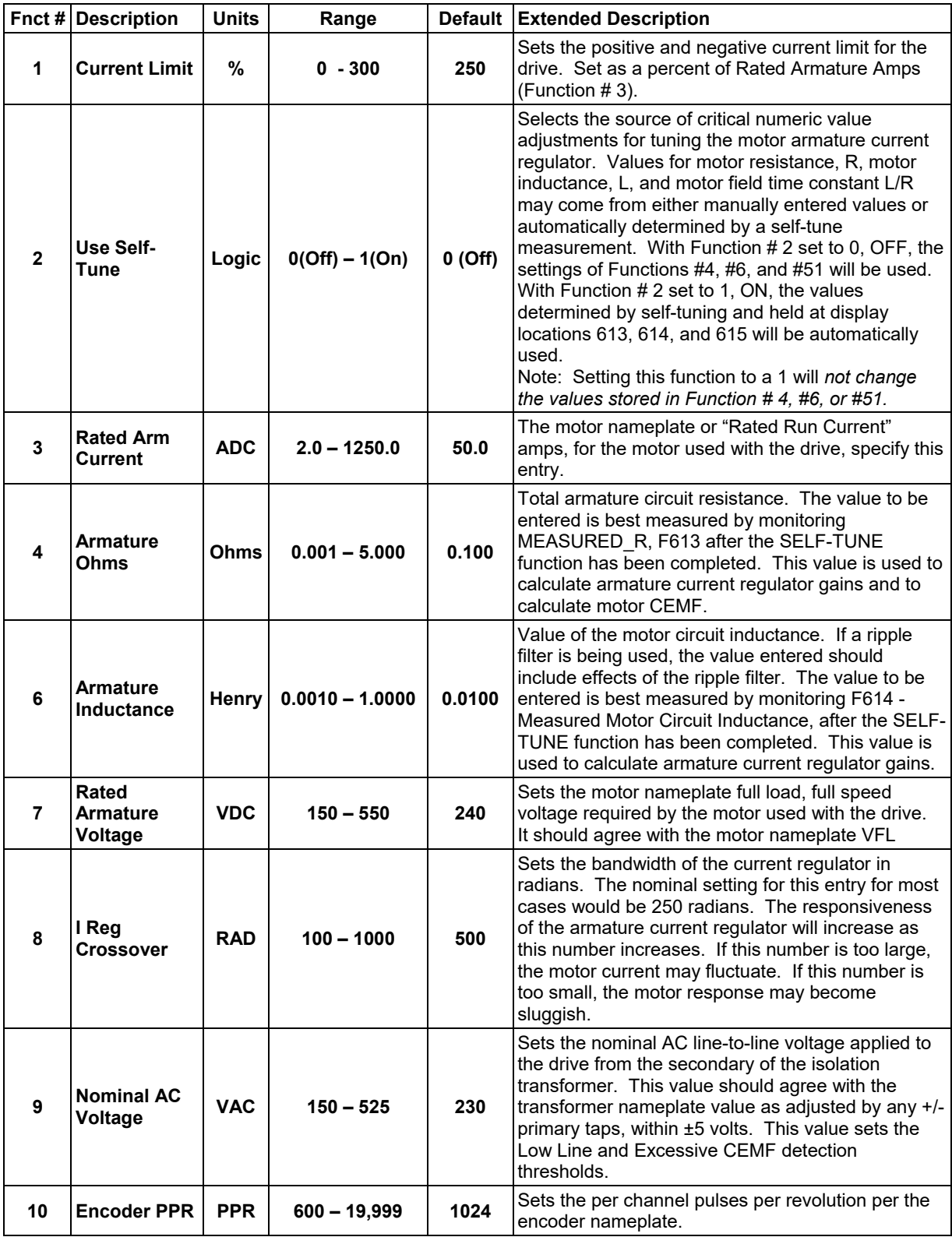

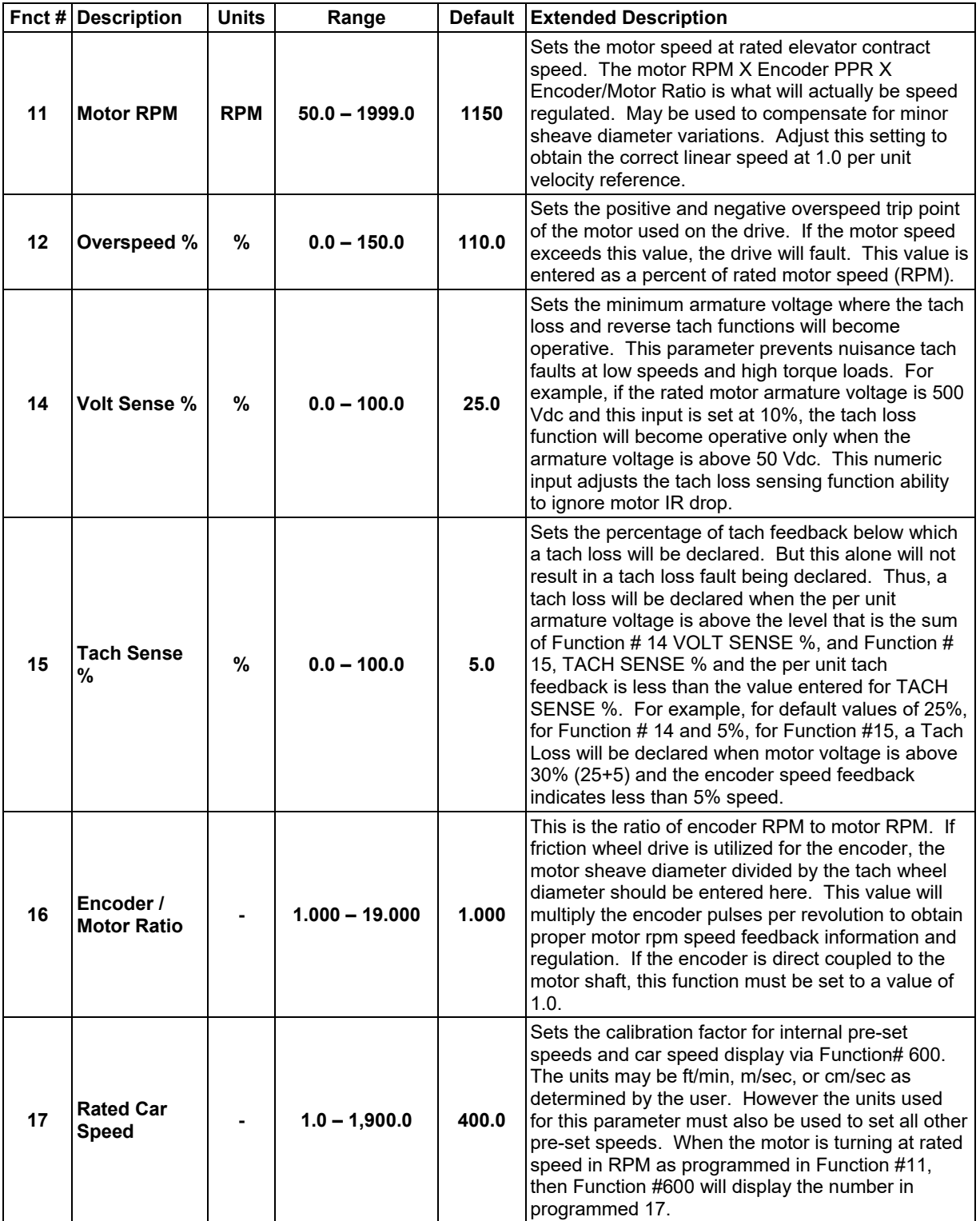

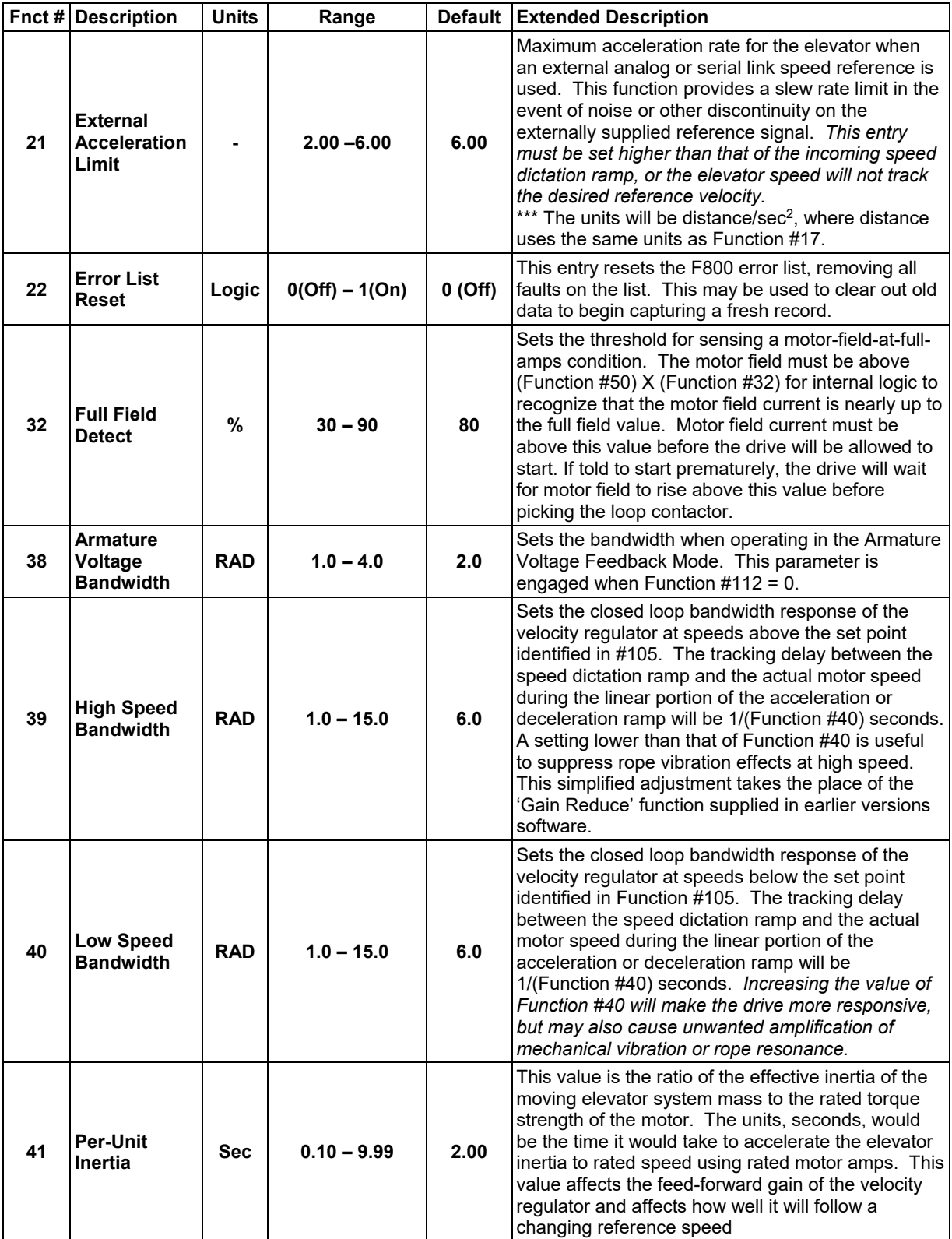

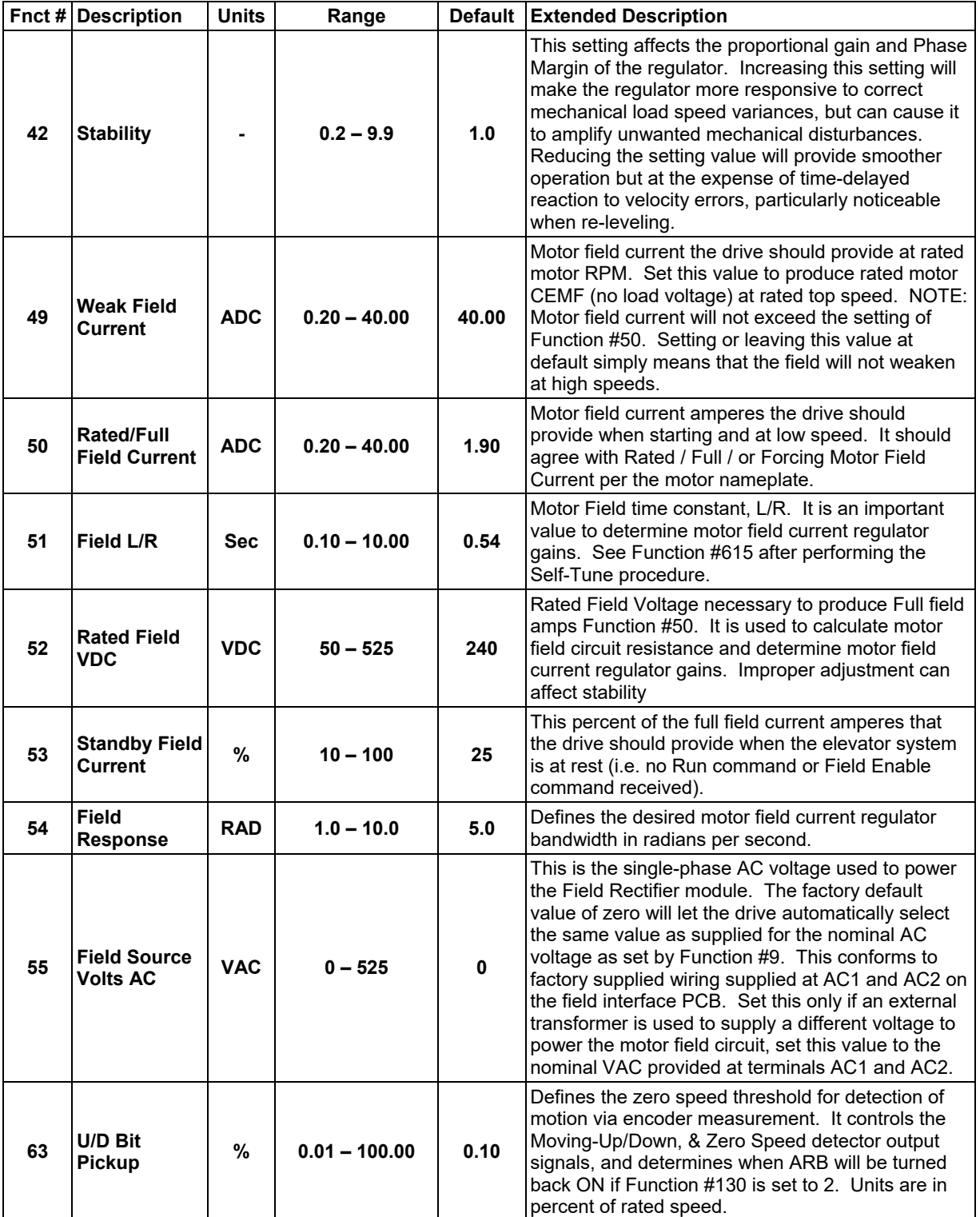

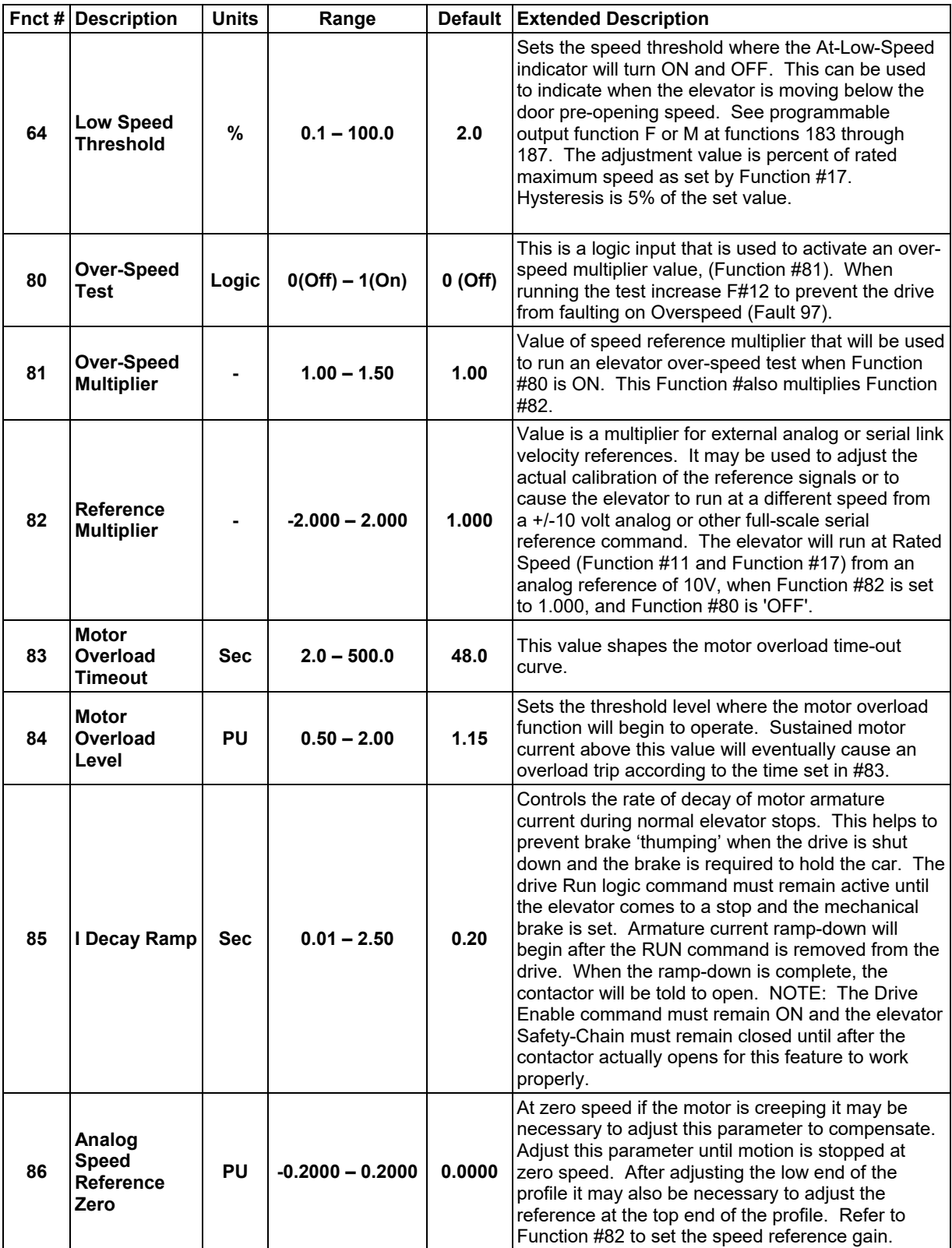

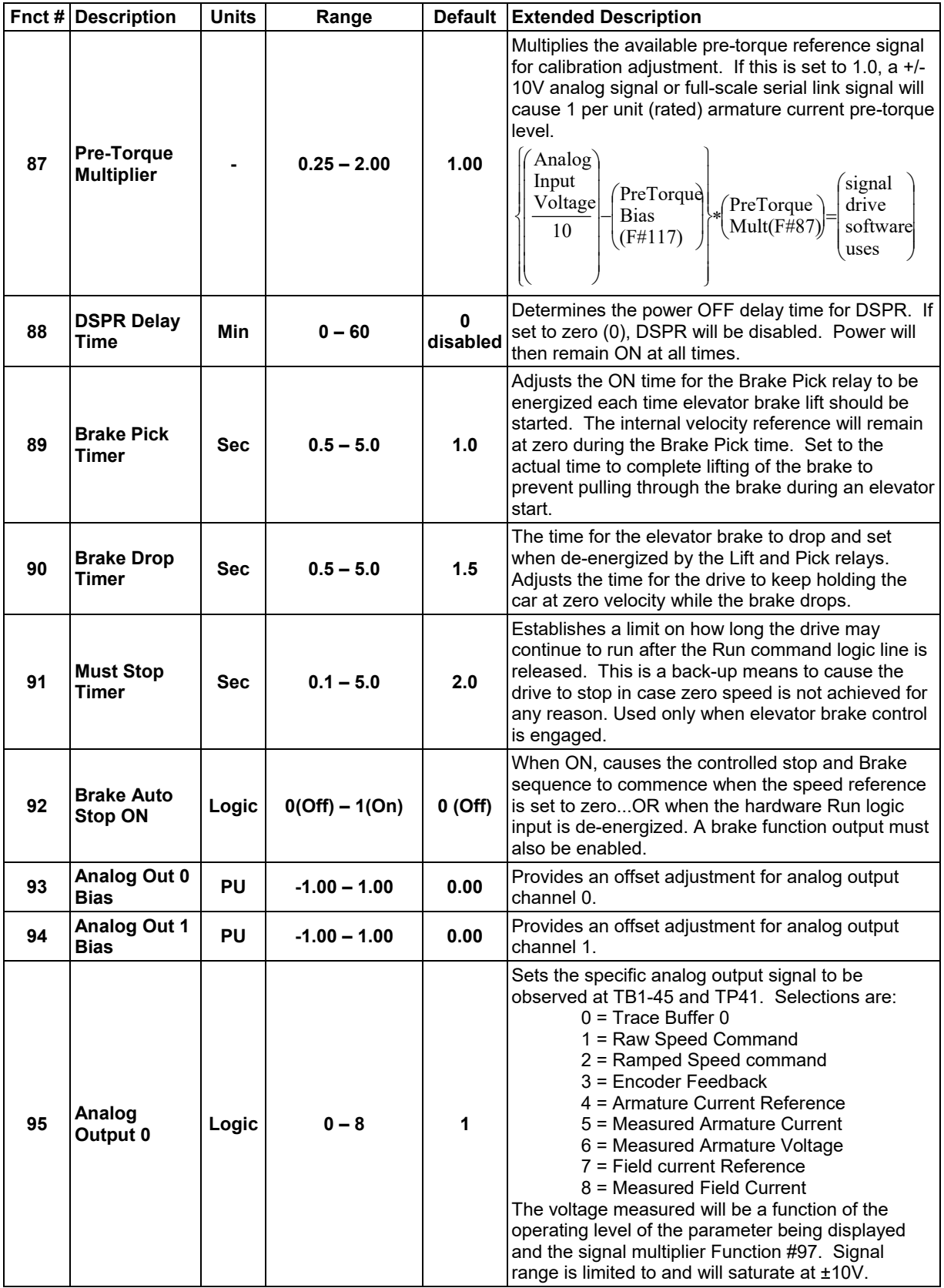

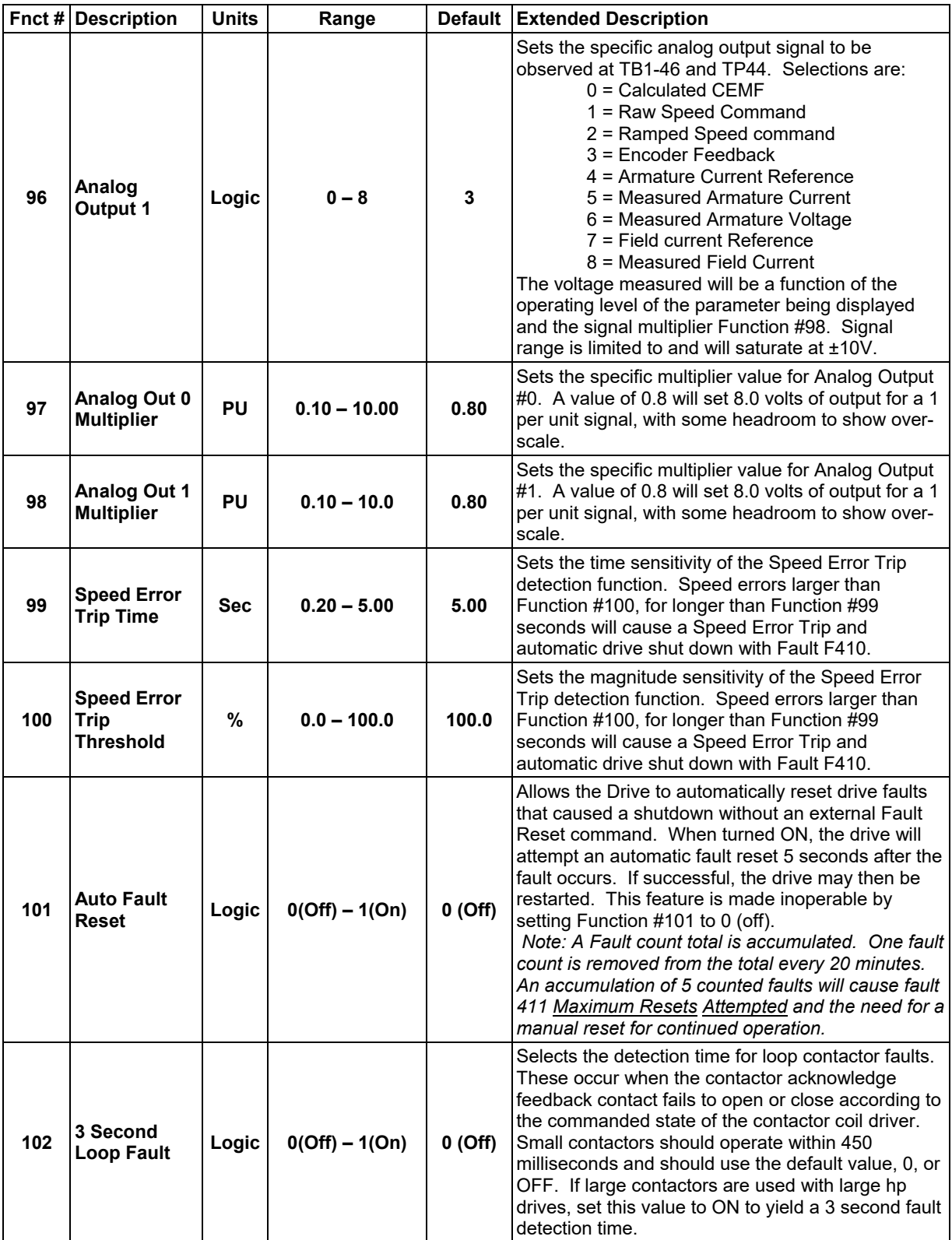

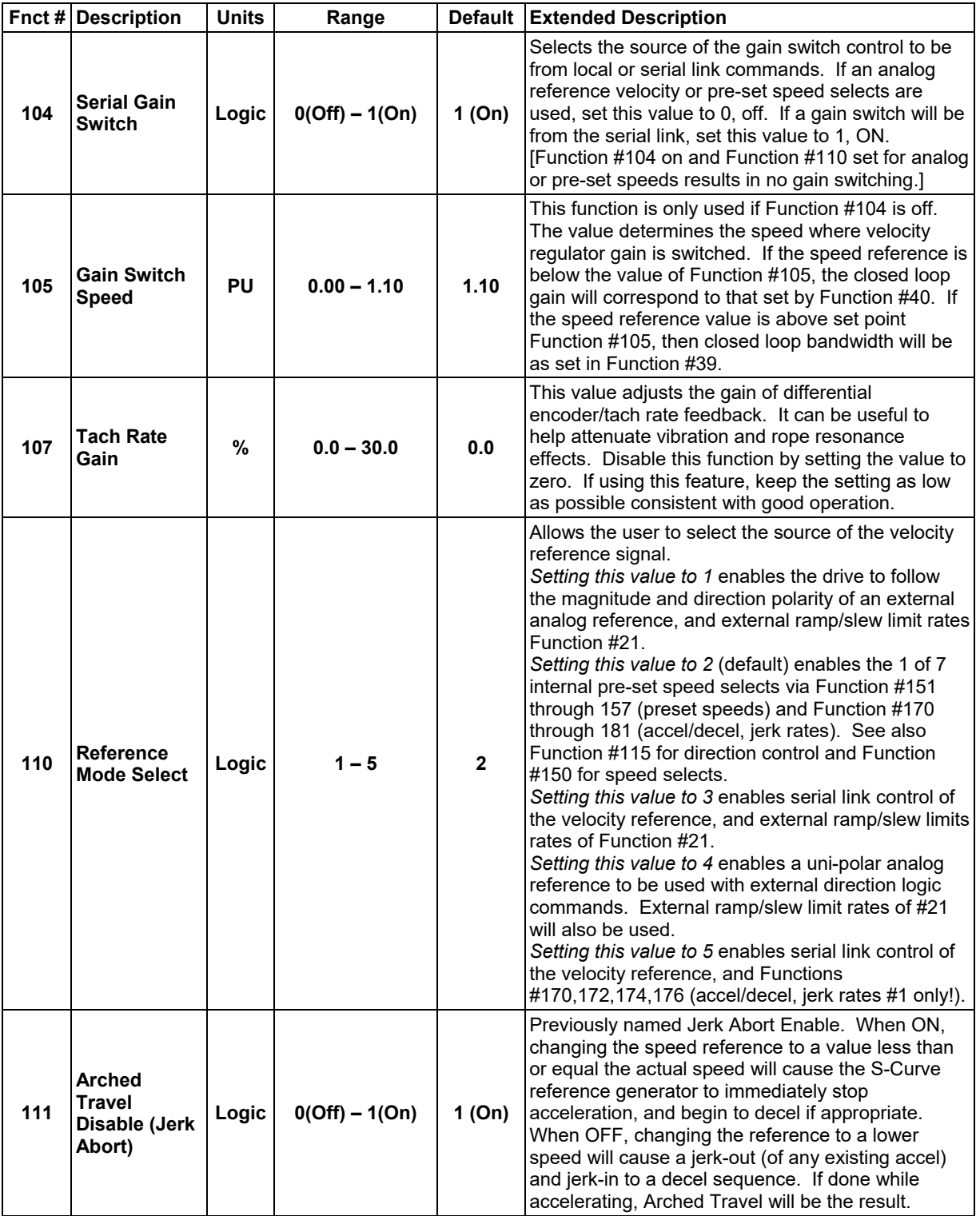

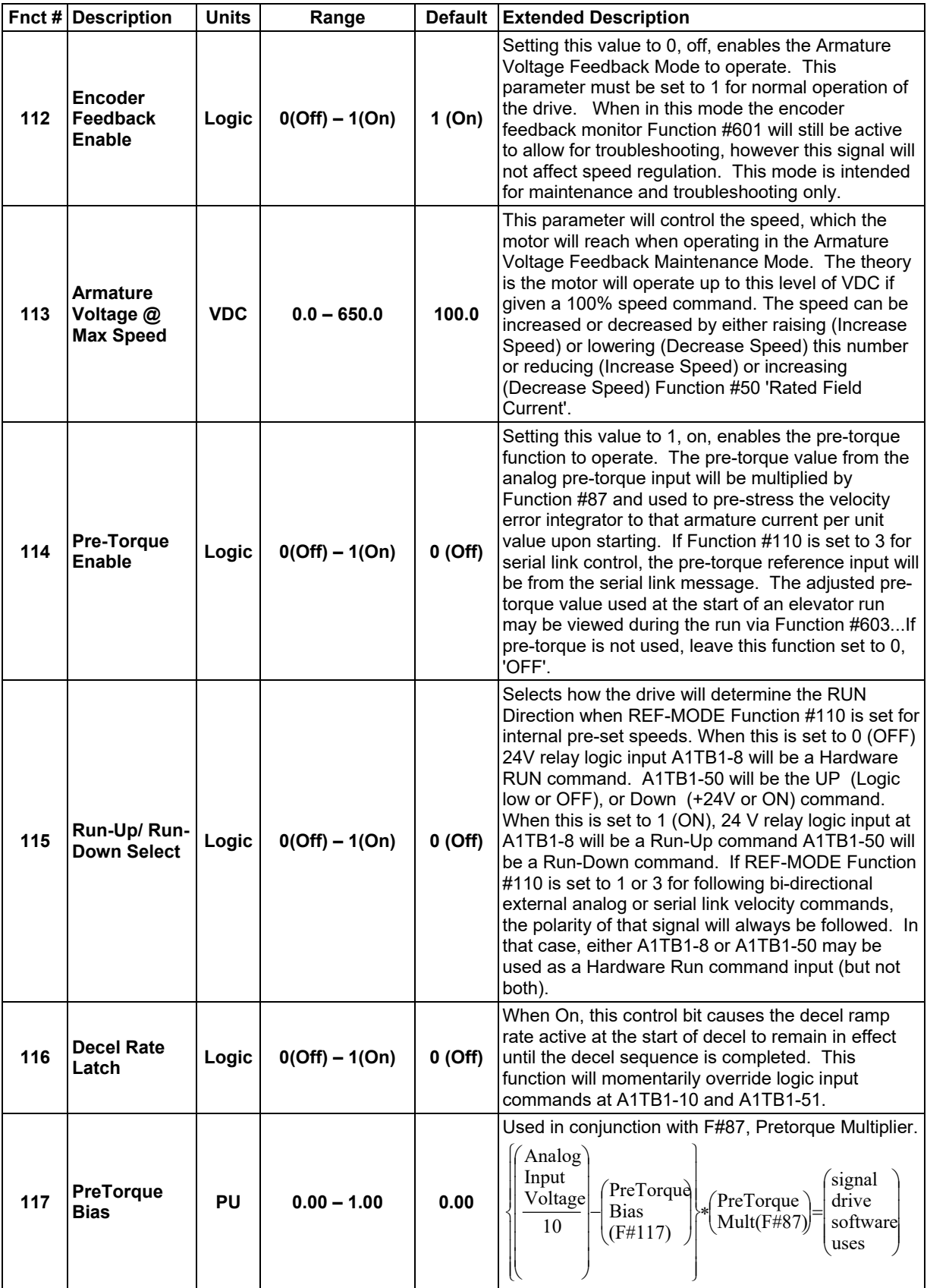
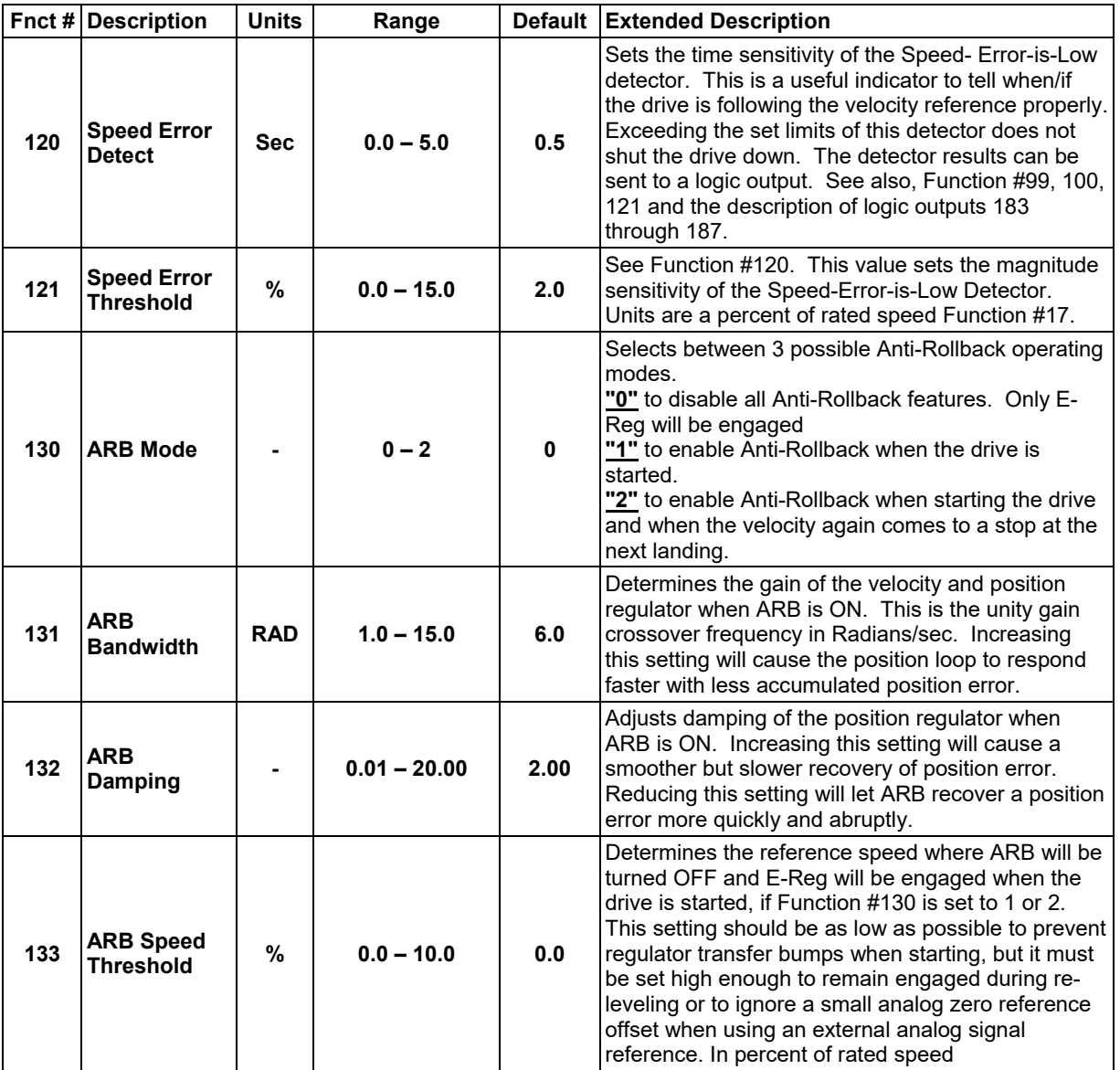

# *Drive Setup & Adjustments*

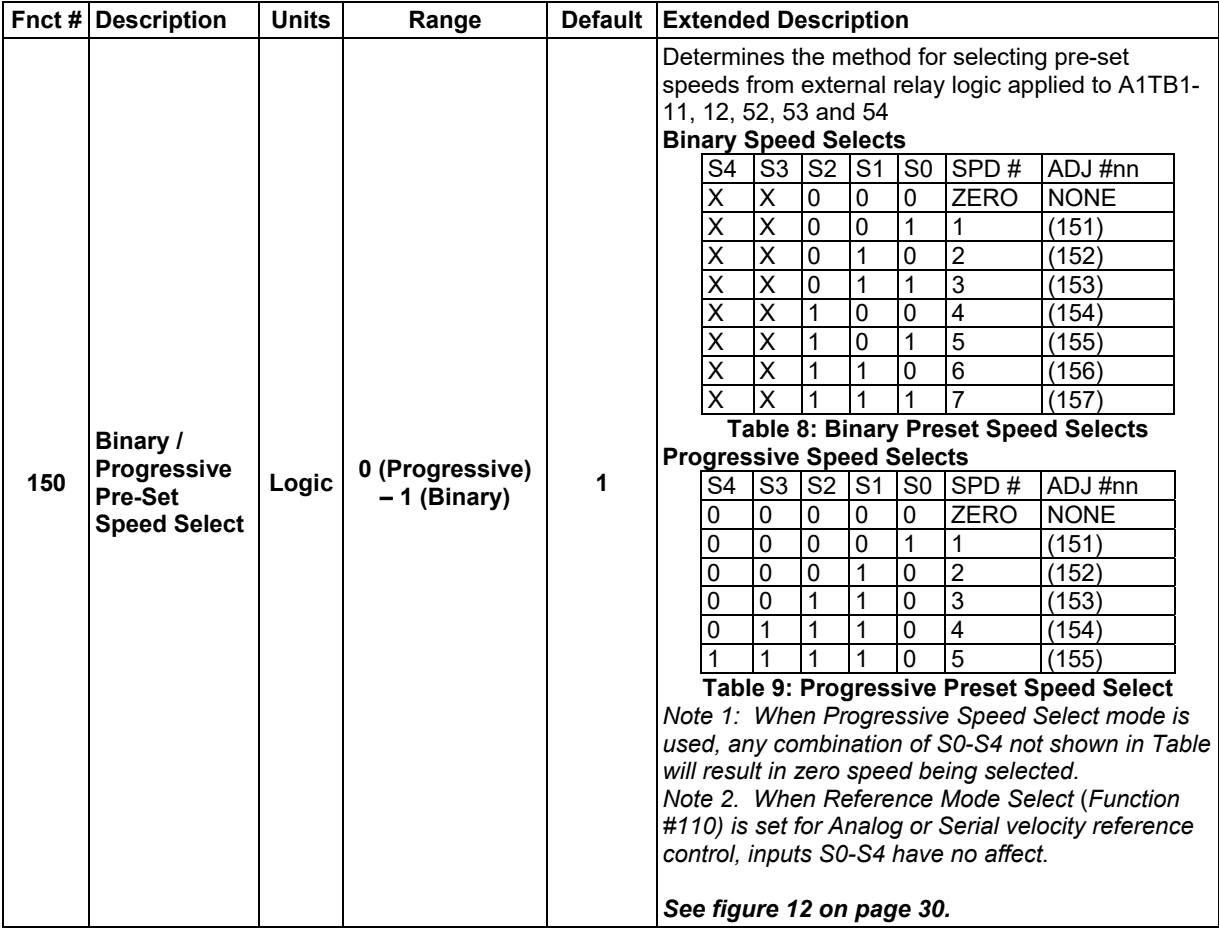

# *Drive Setup & Adjustments*

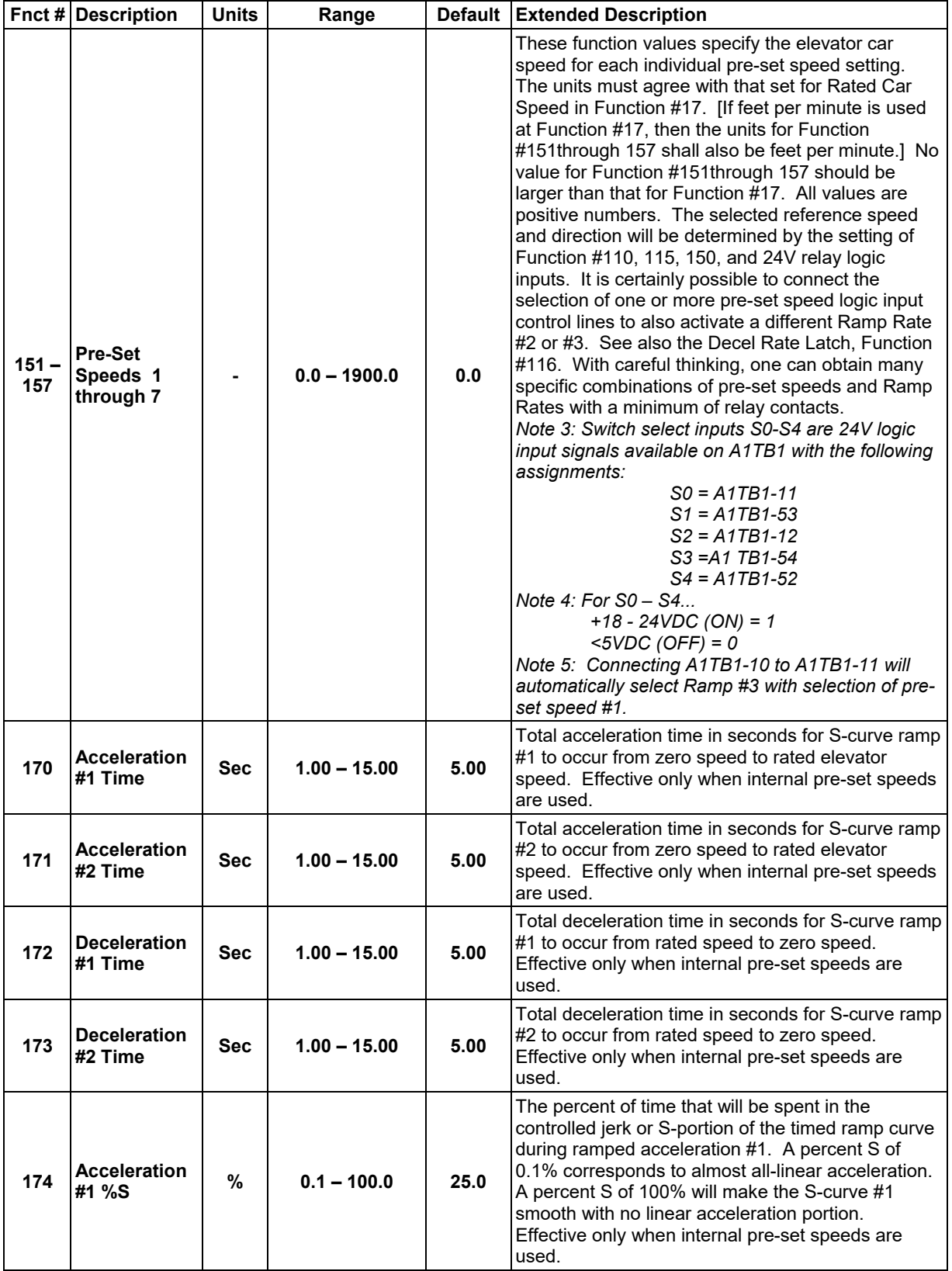

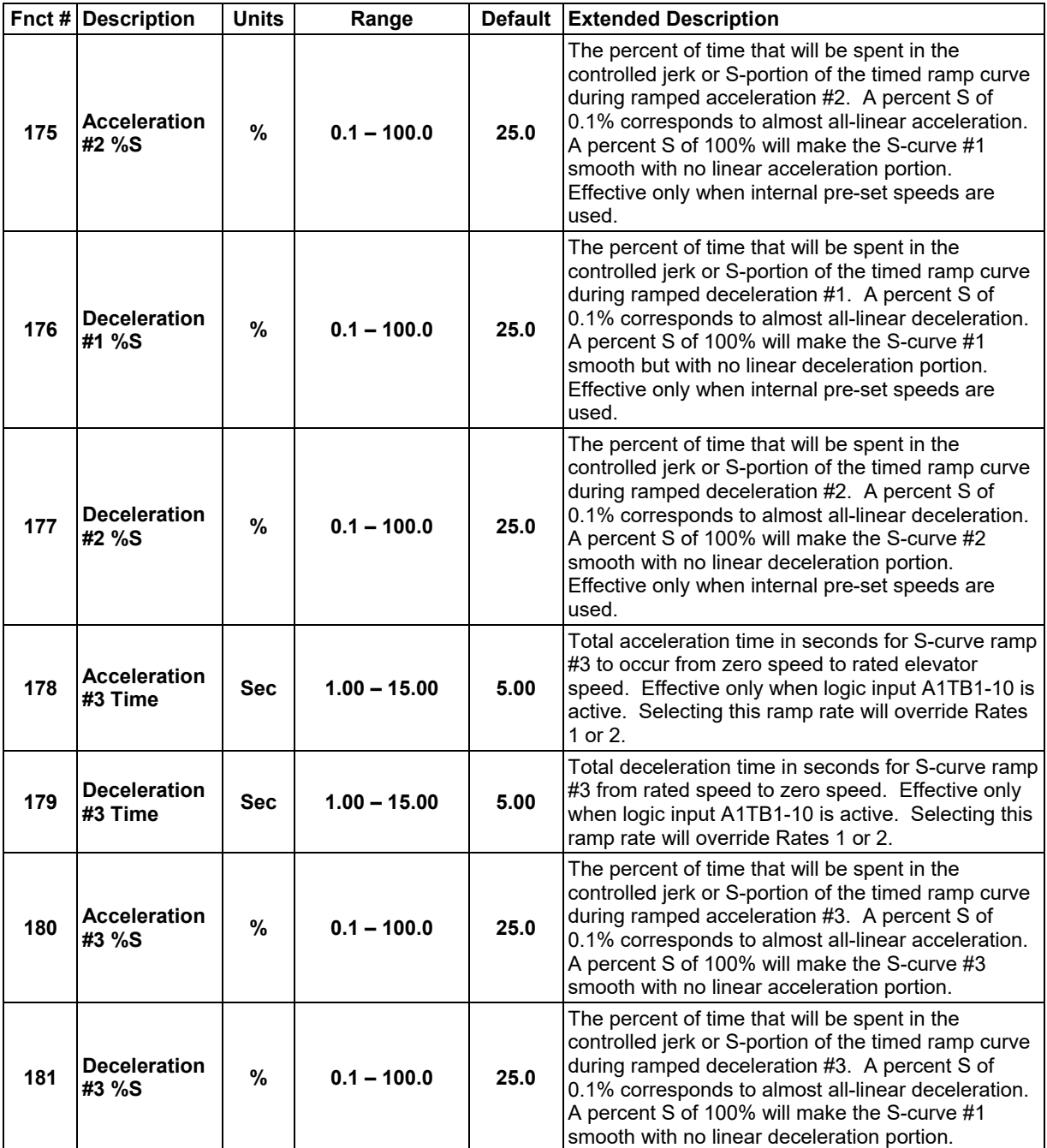

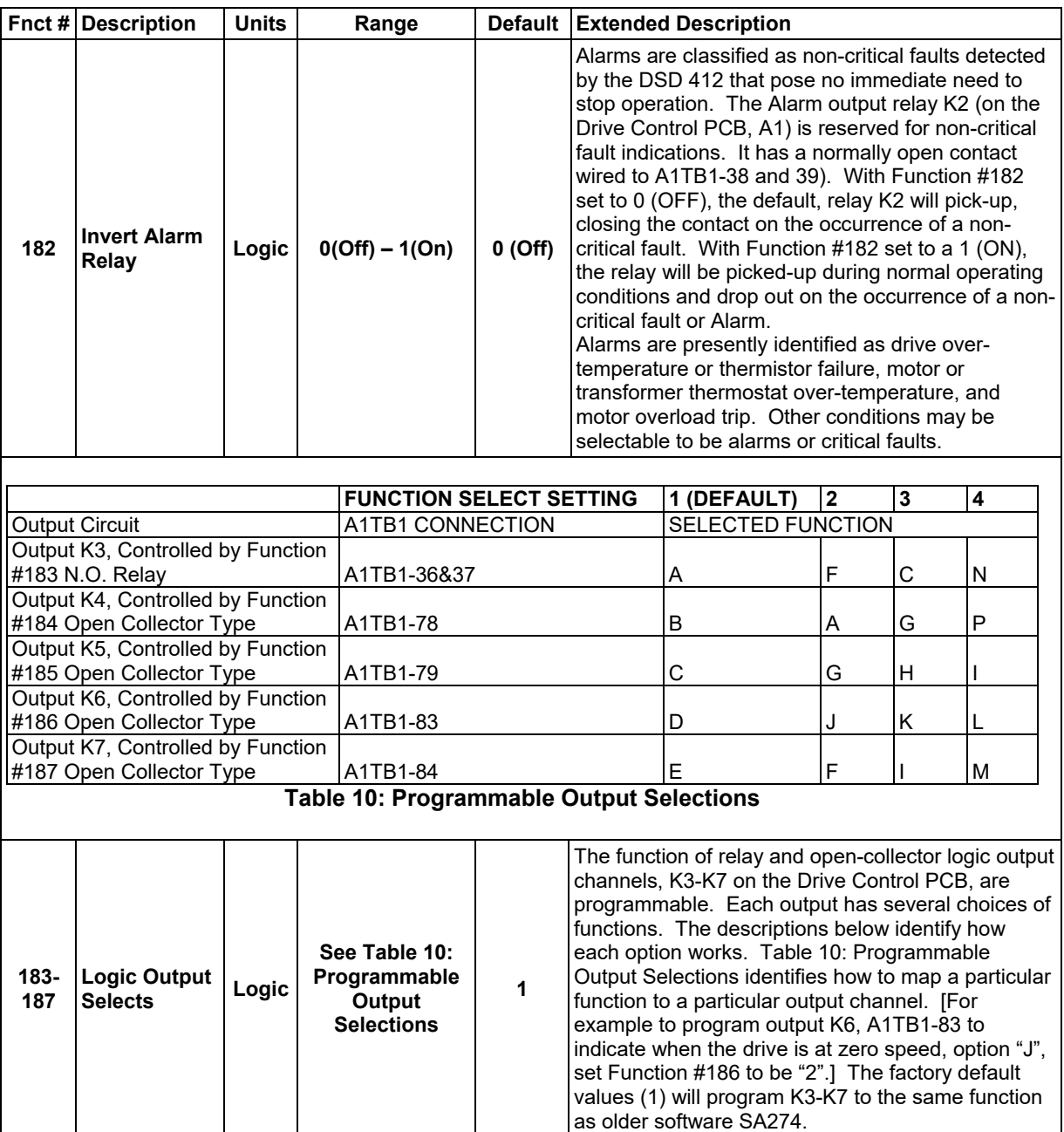

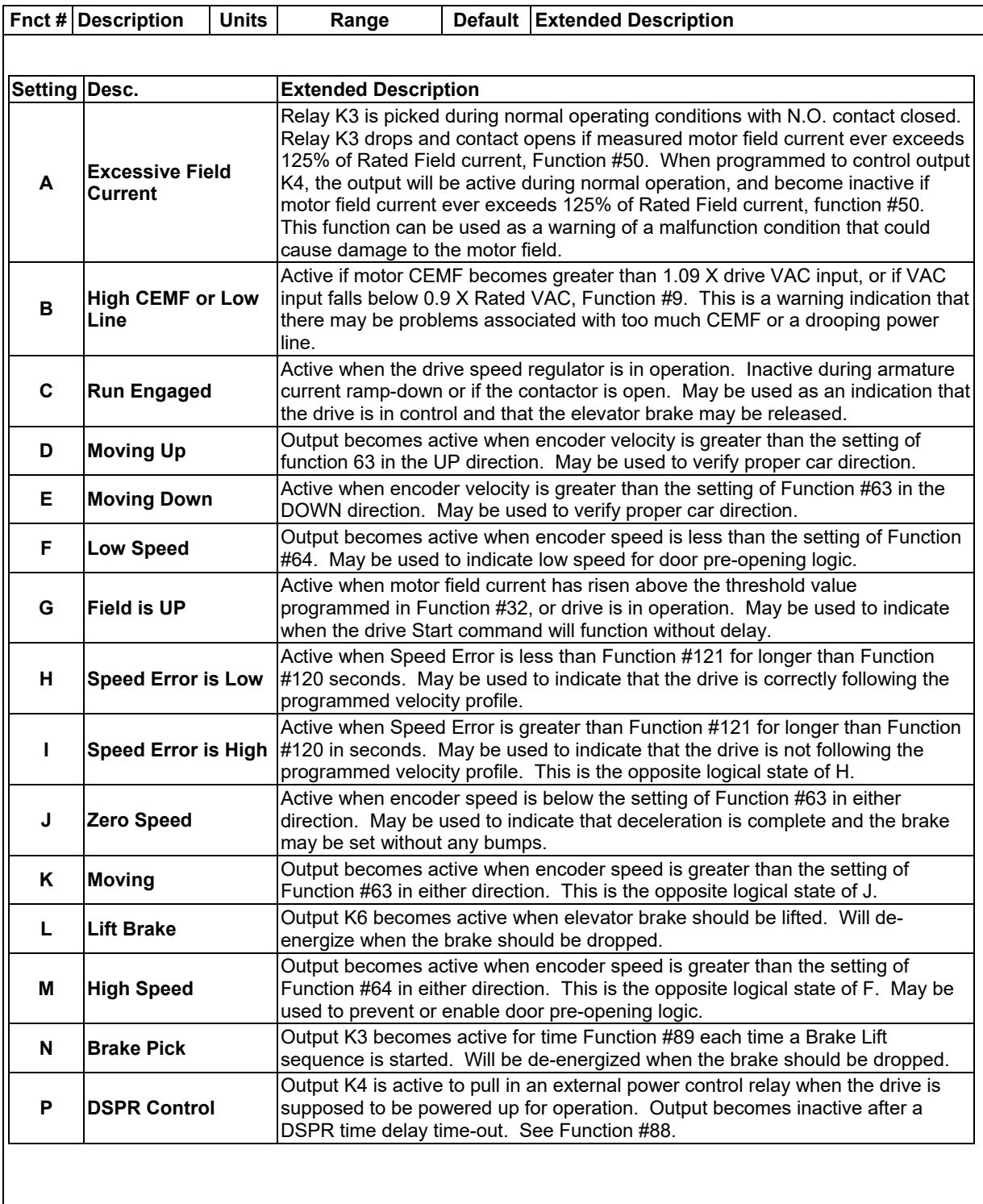

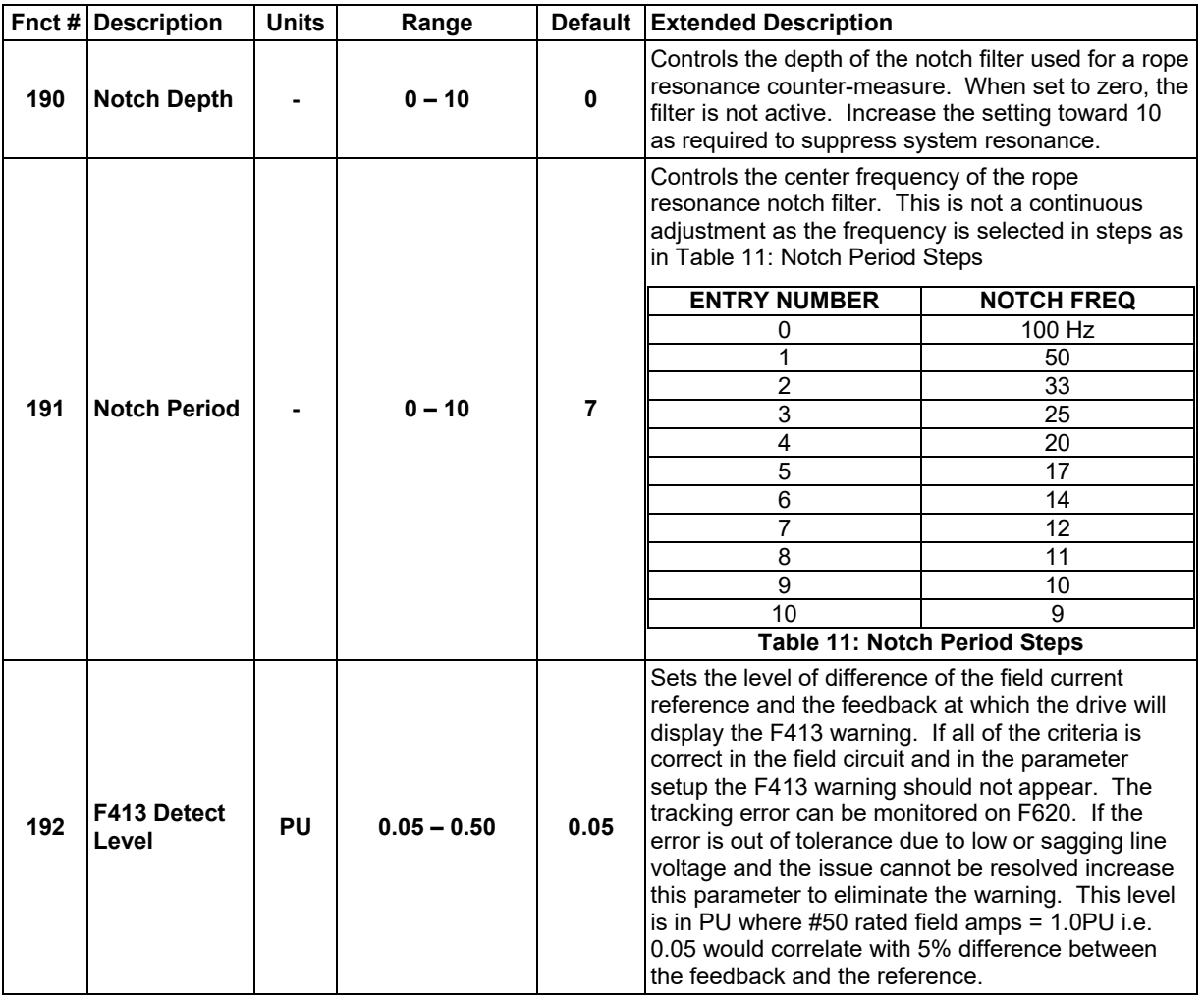

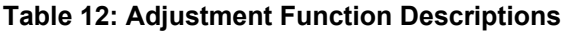

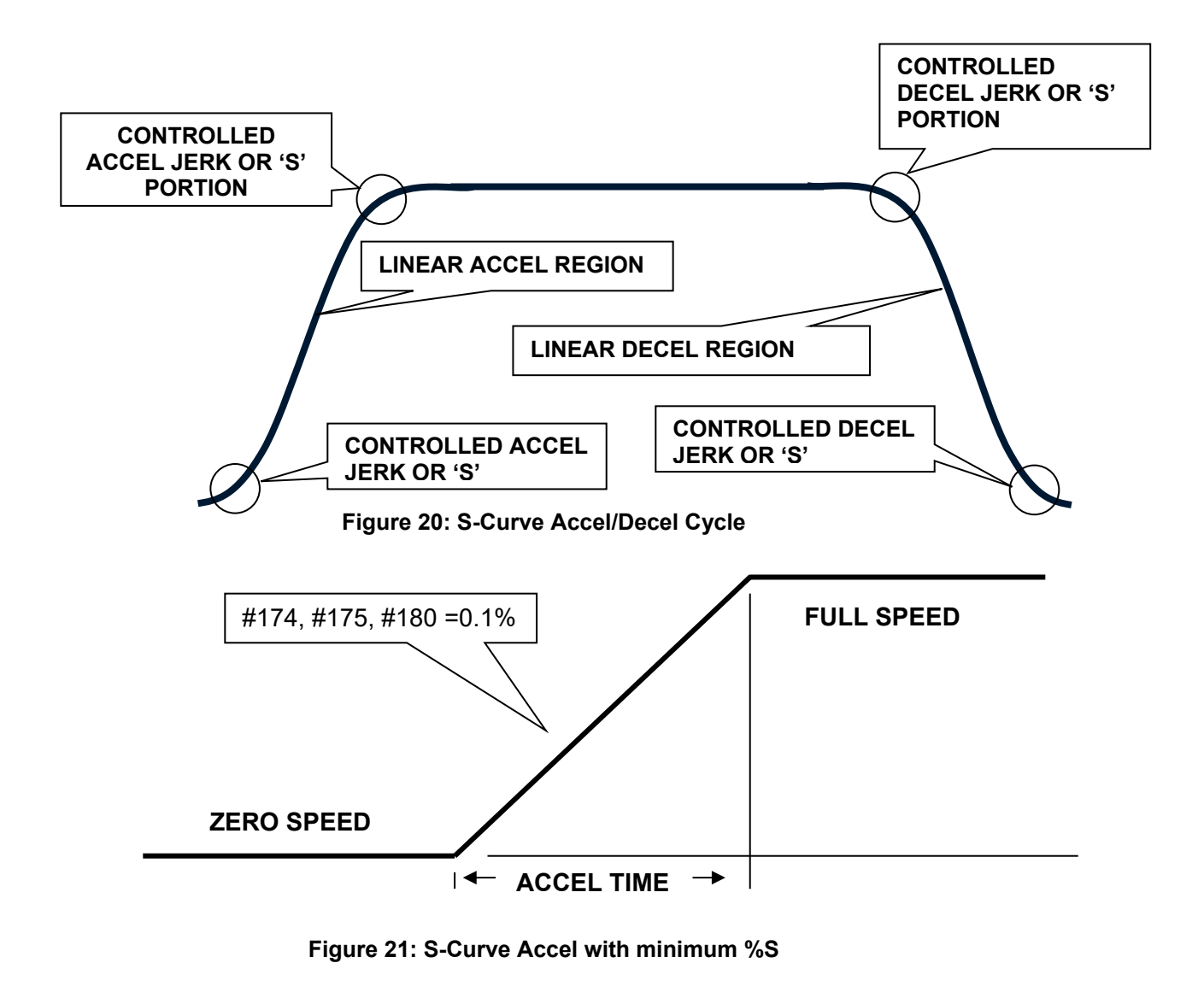

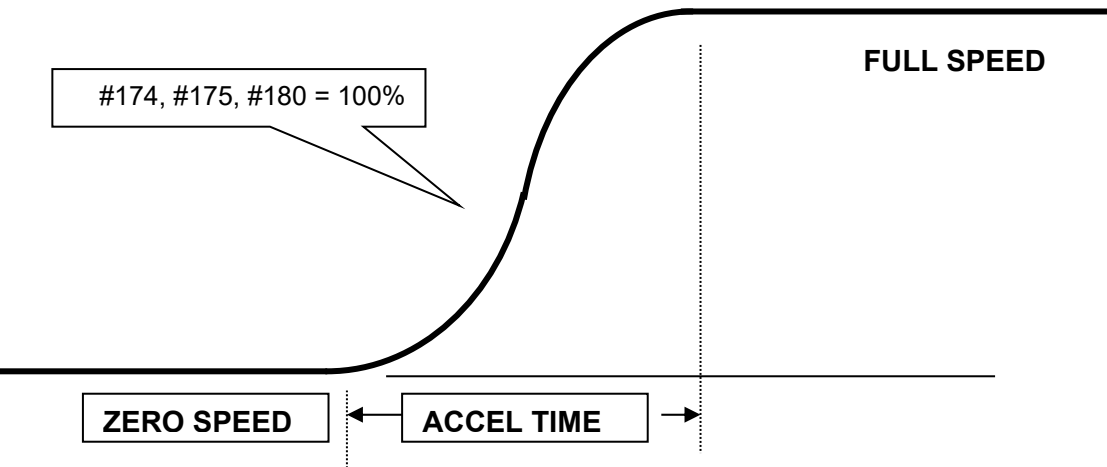

**Figure 22: S-Curve with 100% S** 

# **Display Monitor Functions**

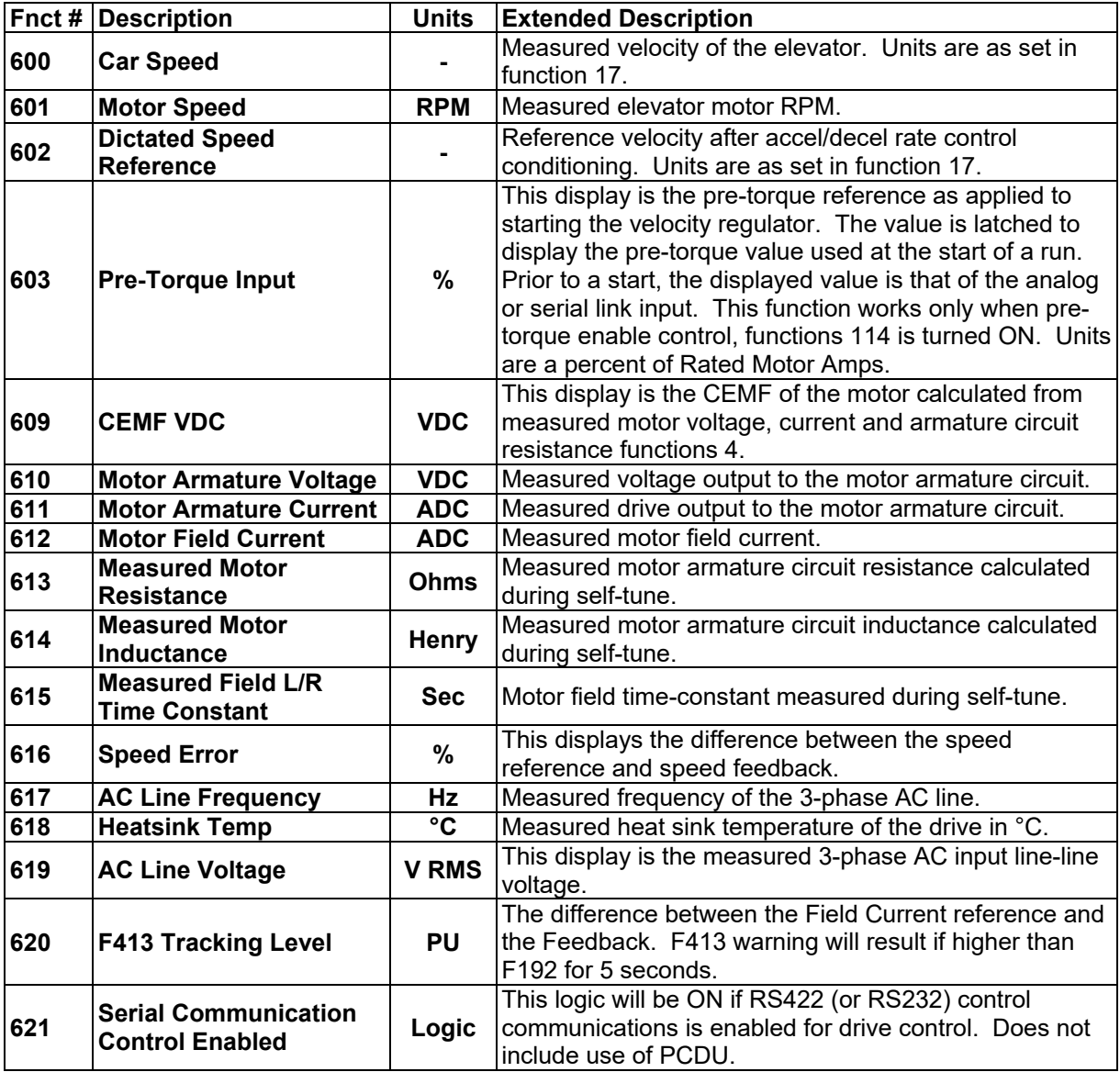

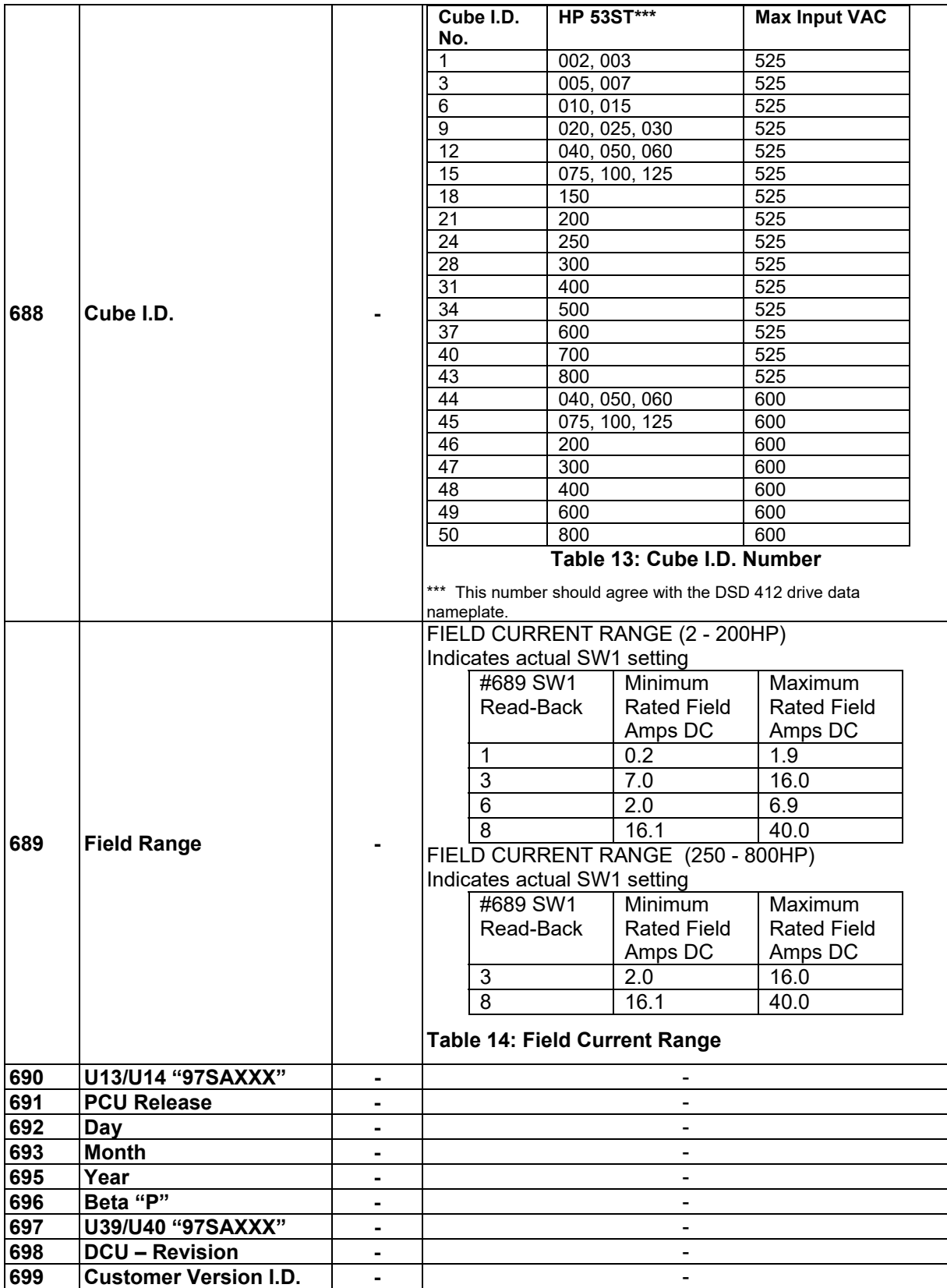

**Table 15: Display Monitor Functions** 

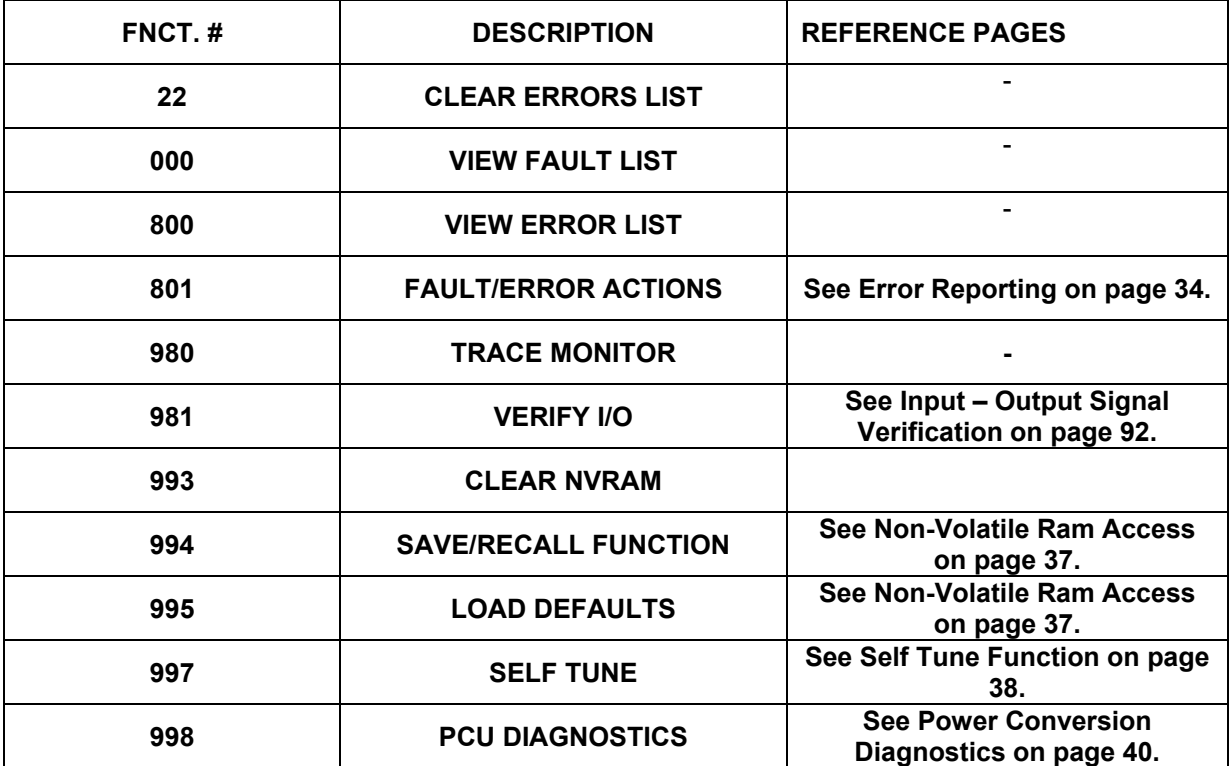

# **Miscellaneous Functions**

**Table 16: Miscellaneous Functions** 

# **Drive Faults**

The following Faults are custom to the SA407 Generation 2 DSD 412 software.

# **Function Error Code Listing**

#### **\*\*\* DCU ERRORS \*\*\***

DISPLAY # - DESCRIPTION 13 = ILLEGAL INSTRUCTION 14 = LINE 1010 EMULATOR 15 = LINE 1111 EMULATOR 16 = PRIVELEGE VIOLATION 17 = DIVIDE BY ZERO 21 = WATCHDOG TIMEOUT 22 = RESERVED INTERRUPT 23 = UNINITIALIZED INTERRUPT 24 = TRACE EXCEPTION 26 = SPURIOUS EXCEPTION 97 = OVERSPEED TRIP 98 = TACH/ENCODER LOSS 99 = REVERSE TACH/ENCODER 100 = NOT A NUMBER 101= MATH OVERFLOW 102 = MATH UNDERFLOW 103 = FLOATING POINT DIVIDE BY ZERO 104 = SIGN ERROR IN SPEED REG 112 = BAD PCDU POINTER 113 = MISSING PCU 114 = LOCKED UP QUEUES 115 = MULTIPLEXER CONFIG. ERROR 117 = 10 SEC COMM. START FAULT 118 = 150 MSEC COMM. MSG FAULT 220 = DCU ROM BUS ERROR 221 = DCU RAM BUS ERROR 222 = DCU NVRAM BUS ERROR 223 = DCU DPRAM BUS ERROR 232 = UNKNOWN BUS ERROR 240 = DCU ROM BUS ERROR 241 = DCU RAM ADDRESS ERROR 242 = DCU NVRAM ADDRESS ERROR 243 = DCU DPRAM ADDRESS ERROR 252 = UNKNOWN ADDRESS ERROR

#### **\*\*\*DRIVE FAULTS/ERRORS\*\*\***

DISPLAY # - DESCRIPTION 400 = MOTOR OVERLOAD 401 = EXCESSIVE FIELD CURRENT 402 = CONTACTOR FAULT

 403 = 5-MIN FULL FIELD FAULT 404 = OPEN ARMATURE CIRCUIT FAULT 405 = SAFETY CIRCUIT FAULT 406 = 10% LOW LINE ALARM 407 = EXCESSIVE DCU CEMF ALARM 408 = EXCESSIVE PCU CEMF FAULT 409 = UNEXPECTED PCU RESET 410 = SPEED ERROR FAULT 411 = MAX AUTO-RESETS ATTEMPTED 413 = FIELD CURRENT TRACKING FAULT 414 = SOFTWARE COMPATABILITY FAULT

#### **\*\*\* PCU ERRORS\*\*\***

DISPLAY # - DESCRIPTION 900 = PCU LOOP FAULT 901 = PCU IST FAULT 902 = POWER SUPPLY FAULT 903 = LINE SYNC FAILURE 904 = LOW LINE FAULT 905 = FIELD LOSS 906 = DCU FAILURE 907 = THERMISTOR FAULT 908 = OVER TEMPERATURE 909 = EXCESSIVE RIPPLE 910 = BLOWN FUSE 911 = SHORTED SCR  $912 =$  OPEN SCR 915 = PARAMETER SETUP FAULT 916 = FORCING FAULT 917 = REVERSE ARM. V. FEEDBACK 919 = RATED VAC. SETTING ERROR 920 = RATED ARM. VOLT. SETTING 921 = BRIDGE RATING FAULT 923 = RATED ARM. I. SETTING ERROR 924 = RATED FIELD I. SETTING ERROR 925 = FIELD PCB SENSE FAULT 926 = PCU WATCHDOG TIMEOUT FAULT 929 = FIELD CURR. WON'T GO TO ZERO 930 = FIELD CURR. WON'T GO TO RATED 931 = OPEN CIRCUIT CEMF FAULT 932 = CLOSED CIRCUIT CEMF FAULT 933 = ARM CURRENT WON'T INCREASE 934 = LOW ARM INDUCTANCE 935 = WRONG BUS VS ARM VOLTS FBK 936 = E-STOP OPENED DURING TEST 937 = LOW ARMATURE VOLTS FBK 938 = LOW BUS VOLTS FBK 939 = FIELD FB HARDWARE FAILURE 940 = FIELD A/D OVERFLOW FAILURE 941 = MOTOR THERMOSTAT OPEN Prot = CORRUPTED NV RAM DATA

# **Troubleshooting**

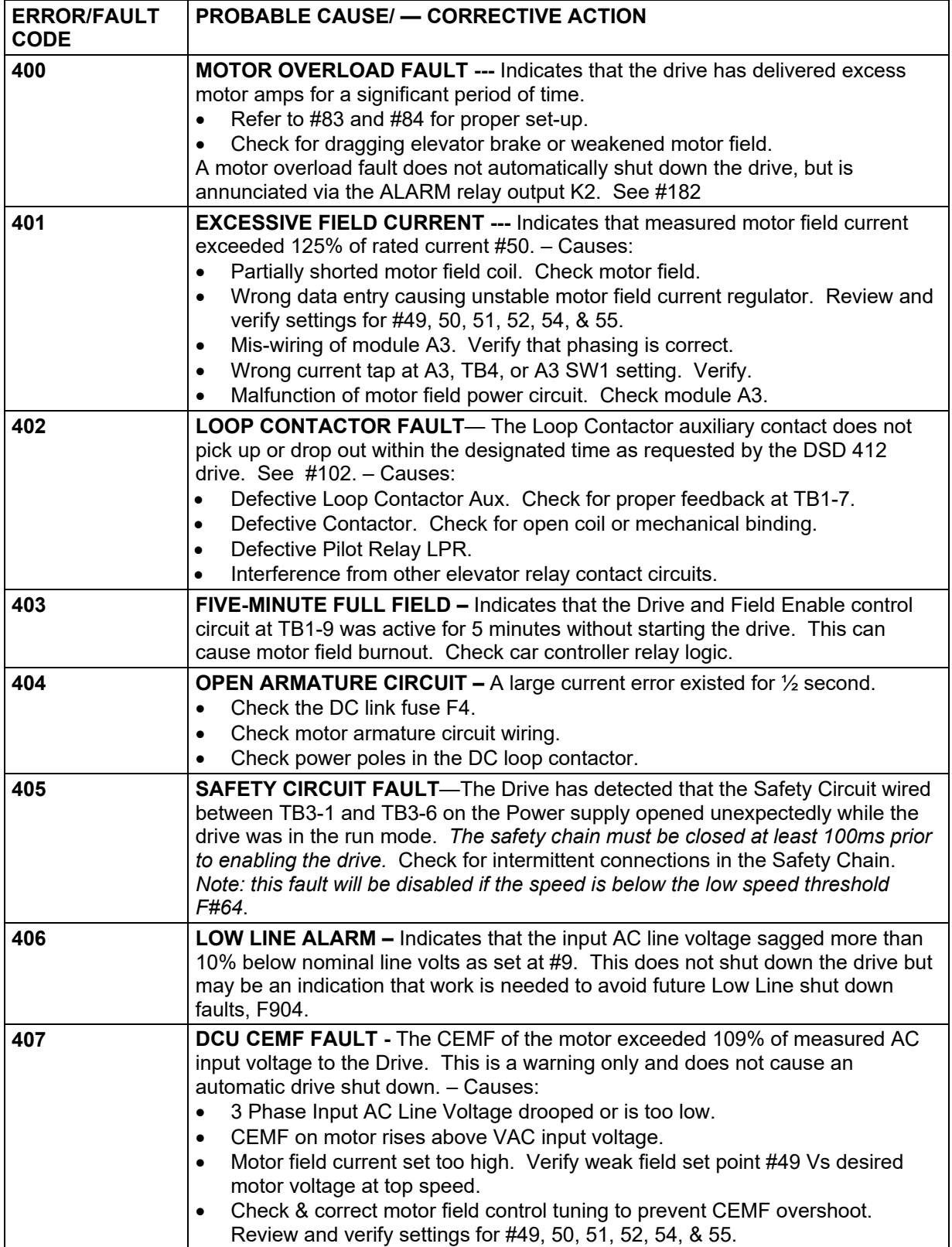

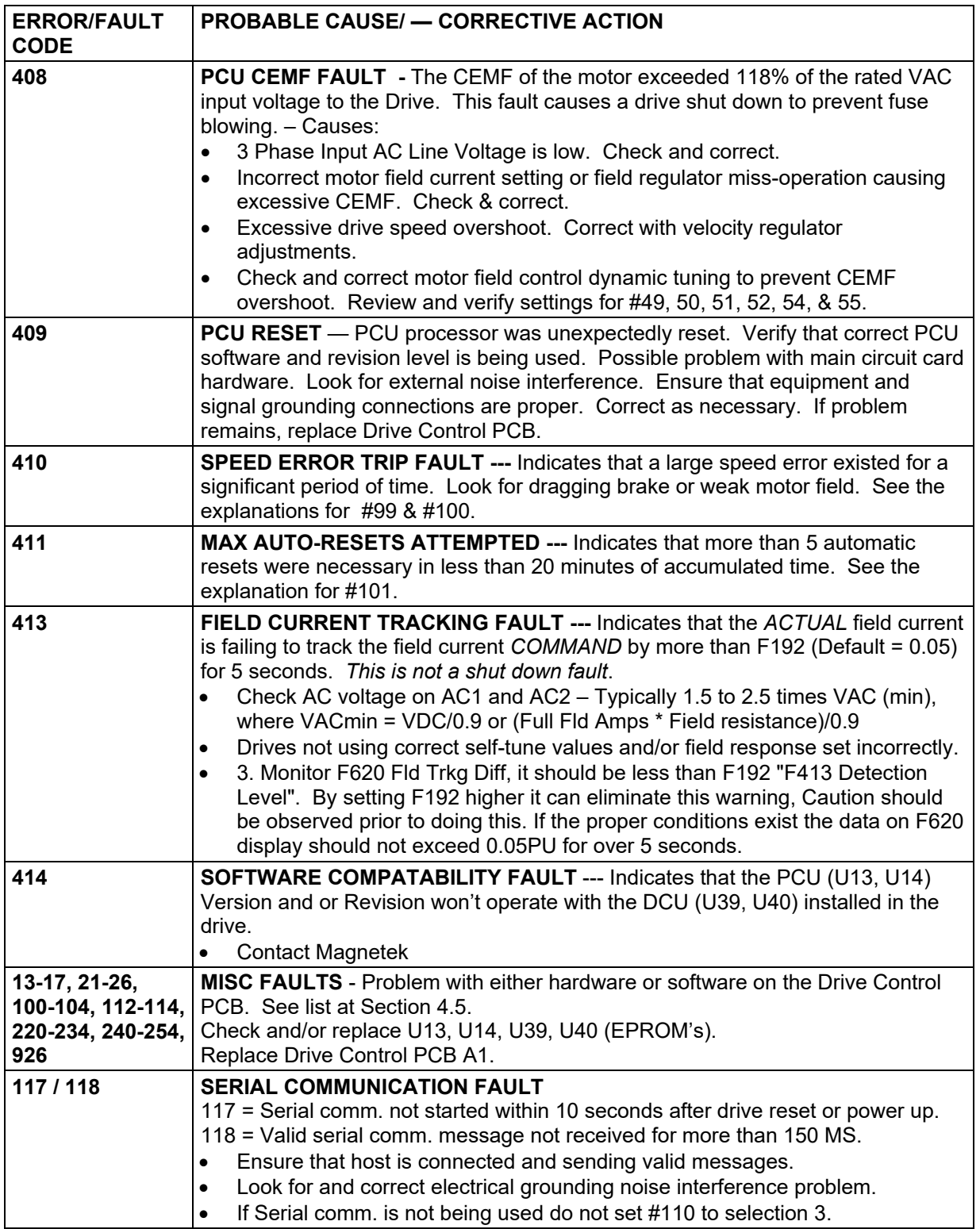

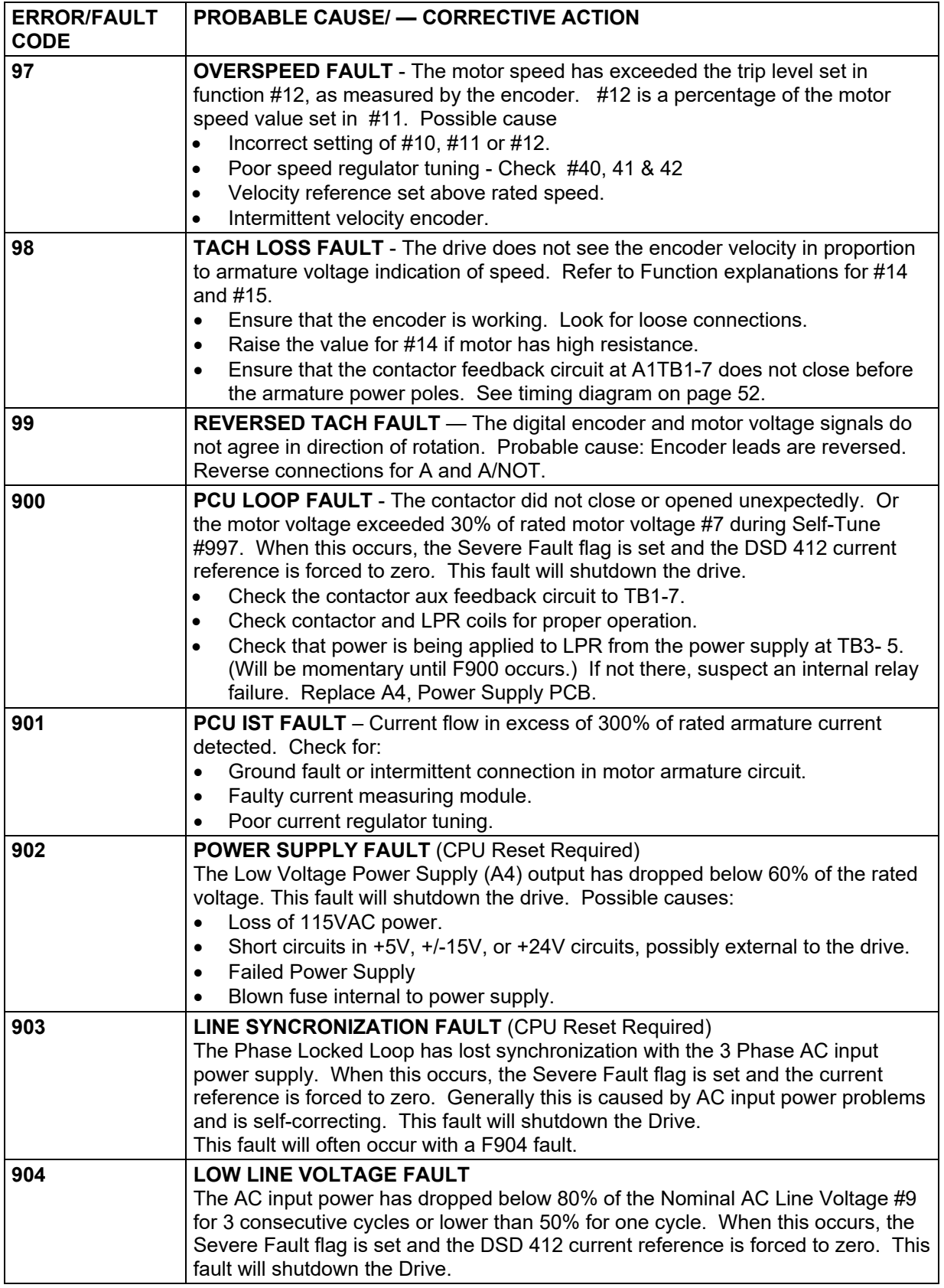

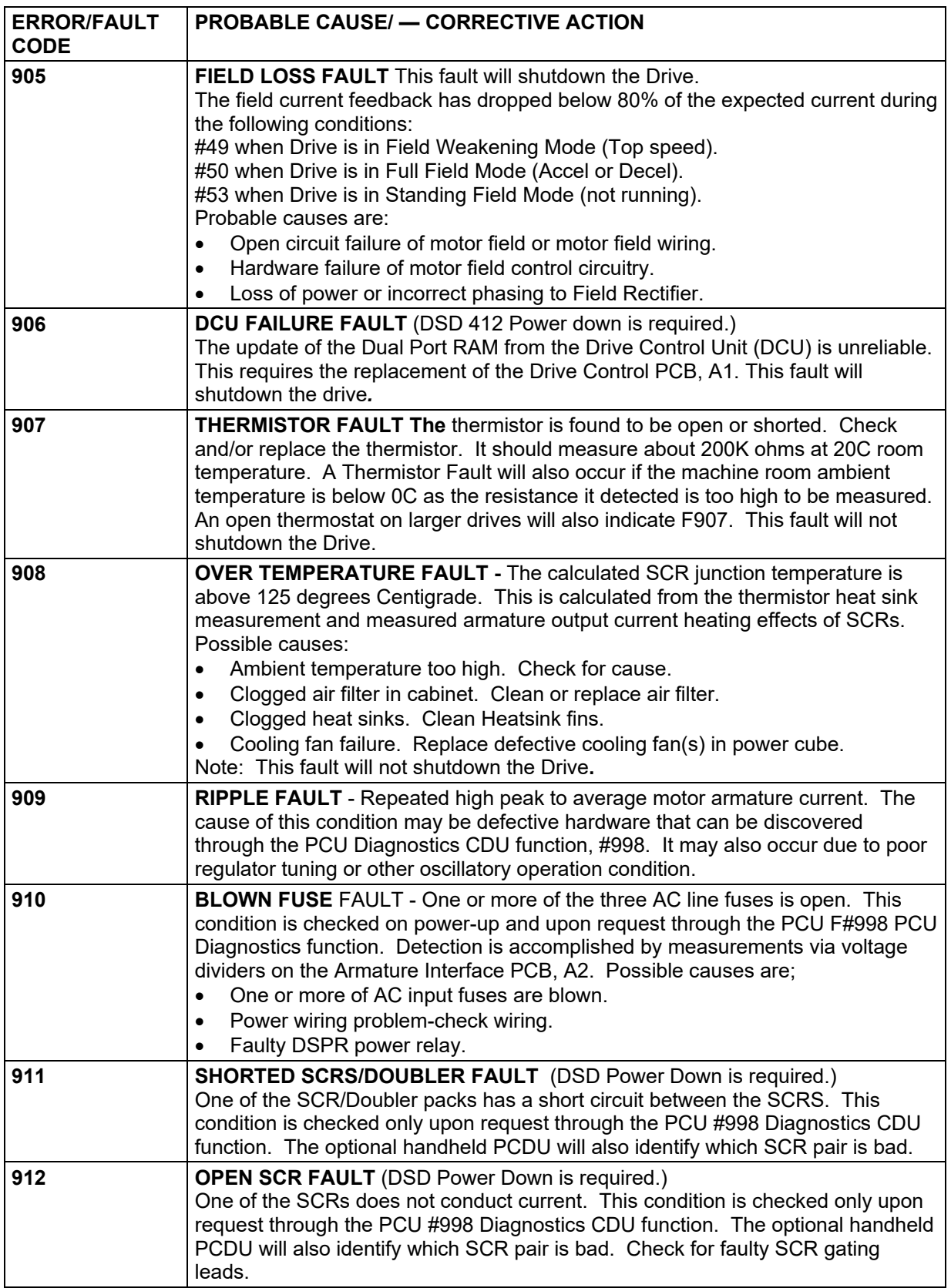

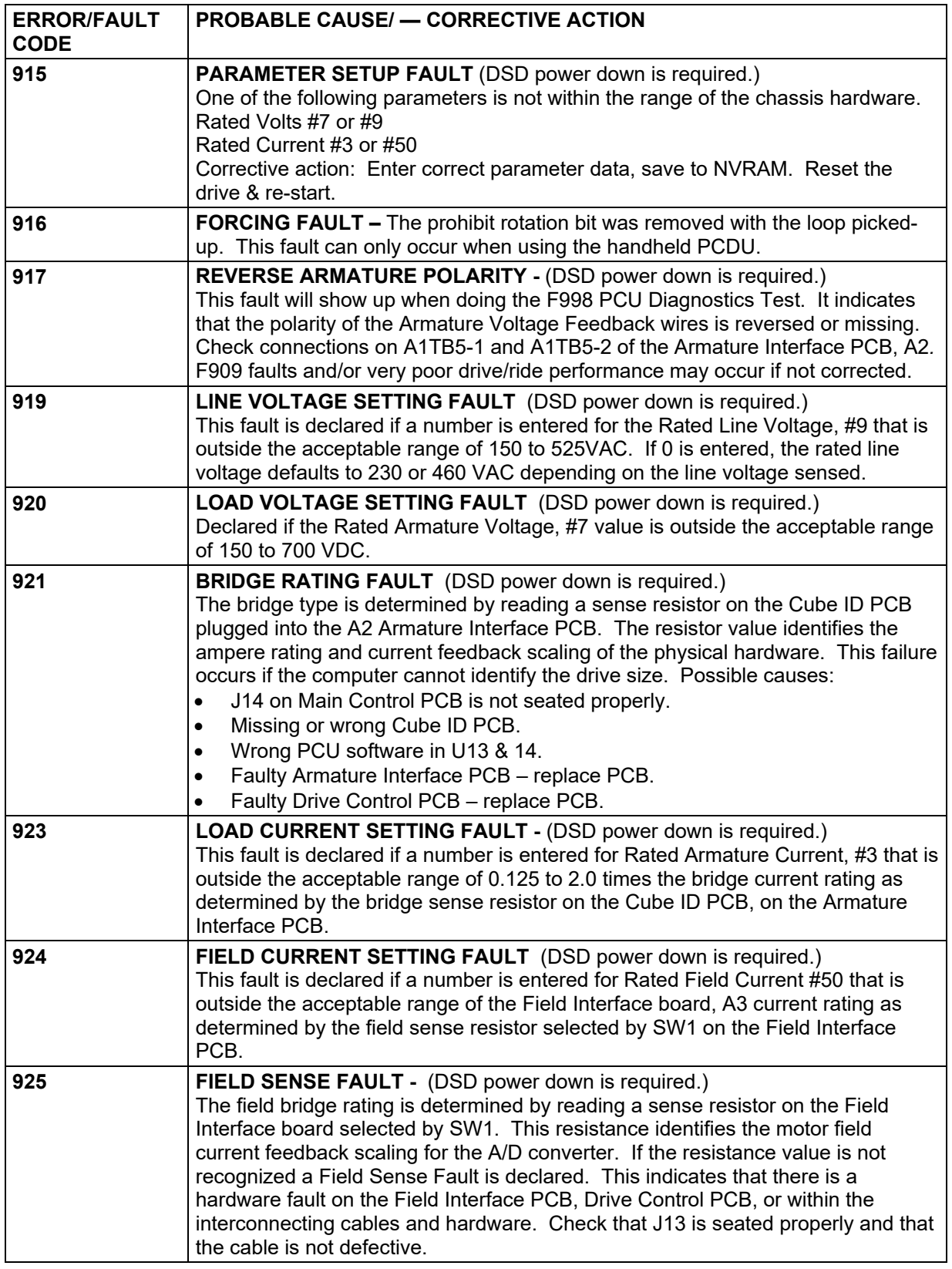

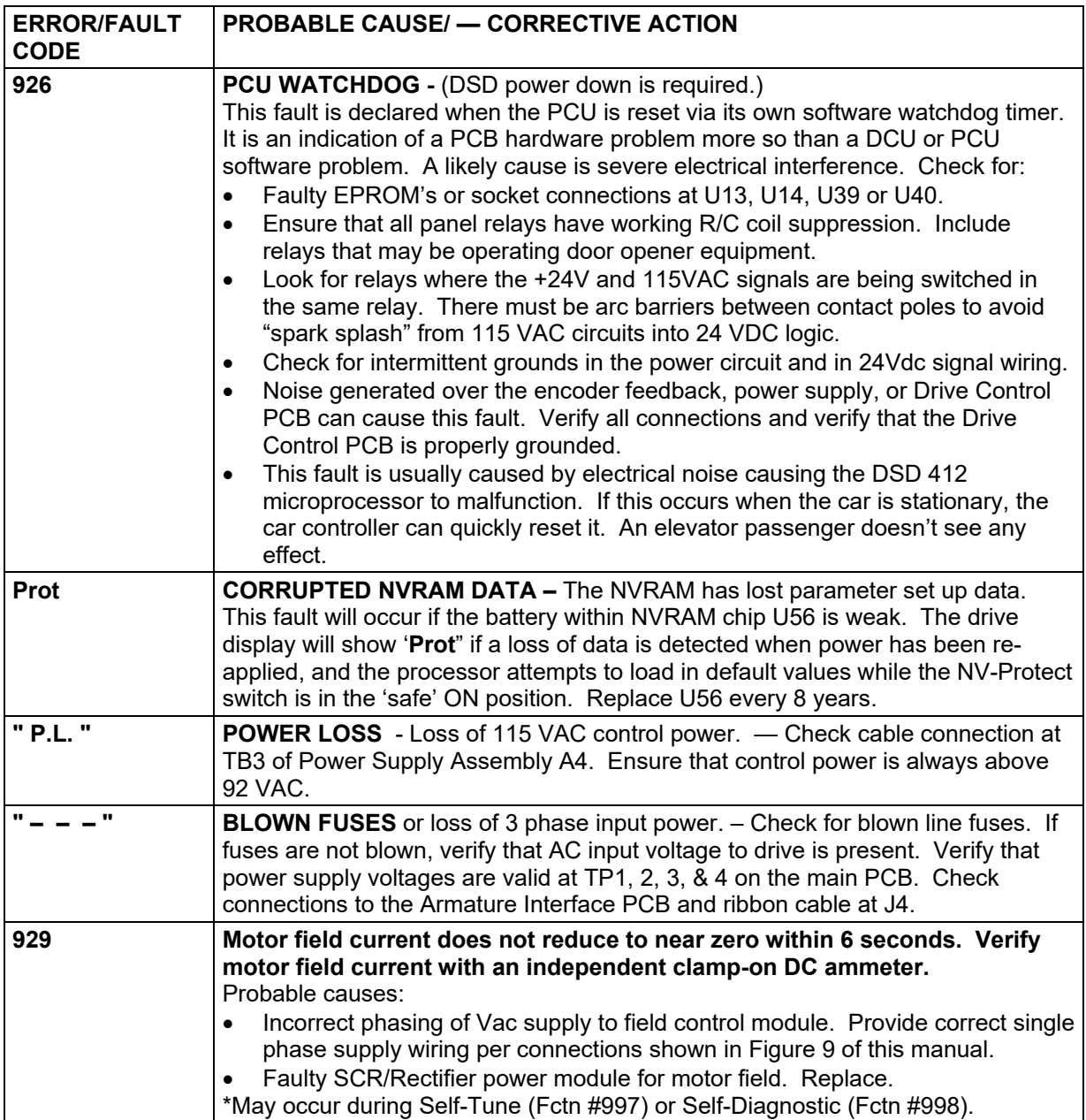

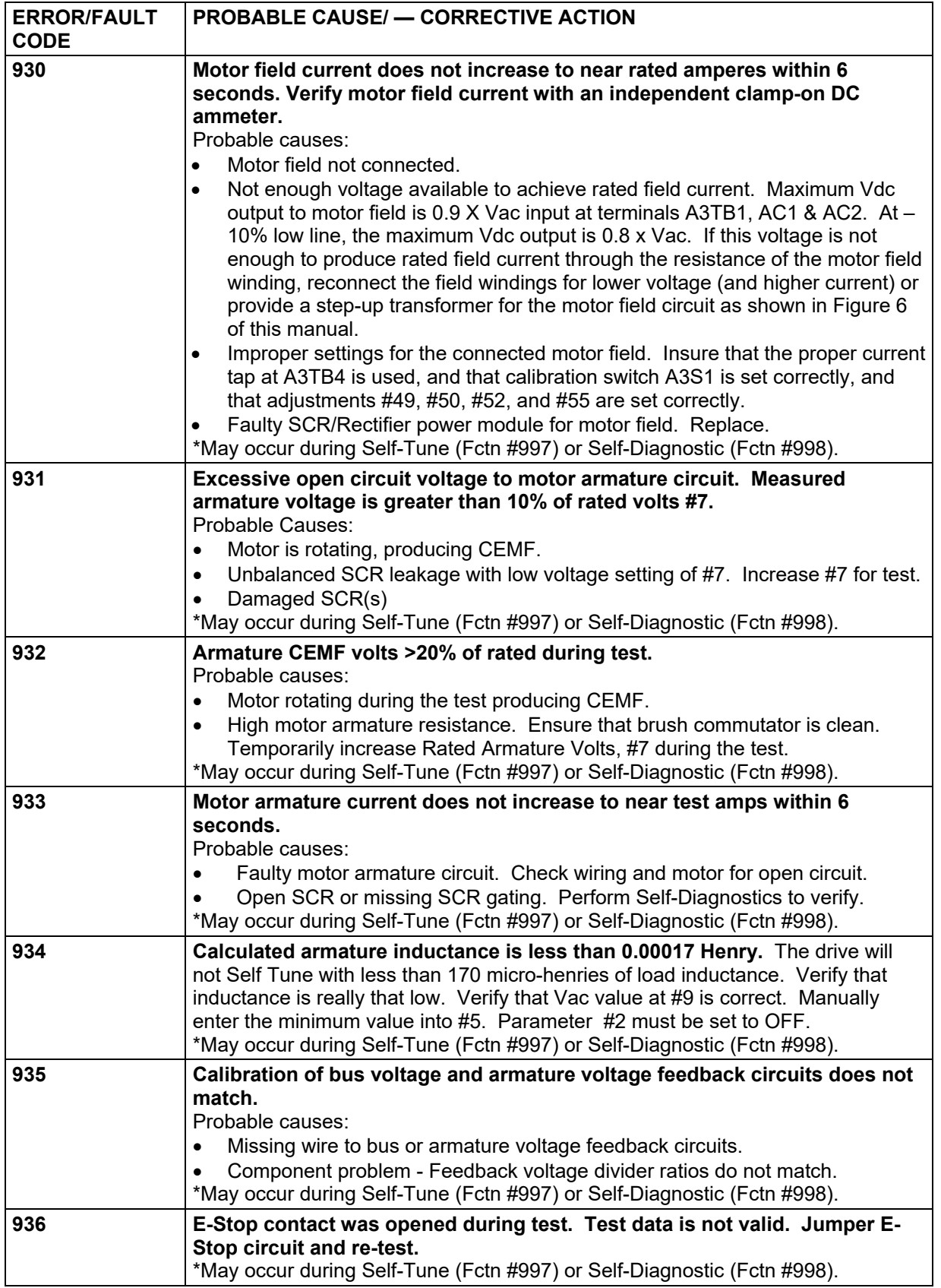

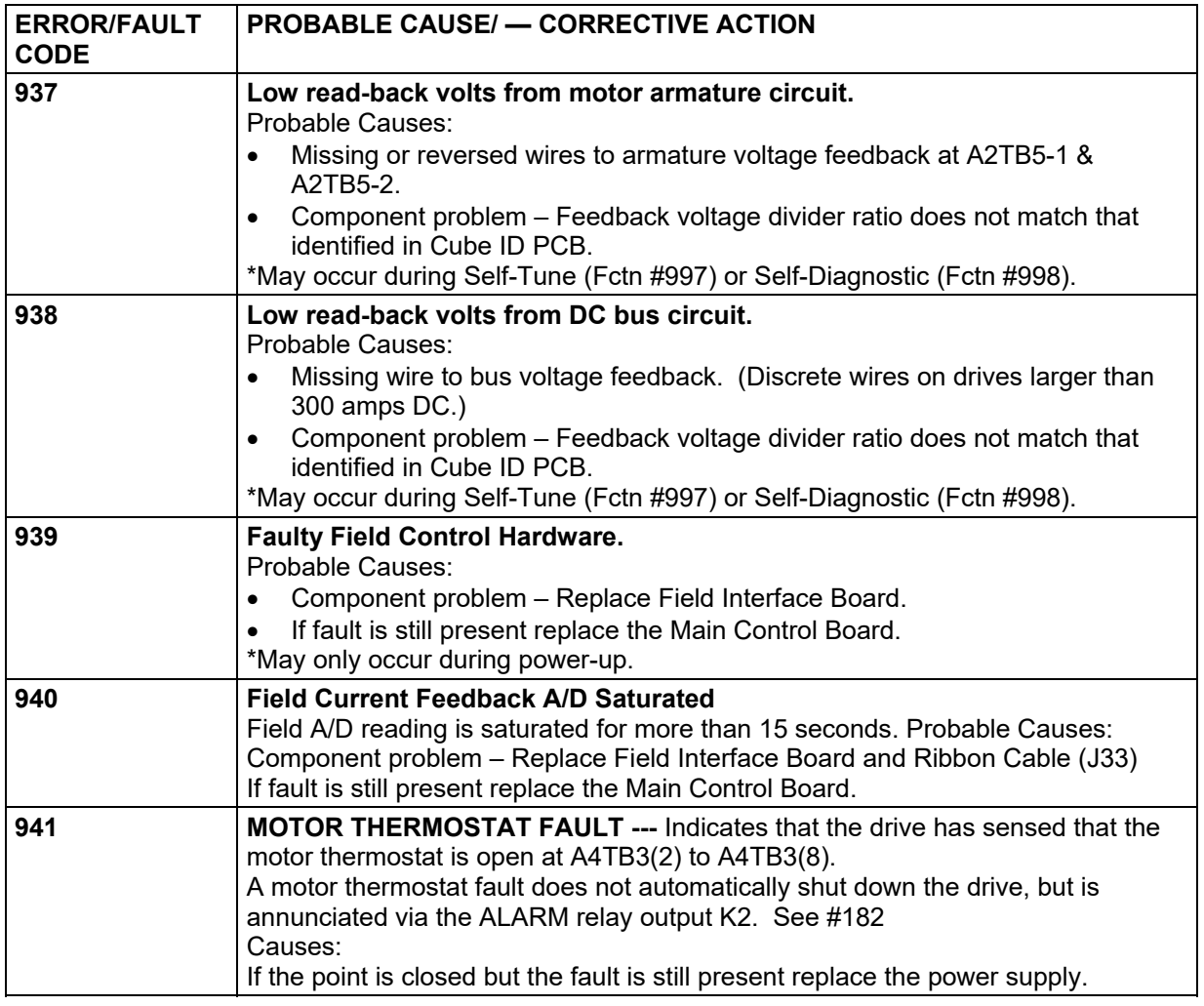

# **Table 17: Fault Code Descriptions**

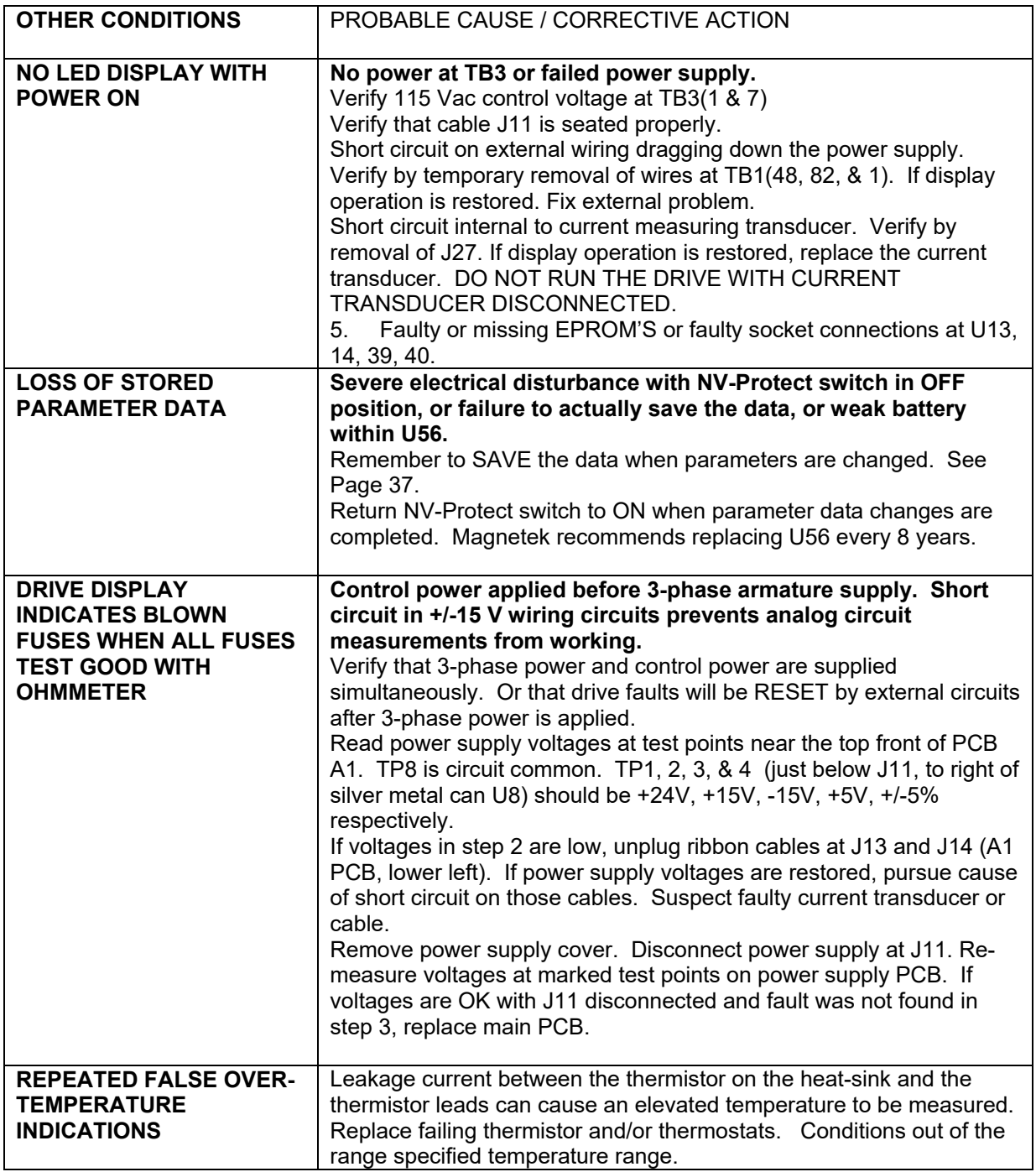

**Table 18: Other Faulting Conditions** 

# **Input – Output Signal Verification**

The Control Display Unit (CDU) function #981 may be used to directly read and track the status of logic input and output signals at DSD 412 drive terminals. This is an easy way to verify the integrity of input and output logic signals to the drive. Refer to specific connection diagrams for your application to confirm the definition of how each signal is being used. The I/O indicator technique as described below will work regardless of whether or not the particular terminals and signals are used by internal software logic or actually wired into your application. Function #981 does not work with the Portable Control display Unit.

Here's how to use this valuable troubleshooting tool:

1. Press the Up ▼ or Down ▲ keys and go to F#981.

2. Press the DATA FCTN KEY. The green light should turn ON to indicate that data is being displayed.

3. Segments on the local Control Display Unit will light up to indicate active input and output logic actions. Vertical segments represent input signals and horizontal segments represent output signals as identified below. For more information, see appropriate Figure depending on whether the drive is being run serially or analog.

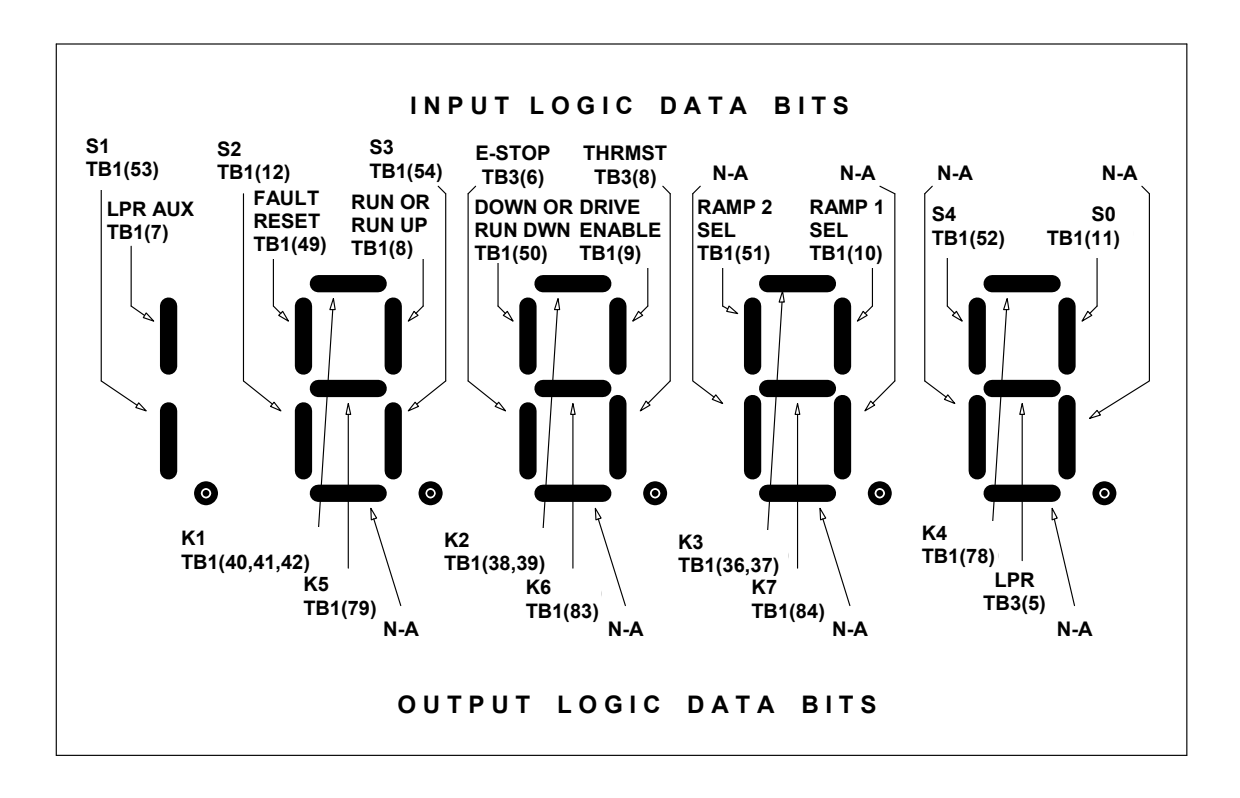

**Figure 23: I/O Analog Monitor Function** 

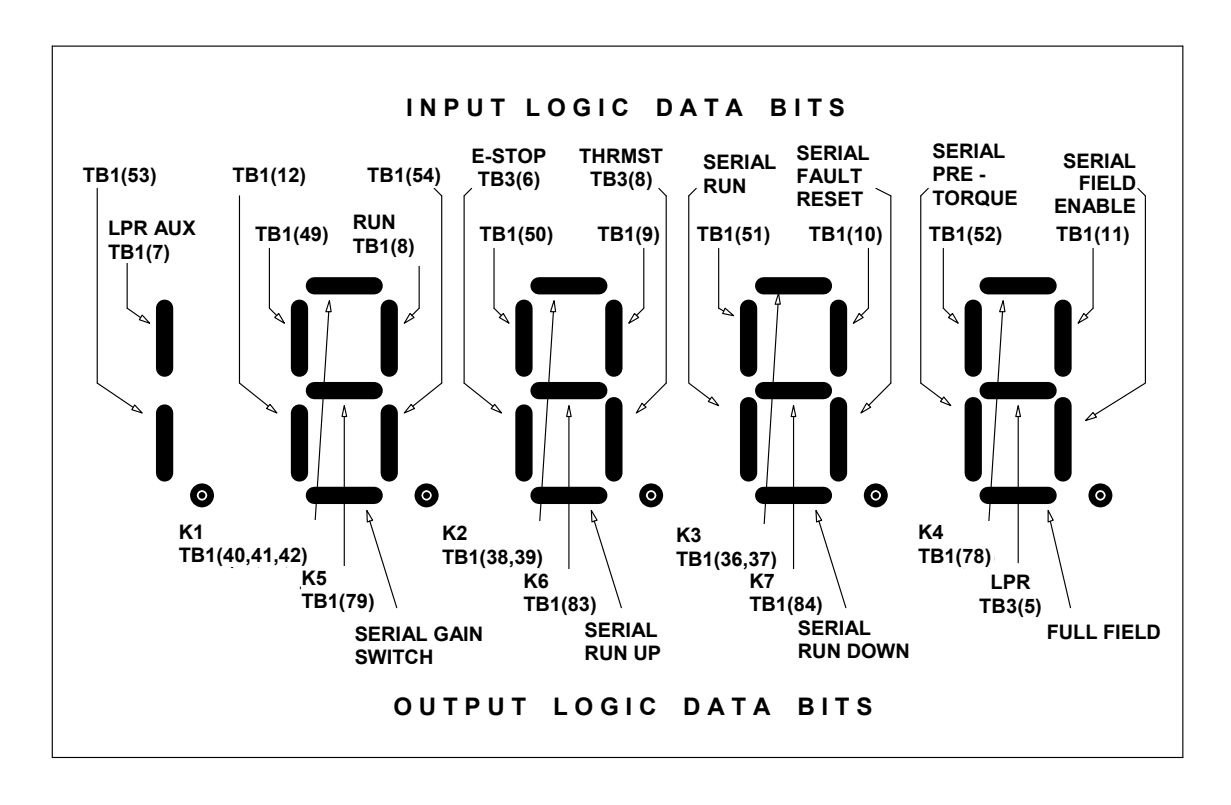

**Figure 24: I/O Serial Monitor Function** 

# **Maintenance**

# **Preventive Maintenance**

#### **WARNING**

HAZARDOUS VOLTAGES MAY EXIST IN THE DRIVE CIRCUITS EVEN WITH DRIVE CIRCUIT BREAKER IN OFF POSITION. NEVER ATTEMPT PREVENTIVE MAINTENANCE UNLESS INCOMING THREE-PHASE AND CONTROL POWER IS DISCONNECTED AND LOCKED OUT.

Preventive maintenance is primarily a matter of routine inspection and cleaning. The rectifier bridge heat sinks should be kept clean by brushing while using a vacuum cleaner. Excess dust and dirt accumulation on the heat sinks can cause overheating of the SCRs.

Periodically check all electrical connections; tighten as required.

Periodically check air filters on enclosure doors, if applicable; clean if dirty, replace as necessary.

Periodically clean the cooling fans to prevent dirt buildup. At the same time, check that the impellers are free and not binding in the housing. Each fan motor is permanently lubricated; the fan should be replaced if the shaft does not spin freely.

If/When drive faults occur, follow those aids based on the observed Error/Fault code. In some instances, the fault tracing required to determine the necessary repairs is too extensive to list in detail in this manual; for those faults, it is recommended that Magnetek be called for assistance.

Some of the probable causes in Table 17: Fault Code Descriptions mention problems at connectors, all of which are on the Drive Control PCB. Table 19: Connector Definitions describes the basic function of each connector, and Figure 25: Connector and E-prom Locations on the board.

# **Repair and Replacement Procedures**

Replacement parts are listed on page 112. Either the common name or reference designator of a particular part may be used to locate the item in the Recommended Spare Parts Table to find a replacement part number. Be sure to use the proper table corresponding to the ampere rating on the drive nameplate.

# **Printed Circuit Boards**

# **IMPORTANT**

When replacing any printed circuit board (PCB) or any integrated circuit (IC) in the DSD drive, proper Electro-static Discharge (ESD) procedure MUST be followed.

Repair of printed circuit boards requires special techniques and test equipment. *For this reason, field repair is not authorized, and replacement of a suspect board is recommended.* 

Defective or questionable printed circuit boards should be returned to MagneTek, for repair and test. The printed circuit board should be ESD protected, then individually protected with an inch thickness of soft wrapping material before it is packed in a suitable carton. MagneTek assumes no responsibility for printed circuit boards returned without proper return tags and forms. Contact your Magnetek sales representative for proper return tags and forms.

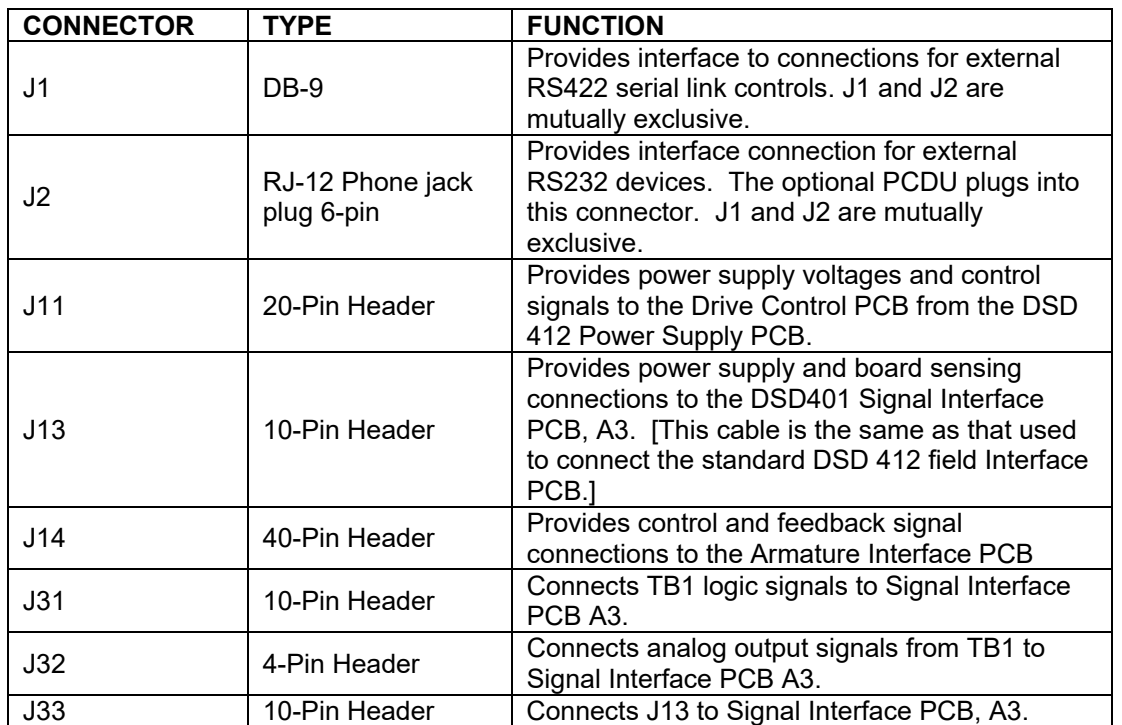

**Table 19: Connector Definitions** 

*Maintenance*  U13 U14 J11 B/M B/M<br>ERSION REV 46S0297 Magnetek<br>DSD412 MAIN CPU B ņЬ  $\begin{tabular}{|c|c|c|c|c|} \hline \quad \quad & \quad \quad & \quad \quad & \quad \quad \\ \hline \quad \quad & \quad \quad & \quad \quad & \quad \quad \\ \hline \quad \quad & \quad \quad & \quad \quad & \quad \quad \\ \hline \quad \quad & \quad \quad & \quad \quad & \quad \quad \\ \hline \quad \quad & \quad \quad & \quad \quad & \quad \quad \\ \hline \end{tabular}$  $\Box$ STATIC<br>ATE CODE  $\overline{\overline{\mathcal{C}^2}}$  $TPIE$ ŲД, Ū  $\omega$   $\prod^{\text{C5}}$ ੋ∏  $\Box$ S3  $+24V$  $\overline{\phantom{a}}$ NV RAM L. Ħ **CONDER** PROTECT  $\Box$ 幻 j **SWITCH**  $RN2$  $\frac{c33}{100}$ Ш  $\frac{02}{9}$  $\begin{array}{c}\n\text{R11}\n\\ \text{RN2B}\n\\ \text{RN2A}\n\\ \text{C41}\n\end{array}$  $\overline{032}$  $rac{c_{210}}{1028}$   $\frac{1}{\sqrt{1028}}$  $\begin{picture}(180,10) \put(0,0){\line(1,0){10}} \put(10,0){\line(1,0){10}} \put(10,0){\line(1,0){10}} \put(10,0){\line(1,0){10}} \put(10,0){\line(1,0){10}} \put(10,0){\line(1,0){10}} \put(10,0){\line(1,0){10}} \put(10,0){\line(1,0){10}} \put(10,0){\line(1,0){10}} \put(10,0){\line(1,0){10}} \put(10,0){\line(1,0){10}} \put(10,0){\line($  $\overline{\mathbb{C}^{24}}$  $\overline{\phantom{a}^{642}}$  $\frac{c43}{v28}$  $\frac{1}{1}$  $\begin{array}{c}\n\begin{array}{c}\n\text{R14}\n\end{array}\n\end{array}$  $\left.\begin{array}{c}\right.\\ \left.\begin{array}{c}\right.\\ \left.\begin$  $\begin{array}{c}\n\frac{CDE}{120} \\
\hline\n\end{array}$ ā i  $\begin{picture}(180,170) \put(0,0){\line(1,0){150}} \put(10,0){\line(1,0){150}} \put(10,0){\line(1,0){150}} \put(10,0){\line(1,0){150}} \put(10,0){\line(1,0){150}} \put(10,0){\line(1,0){150}} \put(10,0){\line(1,0){150}} \put(10,0){\line(1,0){150}} \put(10,0){\line(1,0){150}} \put(10,0){\line(1,0){150}} \put(10,0){\line(1,0){150$  $\prod_{k=1}^{R25}$ U39 Π  $\frac{1}{8}$ 10Ü  $rac{1}{\cos \theta}$  $\prod_{i=1}^{n+7}\prod_{i=1}^{n+9}\prod_{j=1}^n$  $\frac{1}{2}$  $\begin{array}{c} \begin{array}{|c|c|} \hline \multicolumn{1}{|c|}{\textbf{0.818}} \\ \hline \multicolumn{1}{|c|}{\textbf{0.818}} \\ \hline \multicolumn{1}{|c|}{\textbf{0.818}} \\ \hline \multicolumn{1}{|c|}{\textbf{0.818}} \\ \hline \multicolumn{1}{|c|}{\textbf{0.818}} \\ \hline \multicolumn{1}{|c|}{\textbf{0.818}} \\ \hline \multicolumn{1}{|c|}{\textbf{0.818}} \\ \hline \multicolumn{1}{|c|}{\textbf{0.818}} \\ \h$ ă U40  $\overbrace{\text{RNIB}}^{\text{RNIB}}$  $\sqrt[3]{\phantom{.}}$  $\square$ Ů ĨΪ ू  $TP<sub>2</sub>$ U50  $\sqrt{2}$ ┌  $\mathbb{I}$  $\sum_{\alpha}^{\infty}$ 巨 Ï  $\Box$  $\sqrt[3]{\phantom{.}}\hspace{-0.6cm}$  $\sqrt[3]{\phantom{a}}$  $MAI2$  $E<sub>re</sub>$  $T_{MAB}^{P45}$ J12  $\overline{\phantom{a}}^{222}$ ◀  $\frac{2}{5}$ :181B<br>C181A  $\overline{\mathbb{H}}$  $T_{\text{MM1}}^{p42}$  $\begin{array}{c}\n\overline{TP29} \\
\overline{TP29} \\
\overline{BALA}\n\end{array}$  $6117$  $\sum_{RMBH}$  $\overline{\phantom{A}}$  $\begin{array}{c} \n\sqrt{1928} \\
\hline\n\sqrt{1928} \\
\hline\n\sqrt{1940} \\
\end{array}$  $\overline{\overline{\text{C219}}}$  $\begin{array}{ccc}\n\overline{TP22} & \overline{RNE} \\
\hline\n\overline{TP22} & \overline{CPE} & \overline{L} \\
\hline\n\end{array}$  $\mathbb{E} \mathbb{D}$ ╘ 汩 91  $\bigcirc_{\scriptscriptstyle{\text{RED}}}^{\scriptscriptstyle{\text{DSS}}}$  $R52$ R68<br>R62<br>R61<br>Q2<br>R59  $\Box$ 013  $\frac{1}{2}$  $\overline{\mathbb{R}^3}$ O  $\Box$ ┑  $\overline{\Box}^{\rm res}_{\scriptscriptstyle{c132}}$ Ò  $C<sup>142</sup>$ tin <u>"Г</u> ⊐ J14  $\Box$  TP35 iïï.  $rac{168}{1}$ ΓI  $\begin{array}{c}\n\begin{array}{c}\n\uparrow P \rightarrow 6 \\
+ 1 \, \Theta \land R\n\end{array}\n\end{array}$ TP37<br>ARMFE {O∐D  $E_{\text{D}}^{\text{R76}}$ Ц  $\prod_{i=1}^{n}$  $\left(\begin{array}{c} \end{array}\right)$ TP39<br>ARMFBF  $\prod_{\text{cros}}^{\text{cros}}$  $\frac{1}{\binom{2}{10}}$ I jili  $rac{1}{100}$  $\frac{R126}{R183}$ **in a suite de la provincia de la provincia de la provincia de la provincia de la provincia de la provincia de** R J13 J julija **DRODODOR**  $\begin{array}{c}\n\begin{array}{c}\n\text{TP27} \\
\text{AO2} \\
\hline\n\end{array}\n\end{array}$ ᆯ  $\mathbf{v}$ ثثثة ្រ្ត 43<br>P33 DAINe <u>titit</u> **ENUTIONI<br>EN TE1-RECOMMENDED<br>CONTINUES TO THE STATE SET AND TO THE STATE STATE STATE STATE STATE STATE STATE STATE STATE STATE**<br>THE STATE STATES  $\overline{\phantom{a}}$  $\frac{50}{36}$  $\mathbb{L} \mathbb{L}$ ПI **The County TUTTE OD I** TR 3.5" LB'S  $\Box$  $O<sub>1023</sub>$ TB1-RECOMMENDED TIGHTENING TORQUE 3.5" LB'S CAUTION! J2 J1 ONLY ONE PRESENT AT A TIME

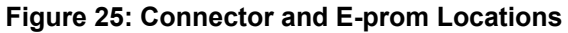

#### *Maintenance*

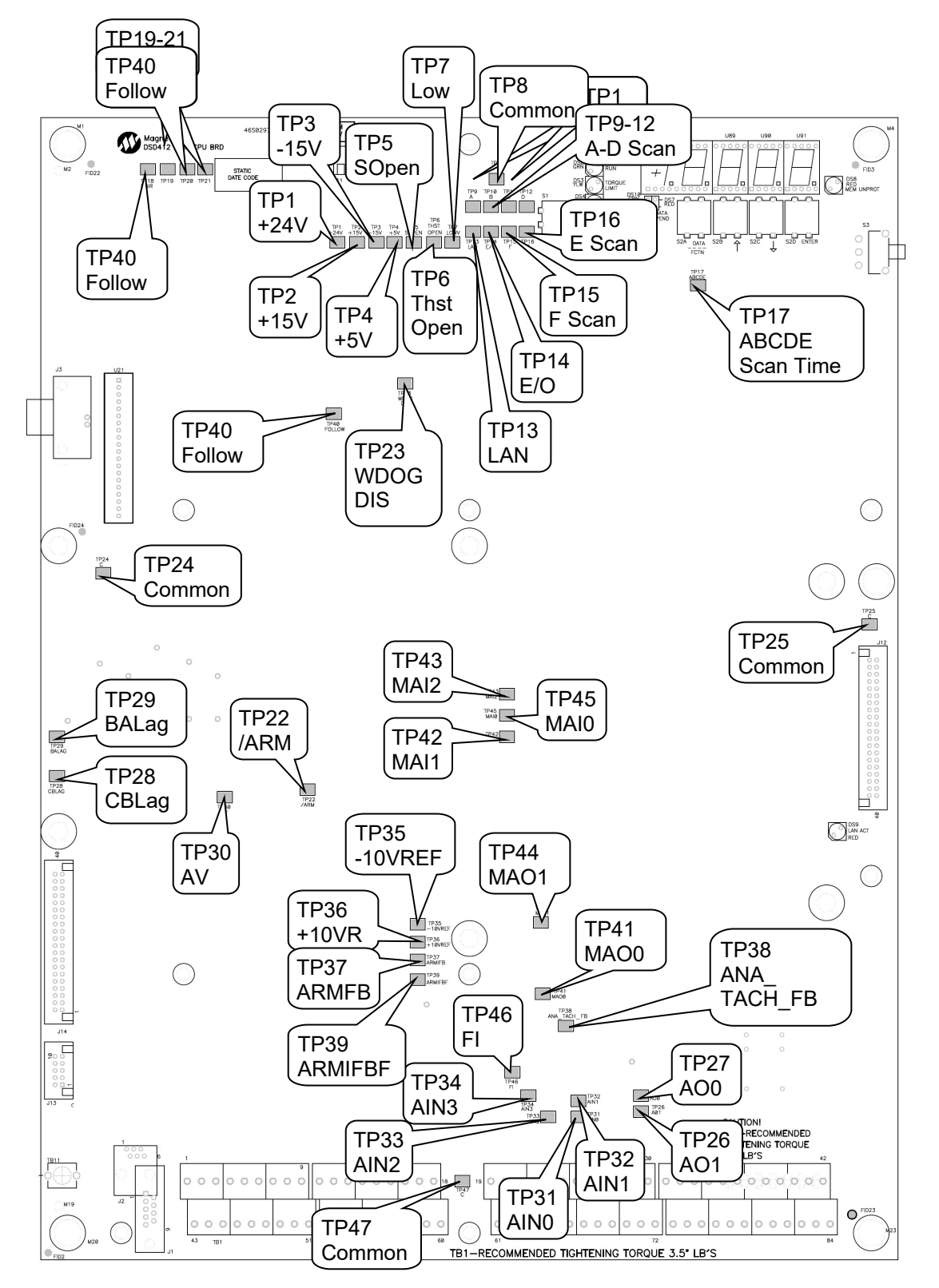

**Figure 26: Test Point Locations**

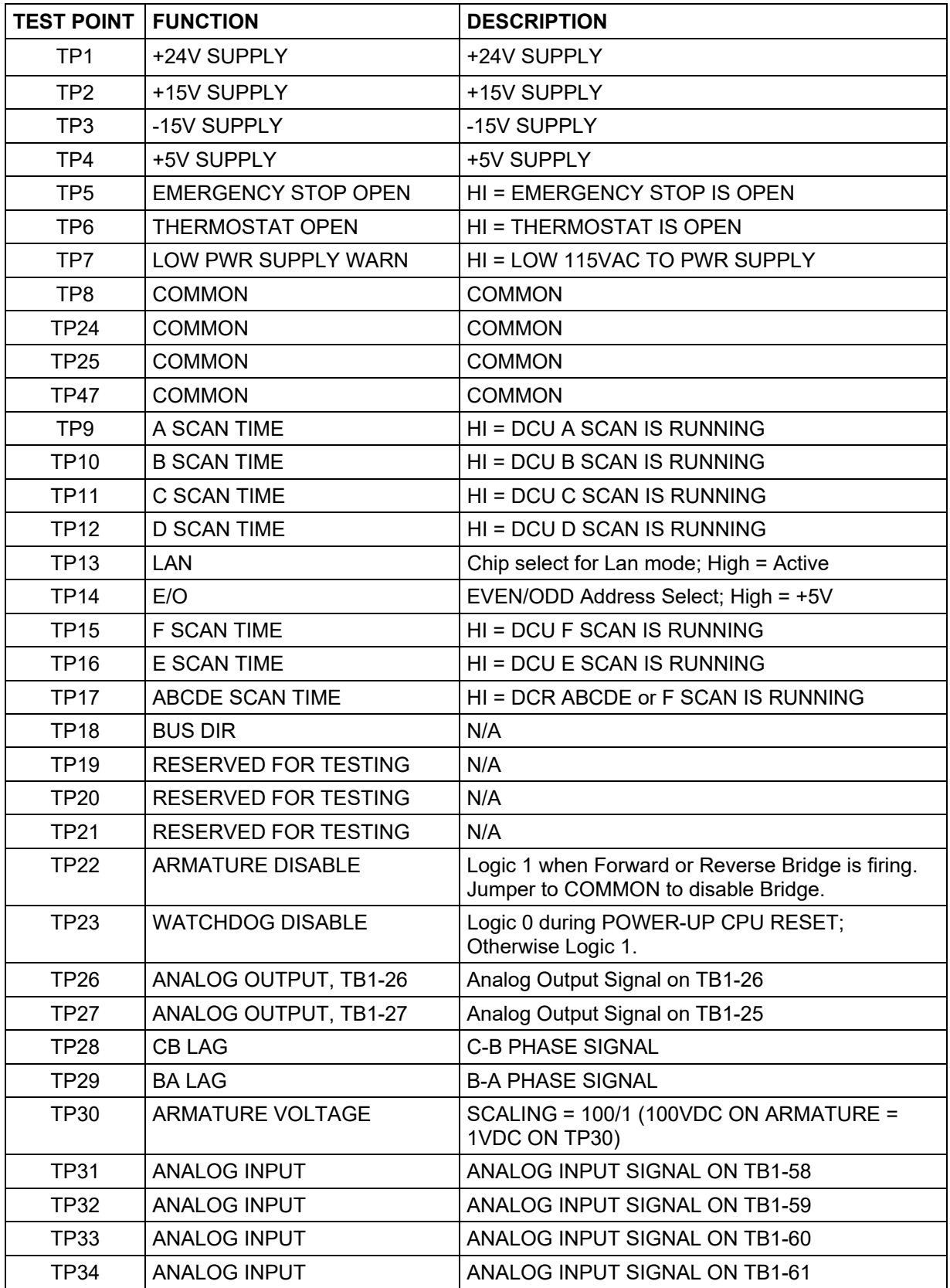

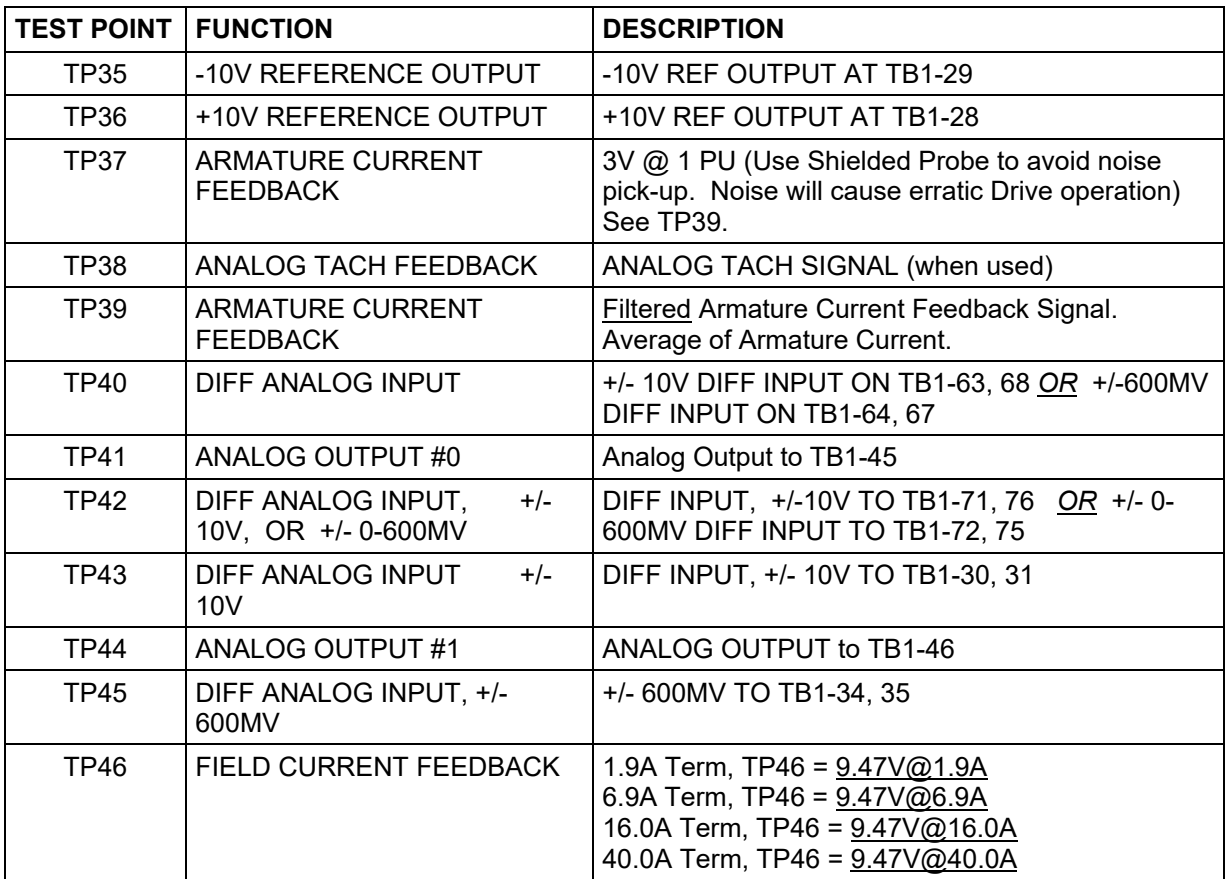

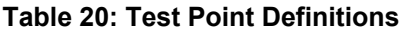

# **Drive Control PCB Replacement**

- 1. Release the front cover of the drive by pulling out the four corner fasteners, approximately 1/4 inch, until they snap; then remove the cover.
- 2. Mark each cable and wire to ensure proper reconnection; before disconnecting them.
- 3. Disconnect all cables and wires from the Drive Control PCB. Remove nine screws holding the Drive Control PCB to the swing out door chassis from the front, and remove the Drive Control PCB from the power cube.
- 4. If there is an optional circuit board attached to the back of the Drive Control PCB, disconnect the Local I/O cable from J12 on the Drive Control PCB. Then remove the mounting screws which secure the Local I/O PCB to the back of the Drive Control PCB. Re-attach the same Local I/O PCB to the replacement Drive Control PCB using the same hardware in reverse order. Re-attach the J12 cable.
- 5. Mount the new Drive Control PCB into the power cube by reversing procedure in steps 1 through 3. Be sure to re-use the small diameter flat washers under the screw heads on the Drive Control PCB to maintain proper electrical clearances.
- 6. *Remove* integrated circuits (ICs) U13, U14, U39, U40 as appropriate, from the defective Drive Control PCB. Install into the same positions on the new board. Ensure that polarity notch on IC is aligned with the silkscreen notch on the board. Each IC is marked with the proper "U" number in the bottom left hand corner of its label.
- 7. Perform Start-Up Procedure.

# **IC Replacement**

# **IMPORTANT**

When replacing any printed circuit board (PCB) or any integrated circuit (IC) in the DSD drive, proper Electro-static Discharge (ESD) procedure MUST be followed.

#### **EPROM Replacement**

To replace an EPROM (U13, U14, U39, U40), first check that the new device has the same "U" number on its label as the defective device. Remove the existing device and install the

replacement in the same position. Then perform the Start-Up Procedure in Drive Start .

#### **NVRAM Replacement**

To replace an NVRAM device (U56), remove the defective device and install the replacement in the same position. Then perform the Start-Up Procedure. If you have kept a record of the parameter settings you should be able to re-load all parameter values, save the data and go. If you do not have a record of the working drive parameter settings, you must re-enter and re-tune all parameters by repeating all drive adjustment procedures.

### **Testing and Replacement of Power Components.**

#### **Fuse Replacement**

Whenever attaching a fuse, wire or bus bar to another component to achieve an electrical connection, always apply a thin coating of electrically conductive joint compound to all contacting surfaces. Magnetek recommends using Joint-Al-Z compound for all bolted electrical power connections.

**Diagnosis of fuses** — The input AC fuses are checked when power is initially applied during the Start-Up sequence of the drive, and again when a PCU DIAGNOSTICS #998 is performed. The output DC fuse is checked only when a PCU DIAGNOSTICS #998 is performed. When running, blown fuses may cause an F910 or F404. *With input power disconnected*, the fuses may be checked with an ohmmeter while still in place in the circuit. Replace any fuse that indicates a resistance reading of more than a fraction of an ohm. Re check that the fuse is indeed open/blown when removed from the circuit. Be aware that other circuitry may cause a low resistance reading to appear across a blown fuse. If there are doubts about the fuse being good or bad, remove connections to at least one end before measurement. For maximum assurance to prevent callbacks, Magnetek recommends replacing all three AC line fuses even when only one or two are blown.

If the drive blows AC input fuses, check for shorted SCRs before power is re-applied. While the input fuses are removed for replacement, measure circuit resistance from each AC line to AC line on the SCR power bridge side of the fuse connections, and from each AC line to the DC output busses. If

resistance readings are less than 100 K-ohms, suspect shorted or badly damaged SCRs. Replace those faulty parts before attempting to power up again with fresh fuses.

There is a small fuse inside the Drive Power Supply, A4. This fuse may blow if 115 Vac control power has surged above 135 volts. If there is voltage at A4TB3-1 & A4TB3-7, but the power supply does not appear to work, this fuse may be checked by removing the power supply cover. A blown power supply fuse does not necessarily mean that the power supply is faulty as the fuse also protects a transient surge suppressor contained within. External surges on the 115VAC control voltage power source can cause this fuse to blow.

# **Testing and Replacement of Power Semiconductors and Snubber Components.**

If SCRs are suspect, test for short circuits before disassembly to help locate the problem. Refer to specific instructions in this manual for the drive ampere size. Perform the suggested ohmmeter tests to verify that there are no direct short circuits. Then perform the PCU DIAGNOSTICS #998. These tests will perform shorted and open SCR tests to help indicate which SCRs need replacement.

Several different DSD 412 power circuit configurations exist in order to handle rated currents from 25 to 1350 amperes. Refer to the proper sub-section in this manual according to rated drive current as listed on the nameplate for specific service information for the individual power conversion units.

# **Testing and Replacement of the Motor Field Control Module and PCB**

Components of the DSD 412 for control of motor field consist of the A3 PCB and associated SCR/Rectifier module Q7 located under the PCB. Input power is single phase voltage supplied to A3TB1 terminals AC1 and AC2. Motor field current DC amperes are measured by a current transducer (CT) located on the PCB. Connecting the F1 (+) field wire to TB4 selects the full scale current range. Switch A3S1 is used to tell the microprocessor what 'tap' is being used.

If the desired motor field current cannot be obtained:

1. Verify that the proper AC voltage is available at terminals A3TB1-AC1 & A3TB1AC2. Verify that #55 is set to this nominal value. This voltage is phase sensitive and must be derived as shown in drawing of Figure 2.1a.

- 2. Verify motor field current flow calibration by reading motor current with a separate clamp-on DC ammeter. Compare the reading with that of #612. If these two readings do not correspond, verify that A3S1 is correctly set and that the  $F1(+)$ lead is connected to the right tap.
- 3. Read and verify VDC output to the motor field between A3TB4 F2(-) and A3TB4F1(+).
- 4. Turn all power off. Temporarily remove one power feed wire from A3TB1-AC1 and test the SCR/Rectifier module for shorts with an ohmmeter between each screw connection to the PCB. If short circuits exist, replace the module AND the PCB.

#### **Field Control A3 PCB Replacement**

- 1. Label and disconnect all power wires to terminals on the PCB. Disconnect ribbon connector J13.
- 2. Disconnect wires G1 & G2 from the SCR/Rectifier module. Remove 4 screws holding PCB to SCR/Rectifier module. Remove PCB at each plastic post by gently pulling straight out.
- 3. Reverse the above procedure to reassemble. Torque the 4 SCR/Rectifier module screws to 18 in-lbs.

#### **Field Control SCR/Rectifier Replacement**

- 1. Remove the A3 PCB according to the above.
- 2. Remove the 2 cap screws securing the module to the heatsink and remove the damaged module.
- 3. Wipe the mounting surface clean. Use a new thermal mounting pad or a thin coating of thermal grease on the bottom of the replacement module. Orient the module with AC1 & AC2 terminals toward the right side of the unit. Use cupped washers under the mounting screw heads. Tighten mounting hardware to 18 inch-lbs.
- 4. Reassemble the A3 PCB and all electrical connections.

# **Repair of the 195Amp Assembly**

The layout of basic component parts of the 100-195ADC DSD 412. Figure 3: Component Layout Front View

#### **Snubber Circuit**

The snubber capacitor components are mounted on the Snubber PCB. Power resistors are mounted on the heat sink. Snubber circuit repair is either PCB replacement or resistor replacement. When replacing resistors, a new thermally conductive pad or a thin even coating of thermal grease is required between the device and the heat sink.

#### **Removal and Replacement of the Armature Interface PCB**

- 1. Label and disconnect the gating leads from the Armature Interface PCB by gently squeezing the white connectors, J30-32 & J34-36, and pulling straight out. There is no need to remove the leads from the SCR modules unless they later prove to be defective.
- 2. Tag and remove each wire going to TB 5. Disconnect J24 and J27 from the PCB.
- 3. Remove 9 screws securing the Armature Interface PCB in place, and remove the PCB. Do not lose these screws and washer hardware. All will be need to reestablish proper electrical connections at time of re-assembly.
- 4. The Cube ID PCB is located at J28. If the Armature Interface PCB is to be replaced, ensure that the replacement PCB has an identical Cube ID PCB, or re-use the original unit.
- 5. Replace the Armature Interface PCB in reverse order of disassembly. Torque mounting screws down to 20 inch-pounds.

#### **SCR Testing and Replacement**

1. Using a multimeter on the X100 range, press the positive probe to the positive (+) DC bus bar and the negative probe to each of the three AC bus bars to measure the resistance between them. The reading in each case should be infinity. Since most SCRs fail by shorting, a low resistance could indicate a defective SCR. This procedure, continued in steps 7 & 8, checks a pair of SCRs in parallel, which are in the same module. Therefore, the entire module must be changed to replace the defective SCR.

- 2. Press the positive multimeter probe to the negative (–) DC bus bar and the negative probe to each of the three AC bus bars. Again, all readings should be infinity.
- 3. Reverse the multimeter probes and repeat the above two steps. Again, all readings should be infinity.
- 4. To check the gate resistance of the SCRs, set the multimeter to X1 range. Measure the resistance from the gate (+) (white lead or pin closest to the end of the device) to the cathode (–) (red lead or pin closest to the gate). Repeat on the other gatecathode pairs. There are two pairs per SCR module. Compare readings with Table 21: SCR Gate Resistance Testing.

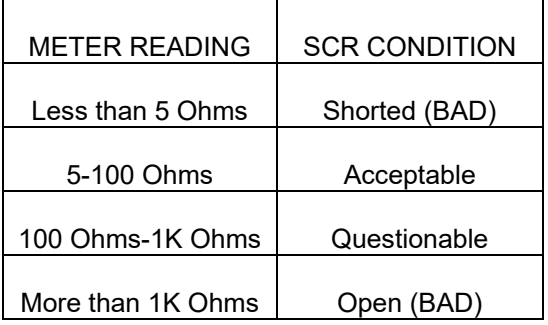

# **Table 21: SCR Gate Resistance Testing**

NOTE: If SCRs were indicated as bad, continue to disassemble for repair by...

- 1. Remove the Armature Interface PCB.
- 2. Remove the four power fuses.
- 3. Label and remove one end of the two wires that go between L1A, AC1 and L2A, AC2 on the Field Interface PCB.
- 4. On the 195ADC chassis, remove the Snubber PCB, the AC bus bars, and the appropriate DC bus bar to gain access to the SCR modules. Save all hardware, as it will be needed for re-assembly. Screw lengths are important.
- 5. Remove each defective SCR module, taking care not to scratch or burr the heat sink surface. Remove and discard the coated aluminum thermal wafer, if present. Save all screws and washer hardware. It will be needed in the proper order for reassembly. Remove the gate & cathode lead assembly from the defective module.
- 6. To install new SCR module(s), ensure that the heat-sink surface and bottom of the SCR module is clean and free from any dirt. Install a new thermal wafer by first removing the protective paper coating and lining it up with the mounting holes on the heat-sink. A thin, even coating of thermal joint compound applied to the bottom of the SCR module may be used instead of the thermal wafer. Position the module on the heat sink and loosely install the mounting screws with washers. Do not tighten mounting screws more than finger tight at this time.
- 7. Apply a thin coating of Joint-Al-Z on all mating electrical surfaces and replace all bus bars. Start all hardware screws making them finger tight. Ensure proper alignment of all components, and then torque bus bar mounting screws to 26 inch-pounds.

# **IMPORTANT**

**DO NOT** use a torque wrench to tighten SCR module mounting hardware. The correctly flattened Belleville washer as described below provides the proper mounting pressure.

8. Now tighten the mounting hardware for any replaced SCR modules: Tighten each screw equally and alternately,  $\frac{1}{4}$  turn at a time. Continue with this procedure until the Belleville washers become flat. An abrupt change in torque will be detected when the Belleville becomes flat.

- 9. Reinstall the AC and DC bus bars. Tighten bus bar mounting screws until Belleville washers become flat.
- 10. Reinstall the two power lead wires feeding the Field Interface PCB, if they were previously removed.
- 11. Reinstall the Armature Interface PCB and the Snubber PCB. Torque the mounting screws to 10 inch-pounds. All mounting screws must be in place for proper operation.
- 12. Reconnect each of the SCR gate and cathode leads to the Armature Interface PCB at plugs J30-32 and J34-36. If the gating leads were removed from the SCR module, the white gate leads go directly down to the SCR module pins closest to the end of the module. No wires cross. If the assembly had red cathode leads, those leads plug into the SCR modules next to the gate leads.
- 13. Reconnect wires going to A2TB5-1 and A2TB5-2. Reinstall plugs at J24, J27, and J29.
- 14. Verify and reinstall fuses.

# **Cooling Fan Replacement**

The cooling fan is located inside a plenum box near the bottom of the chassis. Remove 2 screws from each side of the chassis for access. The 115VAC supply plugs into the side of the fan motor.

#### **Thermistor Replacement**

The thermistor connects to the Armature Interface PCB at J28. It is located on the heat sink. Remove the Armature Interface PCB for replacement access. Place a light coating of thermal grease or Joint-Al-Z on bottom side of the thermistor before re-assembly.

#### **Current Transducer Replacement**

The Armature Current Transducer is mounted on the left side where the bus bar can pass through it. Remove the Armature Interface PCB for replacement access. Remove the DC output bus bar. Two screws on the chassis sidewall hold the transducer in place.

# **Repair of the 300Amp Assembly**

Magnetek recommends having an entire 300 amp drive chassis available as a spare part in order to get a faulty unit back in operation as quickly as possible. It is also possible to have the internal SCR Power Bridge assembly as a spare part for replacement in the field. Field repair of individual SCR parts is possible but

requires the aid of alignment jigs, proper tools and considerable patience for proper success. Whole drives or SCR Power Bridge assemblies may be returned to the factory for repair.

#### **Snubber Circuit**

Snubber capacitors are mounted on a PCB attached to the underside of SCR heat sinks. To service these components, the entire SCR heat sink power bridge assembly must be removed from the chassis for access. Follow the steps below for power bridge removal. The snubber resistors are the large tubular devices located behind the AC line fuses, F1-F3. These can be replaced without removal of the power bridge assembly.

#### **SCR Testing**

Running PCU Diagnostics #998 should be the first test to determine if an SCR is faulty. If this test indicates a failure or if the drive has blown fuses, continue the procedure below to verify the need for repairs. The Heat Sink Assembly is composed of three Phase Assemblies, each containing four "hockey puck" type SCRs with heat sinks and clamps. Three phase assemblies are combined with upper and lower DC bus bars and front and back PCBs into a unified power bridge assembly, then placed into the drive chassis. A hockey puck packaged SCR must be clamped at high pressure in order to operate or to be properly tested with an ohmmeter. Ohmmeter testing of the SCRs can and should be done before any disassembly or removal of the SCR Power Bridge

#### **Ohmmeter SCR Testing**

- 1. Using a multi-meter on the X100 range, press the positive probe to the positive (+, right side) DC bus bar and the negative probe to each of the three AC bus bars (load side of AC line fuses) to measure the resistance between them. The reading in each case should be greater than 300 Kohms. Since most SCRs fail by shorting, a low resistance could indicate a defective SCR. This procedure, continued in steps 2) & 3), checks a pair of SCRs mounted within the same heat sink half-phase assembly. If found defective, that halfphase assembly must be removed for further repair.
- 2. Press the positive multi-meter probe to the negative (–) DC bus bar and the negative probe to each of the three AC bus bars.

Again, all readings should be greater than 300 K-ohms.

- 3. Reverse the multi-meter probes and repeat the above two steps. Again, all readings should be greater than 300 K-ohms.
- 4. Check SCR gate resistance for each device.
	- a. Pull off the WHITE gate lead faston from the connection to the Armature Interface PCB. Use a multi-meter to measure the resistance from the white SCR gate wire, using the (+) ohmmeter lead, and the (-) ohmmeter lead to the red SCR cathode wire. Compare reading results per Table 21: SCR Gate Resistance Testing.
	- b. Repeat the above for all 12 SCR devices.
- 5. If any of the above ohmmeter readings indicate a damaged SCR device, the entire Power Bridge Assembly must be removed for repair access of the individual SCRs.

#### **Removal and Re-installation of the 300 Amp SCR Power Bridge**

# **IMPORTANT**

When removing wires and connectors during dis-assembly, make sure that they will stay in position or are properly labeled for reconnection.

- 1. **Remove** the entire Power Bridge in the following sequence:
	- a. Remove the ribbon cable connector J24 and Current Transducer cable J15 from the Armature Interface PCB.
	- b. Remove the armature voltage feedback wires at TB5 on the Armature Interface PCB. Tag these wires for proper re-assembly.
	- c. Remove AC input fuses, F1-F3.
	- d. Remove the (-) DC output lug at topleft of the drive chassis.
	- e. Remove the bus bar bolt to the Current Transducer, at lower right of the chassis
	- f. Remove 2 hold-down nuts on the upper bus bar.
	- g. Remove 2 hold-down nuts at the lower bus bar.
	- h. The SCR Power Bridge is now loose. Remove it by pulling outward, tilting at the bottom so that the large tubular resistors cam clear the fuse mounting bracket.
- 2. To Reinstall a completely assembled SCR Power Bridge, follow all of the above steps in reverse order...and:
	- a. Use a thin coating of Joint-Al-Z compound at all electrical bus bar to bus bar interfaces.
	- b. Use the correct washers nuts and bolts as were removed for reassembly. Start all nut and bolt hardware before tightening down at any location.
	- c. When in proper position, torque down the 2 upper and 2 lower bus bar mounting nuts to 200 inch-pounds.
	- d. Torque down the (-) output lug nut to 200 inch-pounds.
	- e. Torque down the bolt at the lower right bus bar.
	- f. Be sure to run PCU diagnostics when power is re-applied to verify that all is OK.

#### **Removal and Replacement of the Armature Interface PCB**

- 1. Remove flat cable connector at J24 and Current transducer cable at J15. Remove thermostat and thermistor connectors at J17, J18 & J20.
- 2. Tag and remove Armature Voltage Feedback wires at TB5.
- 3. Remove 12 pairs of the plug-on SCR gate and cathode leads.
- 4. Remove the 3 phase connection nuts at E31, E32 &E33, near middle of the PCB. Do not remove the threaded stud.
- 5. Remove the 6 large nuts at top and bottom of the PCB.
- 6. The PCB is now loose. Lift it off from remaining stud hardware.
- 7. The Cube ID PCB is located at J19. If the replacement Armature Interface PCB does not have a Cube ID PCB in place, remove it from the old, and place on to the new.
- 8. Re-install the replacement Armature Interface PCB, following steps 1-6 above in reverse order...and:
	- a. Be sure to re-use all washers and nuts as originally supplied. These mechanical ties also make electrical connections to the PCB.
	- b. Torque down the small nuts at E31-33 to 10 inch-pounds.
	- c. Torque down the larger 6 nuts to 70 inch-pounds.
- d. Ensure that the Armature Voltage Feedback leads at TB5 are reconnected with the original polarity.
- e. Ensure that the proper Cube ID PCB is installed at J19.

### **Cooling Fan Replacement**

The cooling fan is held in place by 5 socket head cap screws. These require a 9/64 inch Allen wrench. The 115VAC supply cord plugs in from the side. Be sure to move the fan guard from the old fan to the new unit if replaced. Retorque mounting screws to 20 inch-pounds.

#### **Thermistor Replacement**

The thermistor connects from the heatsink up to J20 on the Armature Interface PCB. You must remove the Armature Interface PCB for access. Trim wires the correct length to avoid future insulation abrasion damage. Thermostat switches at J17 & J18 are accessed in the same way.

#### **Current Transducer Replacement**

The armature current transducer is mounted inside the lower right corner of the chassis.

- 1. Removal:
	- a. Remove the DC fuse F4.
	- b. Remove J15
	- c. Remove the bus bar bolt to the lower right DC heat-sink bus.
	- d. Remove 4 #10 screws from the outside of the chassis. Two on the bottom near the fan. Two on the lower right side.
	- e. Pull out and up on the bus bar connection for fuse F4. The entire assembly should come out, including the current transducer.
- 2. Re-install:
	- a. Assemble the bus bars through the replacement transducer. Apply Joint-Al-Z to the bus bar interfaces. Screw in the bolt for the bus bar to F4 only finger tight.
	- b. Slip the loose parts into the chassis from the top side, the reverse of 1)e) above.
	- c. Align the transducer module mounting holes with those in the chassis. Start all 4 chassis mounting screws and then tighten them to 10 inch-pounds.
	- d. Start the lower bus bar bolt
	- e. Remove J31 from the Signal Interface PCB. Lift this PCB to temporarily remove and bend connecting wires out

of the way for access to the upper bus bolt by the current transducer.

- f. Place the upper bus bar over the fuse mounting stud.
- g. Now tighten both bus bar bolts to 40 inch pounds.
- h. Replace the Signal Interface PCB. Plug in J31 and J15.
- i. Replace fuse F4. Be sure to use the same washer / spacer arrangement to achieve flat mounting of the fuse tangs at both ends. Re-tighten fuse mounting to 70 inch-pounds
# **Drive Ratings for Elevator Applications**

| <b>Rated Input</b><br>Voltage | <b>Rated Input AC</b><br><b>Current</b> | <b>Rated Output DC</b><br><b>Current</b> | <b>Model Number</b> |
|-------------------------------|-----------------------------------------|------------------------------------------|---------------------|
| 5<br>2<br>$\lt$<br>5<br>v     | 20                                      | 25                                       | 53ST015x-xxxx       |
|                               | 41                                      | 50                                       | 53ST030x-xxxx       |
|                               | 82                                      | 100                                      | 53ST060x-xxxx       |
|                               | 160                                     | 195                                      | 53ST125x-xxxx       |
|                               | 245                                     | 300                                      | 53ST200x-xxxx       |
|                               | 359                                     | 440                                      | 53ST300x-xxxx       |
|                               | 473                                     | 580                                      | 53ST400x-xxxx       |
|                               | 710                                     | 870                                      | 53ST600x-xxxx       |
|                               | 1036                                    | 1270                                     | 53ST800x-xxxx       |
| 6<br>0<br>0<br>V              | 245                                     | 300                                      | 53SX200x-xxxx       |
|                               | 359                                     | 440                                      | 53SX300x-xxxx       |
|                               | 473                                     | 580                                      | 53SX400x-xxxx       |
|                               | 710                                     | 870                                      | 53SX600x-xxxx       |
|                               | 1036                                    | 1270                                     | 53SX800x-xxxx       |

**Table 22: Drive Ratings for Elevator Applications** 

**Power Loss** 

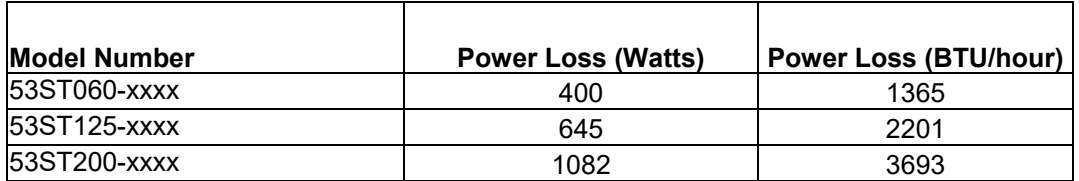

#### **Wire Terminal Specs**

#### **Power Terminal Wire Sizes**

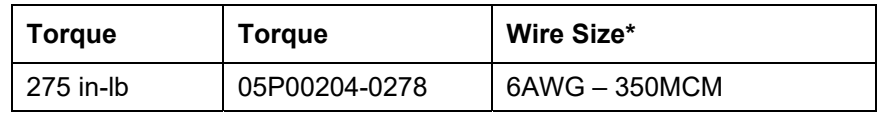

#### **Table 23: Wire Specs for Power Terminals**

#### **Ground Wire Sizes**

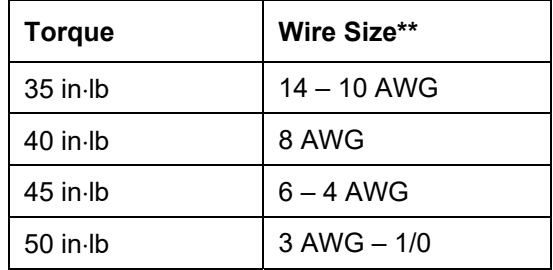

#### **Table 24: Wire Specs for Ground Connections**

#### **Field Interface Board** (TB1, TB4)

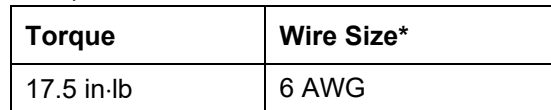

**Table 25: Wire Spec for Field Interface Board** 

#### **Main Control Board** (TB1)

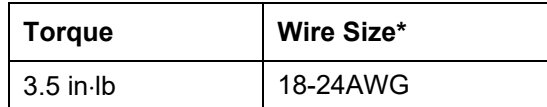

**Table 26: Wire Spec for Main Control Board** 

\*Note: use Copper Wire only, 75C

\*\*Note: Either Copper or Aluminum Wire may be used, 75C

**Spare Parts** 

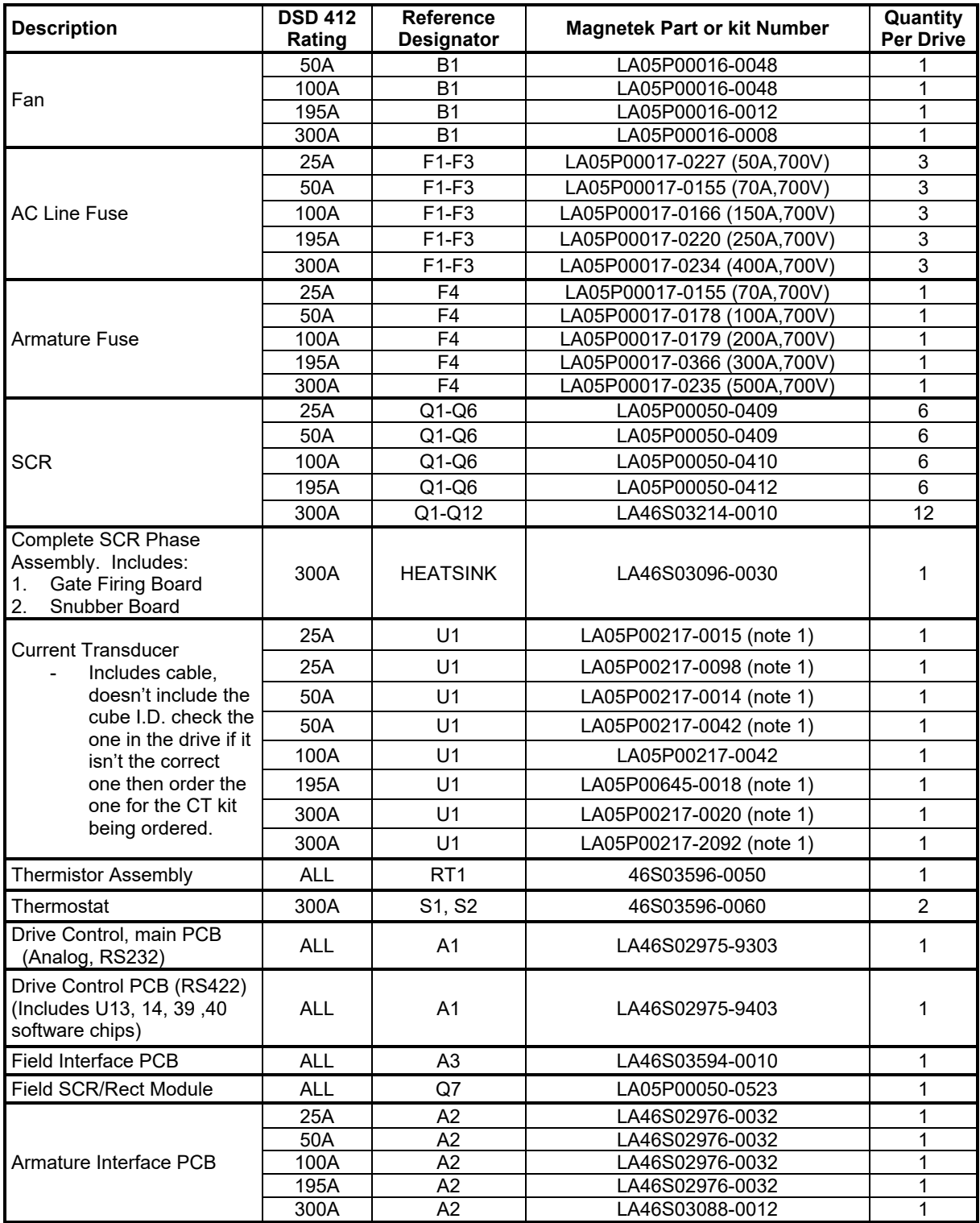

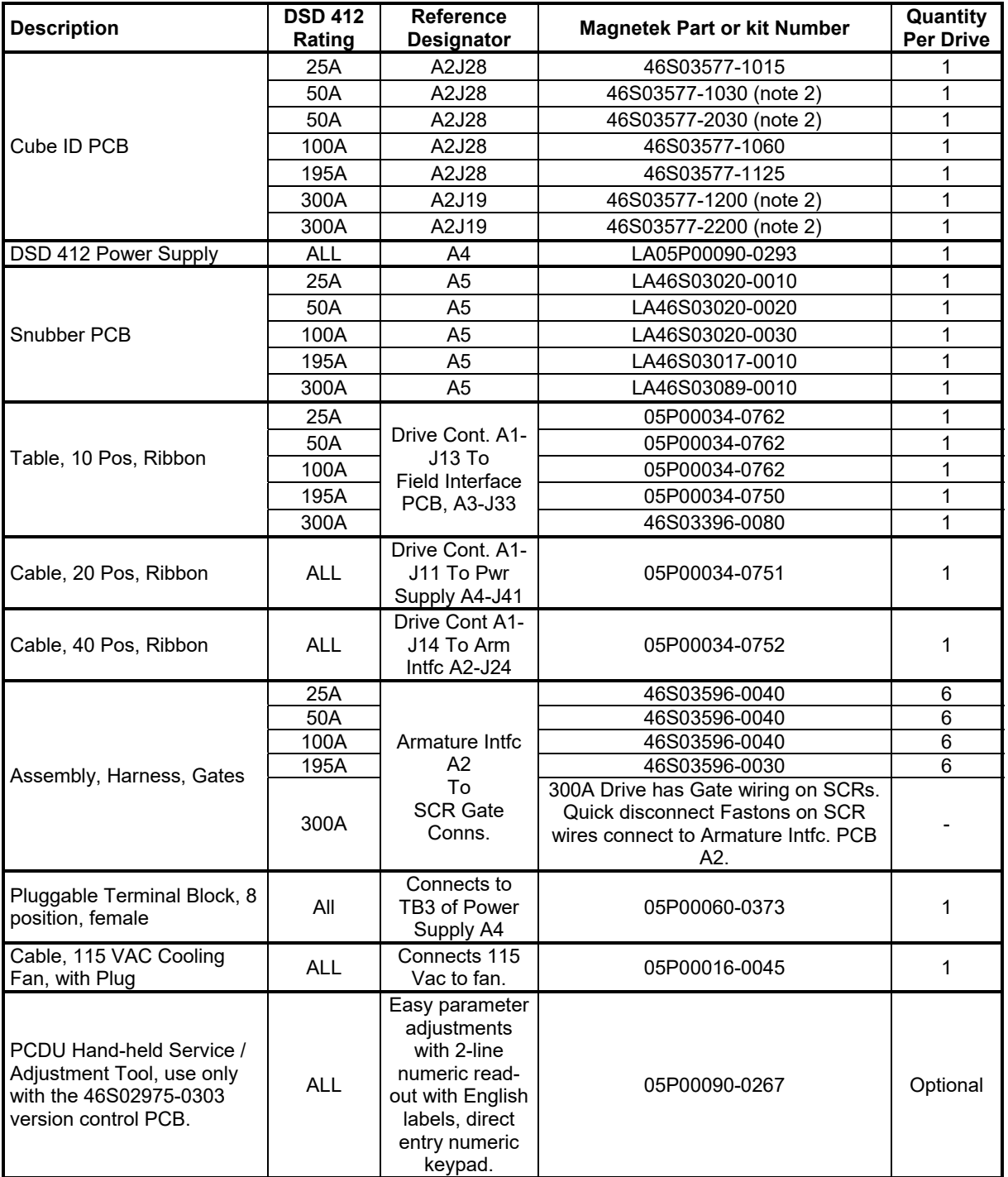

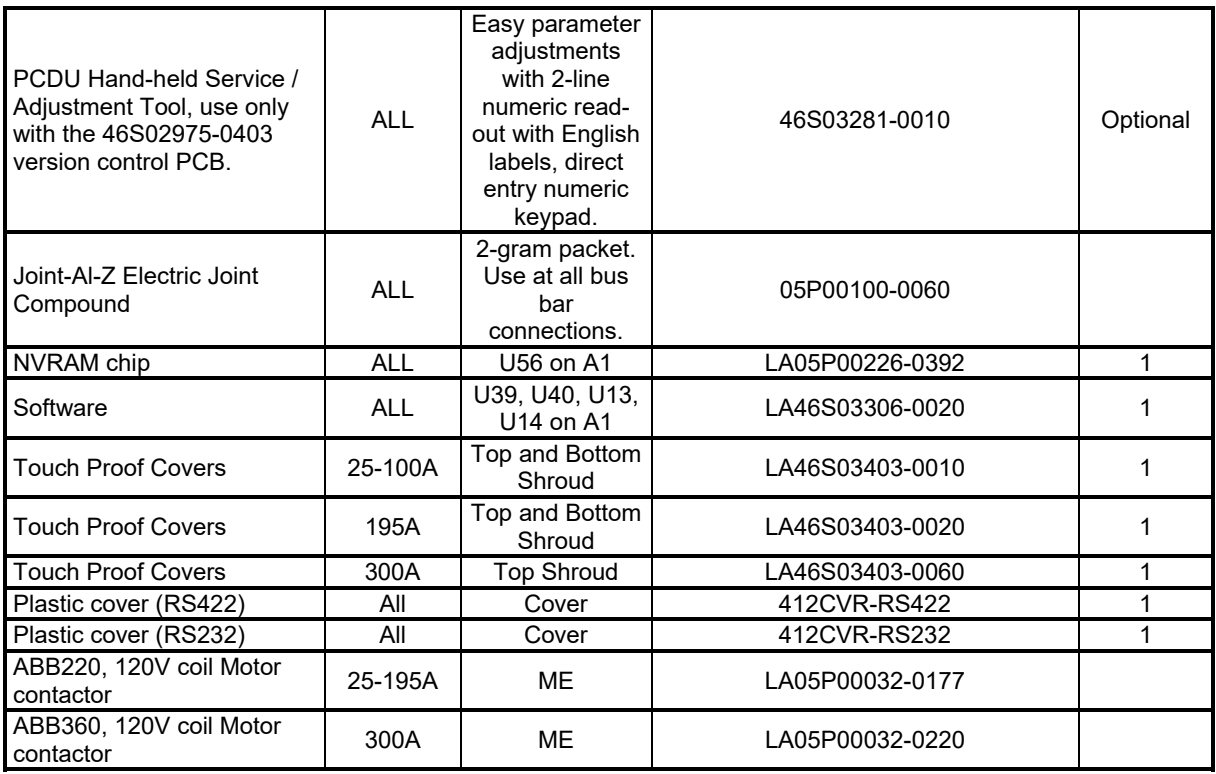

#### *Note 1. – Aug 2015 – Current transducer changes*

**15HP (25A) DSD412** – the LA-50-S/SP1 is EOL (kit no. LA05P00217-0015 should be uses if the drive has a the LA-100 installed, if no longer available use the LA05P00217-0098 [LF205-S/SP1].

**30HP (50A) DSD412** – the LA-100 is EOL (kit no. LA05P00217-0014 should be uses if the drive has a the LA-100 installed, if no longer available use the LA05P00217-0042 [LF205-S/SP3].

**125HP (195A) DSD412** – the LF-305 connector has changed from a three pin to a four pin (kit no. LA05P00645- 0018 will now call for the new parts.

**200HP (300A) DSD412** – the LC-1000 is EOL EOL (kit no. LA05P00217-0020 should be uses if the drive has a the LC-1000 installed, if no longer available use the LA05P00217-2092 [LF505].

#### *Note 2. – Aug 2015 – Cube I.D. changes*

**30HP (50A) DSD412** –

the LA-100 uses cube I.D. 46S03577-1030

the LF-205-S/SP3 uses cube I.D. 46S03577-2030

#### **200HP (300A) DSD412** –

the LC-1000 uses cube I.D. 46S03577-1200 the LF-505 uses cube I.D. 46S03577-2200

*CAUTION: THE CORRECT CUBE I.D. MUST BE USED WITH THE VARIOUS VERSIONS OF TRANSDUCERS. IF THIS IS NOT CORRECT THE CURRENT SCALING OF THE MOTOR ARMATURE WILL BE INCORRECT.* 

#### **Table 26: Spare Parts**

## **Packing Instructions**

#### **When receiving a drive from Magnetek:**

- 1. Open Carton and remove the OSB panel located on top of the drive.
- 2. Remove Foam from carton
- 3. Lift drive out of box, grip ONLY sheet metal chassis. Do NOT lift using the door assembly or the Field Interface Board.
- 4. Unbolt drive from 2x4s

#### **When returning Drive to Magnetek:**

- 1. Bolt drive onto 2x4s using same holes and hardware as the received drive
- 2. Verify that the drive is securely placed onto the 2x4 lumber
- 3. Place drive into carton, grip ONLY sheet metal chassis. Do NOT lift using the door assembly or the Field Interface Board.
- 4. Place the four foam pieces into the box
	- The 60Hp and 125Hp units use four of the same foam pieces.
	- The 200Hp units use two different foam pieces, two for the front and two for the bottom.
	- Verify the foam pieces slide into place in front of 2 x 4's. This will also ensure the drive is centered in carton.
- 5. Insert the 19" x 30" x 7/8" OSB Plywood on top of foam pillars
- 6. Seal carton using carton tape.
- 7. Band carton(s) to pallet.
- 8. As many as 6 cartons can be placed on 48"L x 40"W Pallet.

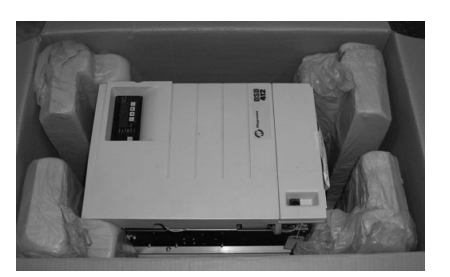

**Figure 27: 125HP in Carton** 

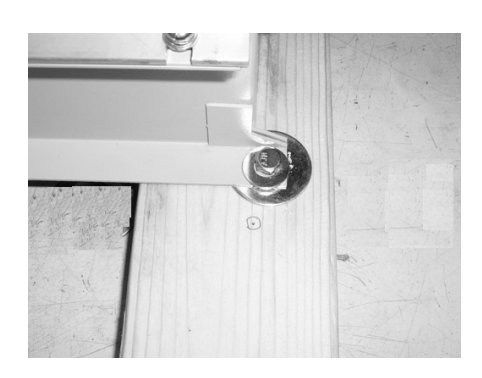

**Figure 28: Lag Bolt in 2x4** 

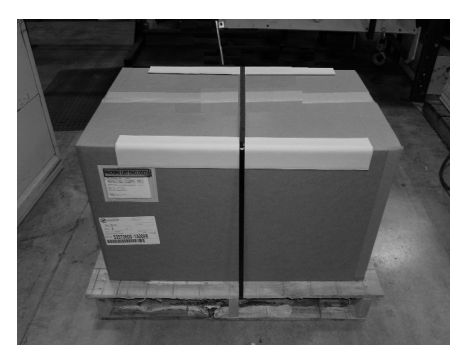

**Figure 29: Palletized Carton** 

### **IMPORTANT**

- Drive must be securely bolted down to the provided 2x4s to ensure no damage during shipping
- Foam must be placed correctly between the 2x4s and the carton
- OSB Board must sit on top of foam to ensure no damage to front of drive

#### **WARNING**

Drive must be palletized to ship and must be shipped via a company that allows pallets. For example, FedEx does not ships pallets. See Figure 3 for illustration.

## **Outline Drawings**

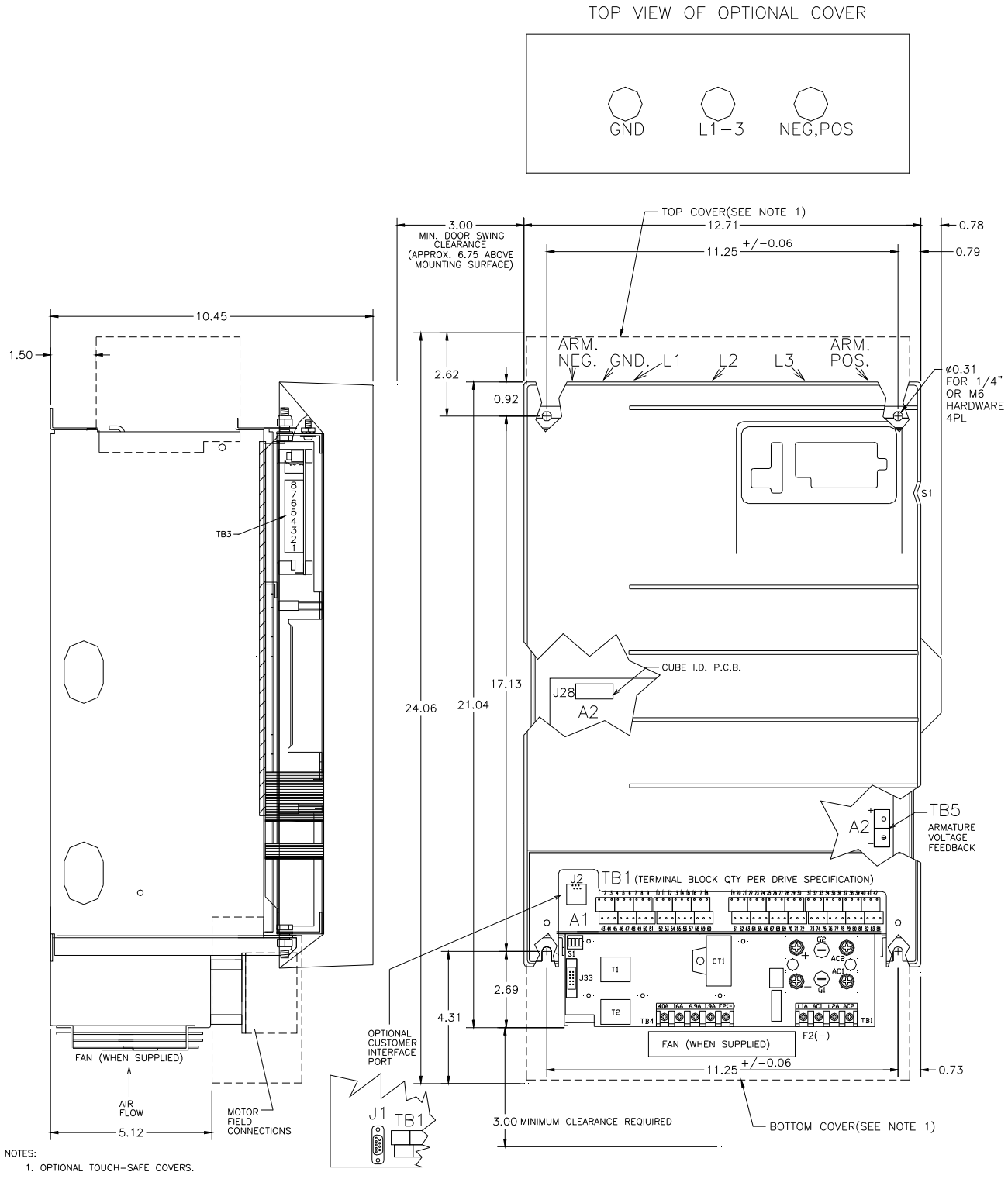

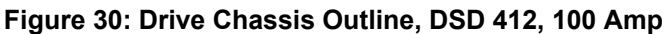

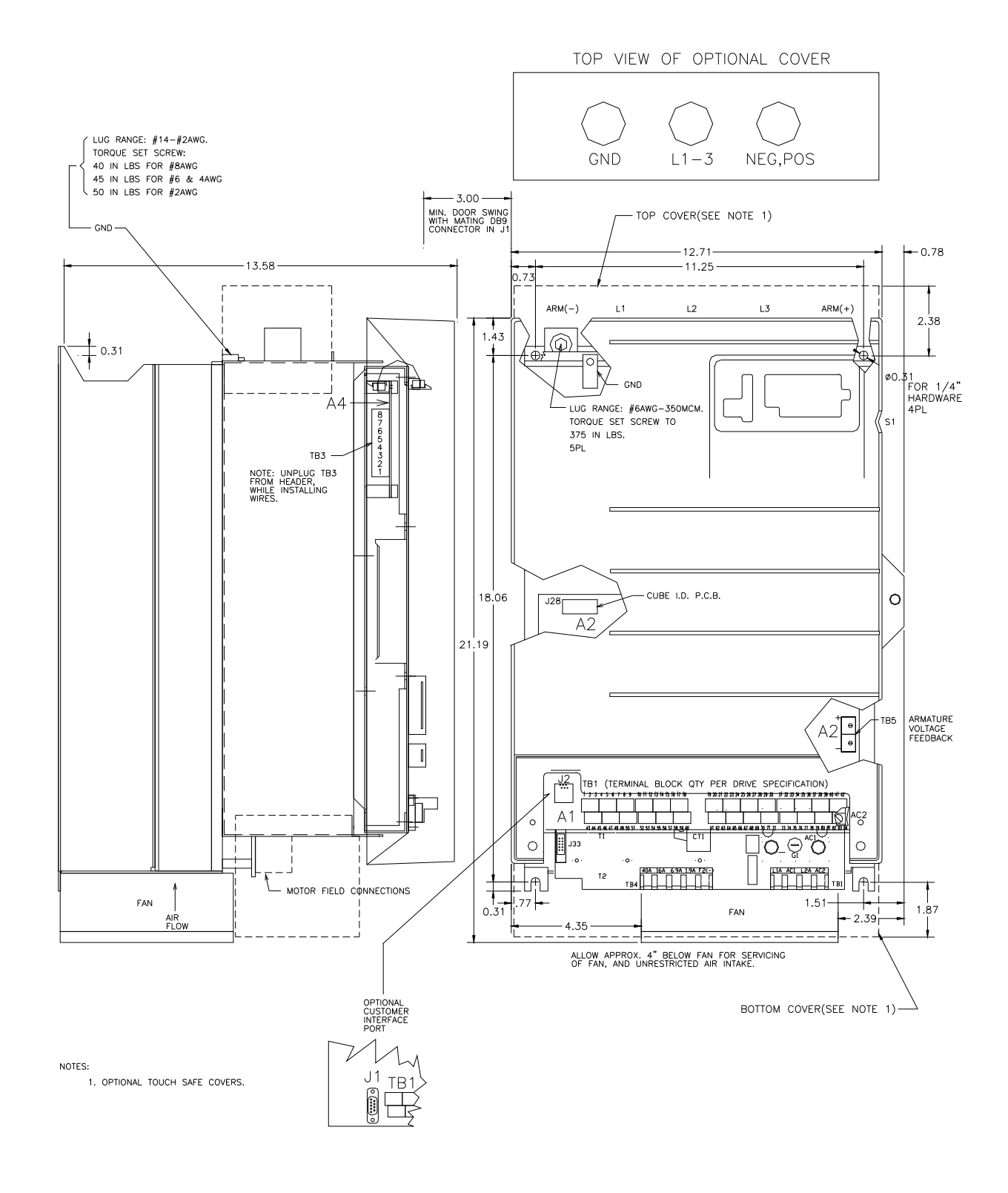

**Figure 31: Drive Chassis Outline, DSD 412, 195 Amp**

## *Appendix – Outline Drawings*

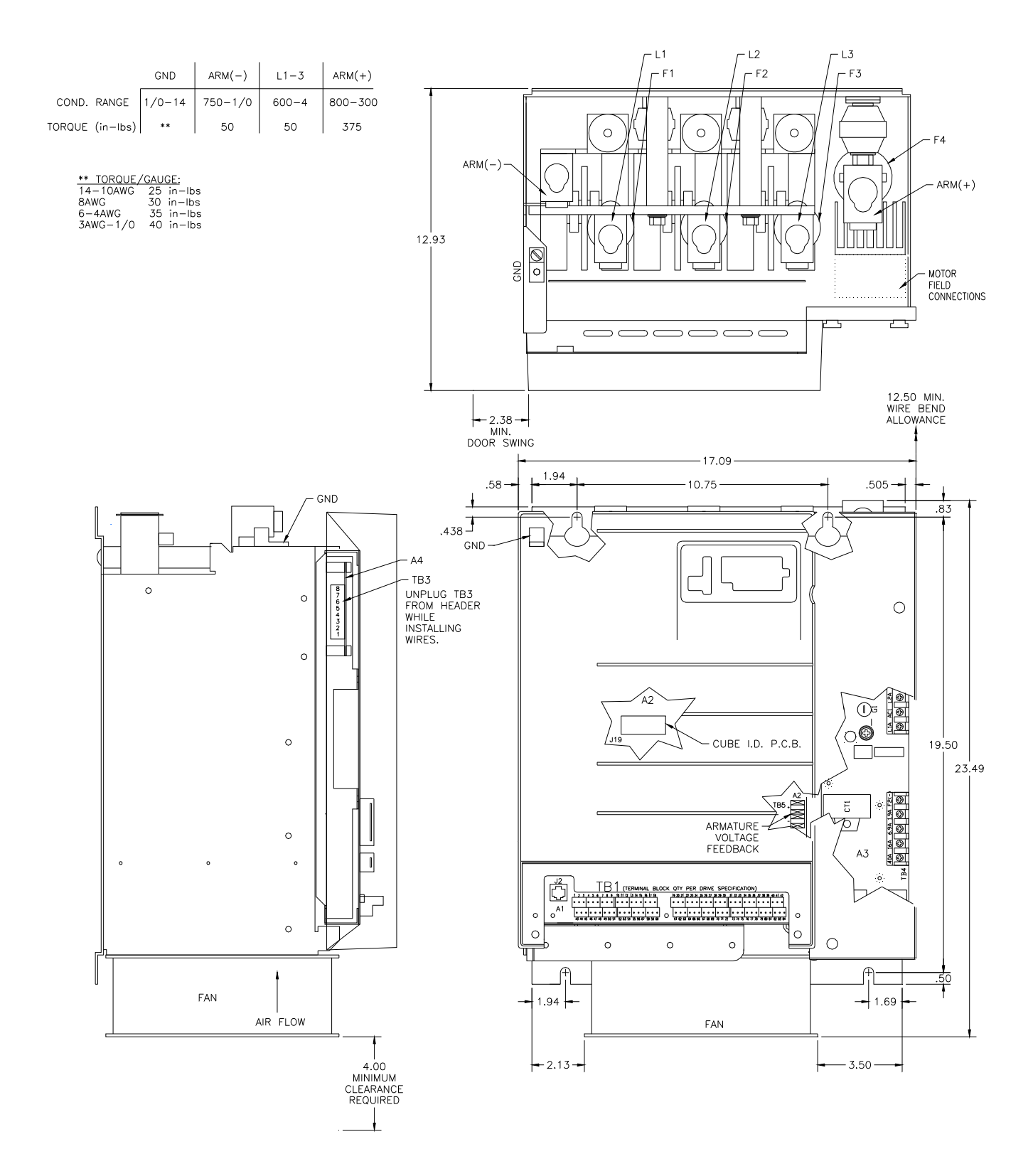

**Figure 32: Drive Chassis Outline, DSD 412, 300 Amp**

FRONT VIEW OF POWER CUBE 100A 53ST060X-XXXX

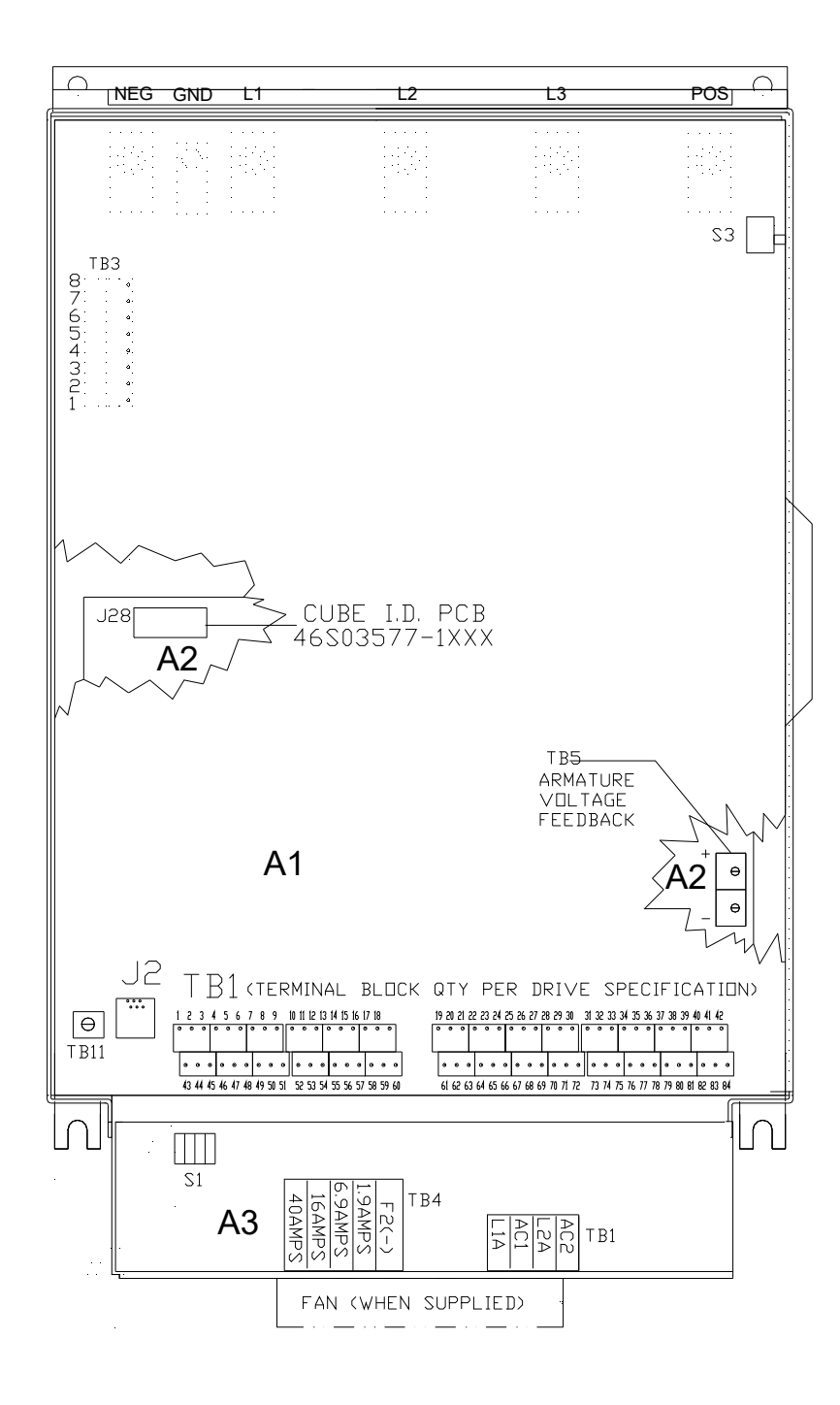

**Figure 33: Layout, DSD 412, 100 Amp**

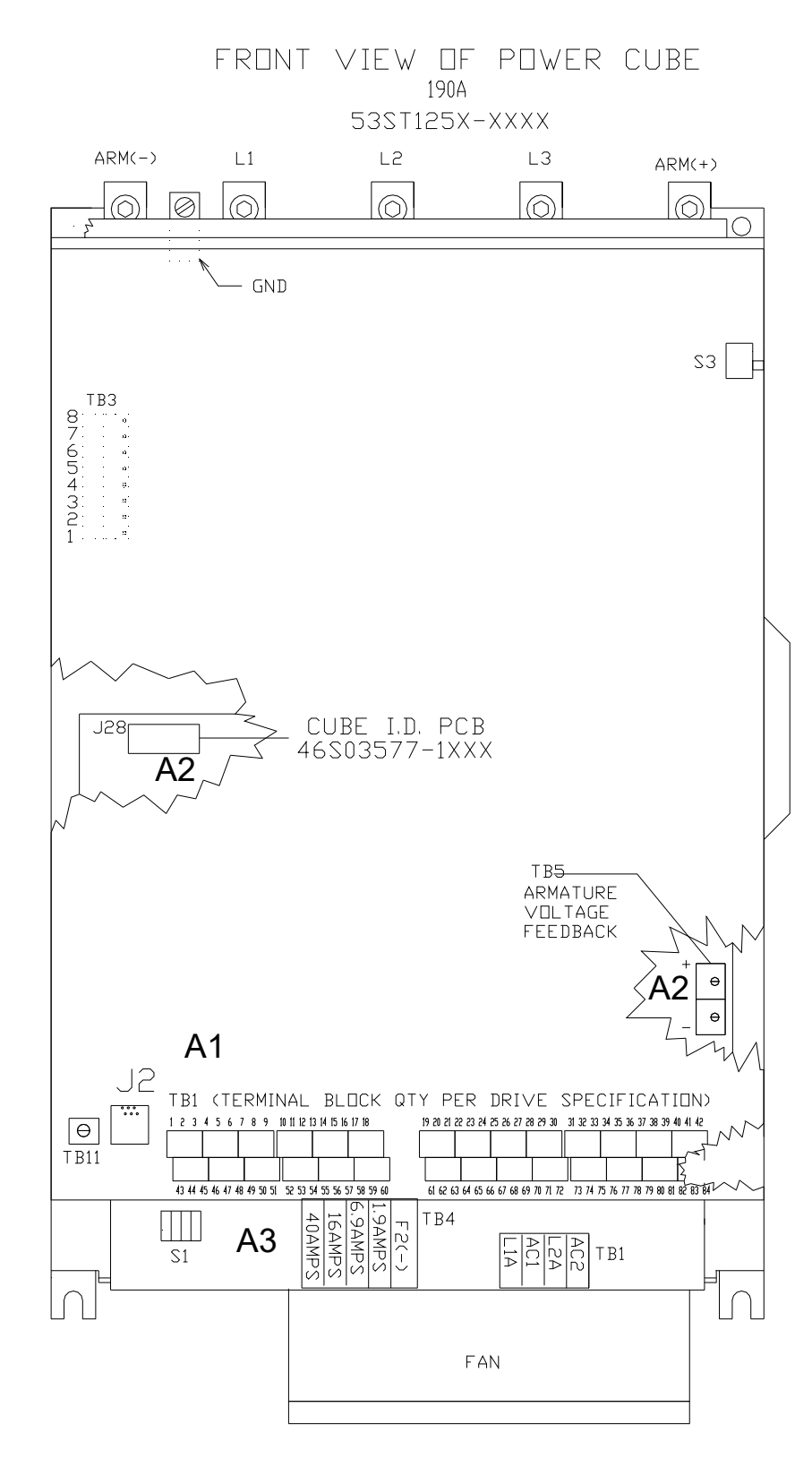

**Figure 34: Layout, DSD 412, 195 Amp**

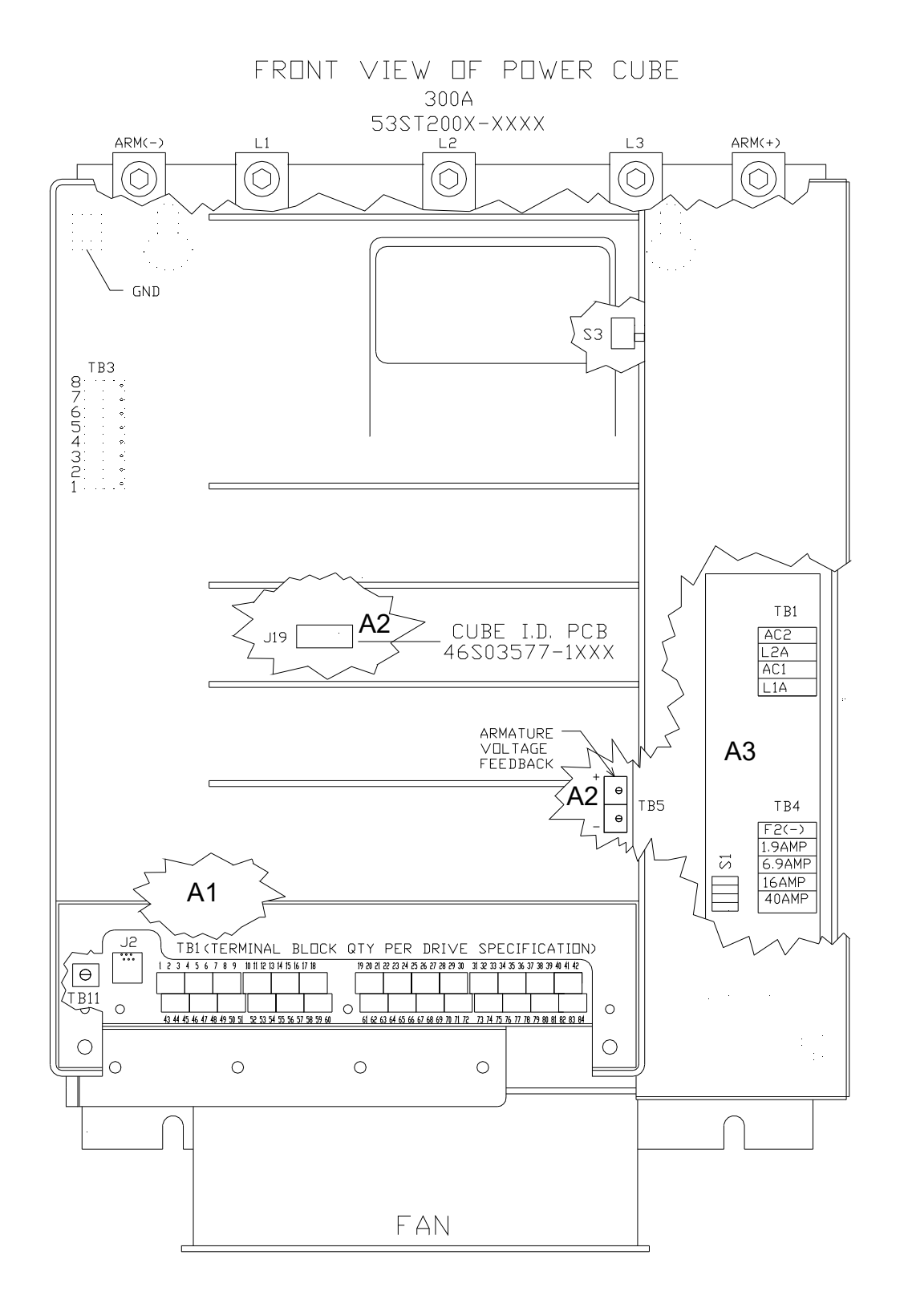

**Figure 35: Layout, DSD 412, 300 Amp**

Index

#### **3**

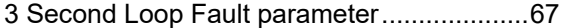

# **A**

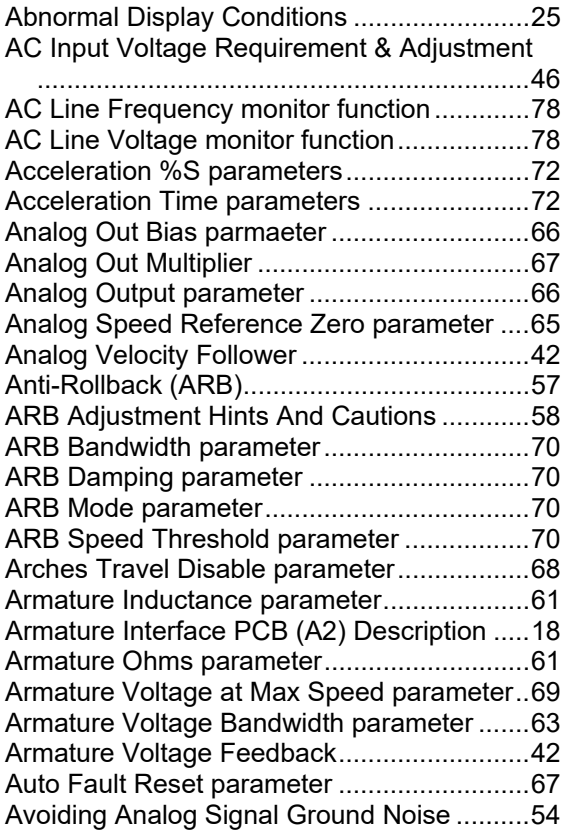

# **B**

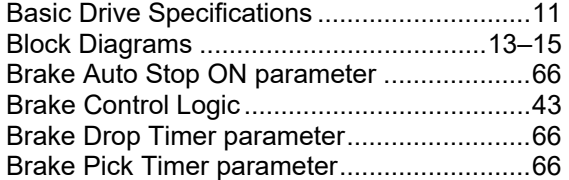

# **C**

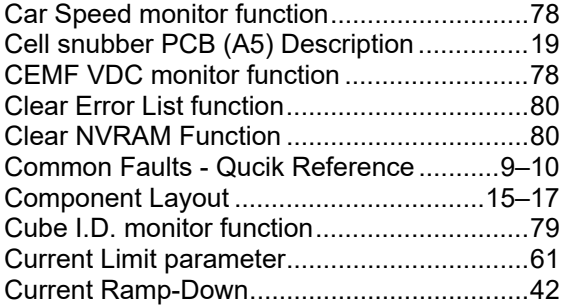

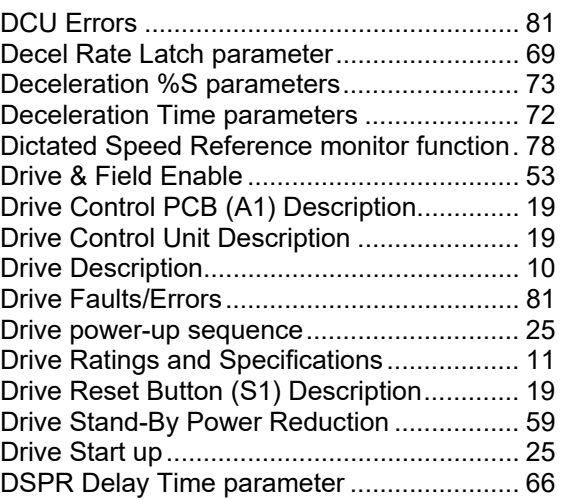

### **E**

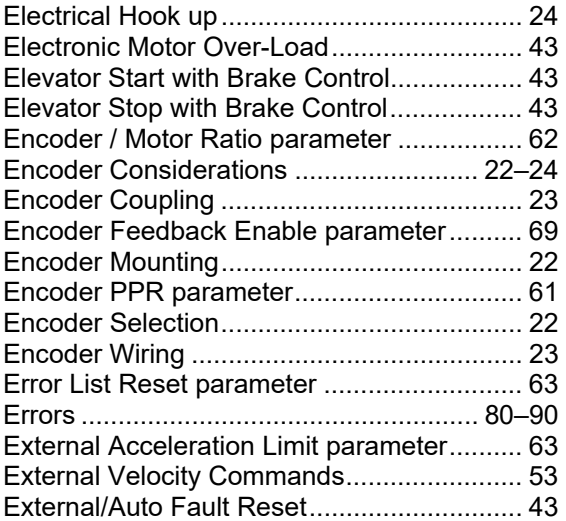

# **F**

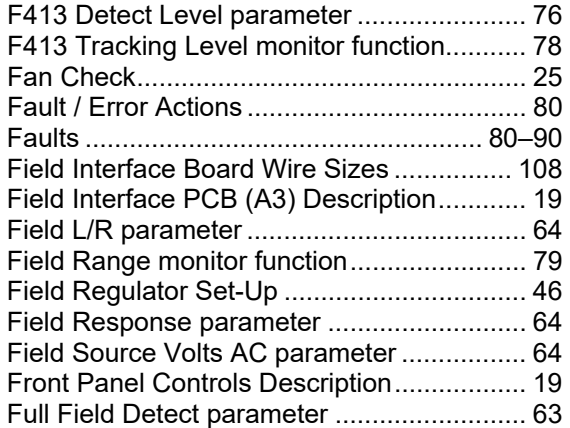

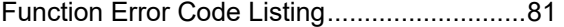

## **G**

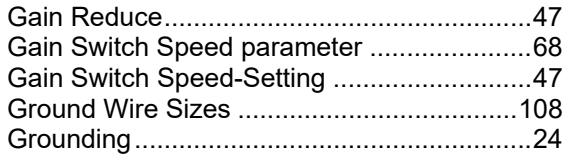

# **H**

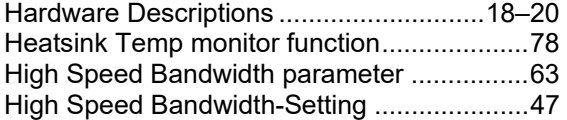

# **I**

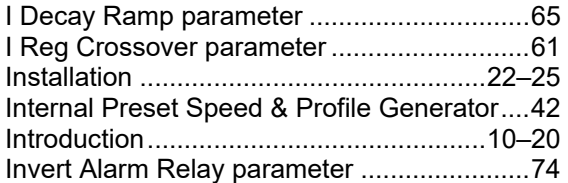

# **L**

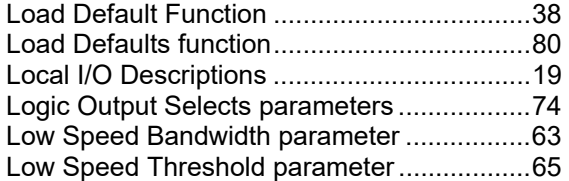

#### **M**

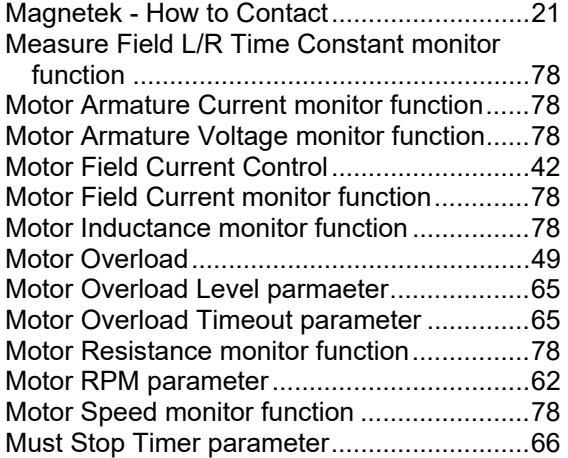

#### **N**

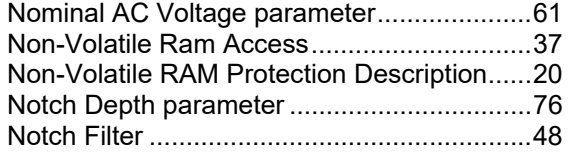

Notch Period parameter ................................ 76

## **O**

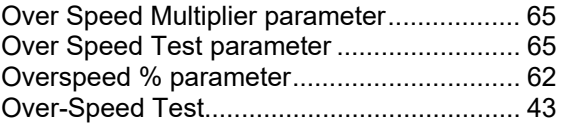

#### **P**

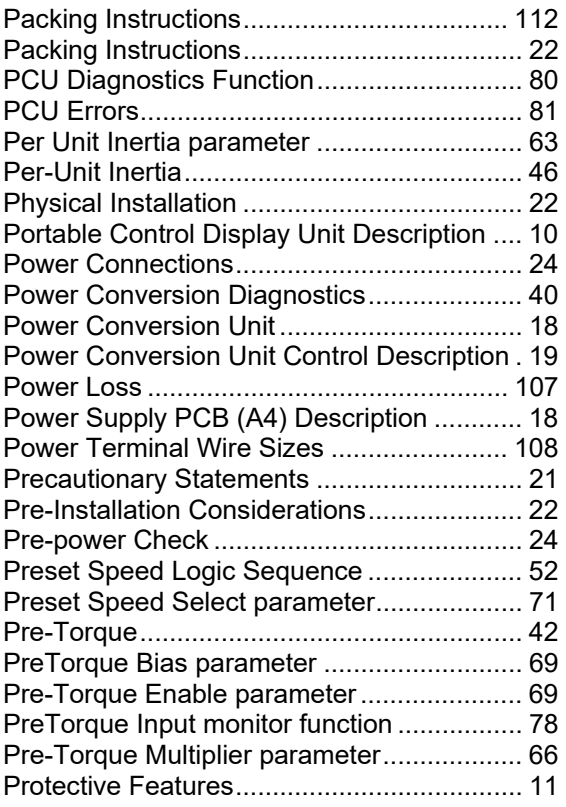

## **R**

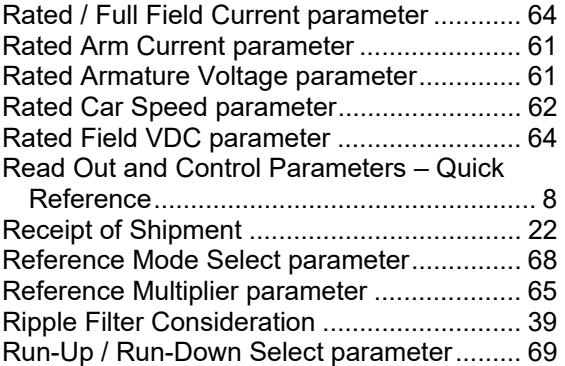

#### **S**

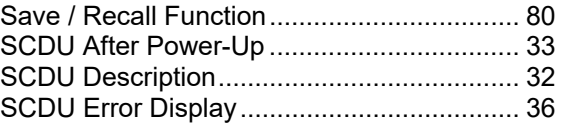

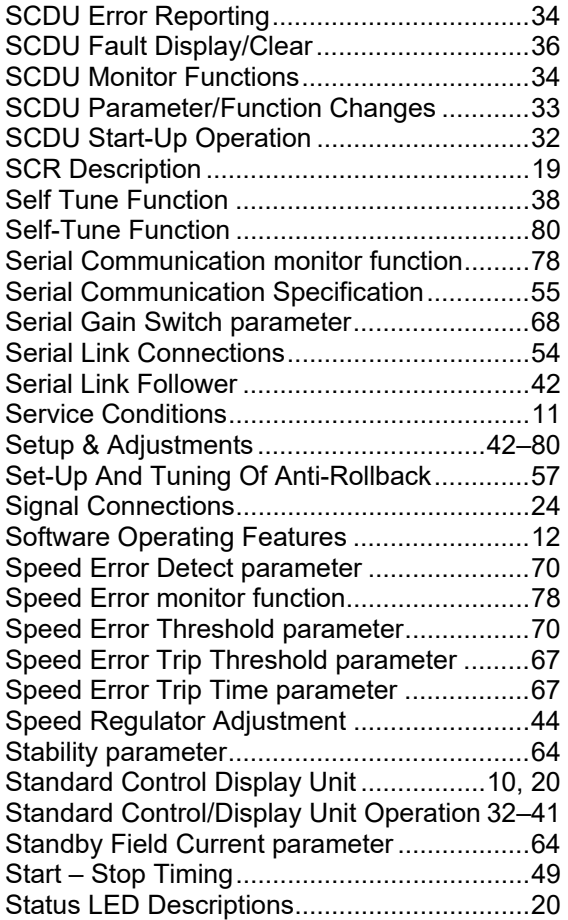

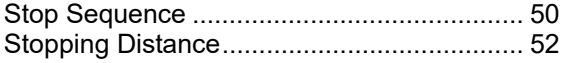

# **T**

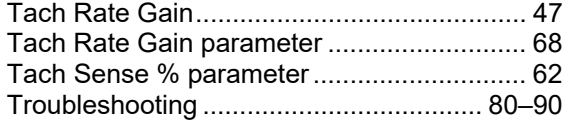

# **U**

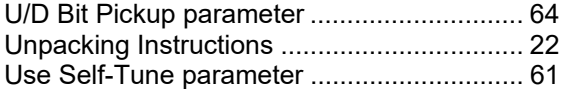

# **V**

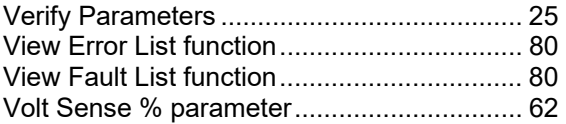

# **W**

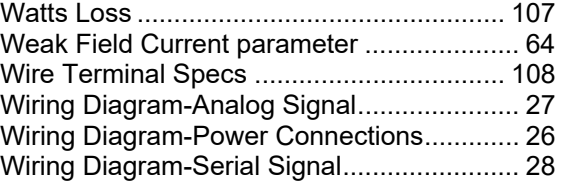

# **DSD 412 DC Elevator Drive**

Data subject to change without notice. DSD is a trademark of Magnetek, Inc.

Magnetek Elevator Products N50 W13775 Overview Drive Menomonee Falls, Wisconsin 53051 (800) 236-1705, (262) 252-6999, FAX (262) 790-4142 http://www.elevatordrives.com info@elevatordrives.com

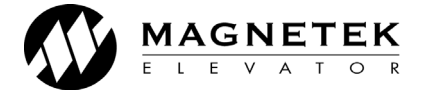

CS00407 R12 2018 Magnetek, Inc. 08/18

Magnetek Elevator Products - Europe Unit 3, Bedford Business Centre Mile Road Bedford, MK42 9TW UK +44(0) 1234 349191, FAX +44(0) 1234 268955